### aludu CISCO.

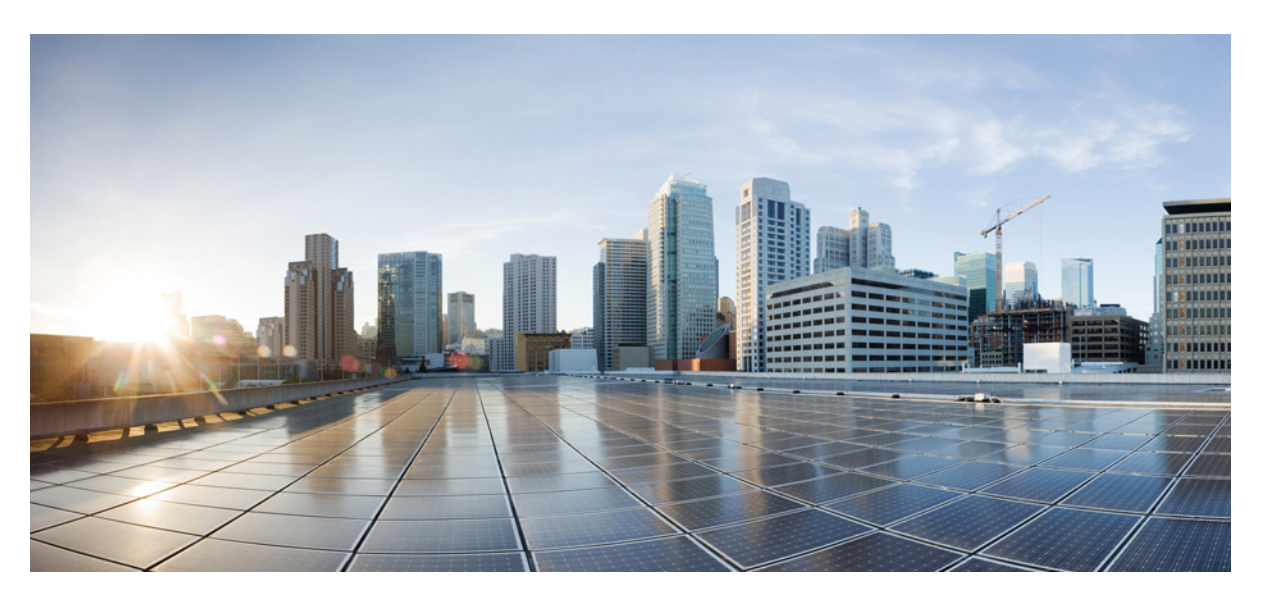

# **Benutzerhandbuch für die Cisco schnurlos IP-Telefone 8821 und 8821-EX**

**Erste Veröffentlichung:** 29. Juni 2016 **Letzte Änderung:** 24. September 2020

### **Americas Headquarters**

Cisco Systems, Inc. 170 West Tasman Drive San Jose, CA 95134-1706 USA http://www.cisco.com Tel: 408 526-4000 800 553-NETS (6387) Fax: 408 527-0883

THE SPECIFICATIONS AND INFORMATION REGARDING THE PRODUCTS IN THIS MANUAL ARE SUBJECT TO CHANGE WITHOUT NOTICE. ALL STATEMENTS, INFORMATION, AND RECOMMENDATIONS IN THIS MANUAL ARE BELIEVED TO BE ACCURATE BUT ARE PRESENTED WITHOUT WARRANTY OF ANY KIND, EXPRESS OR IMPLIED. USERS MUST TAKE FULL RESPONSIBILITY FOR THEIR APPLICATION OF ANY PRODUCTS.

THE SOFTWARE LICENSE AND LIMITED WARRANTY FOR THE ACCOMPANYING PRODUCT ARE SET FORTH IN THE INFORMATION PACKET THAT SHIPPED WITH THE PRODUCT AND ARE INCORPORATED HEREIN BY THIS REFERENCE. IF YOU ARE UNABLE TO LOCATE THE SOFTWARE LICENSE OR LIMITED WARRANTY, CONTACT YOUR CISCO REPRESENTATIVE FOR A COPY.

The following information is for FCC compliance of Class A devices: This equipment has been tested and found to comply with the limits for a Class A digital device, pursuant to part 15 of the FCC rules. These limits are designed to provide reasonable protection against harmful interference when the equipment is operated in a commercial environment. This equipment generates, uses, and can radiate radio-frequency energy and, if not installed and used in accordance with the instruction manual, may cause harmful interference to radio communications. Operation of this equipment in a residential area is likely to cause harmful interference, in which case users will be required to correct the interference at their own expense.

The following information is for FCC compliance of Class B devices: This equipment has been tested and found to comply with the limits for a Class B digital device, pursuant to part 15 of the FCC rules. These limits are designed to provide reasonable protection against harmful interference in a residential installation. This equipment generates, uses and can radiate radio frequency energy and, if not installed and used in accordance with the instructions, may cause harmful interference to radio communications. However, there is no guarantee that interference will not occur in a particular installation. If the equipment causes interference to radio or television reception, which can be determined by turning the equipment off and on, users are encouraged to try to correct the interference by using one or more of the following measures:

- Reorient or relocate the receiving antenna.
- Increase the separation between the equipment and receiver.
- Connect the equipment into an outlet on a circuit different from that to which the receiver is connected.
- Consult the dealer or an experienced radio/TV technician for help.

Modifications to this product not authorized by Cisco could void the FCC approval and negate your authority to operate the product.

The Cisco implementation of TCP header compression is an adaptation of a program developed by the University of California, Berkeley (UCB) as part of UCB's public domain version of the UNIX operating system. All rights reserved. Copyright © 1981, Regents of the University of California.

NOTWITHSTANDING ANY OTHER WARRANTY HEREIN, ALL DOCUMENT FILES AND SOFTWARE OF THESE SUPPLIERS ARE PROVIDED "AS IS" WITH ALL FAULTS. CISCO AND THE ABOVE-NAMED SUPPLIERS DISCLAIM ALL WARRANTIES, EXPRESSED OR IMPLIED, INCLUDING, WITHOUT LIMITATION, THOSE OF MERCHANTABILITY, FITNESS FOR A PARTICULAR PURPOSE AND NONINFRINGEMENT OR ARISING FROM A COURSE OF DEALING, USAGE, OR TRADE PRACTICE.

IN NO EVENT SHALL CISCO OR ITS SUPPLIERS BE LIABLE FOR ANY INDIRECT, SPECIAL, CONSEQUENTIAL, OR INCIDENTAL DAMAGES, INCLUDING, WITHOUT LIMITATION, LOST PROFITS OR LOSS OR DAMAGE TO DATA ARISING OUT OF THE USE OR INABILITY TO USE THIS MANUAL, EVEN IF CISCO OR ITS SUPPLIERS HAVE BEEN ADVISED OF THE POSSIBILITY OF SUCH DAMAGES.

Any Internet Protocol (IP) addresses and phone numbers used in this document are not intended to be actual addresses and phone numbers. Any examples, command display output, network topology diagrams, and other figures included in the document are shown for illustrative purposes only. Any use of actual IP addresses or phone numbers in illustrative content is unintentional and coincidental.

All printed copies and duplicate soft copies of this document are considered uncontrolled. See the current online version for the latest version.

Cisco has more than 200 offices worldwide. Addresses and phone numbers are listed on the Cisco website at www.cisco.com/go/offices.

Cisco and the Cisco logo are trademarks or registered trademarks of Cisco and/or its affiliates in the U.S. and other countries. To view a list of Cisco trademarks, go to this URL: <https://www.cisco.com/c/en/us/about/legal/trademarks.html>. Third-party trademarks mentioned are the property of their respective owners. The use of the word partner does not imply a partnership relationship between Cisco and any other company. (1721R)

© 2017–2020 Cisco Systems, Inc. Alle Rechte vorbehalten.

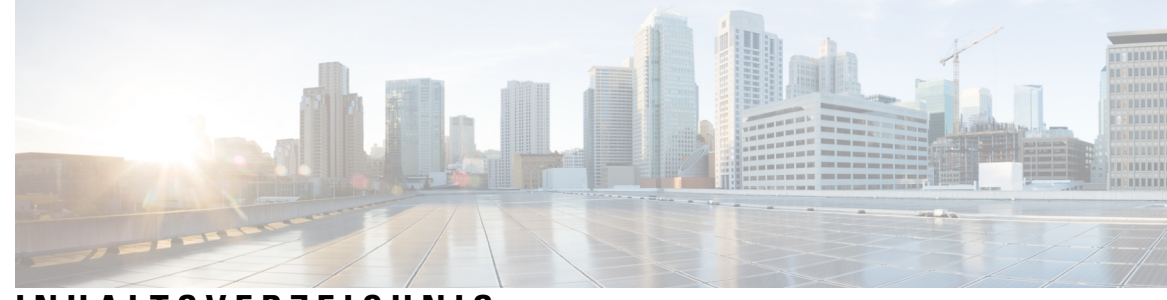

### **INHAL TSVERZEICHNIS**

#### **KAPITEL 1 Ihr [Telefon](#page-10-0) 1**

Cisco schnurlos [IP-Telefon](#page-10-1) 8821 und 8821-EX **1**

[Unterstützte](#page-13-0) Funktionen **4**

Neue und geänderte [Informationen](#page-13-1) **4**

Neue und geänderte Informationen zur [Firmware-Version](#page-13-2) 11.0(6) **4**

Neue und geänderte Informationen für Cisco schnurlos IP-Telefon [8821-EX-Unterstützung](#page-13-3) **4**

Neue und geänderte Informationen zur [Firmware-Version](#page-14-0) 11.0(5)SR1 **5**

Neue und geänderte Informationen zur [Firmware-Version](#page-14-1) 11.0(5) **5**

Neue und geänderte Informationen zur [Firmware-Version](#page-15-0) 11.0(4) **6**

Neue und geänderte Informationen zur [Firmware-Version](#page-16-0) 11.0(3) **7**

#### Erste [Schritte](#page-16-1) **7**

Das Telefon [einschalten](#page-17-0) **8**

Am Telefon [anmelden](#page-17-1) **8**

Das Telefon [ausschalten](#page-17-2) **8**

[Telefontastenfeld](#page-17-3) sperren **8**

[Telefontastenfeld](#page-18-0) entsperren **9**

Auf die [Voicemail](#page-18-1) zugreifen **9**

[Self-Service-Portal](#page-18-2) **9**

[Kurzwahlnummern](#page-19-0) **10**

Tasten und [Hardware](#page-20-0) **11**

[Navigation](#page-24-0) **15**

[Bildschirmfunktionen](#page-24-1) **15**

[Überschriften-Symbole](#page-25-0) **16**

[Startbildschirm](#page-26-0) **17**

[Unterschiede](#page-27-0) zwischen Anrufen und Leitungen **18**

Warnungen beim Verlassen des [Telefonnetzwerks](#page-28-0) **19**

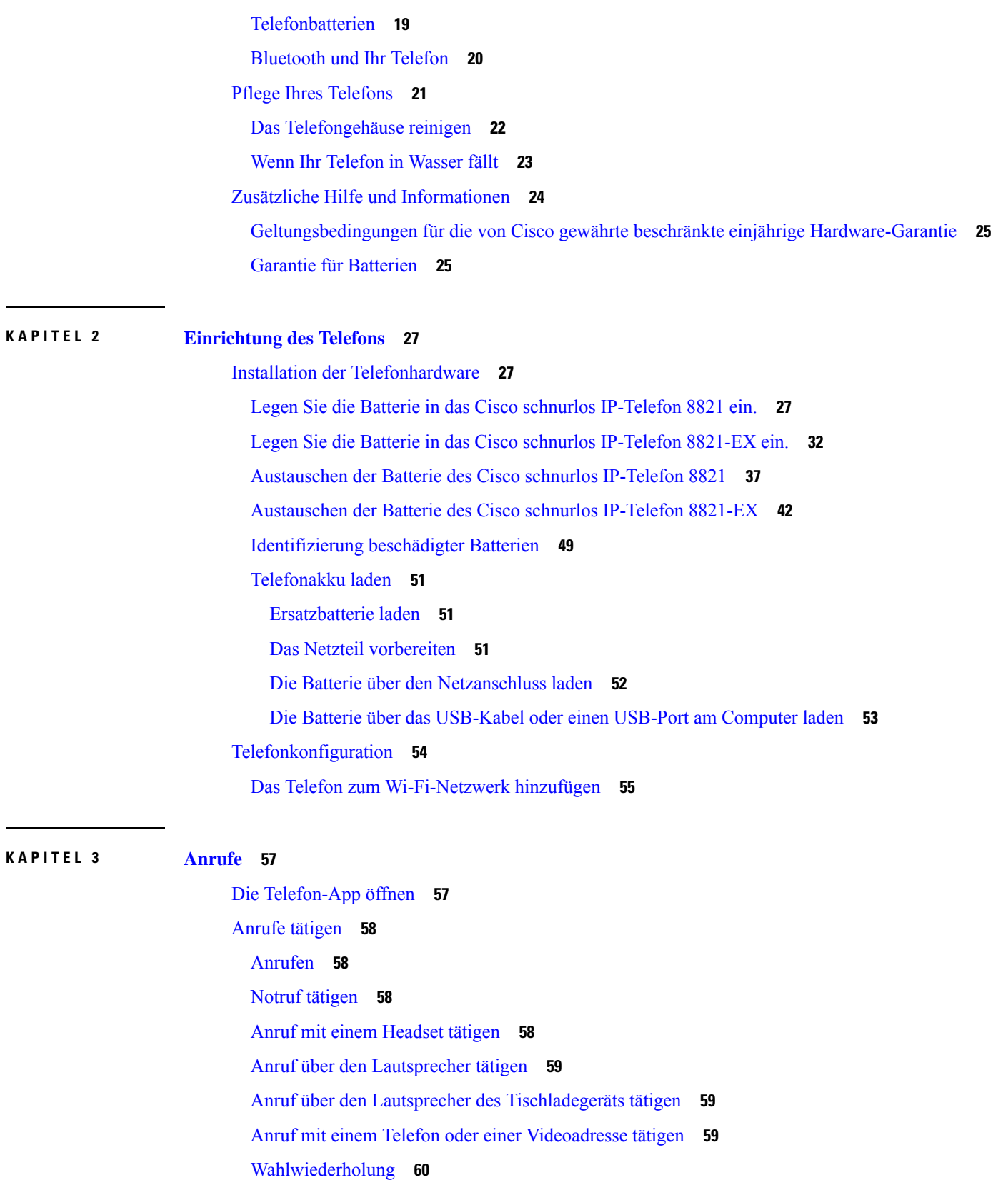

Г

 $\mathbf I$ 

```
Eine der letzten Nummern zurückrufen 60
  Anruf an eine Favoriten-Nummer über die App "Kontakte" tätigen 60
  Anruf an eine Favoriten-Nummer über den Anwendungsbildschirm tätigen 61
  Anruf per Kurzwahl 61
  Auslandsnummer wählen 62
  Benachrichtigung, wenn ein Kontakt verfügbar ist 62
  Anrufe, die einen Rechnungscode oder Autorisierungscode erfordern 62
  Sichere Anrufe 63
Anrufe annehmen 63
  Anruf annehmen 63
  Wartenden Anruf annehmen 63
  Anruf ablehnen 63
  Anruf ignorieren 64
  Eingehende Anrufe auf Ihrem Telefon stummschalten 64
  Den Anruf eines Kollegen beantworten (Anrufannahme) 65
    Einen Anruf in einer Gruppe annehmen (Übernahme) 65
    Einen Anruf von einer anderen Gruppe annehmen (Gruppenübernahme) 65
    Einen Anruf von einer zugeordneten Gruppe annehmen (andere Anrufannahme) 65
  Verdächtigen Anruf zurückverfolgen 66
  Den Rufton für einen eingehenden Anruf steuern 66
Anruf beenden 67
Stummschalten 67
Anrufe halten 67
  Anruf halten 67
  Einen zu lange gehaltenen Anruf annehmen 68
  Zwischen aktiven und gehaltenen Anrufen wechseln 68
  Anruf parken 68
    Einen gehaltenen Anruf mit Parken tätigen 69
    Einen gehaltenen Anruf mit Parken abrufen 69
Anrufe von Ihrem Telefon weiterleiten 69
  Die Anrufweiterleitung von Ihrem Telefon deaktivieren 70
Anruf an eine andere Person übergeben 70
Konferenzanrufe und Konferenzen 71
  Eine weitere Person zu einem Anruf hinzufügen 71
```
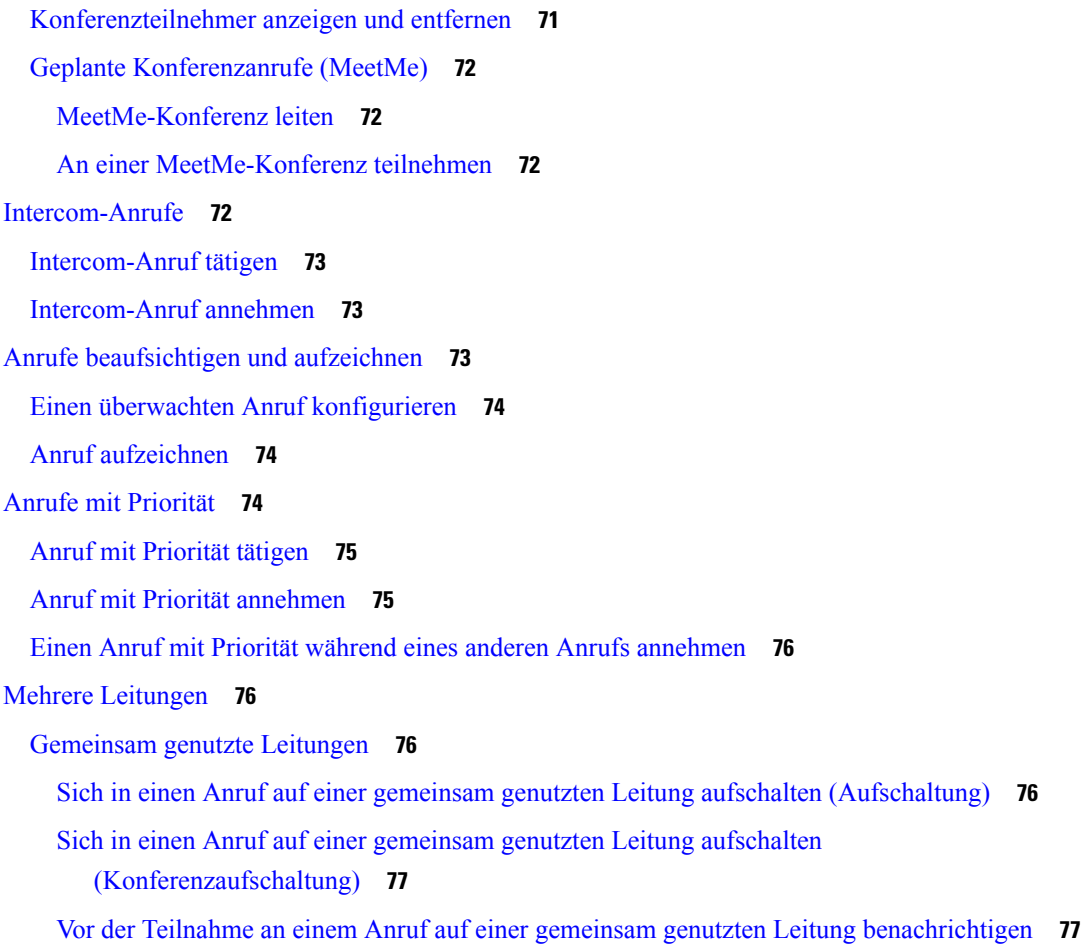

Г

#### **KAPITEL 4 [Kontakte](#page-88-0) 79**

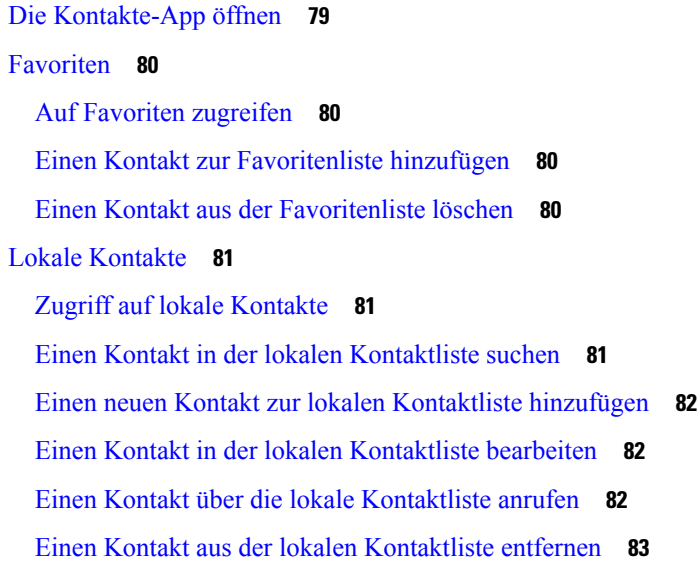

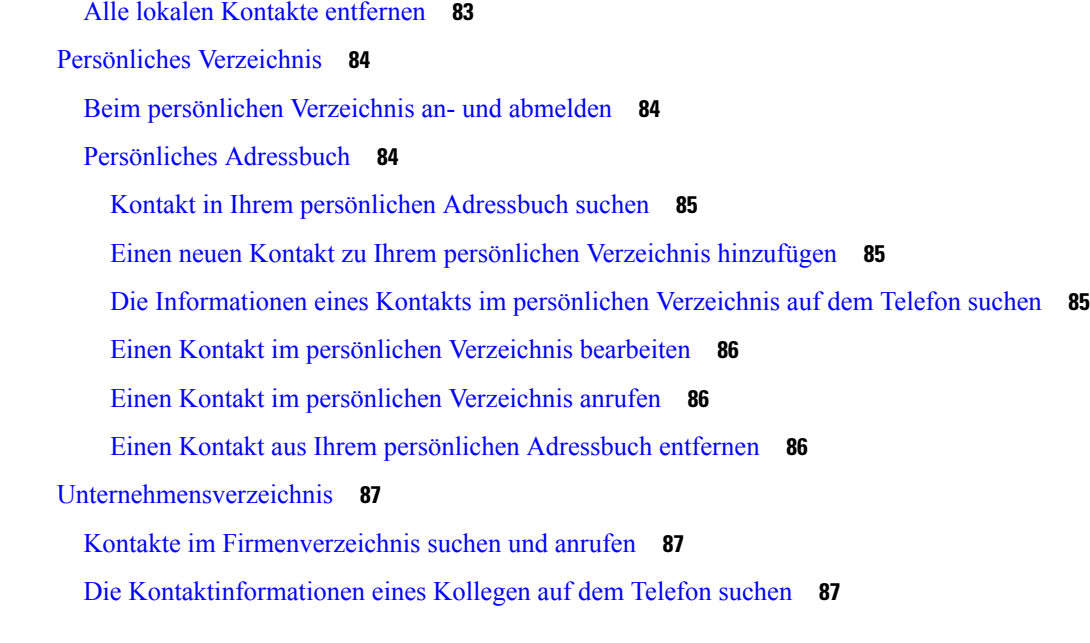

### **KAPITEL 5 [Anrufverlauf](#page-98-0) 89**

 $\blacksquare$ 

 $\mathbf{l}$ 

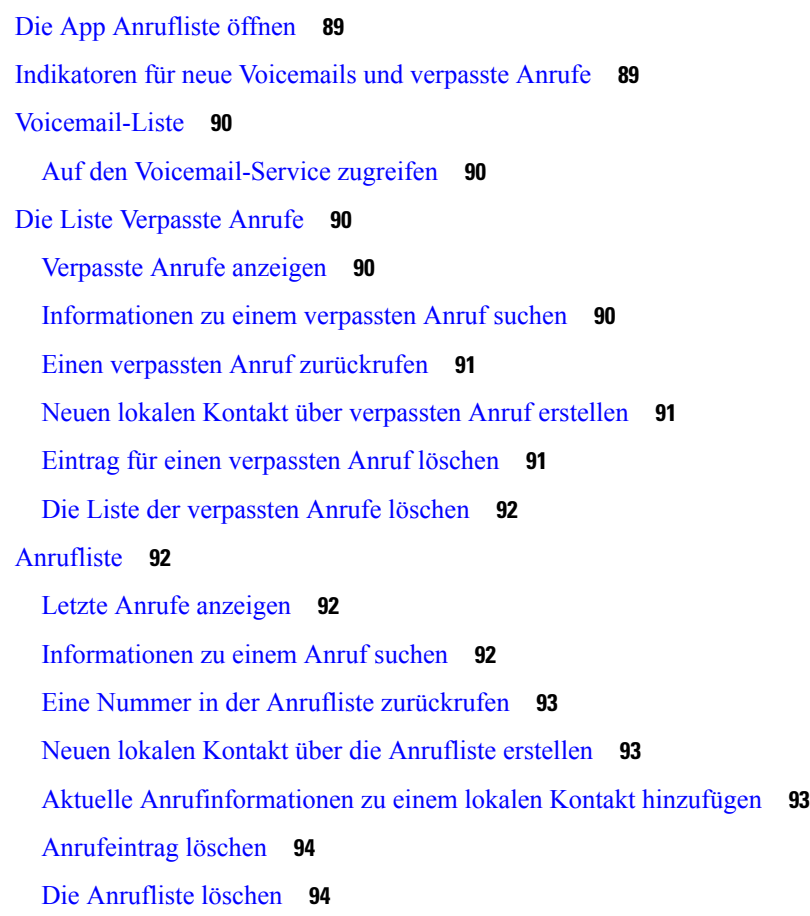

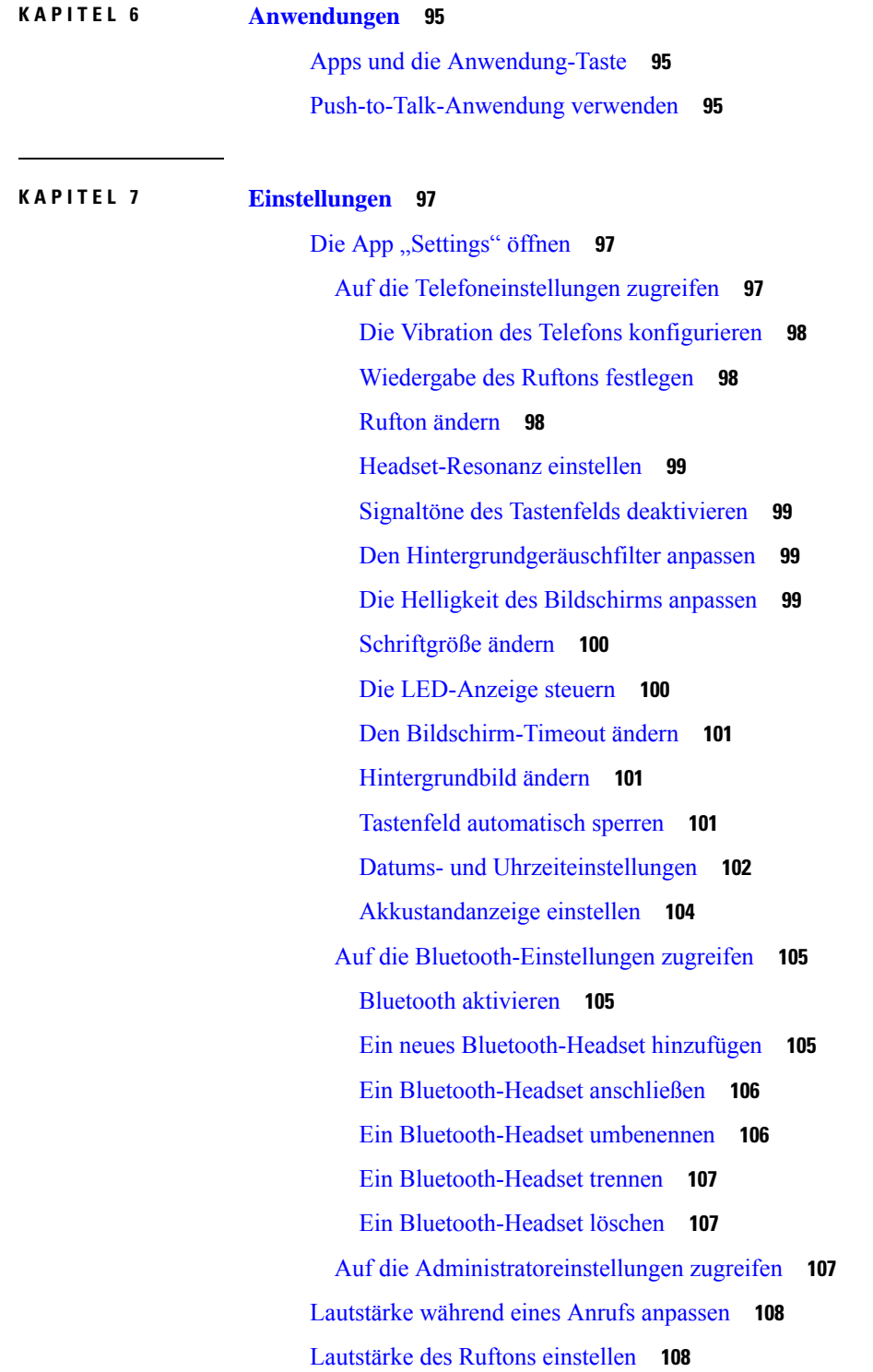

I

I

**KAPITEL 8 [Zubehör](#page-118-0) 109**

**Benutzerhandbuch für die Cisco schnurlos IP-Telefone 8821 und 8821-EX**

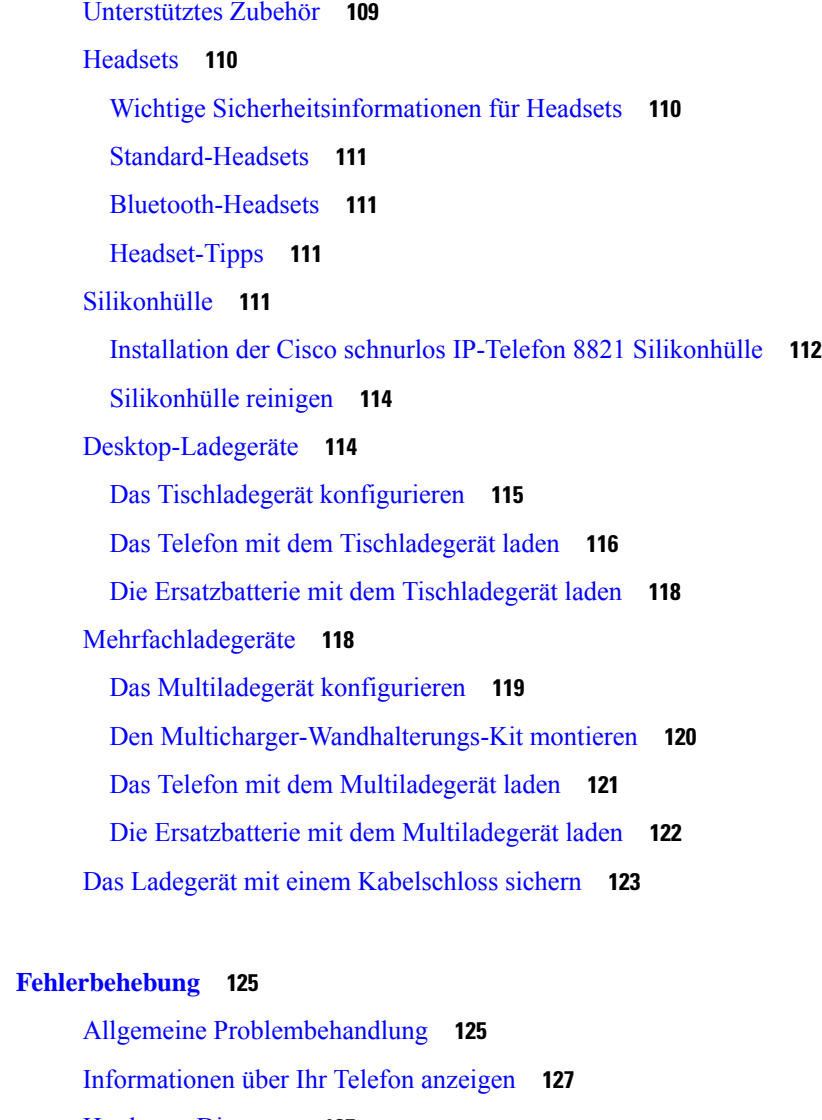

[Hardware-Diagnose](#page-136-1) **127**

[Audio-Diagnose](#page-137-0) ausführen **128**

[Tastenfeld-Diagnose](#page-137-1) ausführen **128**

[WLAN-Diagnose](#page-137-2) ausführen **128**

[WLAN-Diagnosefelder](#page-137-3) **128**

Einen [Fehlerbericht](#page-140-0) über das Telefon erstellen **131**

### **KAPITEL 1 0 [Produktsicherheit](#page-142-0) 133**

**KAPITEL 9** 

[Informationen](#page-142-1) zu Sicherheit und Leistung **133** [Sicherheitsrichtlinien](#page-143-0) **134** [Sicherheitshinweise](#page-143-1) zur Batterie **134**

Gefährliche [Umgebungen](#page-145-0) **136** [Stromausfall](#page-145-1) **136** [Zulassungen](#page-145-2) **136** Umgebungen im [Gesundheitswesen](#page-145-3) **136** Externe Geräte [verwenden](#page-146-0) **137** Verhalten des Telefons bei [Netzwerküberlastung](#page-146-1) **137** [SAR](#page-147-0) **138** [Produktetikett](#page-147-1) **138** [Konformitätserklärung](#page-147-2) **138** [Konformitätserklärungen](#page-147-3) für die Europäische Union **138** [CE-Kennzeichnung](#page-147-4) **138** Erklärung über die [HF-Belastung](#page-147-5) für die Europäische Union **138** [Konformitätserklärungen](#page-147-6) für die USA **138** [SAR-Erklärung](#page-147-7) **138** [Informationen](#page-148-0) zur HF-Belastung **139** Allgemeine [HF-Belastungskonformität](#page-149-0) **140** [Funkgerät](#page-149-1) (Teil 15) **140** [Konformitätserklärungen](#page-149-2) für Kanada **140** Erklärung über die [HF-Belastung](#page-150-0) für Kanada **141** [Konformitätserklärungen](#page-151-0) für Neuseeland **142** Allgemeine [PTC-Warnung](#page-151-1) (Permit to Connect) **142** [IP-Netzwerke](#page-151-2) mit dem Telefonnetz verwenden **142** [Sprachkomprimierung](#page-151-3) über das Fernsprechnetz **142** [Echokompensation](#page-151-4) **142** [Konformitätserklärungen](#page-152-0) für Taiwan **143** [DGT-Warnhinweis](#page-152-1) **143** [Konformitätserklärung](#page-152-2) für Argentinien **143** [Konformitätserklärungen](#page-152-3) für Brasilien **143** [Konformitätserklärung](#page-153-0) für Singapur **144** Übersicht über die Cisco [Produktsicherheit](#page-153-1) **144** Wichtige [Online-Informationen](#page-154-0) **145**

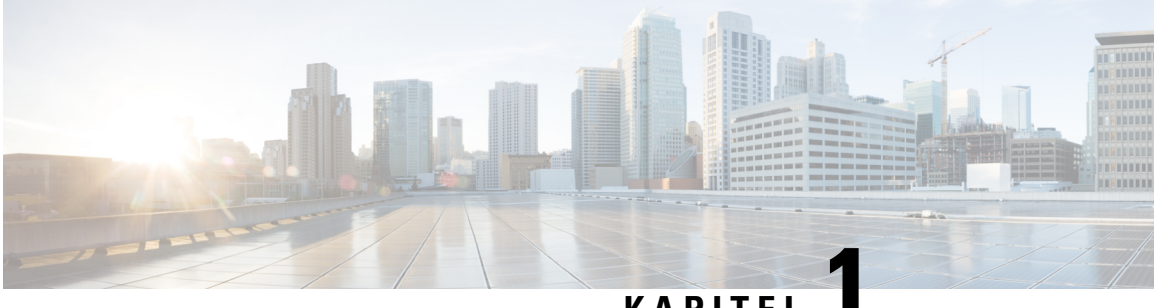

### **KAPITEL 1**

# <span id="page-10-0"></span>**Ihr Telefon**

- Cisco schnurlos [IP-Telefon](#page-10-1) 8821 und 8821-EX, auf Seite 1
- Neue und geänderte [Informationen,](#page-13-1) auf Seite 4
- Erste [Schritte,](#page-16-1) auf Seite 7
- [Self-Service-Portal,](#page-18-2) auf Seite 9
- Tasten und [Hardware,](#page-20-0) auf Seite 11
- Pflege Ihres [Telefons,](#page-30-0) auf Seite 21
- Zusätzliche Hilfe und [Informationen,](#page-33-0) auf Seite 24

# <span id="page-10-1"></span>**Cisco schnurlos IP-Telefon 8821 und 8821-EX**

Die Cisco schnurlos IP-Telefon 8821 und 8821-EX sind kabellose Dualband-Geräte, die die Norm IEEE 802.11 erfüllen und zusammen mit Cisco Unified Communications Manager und Cisco Aironet und Cisco Meraki Access Points umfassende Sprachkommunikationsfunktionen in privaten Netzwerken für Geschäftskunden bieten.

Die Telefone verwenden für die Sprachübertragung dasselbe WLAN wie Ihr Computer. Mit dem Telefon können Sie nicht nur Anrufe tätigen und annehmen, sondern z. B. auch Anrufe halten, Anrufe übergeben und Telefonkonferenzen durchführen.

Das Cisco schnurlos IP-Telefon 8821-EX ist für potenziell explosionsgefährdete Atmosphären ATEX Zone 2 IP54 (ausstehend) und Nordamerika Klasse I Division 2/Zone 2 zertifiziert. Das Telefon ist für die Verwendung in potenziell explosionsfähigen Atmosphären zertifiziert, in denen brennbare Gase, Dämpfe oder Flüssigkeiten für eine kurze Zeitdauer oder unter außergewöhnlichen Bedingungen vorhanden sind. Das Telefon ist gemäß Industriestandard in Gelb ausgeführt, damit es auffällt und im Notfall schnell erkannt wird.

Die folgende Abbildung zeigt auf der linken Seite das Cisco schnurlos IP-Telefon 8821 und auf der rechten Seite das Cisco schnurlos IP-Telefon 8821-EX.

#### **Abbildung 1: Cisco schnurlos IP-Telefon 8821 und 8821-EX**

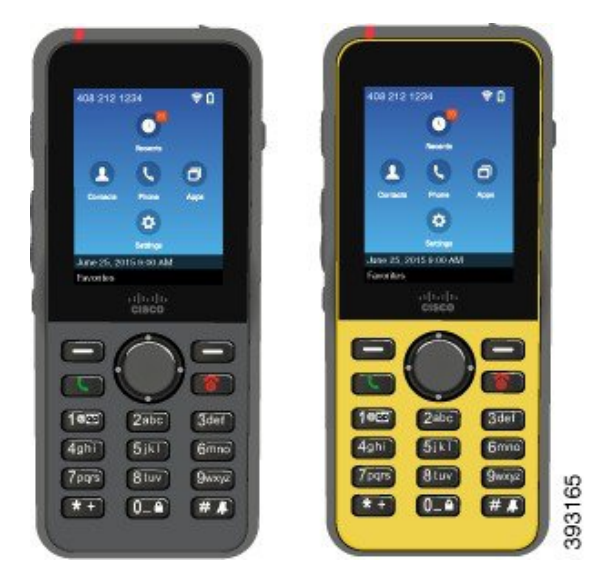

Diese Telefone müssen wie andere Netzwerkgeräte konfiguriert und verwaltet werden. Die Telefone unterstützen G.711a. G.711u, G.722, G.729a, G.729ab, iLBC, iSAC und OPUS Codecs. Die Telefone unterstützen auch unkomprimiertes Breitband-Audio (16-Bit, 16 kHz).

Die Telefone sind mit Hörhilfen kompatibel, aber haben keine TTY-Funktionen. Die Telefone haben Rillen an den Seiten der 5-Taste als fühlbare Erkennung.

Das Gerät weist die folgenden physischen Merkmale auf:

- Gegen Stürze geschützt
- Verträglichkeit mit antibakteriellen und alkoholbasierten Tüchern
- Latex- und bleifrei
- Stoßfest und Erschütterungsfest
- USB On-the-Go (OTG) 2.0 Schnittstelle
- Cisco schnurlos IP-Telefon 8821: IP54-Schutz, der besagt, dass es sich um ein staubdichtes Gerät handelt, das gegen Wasser geschützt ist (siehe unten)
- Cisco schnurlos IP-Telefon 8821-EX nur:
	- IP67-Schutz an gewöhnlichen Standorten
	- Zertifiziert für die Verwendung in potenziell explosionsfähigen Atmosphären:
		- ATEX Zone 2 IP54 (ausstehend)
		- METLABS-zertifiziert für die Klassen I und II, Division 2, und Klasse III, Divisionen 1 und 2, Gruppen A, B, C und D
	- Die Ausführung in Gelb nach Industriestandard bewirkt, dass es auffällt und im Notfall schnell gefunden wird.

• Laden Sie mit einem Tischladegerät für ein einzelnes Telefon oder einem Multiladegerät für bis zu 6 Telefone auf. Weitere Informationen finden Sie unter [Unterstütztes](#page-118-1) Zubehör, auf Seite 109.

Neben den Standardfunktionen zur Anrufverarbeitung unterstützt Ihr Telefon Produktivitätsfunktionen, mit denen sich die Möglichkeiten zur Anrufverarbeitung erweitern lassen.

Je nach Konfiguration unterstützt das Telefon Folgendes:

- Verwendung von kabellosen Bluetooth-Headsets und bestimmten Freisprechfunktionen
- Drahtlose Nutzung Ihrer Telefonnummer und des Unternehmensverzeichnisses.
- Zugriff auf Netzwerkdaten, XML-Anwendungen und Web-Dienste
- Anpassung der Telefonfunktionen und Services über das Selbstservice-Portal
- Generierung von Standortberichten bei erstmaliger Registrierung Das Gerät meldet seinen Standort, wenn es bewegt wird, zum Beispiel beim Herumlaufen im Gebäude. DasSchnurlostelefon meldet zudem alle 24 Stunden seinen Standort, wenn es nicht bewegt wird.

Weitere Informationen finden Sie in der Dokumentation zu Cisco Unified Communications Manager.

So verhindern Sie Schäden am Gerät:

- Gehen Sie mit dem Telefon nicht baden oder schwimmen.
- Setzen Sie das Telefon keinem Wasserdruck oder Wasser mit hoher Fließgeschwindigkeit aus, z. B. beim Duschen, Reinigen oder Hände waschen.
- Verwenden Sie das Telefon nicht in einer Sauna oder in einem Dampfbad.
- Tauchen Sie das Telefon nicht beabsichtigt unter Wasser.
- Nutzen Sie das Telefon nicht außerhalb der empfohlenen Temperaturbereiche oder unter extrem feuchten, heißen oder kalten Bedingungen.
- Bewahren Sie die Telefone, Akkus und das Zubehör nicht außerhalb der empfohlenen Temperaturbereiche oder unter extrem feuchten, heißen oder kalten Bedingungen auf.
- Lassen Sie das Telefon nicht fallen oder setzen Sie es keinen anderen Stößen aus.
- Nehmen Sie das Telefon nicht auseinander; entfernen Sie keine Schrauben.
- Verwenden Sie keine scharfen Reinigungsmittel wie Bleichmittel oder andere Chemikalien, um das Telefongehäuse zu reinigen.
- Verwenden Sie keine beschädigte Batterieklappe oder eine Batterieklappe mit einer defekten Dichtung.

Achten Sie darauf, dass Ihr Telefon nicht mit Seife, Reinigungsmittel, Säuren oder säurehaltigen Lebensmitteln und Flüssigkeiten in Berührung kommt; zum Beispiel Salzwasser, Seifenwasser, Poolwasser, Parfum, Insektenschutzmittel, Lotionen, Sonnenschutzmittel, Öl, Klebstoffentferner, Haarfärbemittel, Softdrinks und Lösungsmittel. Weitere Informationen finden Sie unter Pflege Ihres [Telefons,](#page-30-0) auf Seite 21.

#### **IP54 und IP67**

Cisco schnurlosIP-Telefon 8821 und 8821-EX werden unter kontrollierten Laborbedingungen gemäß IEC-Norm 60529 getestet. Der Cisco schnurlos IP-Telefon 8821 hat ein Einstufung von Schutzart IP54, und der Cisco schnurlos IP-Telefon 8821-EX hat eine Einstufung von Schutzart IP67 an gewöhnlichen Standorten. Der

Schutz durch Ingress Protection 54 (IP54) und Ingress Protection 67 (IP67) weist auf staubdichte Geräte hin, die gegen Wasser geschützt sind. Spritzwasser-, Wasser- und Staubbeständigkeit sind keine dauerhaften Bedingungen, und der Widerstand kann infolge normaler Abnutzung abnehmen. Es wird von Benutzern erwartet, dass sie auf ihr Telefon achten und das Gerät nicht absichtlich einer aggressiven Umgebung mit Staub, Spritzwasser oder Wasserimmersion aussetzen.

#### **Verwandte Themen**

Gefährliche [Umgebungen](#page-145-0), auf Seite 136

### <span id="page-13-0"></span>**Unterstützte Funktionen**

In diesem Dokument werden alle Funktionen beschrieben, die das Gerät unterstützt. Möglicherweise werden jedoch nicht alleFunktionen mit Ihrer aktuellen Konfiguration unterstützt. Informationen zu den unterstützten Funktionen erhalten Sie vom Administrator.

# <span id="page-13-2"></span><span id="page-13-1"></span>**Neue und geänderte Informationen**

### **Neue und geänderte Informationen zur Firmware-Version 11.0(6)**

In der folgenden Tabelle werden die Änderungen an diesem Handbuch zur Unterstützung derFirmware-Version 11.0(6) beschrieben.

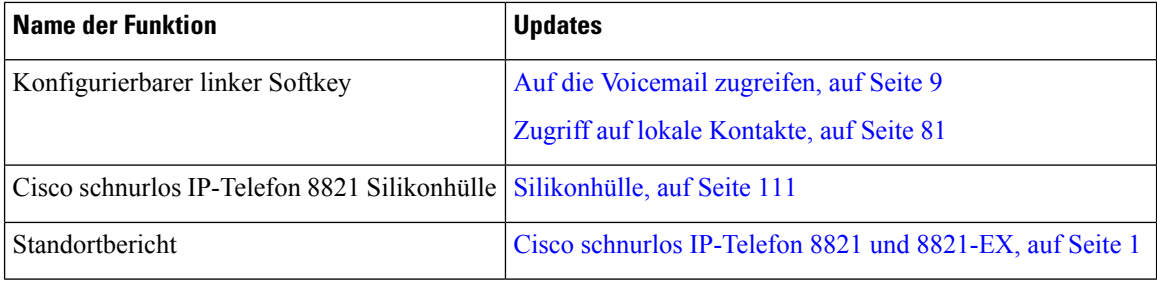

## <span id="page-13-3"></span>**Neue und geänderte Informationen für Cisco schnurlos IP-Telefon 8821-EX-Unterstützung**

Die folgenden Aktualisierungen wurden am Dokument vorgenommen.

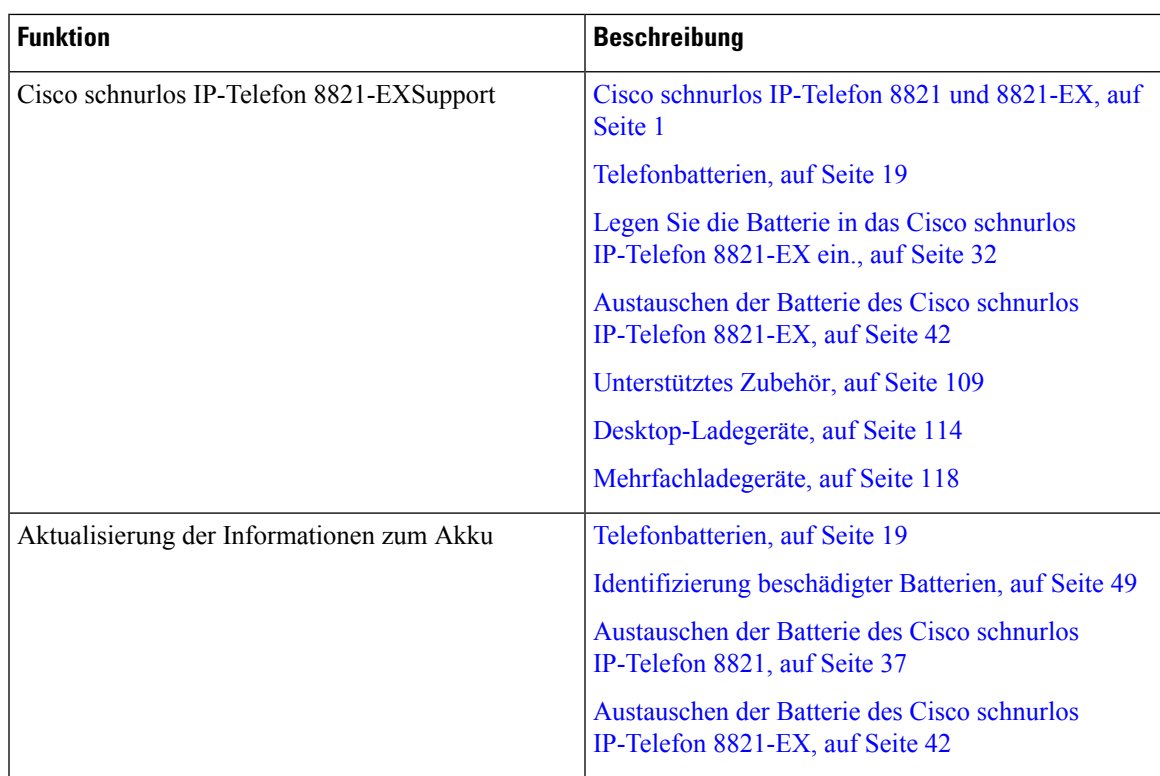

### <span id="page-14-0"></span>**Neue und geänderte Informationen zur Firmware-Version 11.0(5)SR1**

Die folgenden Aktualisierungen wurden am Dokument vorgenommen.

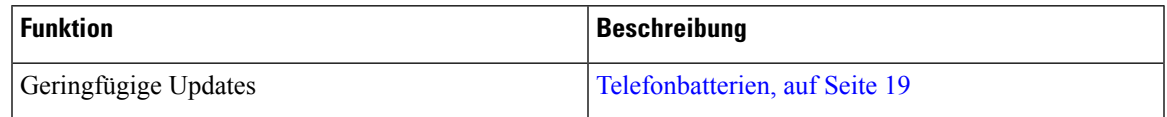

## <span id="page-14-1"></span>**Neue und geänderte Informationen zur Firmware-Version 11.0(5)**

In der folgenden Tabelle werden die Änderungen an diesem Handbuch zur Unterstützung der Firmware-Version 11.0(5) beschrieben.

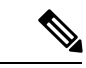

**Hinweis**

Die Firmware-Version 11.0(5) für das Cisco schnurlos IP-Telefon 8821 wurde zurückgestellt. Die Funktionen dieser Version werden in nachfolgenden Firmware-Versionen bereitgestellt.

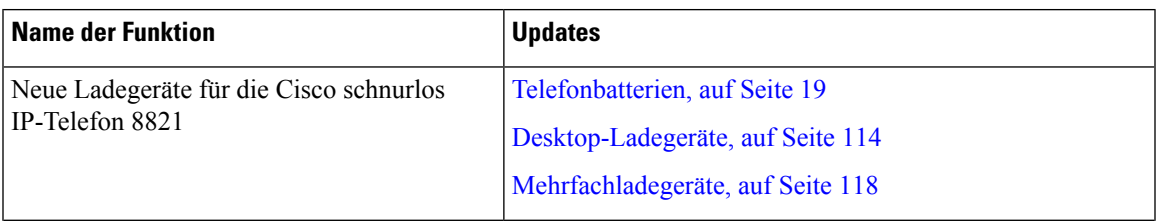

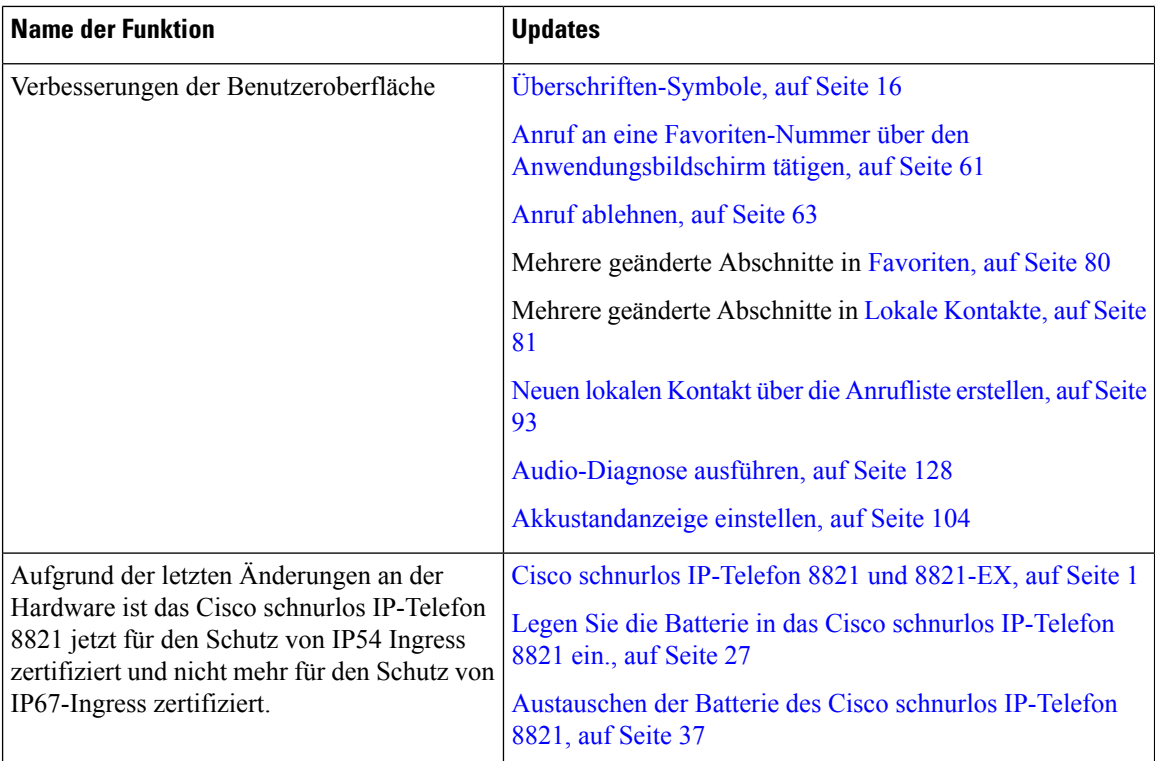

# <span id="page-15-0"></span>**Neue und geänderte Informationen zur Firmware-Version 11.0(4)**

In der folgenden Tabelle werden die Änderungen an diesem Handbuch zur Unterstützung der Firmware-Version 11.0(4) beschrieben.

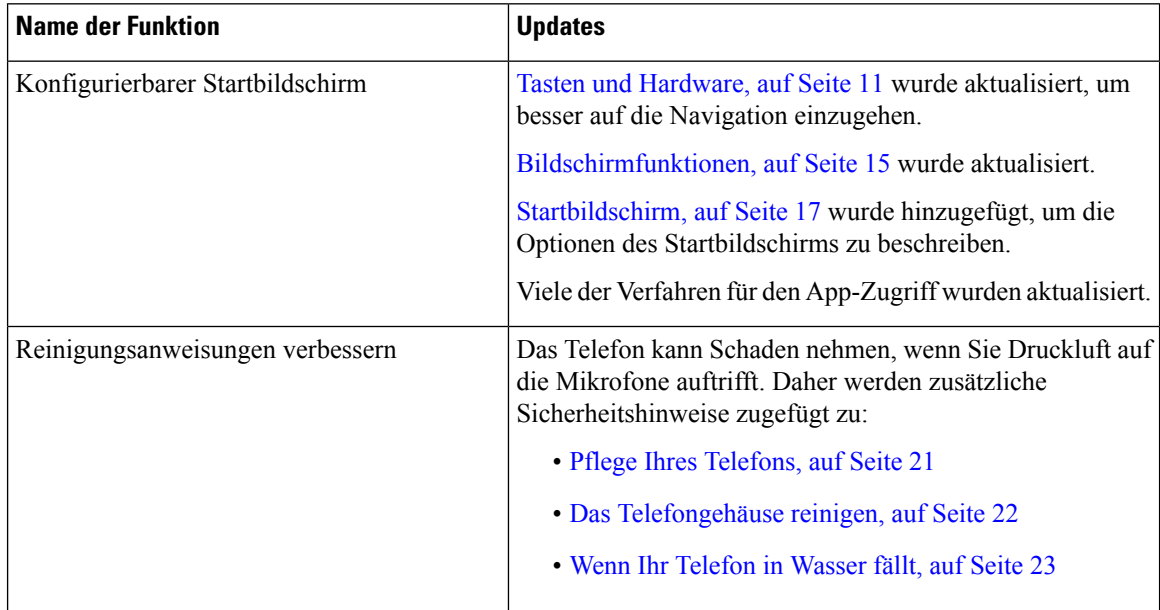

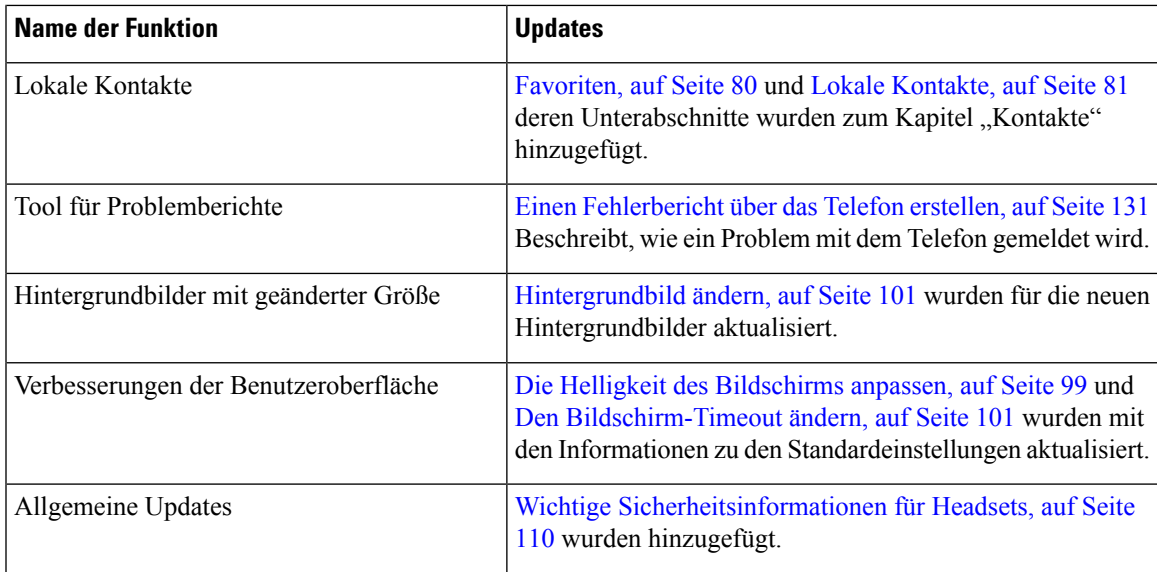

## <span id="page-16-0"></span>**Neue und geänderte Informationen zur Firmware-Version 11.0(3)**

Die folgende Tabelle enthält Informationen, die hinzugefügt oder in diesem Handbuch für diese Firmware-Version geändert wurden.

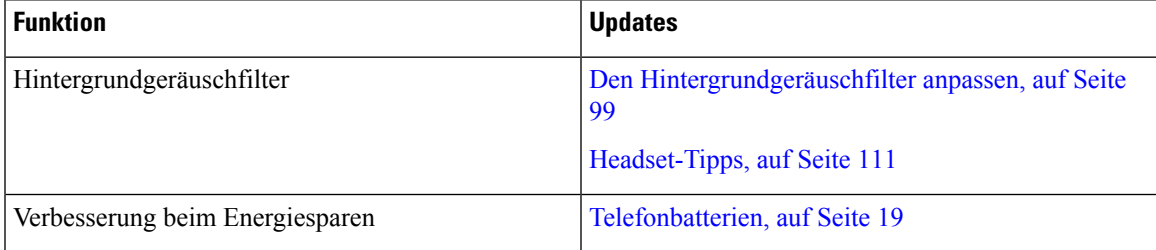

# <span id="page-16-1"></span>**Erste Schritte**

Sie müssen [Produktsicherheit,](#page-142-2) auf Seite 133 lesen, bevor Sie die Batterie einsetzen oder laden.

Ihr Telefon wird mit einer aufladbaren Lithiumionenbatterie betrieben. Bevor Sie Ihr Telefon benutzen können, müssen Sie die Batterie in das Telefon einsetzen und laden.

Ihr Telefon muss mit dem firmeneigenen Drahtlosnetzwerk und dem IP-Telefonie-Netzwerk verbunden sein. Der Administrator kann Ihr neues Mobiltelefon konfigurieren oder Sie müssen es selbst konfigurieren.

Nachdem das Telefon konfiguriert wurde, können Sie es verwenden.

#### **Verwandte Themen**

[Einrichtung](#page-36-3) des Telefons, auf Seite 27 [Telefonbatterien](#page-28-1), auf Seite 19

### <span id="page-17-0"></span>**Das Telefon einschalten**

Ihr Telefon schaltet sich automatisch aus, um Batterie zu sparen. Sie müssen das Telefon wieder einschalten, um es zu verwenden.

Wenn Sie das Telefon einschalten, müssen Sie möglicherweise Ihren Benutzernamen und Ihr Kennwort eingeben, um auf das Drahtlosnetzwerk zuzugreifen. Nachdem sich das Telefon mit dem Anrufsteuerungssystem authentifiziert und registriert hat, wird der Hauptbildschirm angezeigt und Sie können Anrufe tätigen und annehmen.

#### **Prozedur**

Halten Sie **Power / Anruf beenden** gedrückt, bis die rote LED leuchtet.

### <span id="page-17-1"></span>**Am Telefon anmelden**

Wenn der Anmeldebildschirm angezeigt wird, nachdem Sie das Telefon eingeschaltet haben, müssen Sie Ihren Benutzernamen und Ihr Kennwort eingeben, um auf die Telefonfunktionen zuzugreifen. Möglicherweise müssen Sie auch andere Informationen eingeben, die aufgrund der Sicherheitsanforderungen erforderlich sind. Wenden Sie sich an den Administrator, wenn Sie Hilfe benötigen.

#### **Prozedur**

<span id="page-17-2"></span>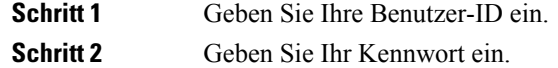

### **Das Telefon ausschalten**

Um den Akku zu schonen, schalten Sie das Telefon, wenn Sie keine Anrufe tätigen oder annehmen müssen, aus.

#### **Prozedur**

**Schritt 1** Halten Sie **Power/Anruf beenden 6** 4 Sekunden lang gedrückt.

#### <span id="page-17-3"></span>**Schritt 2** Drücken Sie **Ausschalten**.

#### **Verwandte Themen**

Den [Bildschirm-Timeout](#page-110-0) ändern, auf Seite 101

### **Telefontastenfeld sperren**

Sie können das Tastenfeld sperren, um das versehentliche Drücken einer Taste zu verhindern.

Ш

#### **Prozedur**

Halten Sie die **Null (0)** gedrückt, bis die Meldung angezeigt wird, dass das Tastenfeld gesperrt ist.

#### **Verwandte Themen**

Tastenfeld [automatisch](#page-110-2) sperren, auf Seite 101

### <span id="page-18-0"></span>**Telefontastenfeld entsperren**

Wenn Sie das Tastenfeld gesperrt haben, müssen Sie es entsperren, um das Telefon zu verwenden.

#### **Prozedur**

**Schritt 1** Drücken Sie **Entsperren**. **Schritt 2** Drücken Sie **Zero (0)** .

### <span id="page-18-1"></span>**Auf die Voicemail zugreifen**

Sie können auf Ihre Voicemail zugreifen, indem Sie die Nummer des Voicemail-Systems anrufen. Wenn der Administrator den schnellen Zugriff aktiviert hat, können Sie mit nur einem Tastendruck auf die Voicemail zugreifen. Die Taste wählt automatisch die Nummer des Voicemail-Systems.

Das Voicemail-System ist separat vom Telefon. Wenn Sie die Nummern des Voicemail-Systems für den internen oder externen Zugriff sowie andere Informationen benötigen, wenden Sie sich an den Administrator.

Ihr Administrator kann den linken Softkey in der Ansicht "Anwendungen" für **Voicemail** konfigurieren.

#### **Prozedur**

<span id="page-18-2"></span>**Schritt 1** Halten Sie die 1<sup>1 $\text{e}$  auf dem Tastenfeld gedrückt oder drücken Sie Voicemail.</sup> **Schritt 2** Folgen Sie den Ansagen.

# **Self-Service-Portal**

Sie können einige Telefoneinstellungen auf der Website des Selbsthilfe-Portals anpassen, auf die Sie auf Ihrem Computer zugreifen. Das Selbsthilfe-Portal ist Teil des Cisco Unified Communications Manager Ihres Unternehmens.

Die URL für den Zugriff auf das Selbsthilfe-Portal, Ihre Benutzer-ID und das Kennwort erhalten Sie von Ihrem Administrator.

Im Selbsthilfe-Portal können Sie Funktionen, Leitungseinstellungen und Telefondienste für Ihr Telefon verwalten.

- Die Telefonfunktionen umfassen die Kurzwahl, Nicht stören und Ihr persönliches Adressbuch.
- Leitungseinstellungen gelten für eine bestimmte Telefonleitung (Verzeichnisnummer) auf Ihrem Telefon. Die Leitungseinstellungen können die Anrufweiterleitung, visuelle und akustischeSignale für Nachrichten, Ruftonmuster und andere leitungsspezifische Einstellungen umfassen.
- Zu den Telefondiensten gehören bestimmte Telefonfunktionen, Netzwerkdaten und aus dem Internet abgerufene Informationen, beispielsweise Börsenkurse oder das Kinoprogramm. Abonnieren Sie über das Selbsthilfe-Portal einen Telefondienst, bevor Sie über Ihr Telefon darauf zugreifen.

In der folgenden Tabelle sind einige spezifische Funktionen beschrieben, die Sie im Selbsthilfe-Portal konfigurieren können. Weitere Informationen finden Sie in der Dokumentation zum Selbsthilfe-Portal für Ihr Anrufsteuerungssystem.

| <b>Funktionen</b>       | <b>Beschreibung</b>                                                                                                    |
|-------------------------|----------------------------------------------------------------------------------------------------|
| Rufumleitung            | Verwenden Sie die Nummer, bei der Anrufe eingehen, wenn die Anrufweiterleitung<br>auf dem Telefon aktiviert ist. Im Selbsthilfe-Portal können Sie kompliziertere<br>Einstellungen für die Anrufweiterleitung festlegen, beispielsweise für den Fall, dass<br>Ihre Leitung besetzt ist.                                                                                                    |
| Zusätzliche<br>Telefone | Sie müssen für zusätzliche Telefone, z. B. Ihr Mobiltelefon oder andere Telefone, mit<br>denen Sie Anrufe tätigen und annehmen möchten, dieselben Verzeichnisnummern<br>verwenden wie für Ihr Tischtelefon. Außerdem können Sie gesperrte und zugelassene<br>Kontakte definieren, um Anrufe von bestimmten Nummern für die Weiterleitung an<br>Ihr Mobiltelefon zuzulassen oder zu blockieren. Wenn Sie zusätzliche Telefone<br>einrichten, können Sie die folgenden Funktionen konfigurieren: |
|                         | · Single Number Reach: Sie können festlegen, ob das zusätzliche Telefon läutet,<br>wenn Ihr Tischtelefon angerufen wird.<br>• Mobilanrufe: Wenn das zusätzliche Telefon ein Mobiltelefon ist, können Sie es<br>so konfigurieren, dass Mobilanrufe an Ihr Tischtelefon oder Anrufe, die auf dem<br>Tischtelefon eingehen, an Ihr Mobiltelefon übergeben werden.                                                                                                    |
| Kurzwahl                | Ordnen Sie Telefonnummern Kurzwahlnummern zu, damit Sie die betreffende Person<br>schnell anrufen können.                                                                                                    |

**Tabelle 1: Im Selbsthilfe-Portal verfügbare Funktionen**

### <span id="page-19-0"></span>**Kurzwahlnummern**

Wenn Sie auf Ihrem Telefon eine Nummer wählen, geben Sie eine Reihe von Ziffern ein. Wenn Sie eine Kurzwahlnummer konfigurieren, muss diese alle Ziffern enthalten, die für den Anruf gewählt werden müssen. Beispielsweise geben Sie die Ziffer 9 vor der Telefonnummer ein, wenn Sie eine 9 für die Amtsleitung wählen müssen.

Sie können auch andere gewählte Ziffern zur Nummer hinzufügen. Beispiele zusätzlicher Ziffern sind ein Konferenzzugriffscode, ein Anschluss, eine Voicemail-Kennwort, ein Autorisierungscode und ein Rechnungscode.

Die Wählzeichenfolge kann die folgenden Zeichen enthalten:

- $\cdot$  0 bis 9
- Doppelkreuz (#)
- Sternchen (\*)
- Komma (,): Das Komma ist das Pausenzeichen und verzögert das Wählen um 2 Sekunden. Sie können mehrere Kommas eingeben. Zwei Kommas (,,) stehen beispielsweise für eine Pause von 4 Sekunden.

Regeln für Wählzeichenfolgen:

- Verwenden Sie Kommas, um die Teile der Wählzeichenfolge zu trennen.
- In der Kurzwahlzeichenfolge muss einem Rechnungscode immer ein Autorisierungscode vorangehen.
- Zwischen dem Autorisierungscode und dem Rechnungscode muss ein Komma eingegeben werden.
- Für Kurzwahlen mit Autorisierungscodes und zusätzlichen Ziffern ist eine Kurzwahlbezeichnung erforderlich.

Bevor Sie die Kurzwahl konfigurieren, versuchen Sie mindestens einmal, die Ziffern manuell zu wählen, um sicherzustellen, dass die Ziffernfolge korrekt ist.

Das Telefon speichert den Autorisierungscode, Rechnungscode oder zusätzliche Ziffern der Kurzwahl nicht in der Anrufliste. Wenn Sie Wahlwiederholung drücken, nachdem Sie die Verbindung mit einem Kurzwahlziel hergestellt haben, fordert das Telefon Sie zur manuellen Eingabe der erforderlichen Autorisierungscodes, Abrechnungscodes oder zusätzlichen Ziffern auf.

#### **Beispiel**

Um eine Kurzwahlnummer für einen bestimmten Anschluss zu konfigurieren, oder wenn ein Autorisierungscode und Rechnungscode benötigt werden, ist Folgendes erforderlich:

- Sie müssen **9** für eine Amtsleitung wählen.
- Sie möchten **5556543** anrufen.
- Sie müssen den Autorisierungscode **1234** eingeben.
- Sie müssen den Rechnungscode **9876** eingeben.
- Sie müssen 4 Sekunden lang warten.
- Nachdem der Anruf verbunden wurde, müssen Sie die Durchwahl **56789#** wählen.

In diesem Fall lautet die Kurzwahlnummer **95556543,1234,9876,,56789#**.

#### **Verwandte Themen**

Anrufe, die einen Rechnungscode oder [Autorisierungscode](#page-71-2) erfordern, auf Seite 62

# <span id="page-20-0"></span>**Tasten und Hardware**

Ihr drahtloses Telefon ist mit vielen Tasten und Hardwarefunktionen ausgestattet, dieSie regelmäßig verwenden werden. In der folgenden Abbildung und Tabelle sind wichtige Tasten und Hardwarefunktionen aufgeführt.

In der folgenden Abbildung ist Cisco schnurlos IP-Telefon 8821 dargestellt, Cisco schnurlos IP-Telefon 8821-EX sieht jedoch ähnlich aus.

**Abbildung 2: Cisco schnurlos IP-Telefon 8821 Tasten und Hardware**

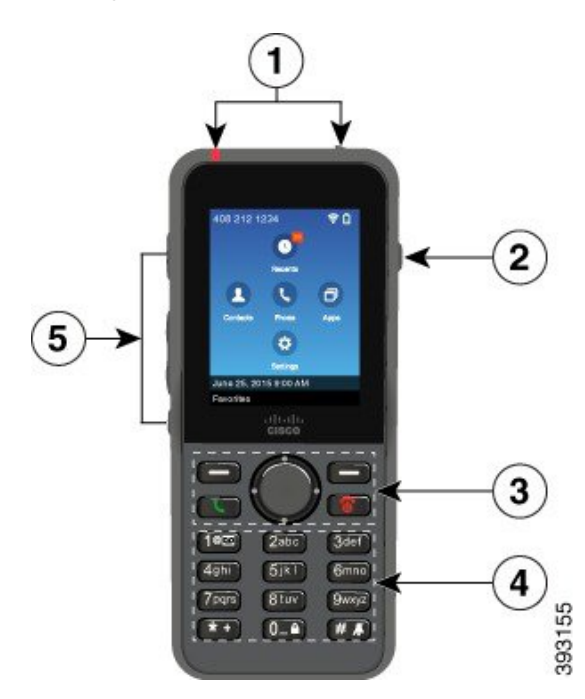

In der folgenden Tabelle sind die Funktionen der Tasten auf dem Telefon beschrieben.

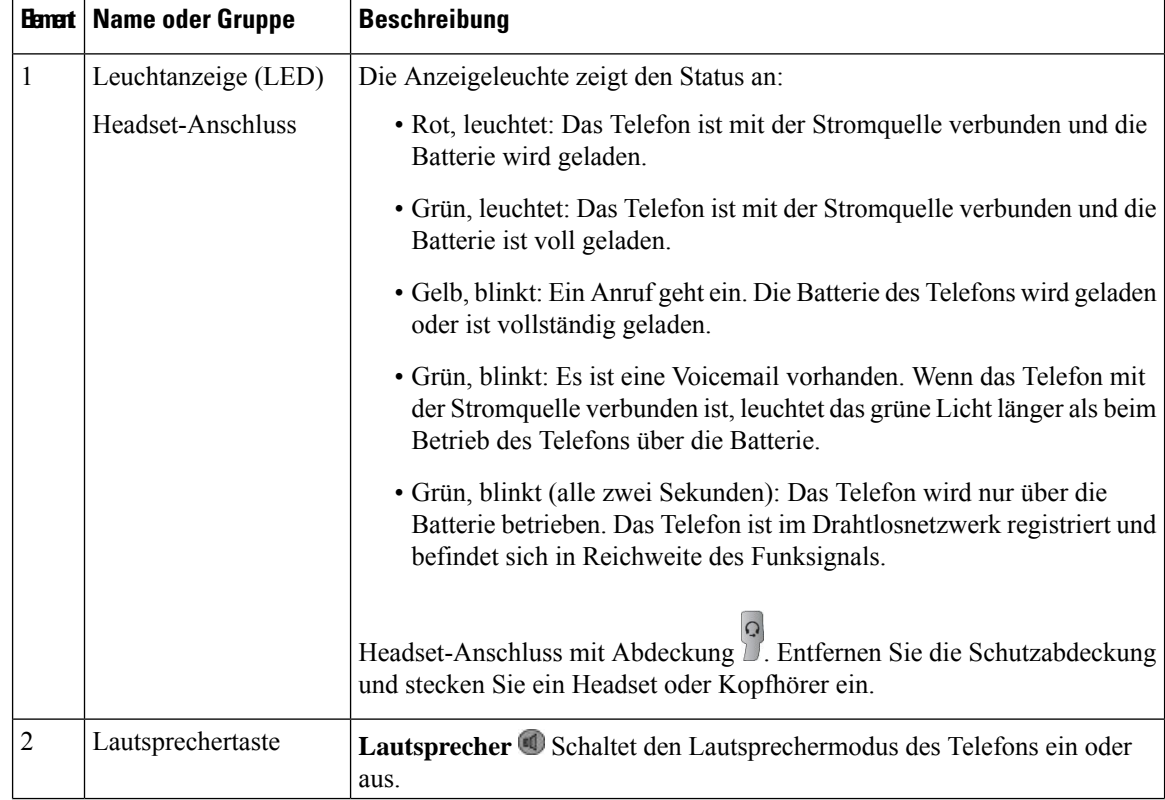

 $\mathbf l$ 

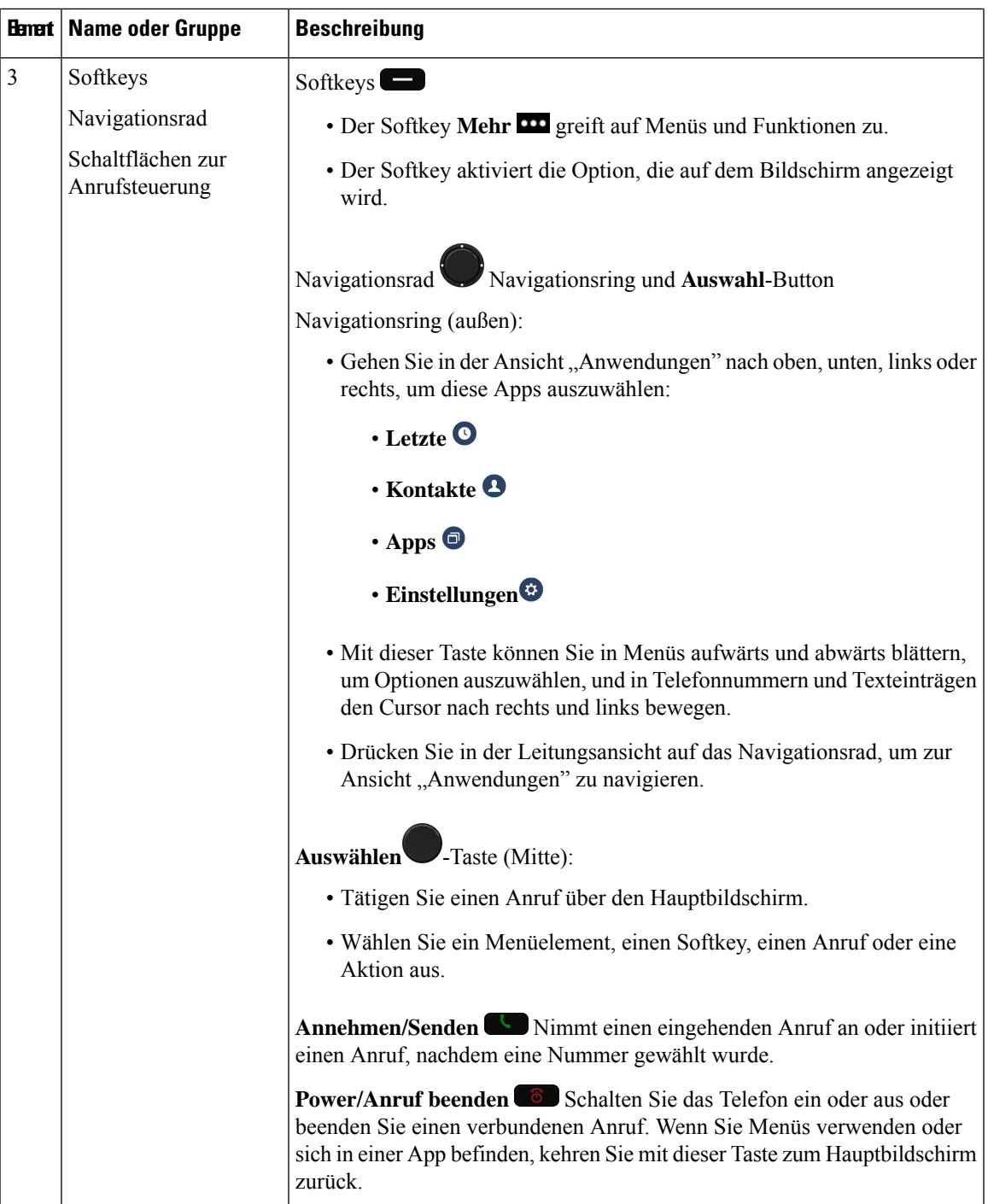

 $\mathbf I$ 

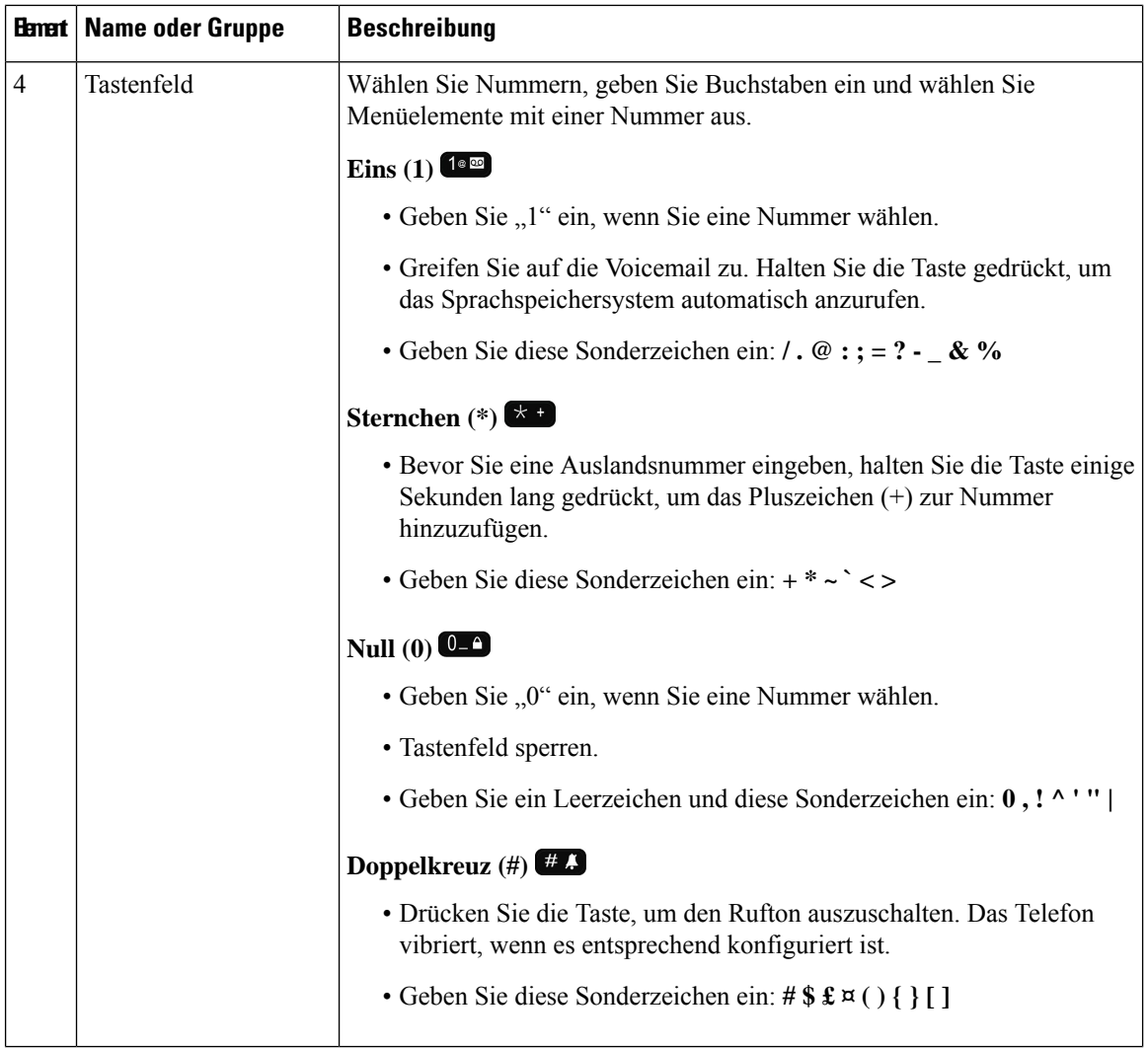

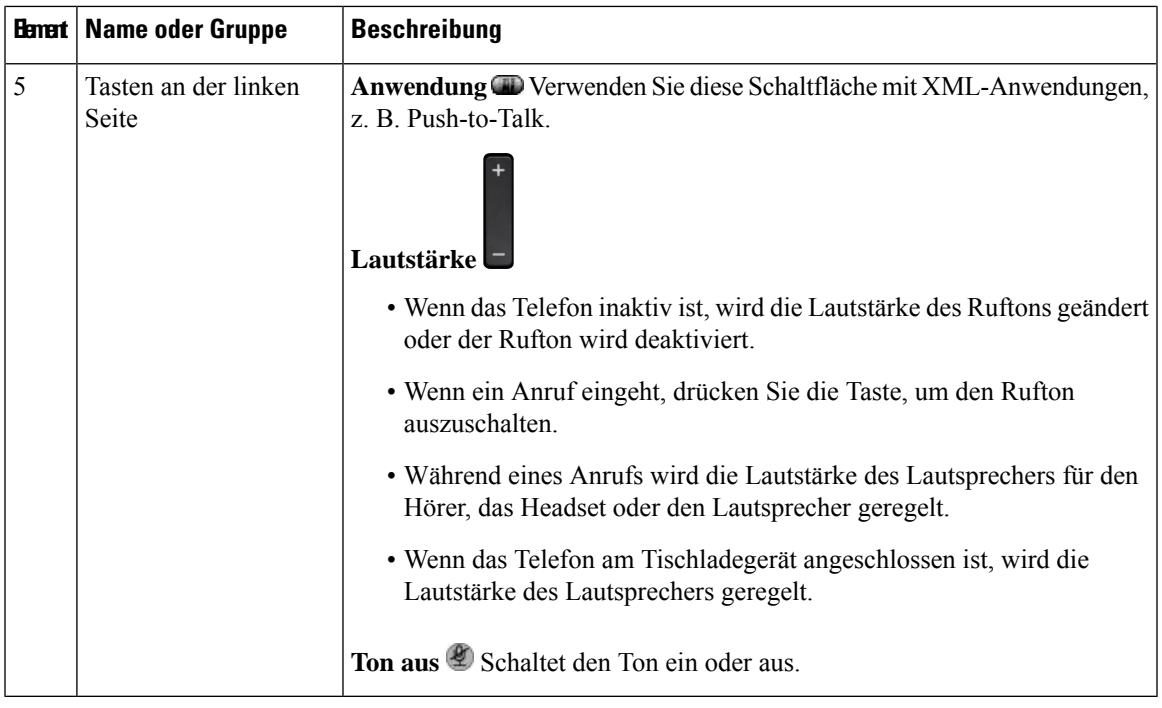

### <span id="page-24-0"></span>**Navigation**

Verwenden Sie den äußeren Ring des Navigationsrads, um durch Menüs zu blättern und zwischen Feldern zu wechseln. Mit der Taste **Auswahl** auf dem Navigationsrad können Sie Menüelemente auswählen.

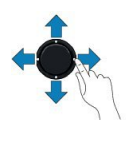

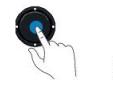

Wenn ein Menüelement eine Indexnummer hat, können Sie die Indexnummer mit dem Tastenfeld eingeben, um das Element auszuwählen.

### <span id="page-24-1"></span>**Bildschirmfunktionen**

Auf dem Telefondisplay werden Informationen zu Ihrem Telefon angezeigt, beispielsweise die Verzeichnisnummer, der Anruf- und Leitungsstatus, Softkeys, Kurzwahleinträge und gewählte Rufnummern. Das Display besteht aus den folgenden Bereichen:

- Oberer Bereich: Zeigt die Wi-Fi-Stärke, den Ladestand der Batterie und einige Funktionssymbole an. Die Symbole zeigen an, dass Funktionen aktiv sind.
- Mittlerer Abschnitt zeigt den Startbildschirm an.
- Unterer Bereich: Zeigt das aktuelle Datum und die Uhrzeit oder Softkeys an. Jede Bezeichnung gibt die Aktion für eine Softkey-Taste unter dem Display an.

#### **Verwandte Themen**

[Startbildschirm](#page-26-0), auf Seite 17

### <span id="page-25-0"></span>**Überschriften-Symbole**

Oben auf dem Bildschirm werden viele Symbole angezeigt. In den folgenden Tabellen werden diese Symbole entschlüsselt.

#### **Tabelle 2: Audiopfadsymbole**

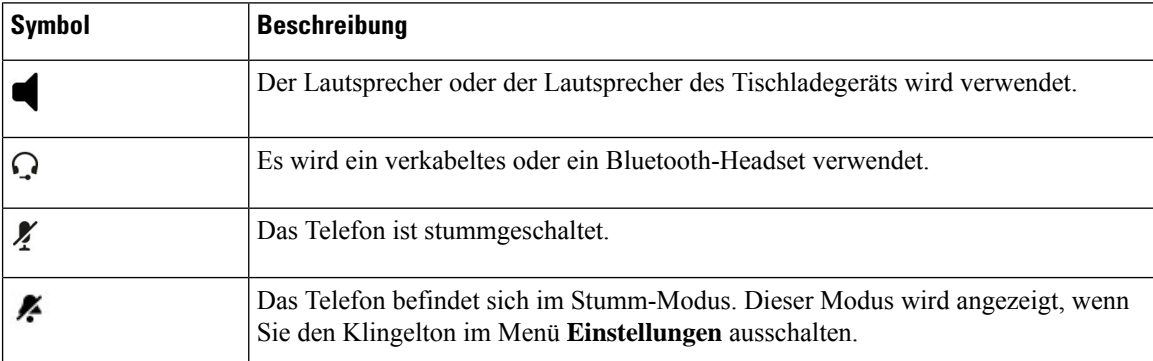

#### **Tabelle 3: Bluetooth-Symbole**

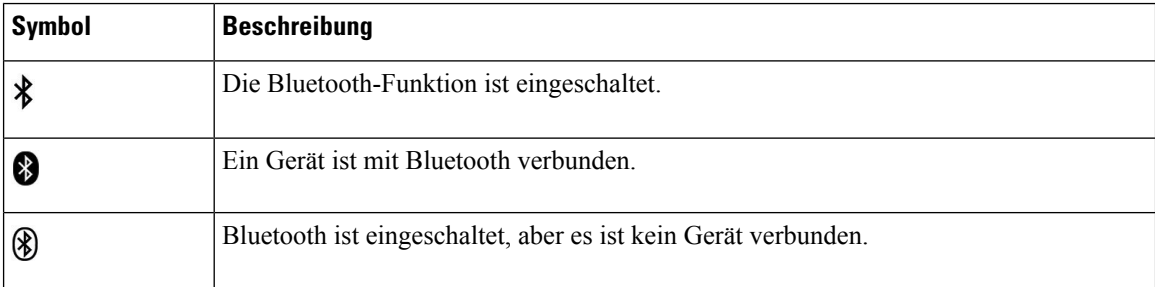

#### **Tabelle 4: Netzwerksymbole**

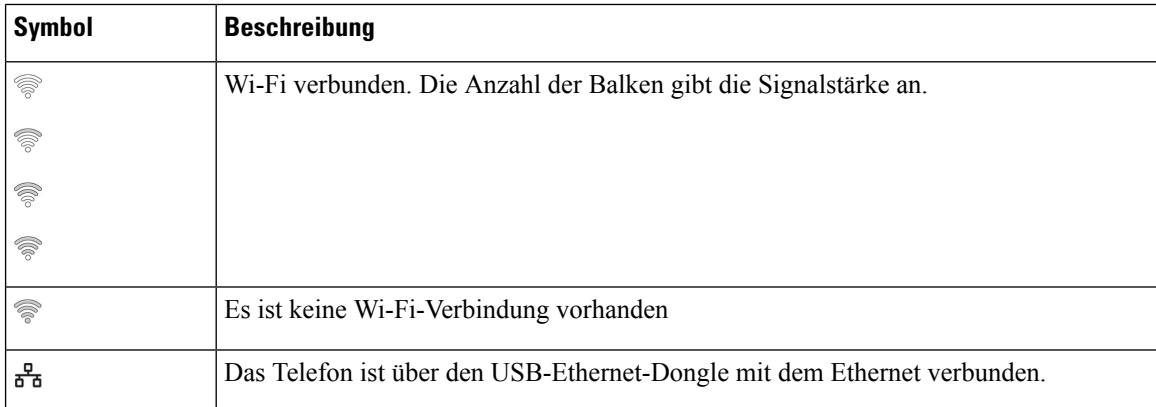

Das Telefon zeigt standardmäßig die Akkuladesymbole an. Sie können das Telefon so aktivieren, dass der Akkustand als Prozentsatz angezeigt wird. Weitere Informationen finden Sie unter [Akkustandanzeige](#page-113-0) einstellen, auf [Seite](#page-113-0) 104.

#### **Tabelle 5: Akkusymbole**

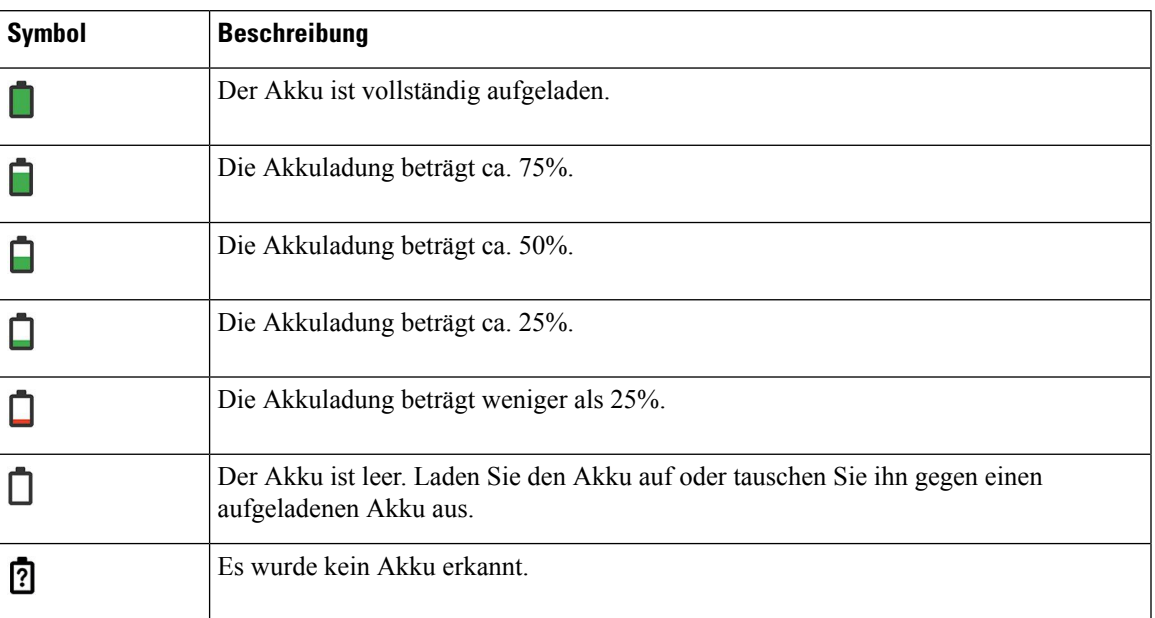

### <span id="page-26-0"></span>**Startbildschirm**

Wenn sich das Telefon nicht in Nutzung befindet, wird der Startbildschirm angezeigt. Der Startbildschirm kann sich entweder in der Anwendungsansicht oder in der Leitungsansicht befinden.

Ihr Administrator legt fest, wie der Startbildschirm auf Ihrem Telefon angezeigt wird. Wenn Sie häufig Anrufe tätigen oder annehmen, bevorzugen Sie möglicherweise die Leitungsansicht als Standard-Startbildschirm.

Die folgende Abbildung zeigt einen Startbildschirm in der Anwendungsansicht.

**Abbildung 3: Anwendungsansicht**

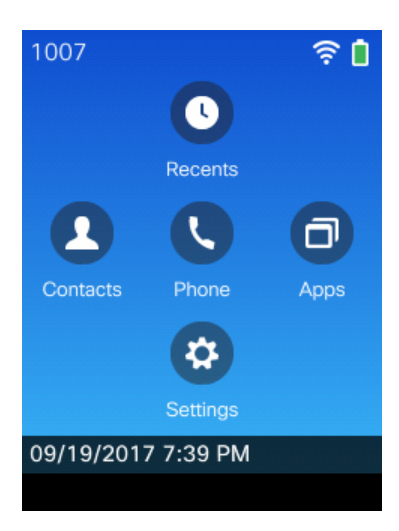

In der Anwendungsansicht zeigt das Telefon-App-Symbol den Telefonstatus an:

• Blauer Hintergrund und weißes Symbol: das Telefon ist inaktiv.

- Gelber Hintergrund und weißes Symbol: das Telefon befindet sich in einem aktiven Anruf.
- Blauer Hintergrund und rotes Symbol: das Telefon wird gehalten oder die gemeinsam genutzte Leitung befindet sich in einem aktiven Anruf.

Die folgende Abbildung zeigt einen Startbildschirm in der Leitungsansicht. Drücken Sie links am Navigationsring, um auf den Anwendungsbildschirm zuzugreifen.

#### **Abbildung 4: Leitungsansicht**

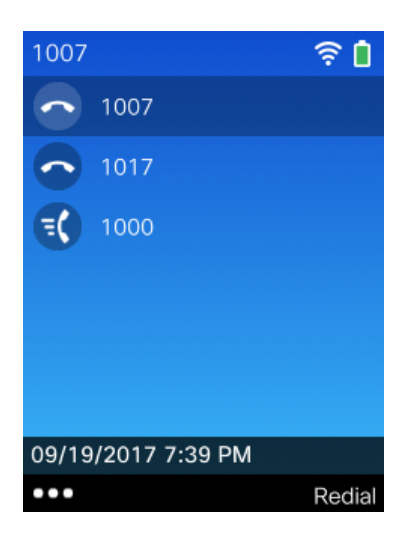

### <span id="page-27-0"></span>**Unterschiede zwischen Anrufen und Leitungen**

Die Begriffe *Leitung* und *Anruf* bezeichnen bestimmte Komponenten, um die Verwendung des Telefons zu erklären. Die Unterschiede werden im Folgenden erklärt.

#### **Leitungen**

Jede Leitung entspricht einer Verzeichnis- oder Intercom-Nummer, unter der Sie angerufen werden können. Das Telefon unterstützt bis zu sechs Leitungen. Drücken Sie zum Anzeigen Ihrer Telefonleitungen

Telefon  $\bullet$ , um die Leitungsübersicht zu öffnen. Die Anzahl der Leitungen entspricht der Anzahl Ihrer Verzeichnisnummern mit Telefonleitungssymbolen  $\bullet$  in der Leitungsübersicht.

#### **Anrufe**

Jede Leitung kann mehrere Anrufe unterstützen, üblicherweise bis zu vier Anrufe. Ihr Telefon kann bis zu 24 Anrufe gleichzeitig unterstützen, Ihr Systemverwalter kann diese Zahl jedoch bei Bedarf anpassen. Es kann immer nur ein einziger Anruf aktiv sein. Alle anderen Anrufe werden automatisch gehalten, d. h. in die Warteschleife gestellt.

Beispiel: Wenn Sie zwei Leitungen haben und jede Leitung vier Anrufe unterstützt, können acht Anrufe gleichzeitig verbunden sein. Nur einer dieser Anrufe ist aktiv und die anderen sieben Anrufe werden gehalten. Ш

### <span id="page-28-0"></span>**Warnungen beim Verlassen des Telefonnetzwerks**

Der Systemadministrator kann Ihr Telefon so konfigurieren, dass es einen Warnton ausgibt, wenn Sie sich außerhalb der Reichweite des Telefonnetzwerks befinden. Wenn Sie den Warnton hören, wird das Symbol

(kein Signal) auf dem Telefonbildschirm angezeigt.

Wenn Sie sich außerhalb der Reichweite des Telefonnetzwerks befinden, können Sie das Telefon nicht für Funktionen verwenden, für die eine Verbindung mit einem Telefonnetzwerk erforderlich ist, z. B. Anrufe tätigen und empfangen.

Wenn der Systemadministrator diesen Warnton aktiviert hat, hören Sie je nach Konfiguration den Warnton nur einmal bzw. alle 10, 30 oder 60 Sekunden, bis Sie sich wieder innerhalb der Reichweite des Telefonnetzwerks befinden.

Um sich nach dem Warnton wieder mit dem Telefonnetzwerk zu verbinden, begeben Sie sich an einen Ort, an dem das Signalsymbol  $\widehat{\mathcal{R}}$  wieder auf dem Bildschirm angezeigt wird.

### <span id="page-28-1"></span>**Telefonbatterien**

Ihr Telefon enthält eine Lithiumionenbatterie. Eine voll geladene Batterie bietet die folgenden Betriebszeiten:

• Bis zu 11,5 Stunden Sprechzeit (abhängig von der Telefon-Firmware und dem Ladegerät)

Die folgende Tabelle zeigt die Unterschiede in der Sprechzeit, wenn Sie Folgendes verwenden:

- Das neue Tischladegerät für das Cisco schnurlos IP-Telefon 8821 und Multiladegerät für Cisco schnurlos IP-Telefon 8821 mit 4,35 V
- Das Tischladegerät für Cisco schnurlos IP-Telefon 8821-EX und Multiladegerät für Cisco schnurlos IP-Telefon 8821-EX

#### **Tabelle 6: Vergleich der Sprechzeiten**

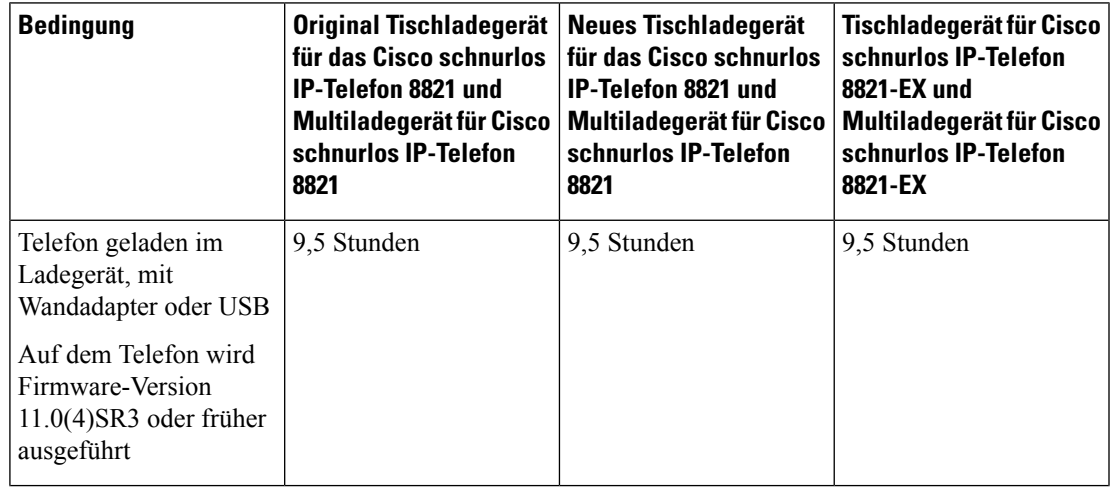

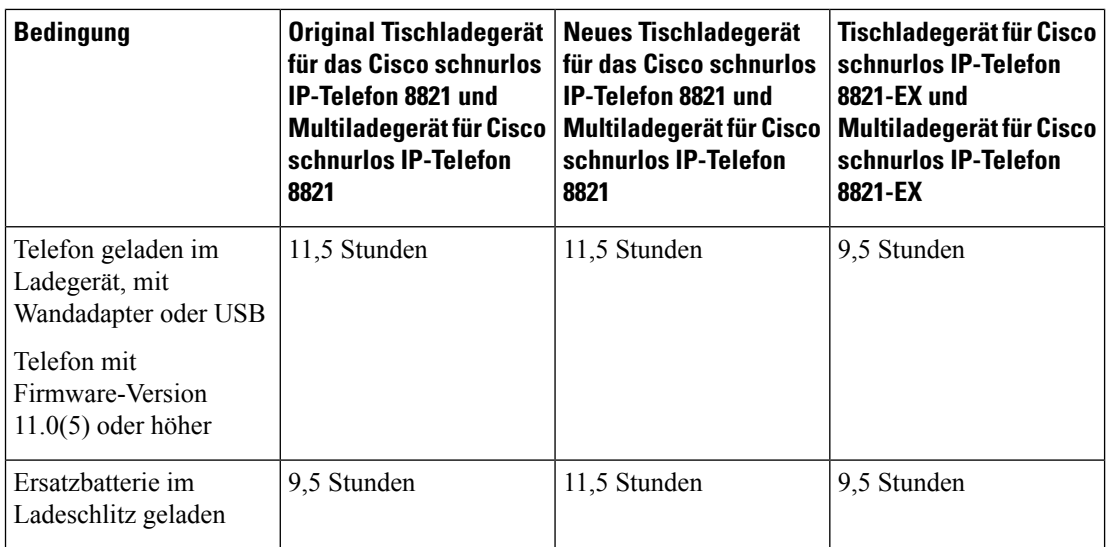

• Bis zu 145 Stunden Standby-Betrieb

Die Akkulaufzeit hängt von einer Reihe von Faktoren ab, darunter:

- Einschaltzeit Die Akkulaufzeit wird bei eingeschaltetem Telefon reduziert. Anrufe, Nachrichten, das Verwenden von Anwendungen sowie Bluetooth und Aktionen wie die Menünavigation verbrauchen Energie.
- Scan-Modus Ihr Telefon kann so eingerichtet werden, dass die Access Points auf drei verschiedene Arten gescannt werden (Continuous, Auto, Single AP). Wenn Ihr Telefon Continuous oder Auto-Scan-Modi verwendet, benötigt das Telefon mehr Leistung, was dieSprechzeit der Batterie reduziert.

Eine geladene Ersatzbatterie verlängert die Sprechzeit.

 $\bigwedge$ 

Der erwartete Lebenszyklus eines Akkus beträgt zwei Jahre. Basierend auf der durchschnittlichen Nutzung entspricht dies etwa 500 Ladungen. Sie können das auf dem Akku aufgedruckte Datum überprüfen, um das Alter des Akkus zu berechnen. Wir empfehlen, die Batterie zu ersetzen, wenn sie das Ende ihrer Nutzungsdauer erreicht. **Vorsicht**

### <span id="page-29-0"></span>**Bluetooth und Ihr Telefon**

Sie können ein Bluetooth-Headset an Ihr Telefon anschließen.

Bluetooth-Verbindungen funktionieren am besten innerhalb von 1 bis 2 Meter vom Telefon entfernt. Möglicherweise funktionieren Verbindungen jedoch bis zu einer Entfernung von 20 Metern. Die Bluetooth-Verbindung kann sich verschlechtern, wenn sich zwischen dem Telefon und dem verbundenen Gerät beispielsweise eine Wand, eine Tür, ein großes Metallobjekt oder andere elektronische Geräte befinden.

Um ein Headset über Bluetooth mit Ihrem Telefon zu verbinden, koppeln Sie das Headset mit dem Telefon. Sie können bis zu 5 Bluetooth-Headsets mit dem Telefon koppeln. Nachdem das Headset gekoppelt wurde, wird das Telefon mit dem Headset verbunden, wenn dieses eingeschaltet wird. Das Bluetooth-Headset, das mit dem Telefon verbunden ist, wird vom Telefon verwendet.

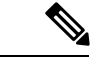

**Hinweis**

Das Cisco schnurlos IP-Telefon 8821-EX wurde nicht für die Verwendung von Zubehörteilen in potenziell explosionsgefährdeten Atmosphären getestet oder zertifiziert.

#### **Verwandte Themen**

[Bluetooth-Headsets,](#page-120-1) auf Seite 111 Auf die [Bluetooth-Einstellungen](#page-114-0) zugreifen, auf Seite 105

# <span id="page-30-0"></span>**Pflege Ihres Telefons**

Sie können Ihr Telefon reinigen. Sie müssen den Anweisungen zur Reinigung folgen.

Reinigen Sie Ihr Telefon sofort, wenn es mit etwas in Berührung kommt, das Flecken oder andere Schäden verursachen könnte, z. B. Schmutz oder Sand, Tinte, Make-up, Seife, Reinigungsmittel, Säuren, saure Lebensmittel oder Lotionen.

Blasen Sie keine Druckluft bzw. verwenden Sie keine (z. B. Aerosoldosen, Nieder- oder Hochdruckluftdüsen), um die Öffnungen des Telefons zu reinigen. **Vorsicht**

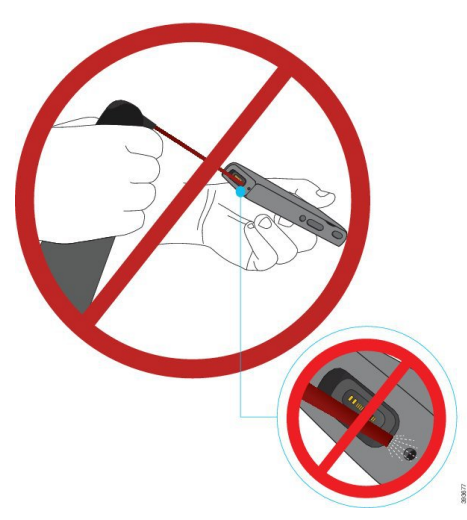

Verwenden Sie keinen Staubsauger oder ein anderes Sauggerät, um die Öffnungen des Telefons zu reinigen.

Verwenden Sie keine Stifte oder andere Gegenstände, um die Öffnungen des Telefons zu reinigen.

Die Verwendung von Luft-, Saug- oder mechanischen Gegenständen zur Reinigung der Öffnungen kann das Telefon beschädigen und die Garantie des Telefons nichtig machen.

Wenn Sie das Telefon ins Wasser fallen lassen oder es mit Wasser bespritzt wird, befolgen Sie die Anweisungen zum Trocknen des Telefons. Siehe Wenn Ihr [Telefon](#page-32-0) in Wasser fällt, auf Seite 23.

### <span id="page-31-0"></span>**Das Telefongehäuse reinigen**

Sie können das Gehäuse des Telefons mit einem trockenen, fusselfreien Tuch reinigen. Für Umgebungen im Gesundheitswesen empfehlen wird die Verwendung von Caviwipes™ und Saniwipes™, um das Telefon gründlich zu reinigen. Caviwipes und Saniwipes enthalten bis zu 17% Isopropanol.

Reinigungsmittel mit einem höheren Isopropanol-Anteil, einschließlich reines Isopropanol, oder eine andere alkoholhaltige Flüssigkeit können das Telefon beschädigen. Reinigen Sie das Telefon nicht mit einem Bleichmittel oder anderen ätzenden Produkten.

Bei der übermäßigen Verwendung vonFeuchttüchern öfter als dreimal täglich wird die Oberflächenbeschichtung des Telefons beschädigt und die Optik des Telefons ändert sich.

Reinigen Sie Ihr Telefon sofort, wenn es mit etwas in Berührung kommt, das Flecken oder andere Schäden verursachen könnte, z. B. Schmutz oder Sand, Tinte, Make-up, Seife, Reinigungsmittel, Säuren, saure Lebensmittel oder Lotionen.

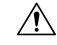

**Vorsicht**

Blasen Sie keine Druckluft bzw. verwenden Sie keine (z. B. Aerosoldosen, Nieder- oder Hochdruckluftdüsen), um die Öffnungen des Telefons zu reinigen.

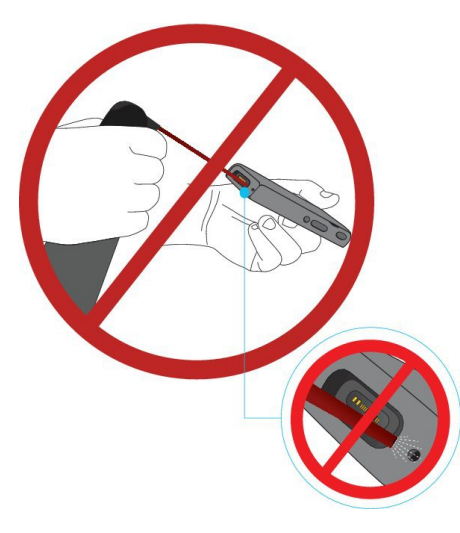

Verwenden Sie keinen Staubsauger oder ein anderes Sauggerät, um die Öffnungen des Telefons zu reinigen.

Verwenden Sie keine Stifte oder andere Gegenstände, um die Öffnungen des Telefons zu reinigen.

Die Verwendung von Luft-, Saug- oder mechanischen Gegenständen zur Reinigung der Öffnungen kann das Telefon beschädigen und die Garantie des Telefons nichtig machen.

Tauchen Sie das Telefon nicht in Flüssigkeit ein.

Verwenden Sie kein stark durchtränktes Tuch.

#### **Prozedur**

**Schritt 1** Nehmen Sie das Telefon aus der Ladestation oder ziehen Sie es vom Kabel der Ladestation ab. **Schritt 2** Wenn sich das Telefon in einer Schutzhülle befindet, nehmen Sie das Telefon aus der Hülle.

Ш

**Schritt 3** Wischen Sie Telefon und Bildschirm mit einem feuchten, weichen, fusselfreien Tuch ab. **Schritt 4** Wenn sich in einer Öffnung im Telefon Fremdkörper (z. B. feiner Sand) befinden, tippen Sie mit der Hand auf das Telefon, um die Objekte zu entfernen.

### <span id="page-32-0"></span>**Wenn Ihr Telefon in Wasser fällt**

Gehen Sie wie folgt vor, wenn Ihr Telefon in Wasser fällt:

- Schütteln Sie das Wasser *vorsichtig* vom Telefon.
- Wischen Sie das Telefon mit einem weichen, staubfreien Tuch ab.
- BewahrenSie Ihr Telefon in einem trockenen Bereich mit Luftstrom auf. Beispielsweise kann ein Lüfter, der *kühle* Luft bläst, auf den Telefonlautsprechergrill gerichtet werden, damit das Telefon trocknet. Stellen Sie den Lüfter nicht zu nah an das Telefon.

Folgendes sollte unterlassen werden:

- Öffnen Sie die Batteriefachabdeckung nicht, während das Telefon nass ist.
- Verwenden Sie keine Druckluft, um das Wasser zu entfernen.
- Trocknen Sie das Telefon nicht mit einem Haartrockner.
- Stecken Sie kein Wattestäbchen, Papiertuch oder Tuch in den Kopfhöreranschluss oder in das Batteriefach.
- Klopfen Sie das Telefon nicht auf eine harte Fläche.
- Laden Sie kein nasses Telefon mit dem Ladekabel auf. Warten Sie, bis das Telefon vollständig trocken ist.
- Legen Sie kein nasses Telefon in das Tischladegerät oder das Mehrfachladegerät. Warten Sie, bis das Telefon vollständig trocken ist.

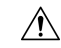

**Vorsicht**

Blasen Sie keine Druckluft bzw. verwenden Sie keine (z. B. Aerosoldosen, Nieder- oder Hochdruckluftdüsen), um die Öffnungen des Telefons zu reinigen.

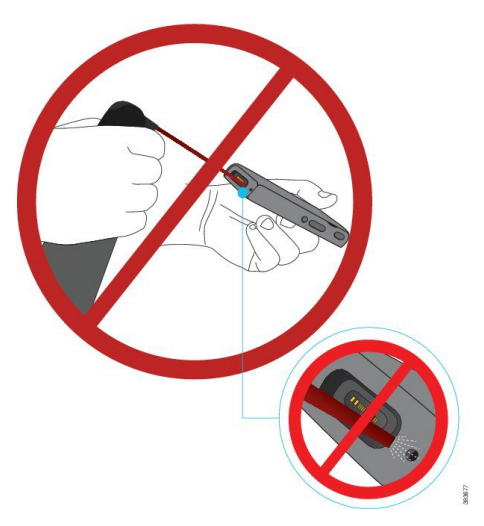

Verwenden Sie keinen Staubsauger oder ein anderes Sauggerät, um die Öffnungen des Telefons zu reinigen.

Verwenden Sie keine Stifte oder andere Gegenstände, um die Öffnungen des Telefons zu reinigen.

Die Verwendung von Luft-, Saug- oder mechanischen Gegenständen zur Reinigung der Öffnungen kann das Telefon beschädigen und die Garantie des Telefons nichtig machen.

 $\backslash \mathfrak{k}$ 

**Vorsicht**

Um sicherzustellen, dass kein Wasser in das Batteriefach eindringt, muss das Fach dicht verschlossen sein. Siehe unter Legen Sie die Batterie in das Cisco schnurlos [IP-Telefon](#page-36-2) 8821 ein., auf Seite 27.

Wenn der Ton nach dem Trocknen des Telefons gedämpft ist, befindet sich möglicherweise noch Wasser im Mikrofon- oder Lautsprecherfach. Legen Sie das Telefon mit der Lautsprecherseite nach unten auf ein trockenes, fusselfreies Tuch, um zu sehen, ob Wasser heraustropft. Wenn noch Wasser im Telefon ist, lassen Sie das Telefon vollständig trocknen, bevor Sie es verwenden.

# <span id="page-33-0"></span>**Zusätzliche Hilfe und Informationen**

Wenn Sie Fragen bezüglich der auf Ihrem Telefon verfügbaren Funktionen haben, wenden Sie sich an den Administrator.

Die Cisco Website (<http://www.cisco.com>) enthält weitere Informationen zu den Telefonen und Anrufsteuerungssystemen.

• Die Kurzanleitungen, die Zubehörleitfäden und Benutzerhandbücher in englischer Sprache finden Sie unter folgendem Link:

[http://www.cisco.com/c/en/us/support/collaboration-endpoints/unified-ip-phone-8800-series/](http://www.cisco.com/c/en/us/support/collaboration-endpoints/unified-ip-phone-8800-series/products-user-guide-list.html) [products-user-guide-list.html](http://www.cisco.com/c/en/us/support/collaboration-endpoints/unified-ip-phone-8800-series/products-user-guide-list.html)

• Die Benutzerhandbücher in anderen Sprachen finden Sie unter folgendem Link:

Ш

[http://www.cisco.com/c/en/us/support/collaboration-endpoints/unified-ip-phone-8800-series/](http://www.cisco.com/c/en/us/support/collaboration-endpoints/unified-ip-phone-8800-series/tsd-products-support-translated-end-user-guides-list.html) [tsd-products-support-translated-end-user-guides-list.html](http://www.cisco.com/c/en/us/support/collaboration-endpoints/unified-ip-phone-8800-series/tsd-products-support-translated-end-user-guides-list.html)

• Lizenzinformationen finden Sie unter folgendem Link:

[http://www.cisco.com/c/en/us/support/collaboration-endpoints/unified-ip-phone-8800-series/](http://www.cisco.com/c/en/us/support/collaboration-endpoints/unified-ip-phone-8800-series/products-licensing-information-listing.html) [products-licensing-information-listing.html](http://www.cisco.com/c/en/us/support/collaboration-endpoints/unified-ip-phone-8800-series/products-licensing-information-listing.html)

#### **Verwandte Themen**

[Fehlerbehebung](#page-134-2), auf Seite 125

## <span id="page-34-0"></span>**Geltungsbedingungen für die von Cisco gewährte beschränkte einjährige Hardware-Garantie**

Für die Hardware-Garantie und die Dienstleistungen, die Sie während der Garantiefrist in Anspruch nehmen können, gelten besondere Bedingungen.

Telefonbatterien sind in dieser Garantie nicht eingeschlossen.

Die rechtsverbindliche Garantieerklärung mit den Garantie- und Lizenzbestimmungen für Cisco Software ist auf Cisco.com unter der URL <https://www.cisco.com/go/hwwarranty> verfügbar.

### <span id="page-34-1"></span>**Garantie für Batterien**

Die Garantie für die Batterie gilt für 6 Monate nach dem Herstellungsdatum.

 $\mathbf I$
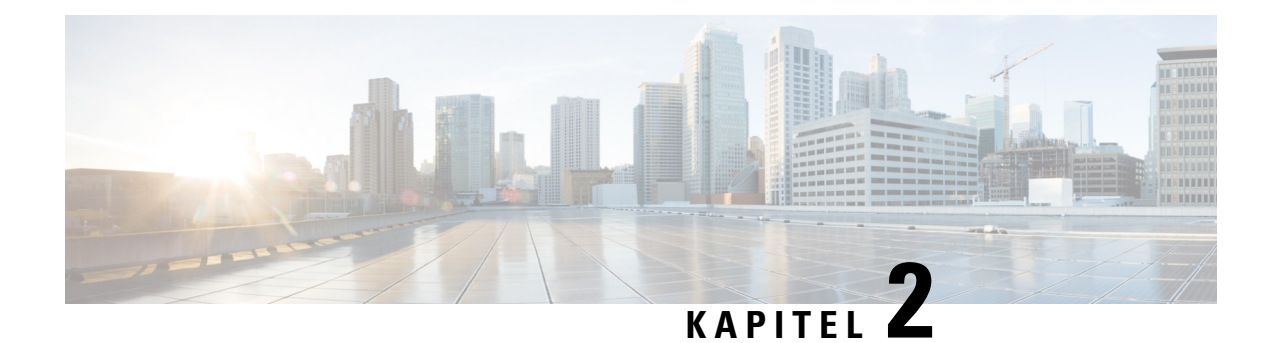

# **Einrichtung des Telefons**

- Installation der [Telefonhardware,](#page-36-0) auf Seite 27
- [Telefonkonfiguration,](#page-63-0) auf Seite 54

# <span id="page-36-0"></span>**Installation der Telefonhardware**

Bevor Sie Ihr Telefon verwenden können, müssen Sie die Batterie einsetzen und aufladen. Die Batterie ist möglicherweise bereits in Ihrem Telefon installiert oder Sie haben die Batterie selbst eingesetzt.

Sie müssen die Sicherheitsinformationen in [Produktsicherheit,](#page-142-0) auf Seite 133 lesen, bevor Sie das Telefon verwenden, installieren oder laden.

Die Batterie wurde möglicherweise bereits mit einer der unterstützten Methoden geladen. Wenn die Batterie nicht geladen ist, müssen Sie sie laden, bevor Sie das Telefon konfigurieren.

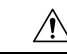

Die Methode zum Sperren des Batteriefachs ist beim Cisco schnurlos IP-Telefon 8821 und Cisco schnurlos IP-Telefon 8821-EX unterschiedlich. Verwenden Sie die korrekten Verfahren für Ihr Telefon. **Vorsicht**

- Cisco schnurlos IP-Telefon 8821
	- Legen Sie die Batterie in das Cisco schnurlos [IP-Telefon](#page-36-1) 8821 ein., auf Seite 27
	- [Austauschen](#page-46-0) der Batterie des Cisco schnurlos IP-Telefon 8821, auf Seite 37
- Cisco schnurlos IP-Telefon 8821-EX
	- Legen Sie die Batterie in das Cisco schnurlos [IP-Telefon](#page-41-0) 8821-EX ein., auf Seite 32
	- [Austauschen](#page-51-0) der Batterie des Cisco schnurlos IP-Telefon 8821-EX, auf Seite 42

# <span id="page-36-1"></span>**Legen Sie die Batterie in das Cisco schnurlos IP-Telefon 8821 ein.**

Verwenden Sie dieses Verfahren nur für das Cisco schnurlos IP-Telefon 8821. Für die Cisco schnurlos IP-Telefon 8821-EX siehe Legen Sie die Batterie in das Cisco schnurlos [IP-Telefon](#page-41-0) 8821-EX ein., auf Seite [32](#page-41-0).

IP54-Konformität bedeutet, dass das Telefon gegen Staub und Wasser abgedichtet ist. Wenn das Telefon das Werk verlässt, ist es vollständig abgedichtet.

Wenn Sie das Batteriefach öffnen müssen, öffnen Sie es nicht in staubiger oder nasser Umgebung.

Sie sollten sicherstellen, dass die Batterieabdeckung geschlossen ist, damit kein Staub und Wasser in das Batteriefach eindringen kann.

**Hinweis**

Schmutz, Öl oder andere Partikel können die Dichtung der Batteriefachabdeckung beschädigen. Überprüfen Sie die Dichtung jedes Mal, wenn Sie die Batterie auswechseln. Wenn die Dichtung beschädigt ist, können Sie eine Ersatzabdeckung bestellen.

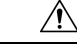

**Vorsicht** Verwenden Sie keine Werkzeuge, um die Abdeckung zu öffnen.

Die Lebensdauer und die Funktionen des Telefons könnten in den folgenden Fällen beeinträchtigt werden: **Vorsicht**

- Die Batterie ist nicht ordnungsgemäß eingesetzt.
- Die Batterieabdeckung ist nicht richtig geschlossen.
- Die Gummidichtung auf der Batterieabdeckung ist in schlechtem Zustand.
- Die Gummidichtung auf der Batterieabdeckung ist beschädigt.
- Das Telefon fällt häufig auf eine harte Fläche.

## **Prozedur**

**Schritt 1** Entfernen Sie die Abdeckung vom Batteriefach.

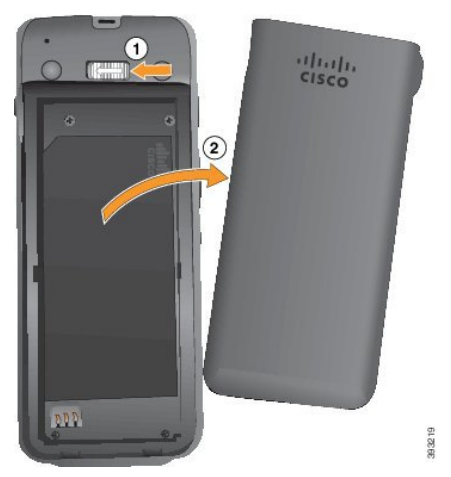

a) Drücken Sie die Entriegelung nach links und halten Sie sie, um die Abdeckung zu entriegeln.

Ш

b) Verwenden Sie die Laschen an den Seiten der Abdeckung, um die Oberseite der Abdeckung anzuheben, und heben Sie die Abdeckung an, um die unteren Laschen zu entsperren.

**Schritt 2** Legen Sie die Batterie ein.

Wenn Sie die Batterie falsch in das Batteriefach einsetzen, werden Batterie und Batteriefach **Vorsicht** beschädigt.

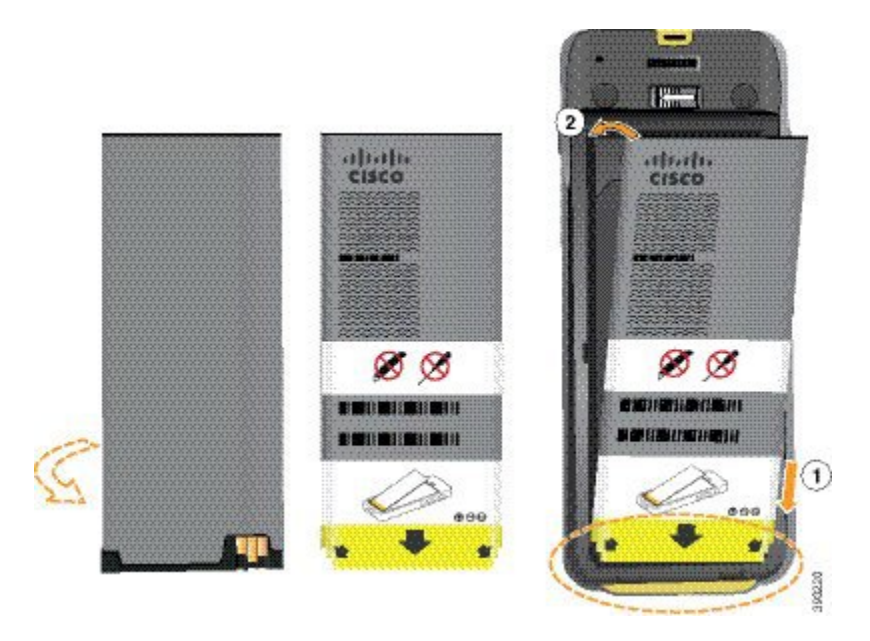

Die Batterie hat Metallkontakte, die mit den Kontakten im Batteriefach verbunden sein müssen. Die Batterie hat auch einen Pfeil an der Unterseite und weist oben das Cisco-Logo auf.

Wenn die Batterie korrekt eingesetzt ist, sind das Logo und der Pfeil sichtbar. Der Pfeil zeigt auf den Anschluss an der Unterseite des Telefons und das Logo befindet sich in der Nähe der Verriegelung.

Das Batteriefach hat kleine Laschen in den unteren Ecken. Sie müssen die Batterie unter diese Laschen schieben. Die folgende Grafik zeigt das Batteriefach ohne und mit korrekt eingesetzter Batterie.

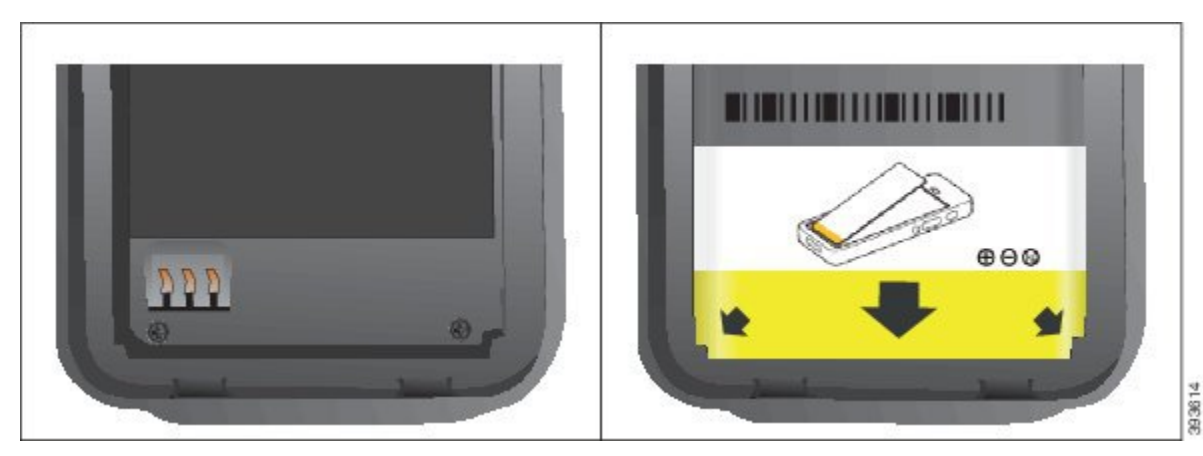

a) Halten Sie die Batterie so, dass sich die untere Kante nahe am Boden des Fachs befindet. Stellen Sie sicher, dass die Metallkontakte am Telefon und an der Batterie zueinander zeigen. Auf der Batterie muss sich das Cisco-Logo in der Nähe der Verriegelung befinden und der Pfeil muss auf die Unterseite des Telefons zeigen.

**Vorsicht** Drücken Sie die Batterie nicht in das Fach oder Sie beschädigen das Fach und die Batterie.

- b) Schieben Sie das Ende des Akkus unter die Laschen an der Unterseite des Batteriefachs.
- c) Drücken Sie den Akku ins Akkufach, bis er flach im Akkufach liegt.

Die folgende Abbildung zeigt einen richtig eingesetzten Akku.

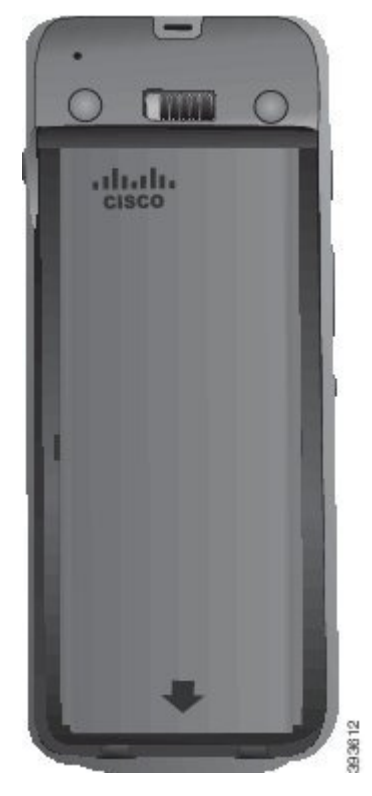

- d) Wenn der Akku über eine leichte Kunststoffziehlasche verfügt, klappen Sie die Lasche über den Akku.
- **Schritt 3** Überprüfen Sie die Dichtung an der Batteriefachabdeckung und reinigen Sie sie gegebenenfalls mit einem feuchten Tuch.
	- Verwenden Sie keine öl- oder alkoholhaltigen Reinigungsmittel, um die Dichtung zu reinigen. Diese Reinigungsmittel beschädigen die Dichtung und machen die Telefongarantie nichtig. **Vorsicht**
- **Schritt 4** Bringen Sie die Abdeckung wieder auf dem Batteriefach an.

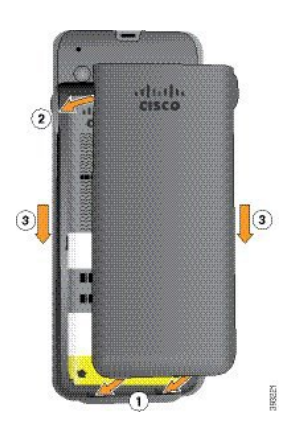

- Wenn Sie die Batterieabdeckung schließen, stellen Sie sicher, dass sie vollständig geschlossen ist. Ansonsten kann Staub und Wasser in das Batteriefach eindringen. **Vorsicht**
- a) Richten Sie die Laschen am unteren Ende der Abdeckung an den Vertiefungen des Telefons aus.

Die Laschen lassen sich in das Telefon schieben.

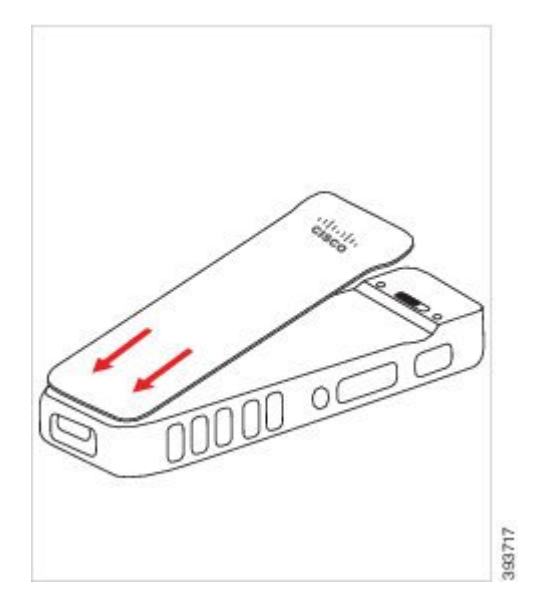

b) Drücken Sie die Abdeckung auf das Telefon, bis sie einrastet. Drücken Sie auf die Oberseite, die Mitte und die Unterseite der Abdeckung auf jeder Seite.

Drücken Sie die Abdeckung fest.

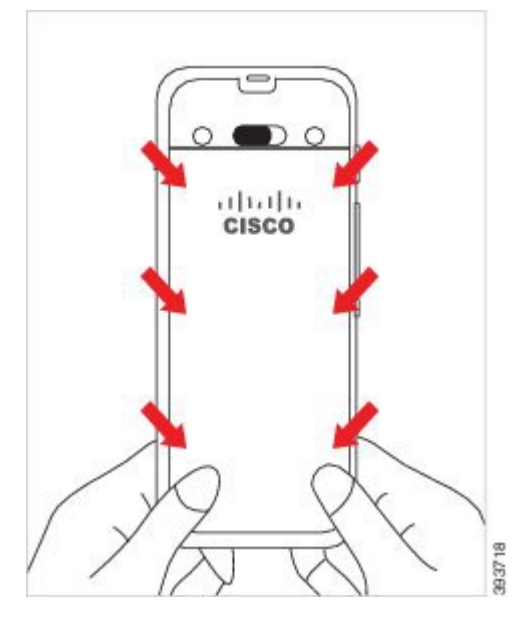

- Drücken Sie die Abdeckung nicht nach unten. Wenn sie nicht problemlos einrastet, entfernen **Vorsicht** Sie die Abdeckung und prüfen Sie, ob die Batterie richtig eingesetzt ist.
- c) Vergewissern Sie sich, dass die Abdeckung bündig mit dem Telefon an allen vier Seiten der Abdeckung ist, und schieben Sie die Verriegelung nach rechts, um die Abdeckung zu befestigen.
	- Wenn die Abdeckung nicht oben bündig ist, drücken Sie auf die Abdeckung zwischen der Verriegelung und dem Cisco-Logo. **Hinweis**

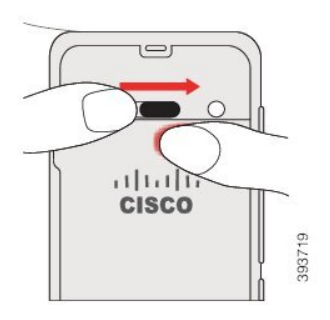

### **Verwandte Themen**

[Identifizierung](#page-58-0) beschädigter Batterien, auf Seite 49

# <span id="page-41-0"></span>**Legen Sie die Batterie in das Cisco schnurlos IP-Telefon 8821-EX ein.**

Verwenden Sie dieses Verfahren nur für das Cisco schnurlos IP-Telefon 8821-EX. Für die Cisco schnurlos IP-Telefon 8821 siehe Legen Sie die Batterie in das Cisco schnurlos [IP-Telefon](#page-36-1) 8821 ein., auf Seite 27.

IP67-Konformität bedeutet, dass das Telefon gegen Staub und Wasser abgedichtet ist. Wenn das Telefon das Werk verlässt, ist es vollständig abgedichtet.

vom Akkufach.

 $\mathbf l$ 

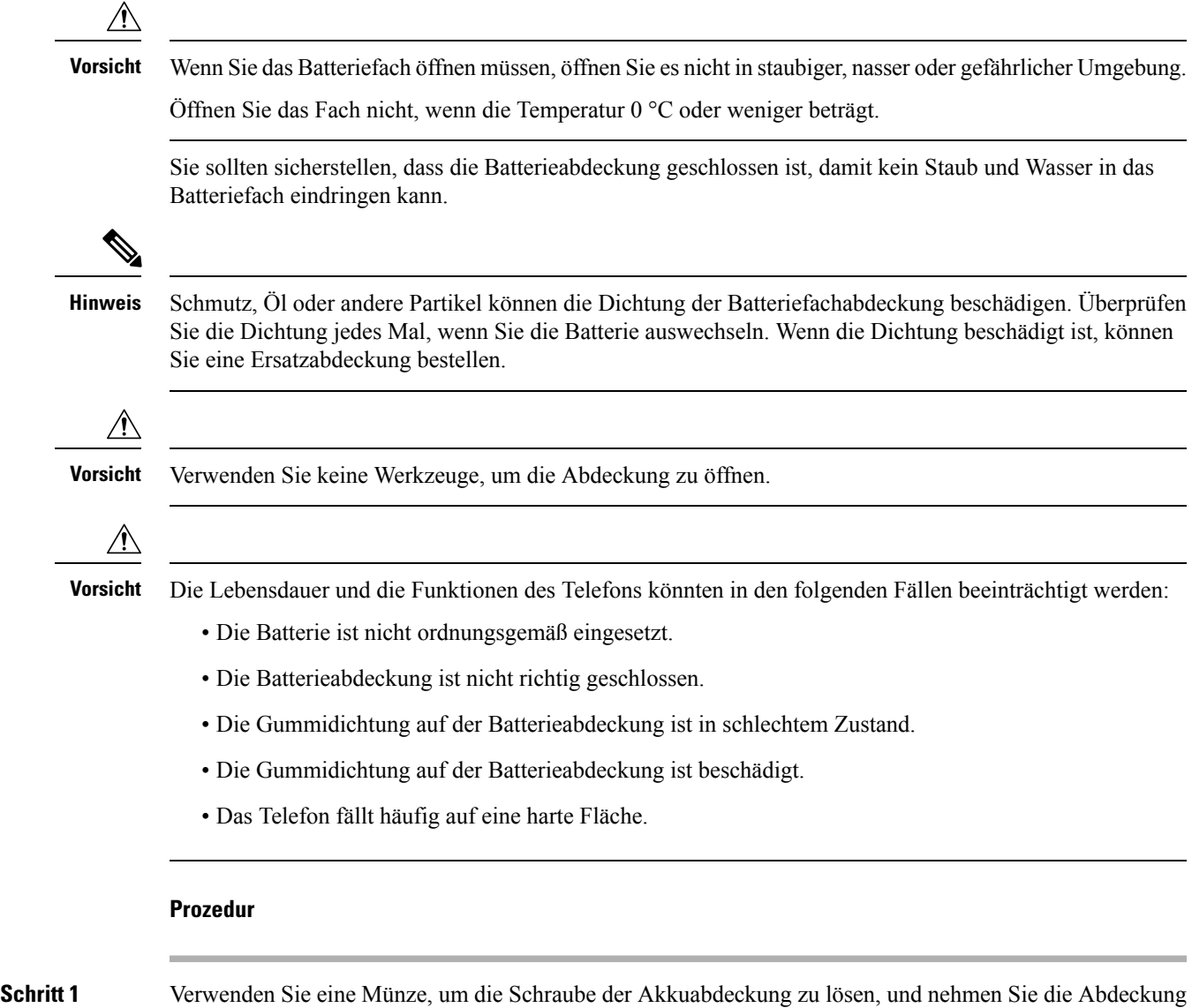

**Benutzerhandbuch für die Cisco schnurlos IP-Telefone 8821 und 8821-EX**

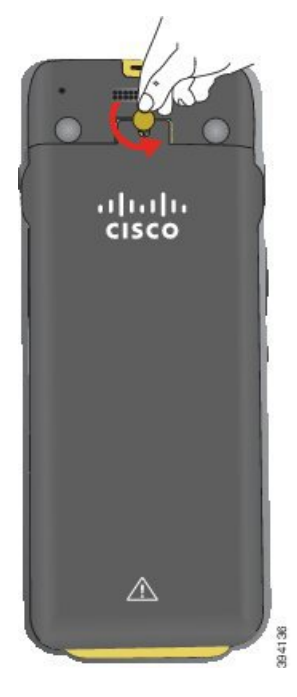

- Verwenden Sie kein scharfes Objekt, um die Batteriefachabdeckung zu lösen oder die Batterieabdeckung vom Telefon abzuhebeln. **Vorsicht**
- a) Verwenden Sie eine Münze, um die Schraube zu drehen und das Batteriefach zu entsperren. Die Schraube verbleibt in der Abdeckung.
- b) Heben Sie die Abdeckung des Batteriefachs an und nehmen Sie sie ab, jeweils *eine Ecke nach der anderen*.
- **Schritt 2** Legen Sie die Batterie ein.
	- Wenn Sie die Batterie falsch in das Batteriefach einsetzen, werden Batterie und Batteriefach **Vorsicht** beschädigt.

Ш

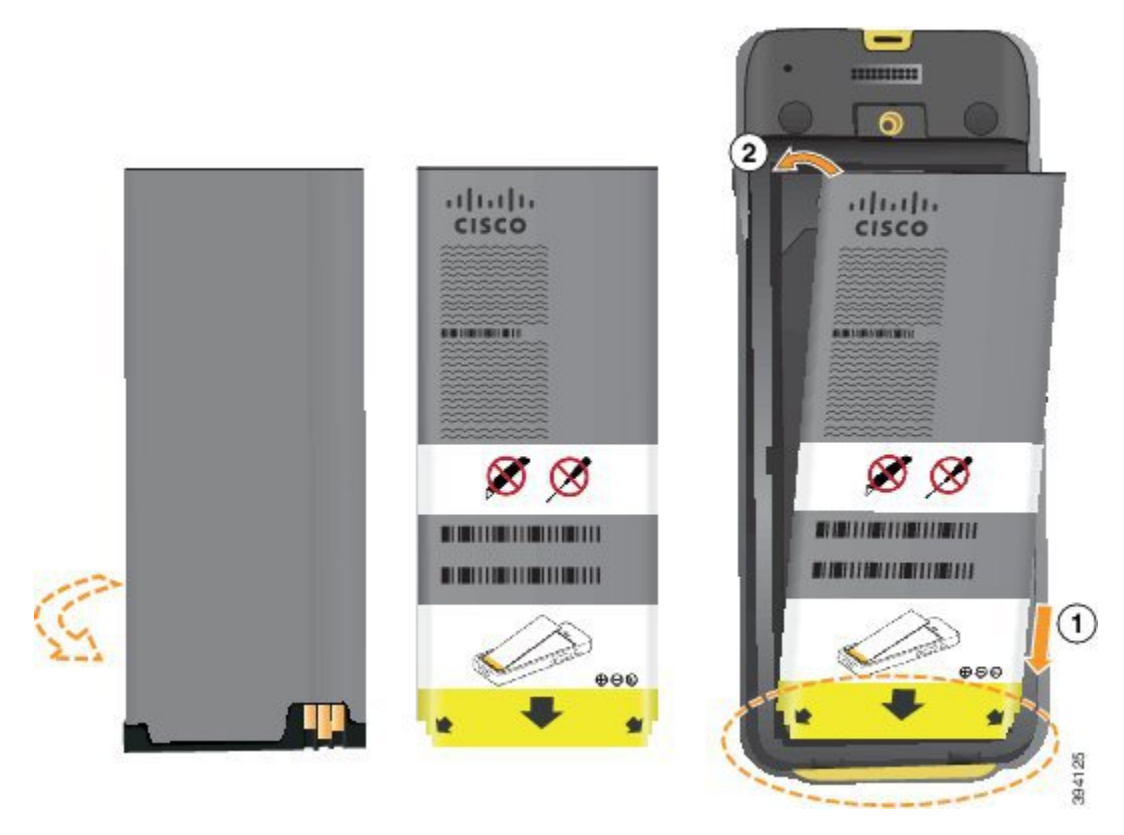

Die Batterie hat Metallkontakte, die mit den Kontakten im Batteriefach verbunden sein müssen. Die Batterie hat auch einen Pfeil an der Unterseite und weist oben das Cisco-Logo auf.

Wenn die Batterie korrekt eingesetzt ist, sind das Logo und der Pfeil sichtbar. Der Pfeil zeigt auf den Anschluss an der Unterseite des Telefons und das Logo befindet sich in der Nähe der Verriegelung.

Das Batteriefach hat kleine Laschen in den unteren Ecken. Sie müssen die Batterie unter diese Laschen schieben. Die folgende Grafik zeigt das Batteriefach ohne und mit korrekt eingesetzter Batterie.

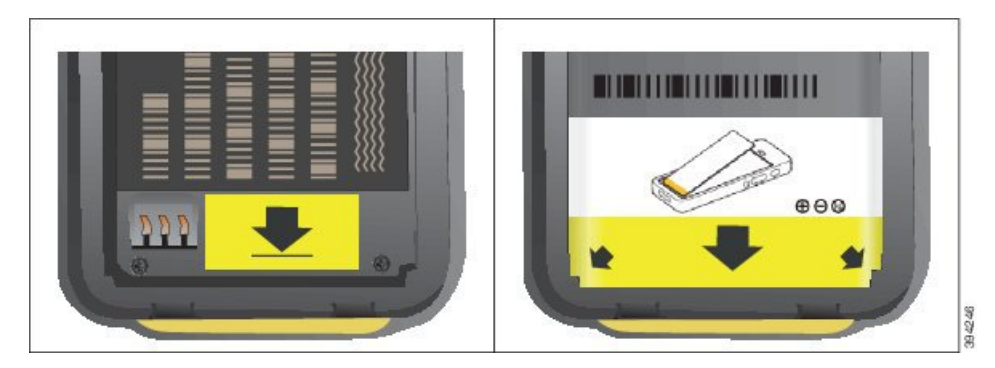

a) Halten Sie die Batterie so, dass sich die untere Kante nahe am Boden des Fachs befindet. Stellen Sie sicher, dass die Metallkontakte am Telefon und an der Batterie zueinander zeigen. Auf der Batterie muss sich das Cisco-Logo in der Nähe der Verriegelung befinden und der Pfeil muss auf die Unterseite des Telefons zeigen.

**Vorsicht** Drücken Sie die Batterie nicht in das Fach oder Sie beschädigen das Fach und die Batterie.

- b) Schieben Sie das Ende des Akkus unter die Laschen an der Unterseite des Batteriefachs.
- c) Drücken Sie die Batterie in das Batteriefach, bis sie einrastet. Stellen Sie sicher, dass der Akku flach im Fach liegt.
- d) Wenn der Akku über eine leichte Kunststoffziehlasche verfügt, klappen Sie die Lasche über den Akku.
- **Schritt 3** Überprüfen Sie die Dichtung an der Batteriefachabdeckung und reinigen Sie sie gegebenenfalls mit einem feuchten Tuch.
	- Vorsicht Verwenden Sie keine öl- oder alkoholhaltigen Reinigungsmittel, um die Dichtung zu reinigen. Diese Reinigungsmittel beschädigen die Dichtung und machen die Telefongarantie nichtig.
- **Schritt 4** Bringen Sie die Abdeckung wieder auf dem Batteriefach an.

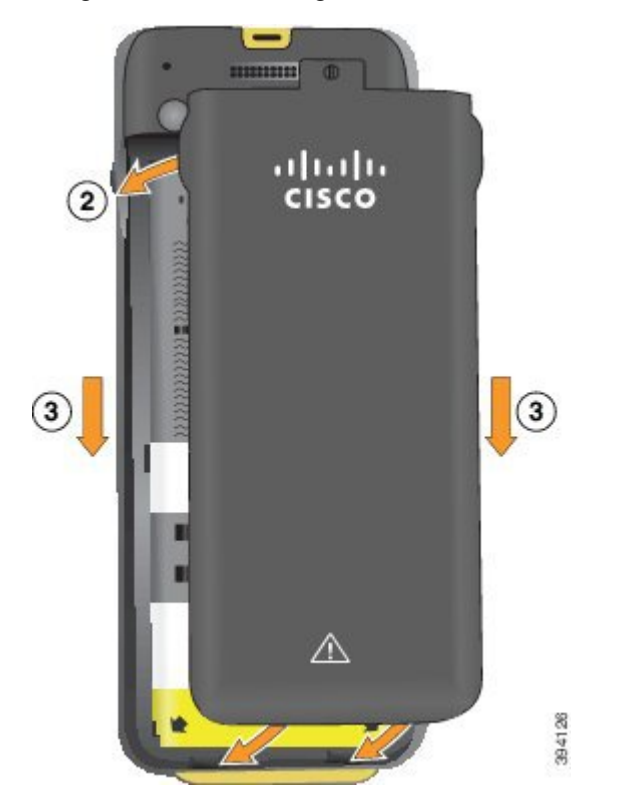

- Wenn Sie die Batterieabdeckung schließen, stellen Sie sicher, dass sie vollständig geschlossen ist. **Vorsicht** Ansonsten kann Staub und Wasser in das Batteriefach eindringen.
- a) Richten Sie die Laschen am unteren Ende der Abdeckung an den Vertiefungen des Telefons aus.

Die Laschen lassen sich in das Telefon schieben.

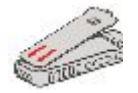

b) Drücken Sie die Abdeckung auf das Telefon, bis sie einrastet.

Drücken Sie auf die Oberseite, die Mitte und die Unterseite der Abdeckung auf jeder Seite.

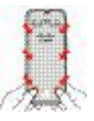

Drücken Sie die Abdeckung nicht nach unten. Wenn sie nicht problemlos einrastet, entfernen **Vorsicht** Sie die Abdeckung und prüfen Sie, ob die Batterie richtig eingesetzt ist.

c) Vergewissern Sie sich, dass die Abdeckung bündig mit dem Telefon ist, und verwenden Sie eine Münze, um die Schraube der Abdeckung wieder zu befestigen. Die Schraube muss fest sitzen. Ziehen Sie sie jedoch nicht zu stark fest.

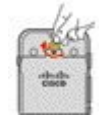

#### **Verwandte Themen**

[Identifizierung](#page-58-0) beschädigter Batterien, auf Seite 49

# <span id="page-46-0"></span>**Austauschen der Batterie des Cisco schnurlos IP-Telefon 8821**

Verwenden Sie dieses Verfahren nur für das Cisco schnurlos IP-Telefon 8821. Für die Cisco schnurlos IP-Telefon 8821-EX siehe [Austauschen](#page-51-0) der Batterie des Cisco schnurlos IP-Telefon 8821-EX, auf Seite 42.

Wenn Sie keine Ersatzbatterie besitzen, können Sie eine leere Batterie durch eine aufgeladene Batterie ersetzen.

IP54-Konformität bedeutet, dass das Telefon gegen Staub und Wasser abgedichtet ist. Wenn das Telefon das Werk verlässt, ist es vollständig abgedichtet.

Wenn Sie das Batteriefach öffnen müssen, öffnen Sie es nicht in staubiger oder nasser Umgebung.

Sie sollten sicherstellen, dass die Batterieabdeckung geschlossen ist, damit kein Staub und Wasser in das Batteriefach eindringen kann.

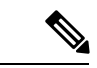

**Hinweis**

Schmutz, Öl oder andere Partikel können die Dichtung der Batteriefachabdeckung beschädigen. Überprüfen Sie die Dichtung jedes Mal, wenn Sie die Batterie auswechseln. Wenn die Dichtung beschädigt ist, können Sie eine Ersatzabdeckung bestellen.

∕≬

**Vorsicht** Verwenden Sie keine Werkzeuge, um die Abdeckung zu öffnen oder die Batterie auszuhebeln.

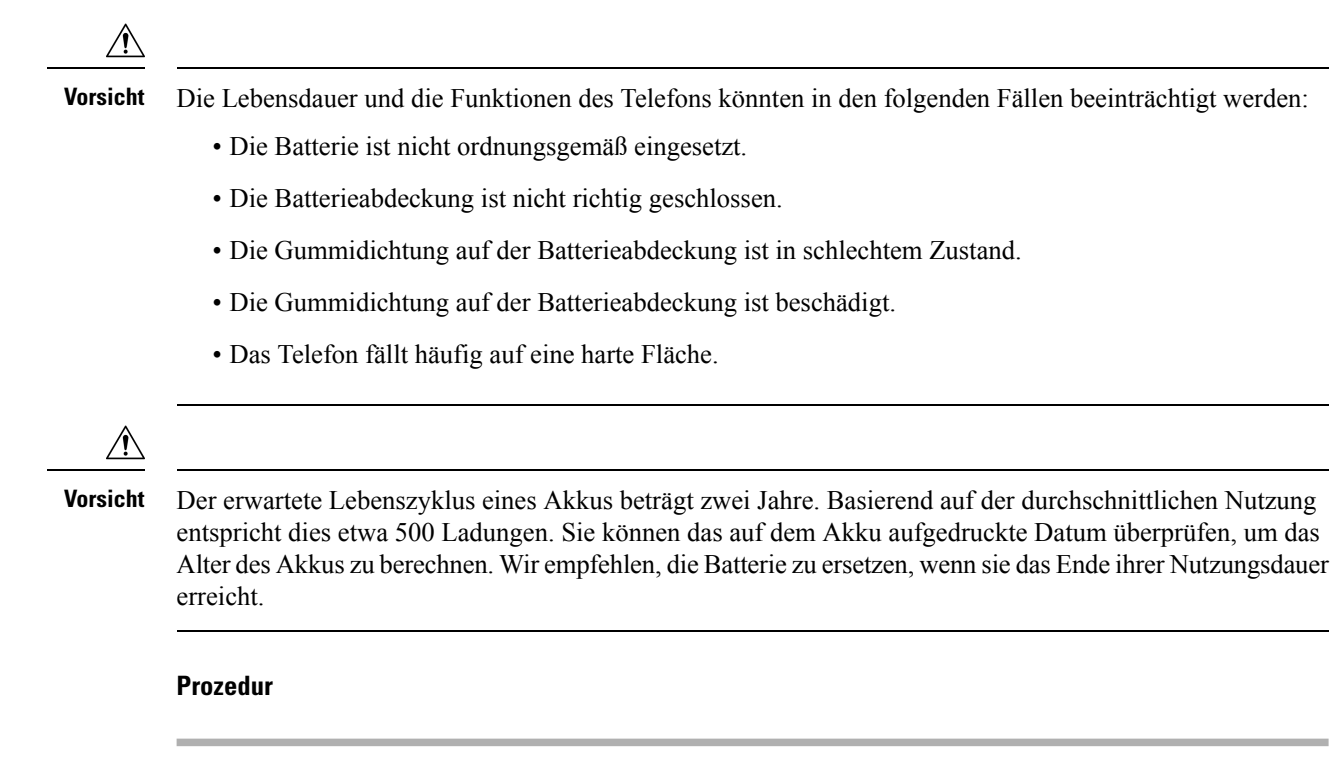

**Schritt 1** Entfernen Sie die Abdeckung vom Batteriefach.

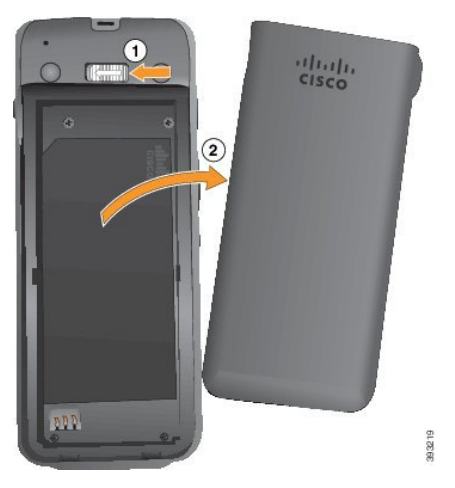

- a) Drücken Sie die Entriegelung nach links und halten Sie sie, um die Abdeckung zu entriegeln.
- b) Verwenden Sie die Laschen an den Seiten der Abdeckung, um die Oberseite der Abdeckung anzuheben, und heben Sie die Abdeckung an, um die unteren Laschen zu entsperren.

**Schritt 2** Führen Sie eine der folgenden Aktionen aus:

- Wenn der Akku eine Ziehlasche hat, ziehen Sie die Lasche vom Telefon weg.
- Wenn der Akku keine Ziehlasche hat, halten Sie das Telefon in einer Hand. Der Bildschirm muss dabei zur Handfläche zeigen. Halten Sie Ihre Hand in Nähe der Basis des Telefons. Schütteln Sie das Telefon, damit die Batterie in Ihre Hand fällt.

П

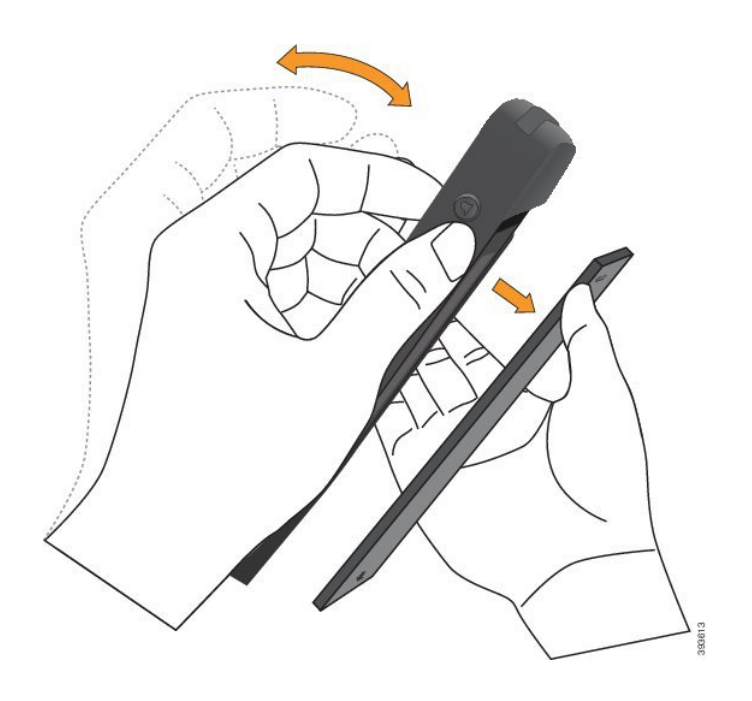

# **Schritt 3** Legen Sie die Batterie ein.

Wenn Sie die Batterie falsch in das Batteriefach einsetzen, werden Batterie und Batteriefach **Vorsicht** beschädigt.

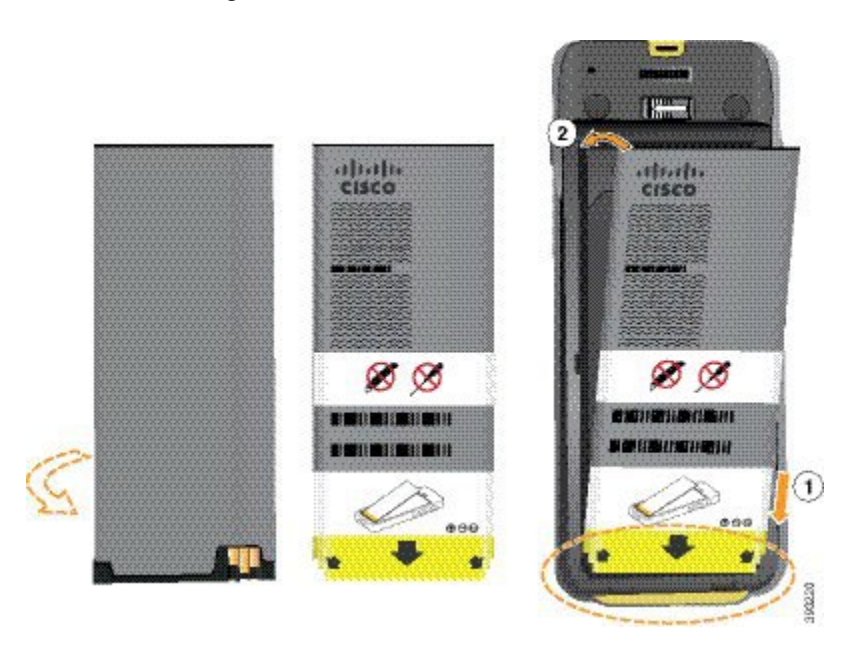

Die Batterie hat Metallkontakte, die mit den Kontakten im Batteriefach verbunden sein müssen. Die Batterie hat auch einen Pfeil an der Unterseite und weist oben das Cisco-Logo auf.

Wenn die Batterie korrekt eingesetzt ist, sind das Logo und der Pfeil sichtbar. Der Pfeil zeigt auf den Anschluss an der Unterseite des Telefons und das Logo befindet sich in der Nähe der Verriegelung.

Das Batteriefach hat kleine Laschen in den unteren Ecken. Sie müssen die Batterie unter diese Laschen schieben. Die folgende Grafik zeigt das Batteriefach ohne und mit korrekt eingesetzter Batterie.

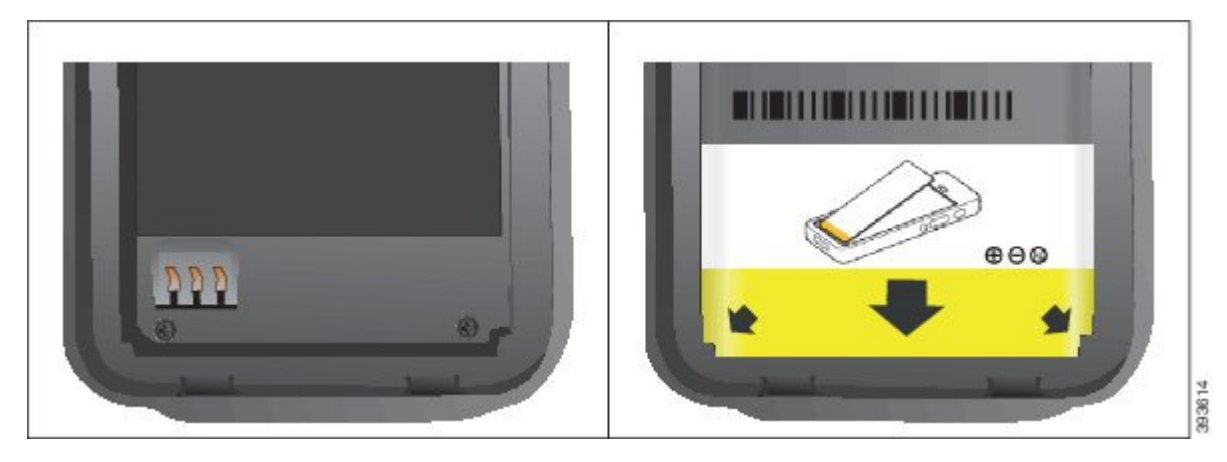

a) Halten Sie die Batterie so, dass sich die untere Kante nahe am Boden des Fachs befindet. Stellen Sie sicher, dass die Metallkontakte am Telefon und an der Batterie zueinander zeigen. Auf der Batterie muss sich das Cisco-Logo in der Nähe der Verriegelung befinden und der Pfeil muss auf die Unterseite des Telefons zeigen.

**Vorsicht** Drücken Sie die Batterie nicht in das Fach oder Sie beschädigen das Fach und die Batterie.

- b) Schieben Sie das Ende des Akkus unter die Laschen an der Unterseite des Batteriefachs.
- c) Drücken Sie den Akku ins Akkufach, bis er flach im Akkufach liegt.

Die folgende Abbildung zeigt einen richtig eingesetzten Akku.

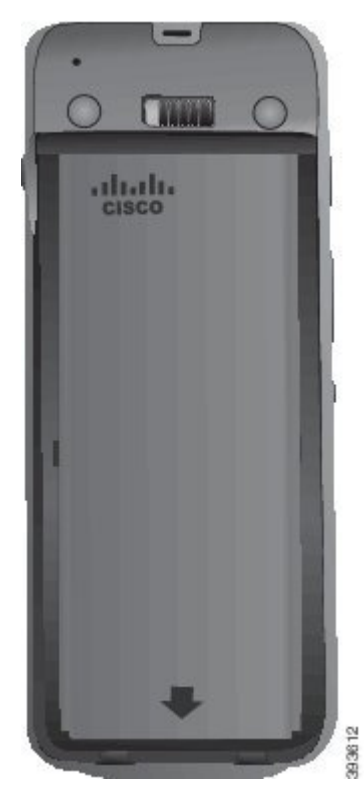

d) Wenn der Akku über eine leichte Kunststoffziehlasche verfügt, klappen Sie die Lasche über den Akku.

Ш

- **Schritt 4** Überprüfen Sie die Dichtung an der Batteriefachabdeckung und reinigen Sie sie gegebenenfalls mit einem feuchten Tuch.
	- Vorsicht Verwenden Sie keine öl- oder alkoholhaltigen Reinigungsmittel, um die Dichtung zu reinigen. Diese Reinigungsmittel beschädigen die Dichtung und machen die Telefongarantie nichtig.
- **Schritt 5** Bringen Sie die Abdeckung wieder auf dem Batteriefach an.

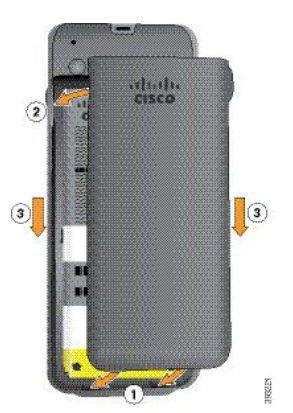

- Wenn Sie die Batterieabdeckung schließen, stellen Sie sicher, dass sie vollständig geschlossen ist. **Vorsicht** Ansonsten kann Staub und Wasser in das Batteriefach eindringen.
- a) Richten Sie die Laschen am unteren Ende der Abdeckung an den Vertiefungen des Telefons aus.

Die Laschen lassen sich in das Telefon schieben.

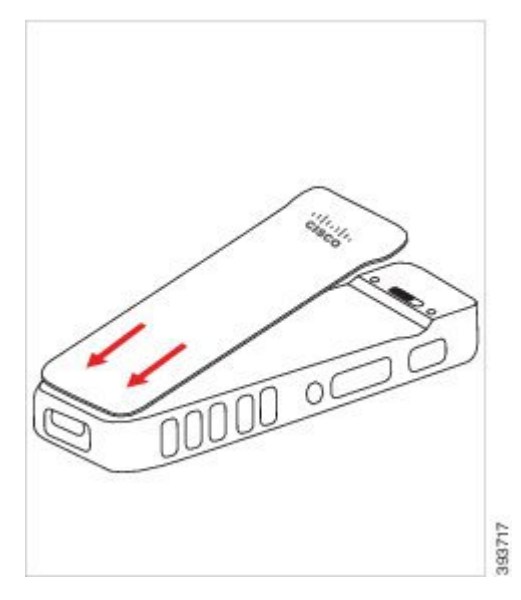

b) Drücken Sie die Abdeckung auf das Telefon, bis sie einrastet. Drücken Sie auf die Oberseite, die Mitte und die Unterseite der Abdeckung auf jeder Seite.

Drücken Sie die Abdeckung fest.

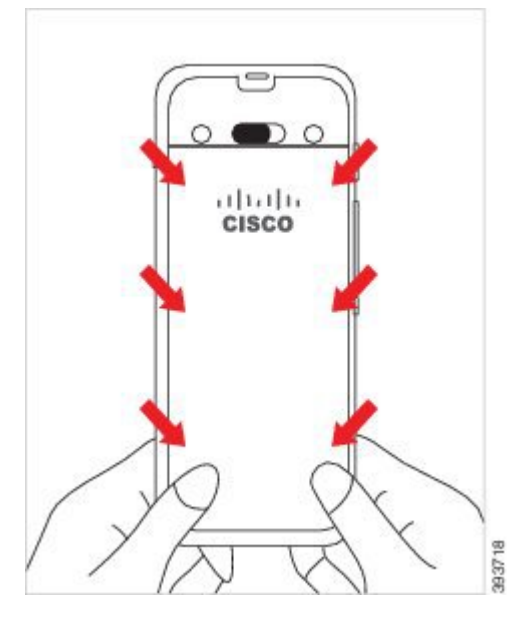

- Drücken Sie die Abdeckung nicht nach unten. Wenn sie nicht problemlos einrastet, entfernen **Vorsicht** Sie die Abdeckung und prüfen Sie, ob die Batterie richtig eingesetzt ist.
- c) Vergewissern Sie sich, dass die Abdeckung bündig mit dem Telefon an allen vier Seiten der Abdeckung ist, und schieben Sie die Verriegelung nach rechts, um die Abdeckung zu befestigen.
	- Wenn die Abdeckung nicht oben bündig ist, drücken Sie auf die Abdeckung zwischen der Verriegelung und dem Cisco-Logo. **Hinweis**

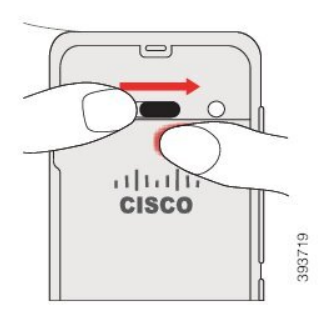

### **Verwandte Themen**

[Identifizierung](#page-58-0) beschädigter Batterien, auf Seite 49

# <span id="page-51-0"></span>**Austauschen der Batterie des Cisco schnurlos IP-Telefon 8821-EX**

Verwenden Sie dieses Verfahren nur für das Cisco schnurlos IP-Telefon 8821-EX. Für die Cisco schnurlos IP-Telefon 8821 siehe [Austauschen](#page-46-0) der Batterie des Cisco schnurlos IP-Telefon 8821, auf Seite 37.

Wenn Sie keine Ersatzbatterie besitzen, können Sie eine leere Batterie durch eine aufgeladene Batterie ersetzen.

IP67-Konformität bedeutet, dass das Telefon gegen Staub und Wasser abgedichtet ist. Wenn das Telefon das Werk verlässt, ist es vollständig abgedichtet.

 $\mathbf{l}$ 

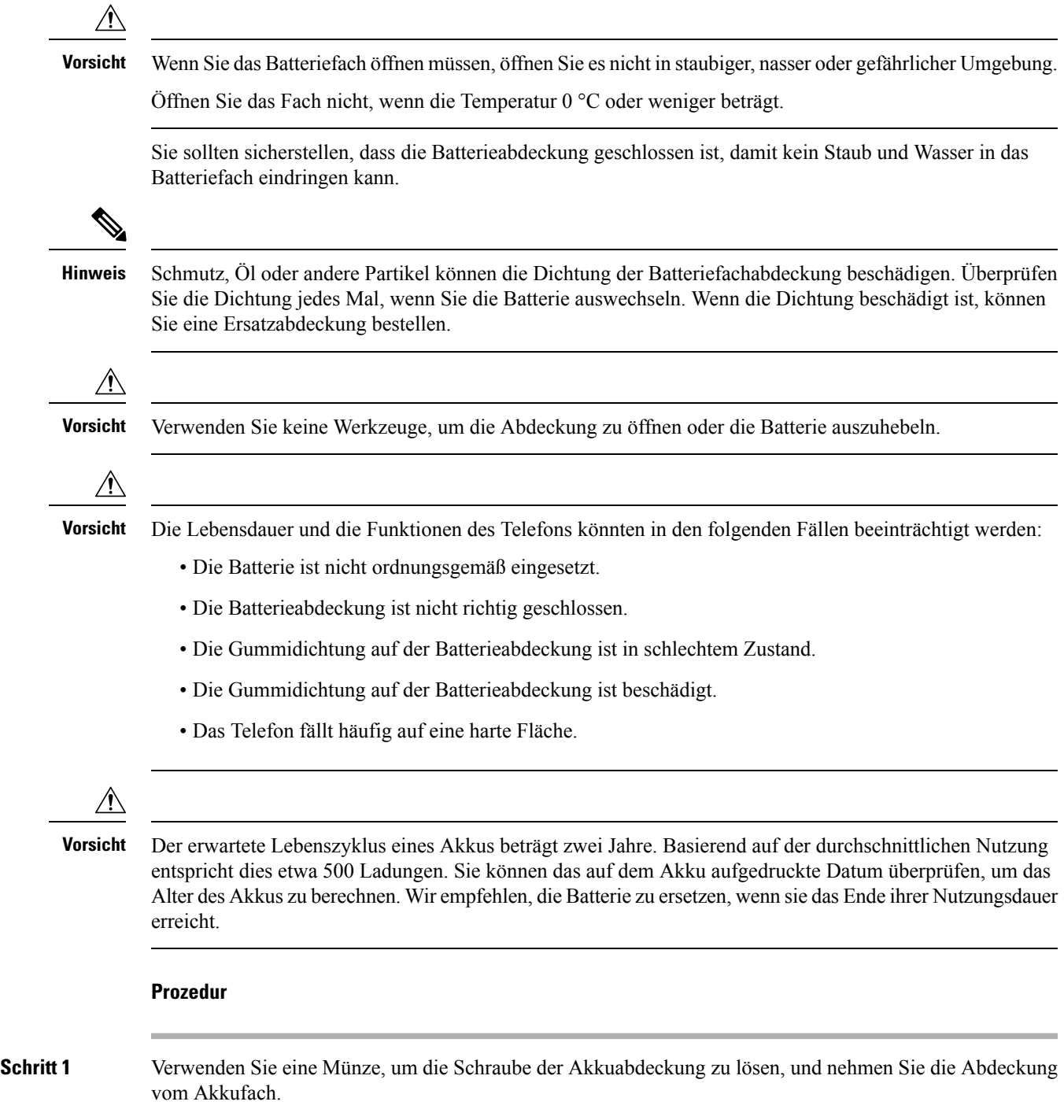

**Austauschen der Batterie des Cisco schnurlos IP-Telefon 8821-EX**

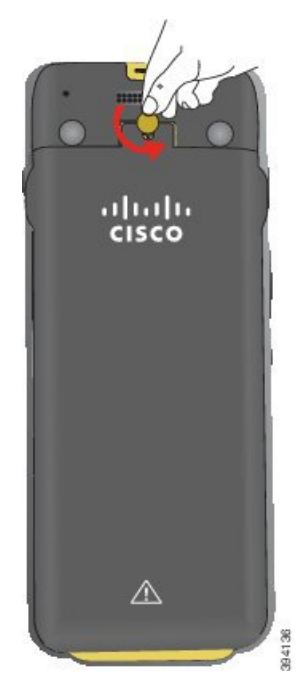

- Verwenden Sie kein scharfes Objekt, um die Batteriefachabdeckung zu lösen oder die Batterieabdeckung vom Telefon abzuhebeln. **Vorsicht**
- a) Verwenden Sie eine Münze, um die Schraube zu drehen und das Batteriefach zu entsperren. Die Schraube verbleibt in der Abdeckung.
- b) Heben Sie die Abdeckung des Batteriefachs an und nehmen Sie sie ab, jeweils *eine Ecke nach der anderen*.

**Schritt 2** Führen Sie eine der folgenden Aktionen aus:

- Wenn der Akku eine Ziehlasche hat, ziehen Sie die Lasche vom Telefon weg.
- Wenn der Akku keine Ziehlasche hat, halten Sie das Telefon in einer Hand. Der Bildschirm muss dabei zur Handfläche zeigen. Halten Sie Ihre Hand in Nähe der Basis des Telefons. Schütteln Sie das Telefon, damit die Batterie in Ihre Hand fällt.

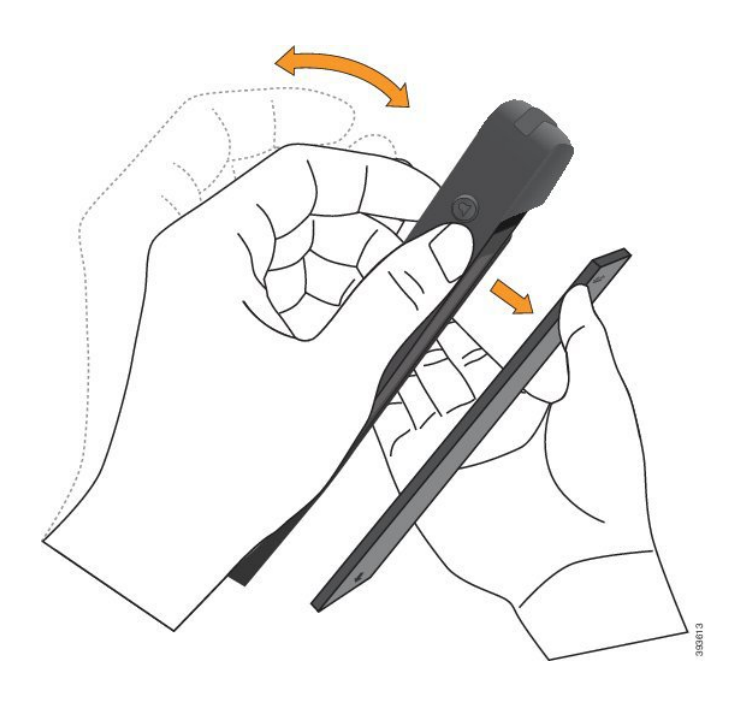

# **Schritt 3** Legen Sie die Batterie ein.

Wenn Sie die Batterie falsch in das Batteriefach einsetzen, werden Batterie und Batteriefach **Vorsicht** beschädigt.

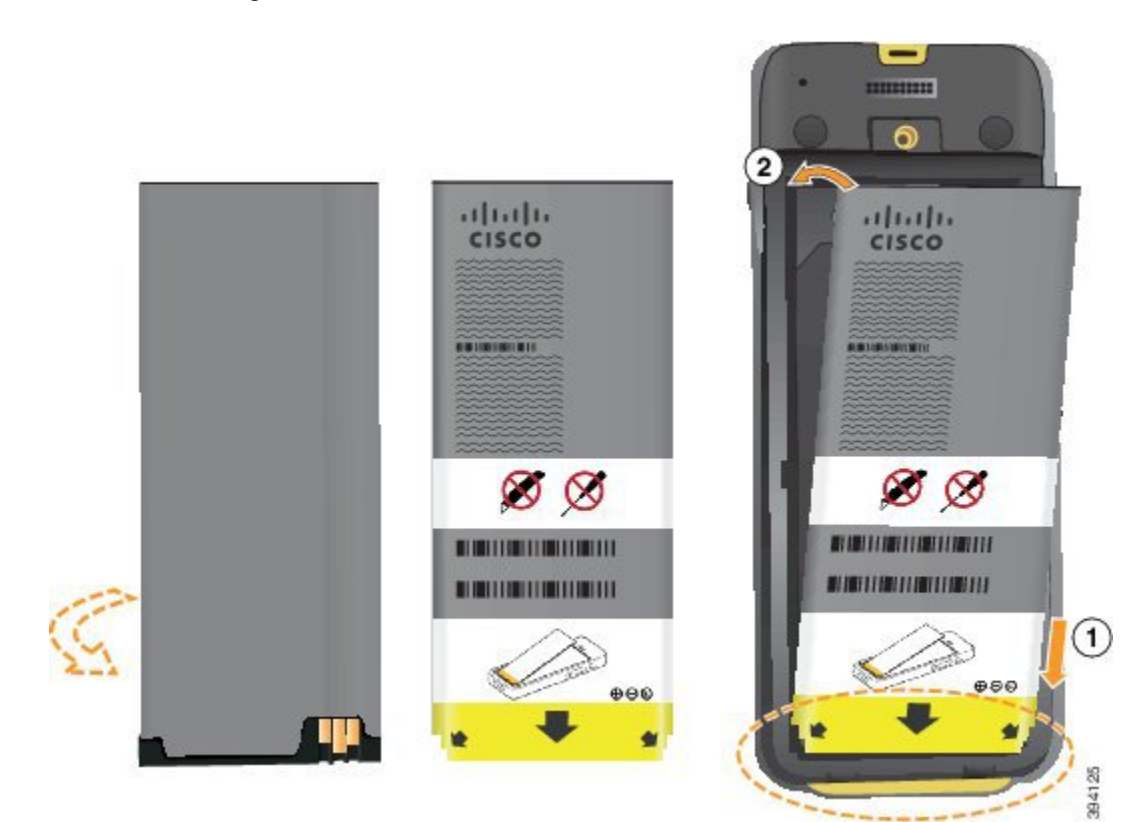

Die Batterie hat Metallkontakte, die mit den Kontakten im Batteriefach verbunden sein müssen. Die Batterie hat auch einen Pfeil an der Unterseite und weist oben das Cisco-Logo auf.

Wenn die Batterie korrekt eingesetzt ist, sind das Logo und der Pfeil sichtbar. Der Pfeil zeigt auf den Anschluss an der Unterseite des Telefons und das Logo befindet sich in der Nähe der Verriegelung.

Das Batteriefach hat kleine Laschen in den unteren Ecken. Sie müssen die Batterie unter diese Laschen schieben. Die folgende Grafik zeigt das Batteriefach ohne und mit korrekt eingesetzter Batterie.

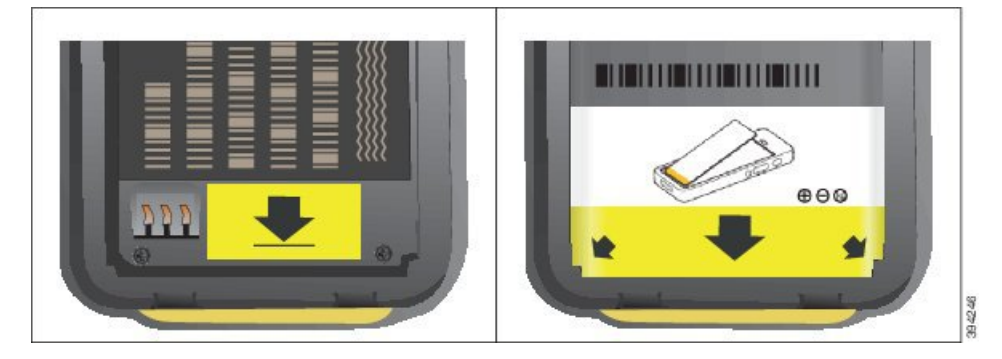

a) Halten Sie die Batterie so, dass sich die untere Kante nahe am Boden des Fachs befindet. Stellen Sie sicher, dass die Metallkontakte am Telefon und an der Batterie zueinander zeigen. Auf der Batterie muss sich das Cisco-Logo in der Nähe der Verriegelung befinden und der Pfeil muss auf die Unterseite des Telefons zeigen.

**Vorsicht** Drücken Sie die Batterie nicht in das Fach oder Sie beschädigen das Fach und die Batterie.

- b) Schieben Sie das Ende des Akkus unter die Laschen an der Unterseite des Batteriefachs.
- c) Drücken Sie den Akku ins Akkufach, bis er flach im Akkufach liegt.
- d) Wenn der Akku über eine leichte Kunststoffziehlasche verfügt, klappen Sie die Lasche über den Akku.
- **Schritt 4** Überprüfen Sie die Dichtung an der Batteriefachabdeckung und reinigen Sie sie gegebenenfalls mit einem feuchten Tuch.
	- **Vorsicht** Verwenden Sie keine öl- oder alkoholhaltigen Reinigungsmittel, um die Dichtung zu reinigen. Diese Reinigungsmittel beschädigen die Dichtung und machen die Telefongarantie nichtig.
- **Schritt 5** Bringen Sie die Abdeckung wieder auf dem Batteriefach an.

П

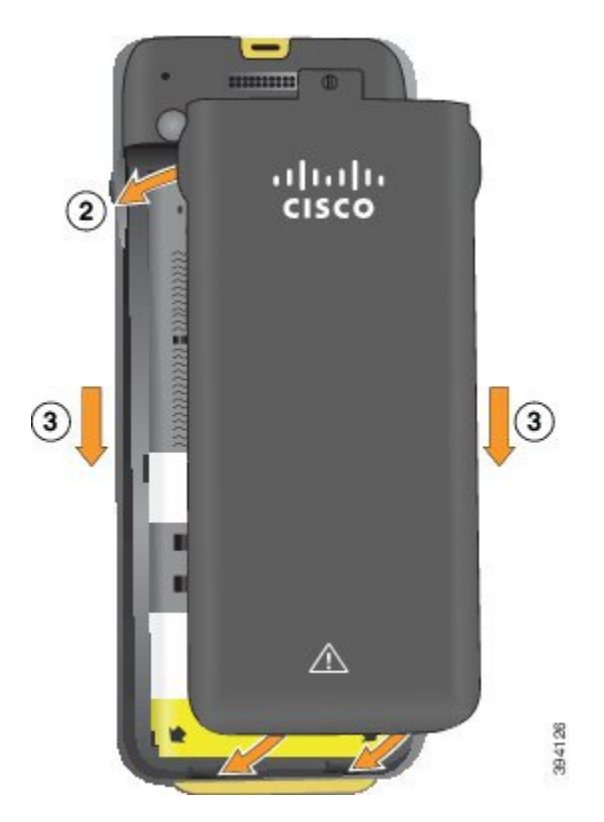

- Wenn Sie die Batterieabdeckung schließen, stellen Sie sicher, dass sie vollständig geschlossen ist. Ansonsten kann Staub und Wasser in das Batteriefach eindringen. **Vorsicht**
- a) Richten Sie die Laschen am unteren Ende der Abdeckung an den Vertiefungen des Telefons aus.

Die Laschen lassen sich in das Telefon schieben.

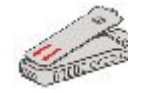

b) Drücken Sie die Abdeckung auf das Telefon, bis sie einrastet.

Drücken Sie auf die Oberseite, die Mitte und die Unterseite der Abdeckung auf jeder Seite.

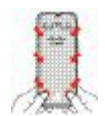

- Drücken Sie die Abdeckung nicht nach unten. Wenn sie nicht problemlos einrastet, entfernen Sie die Abdeckung und prüfen Sie, ob die Batterie richtig eingesetzt ist. **Vorsicht**
- c) Vergewissern Sie sich, dass die Abdeckung bündig mit dem Telefon ist, und verwenden Sie eine Münze, um die Abdeckung wieder zu befestigen.

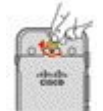

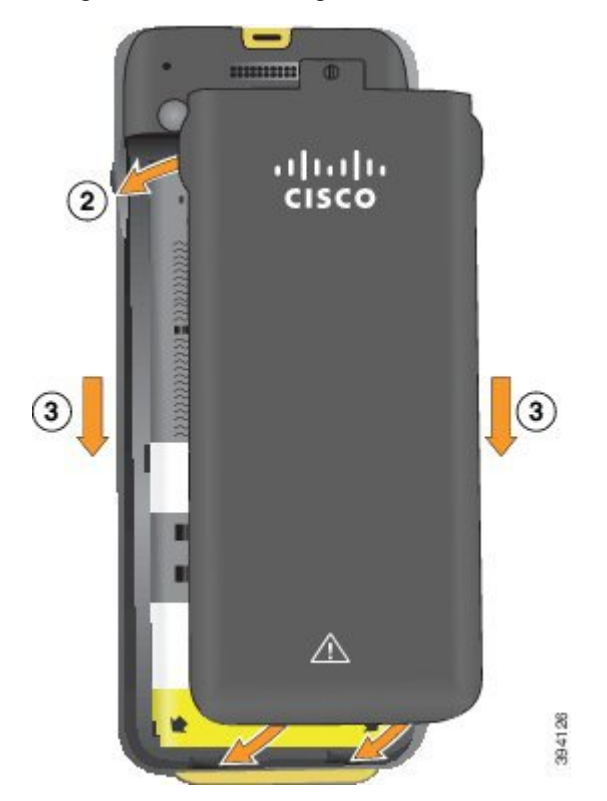

**Schritt 6** Bringen Sie die Abdeckung wieder auf dem Batteriefach an.

- Wenn Sie die Batterieabdeckung schließen, stellen Sie sicher, dass sie vollständig geschlossen ist. Ansonsten kann Staub und Wasser in das Batteriefach eindringen. **Vorsicht**
- a) Richten Sie die Laschen am unteren Ende der Abdeckung an den Vertiefungen des Telefons aus.

Die Laschen lassen sich in das Telefon schieben.

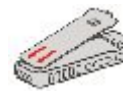

b) Drücken Sie die Abdeckung auf das Telefon, bis sie einrastet.

Drücken Sie auf die Oberseite, die Mitte und die Unterseite der Abdeckung auf jeder Seite.

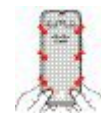

- Drücken Sie die Abdeckung nicht nach unten. Wenn sie nicht problemlos einrastet, entfernen **Vorsicht** Sie die Abdeckung und prüfen Sie, ob die Batterie richtig eingesetzt ist.
- c) Vergewissern Sie sich, dass die Abdeckung bündig mit dem Telefon ist, und verwenden Sie eine Münze, um die Schraube der Abdeckung wieder zu befestigen. Die Schraube muss fest sitzen. Ziehen Sie sie jedoch nicht zu stark fest.

Ш

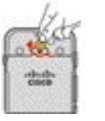

### **Verwandte Themen**

[Identifizierung](#page-58-0) beschädigter Batterien, auf Seite 49

# <span id="page-58-0"></span>**Identifizierung beschädigter Batterien**

Der Akku Ihres Telefons kann physische Anzeichen einer Beschädigung aufweisen. Physische Anzeichen sind beispielsweise:

- Aufquellen
- Verbiegungen
- Gebrochene Endkappen

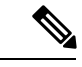

**Hinweis**

Wir empfehlen Ihnen, den Akku und das Akkufach auf physische Anzeichen von Beschädigungen zu überprüfen, wenn Sie den Akku austauschen.

# **Aufgequollener Akku**

### **Identifikation**

- Der Akku liegt nicht flach auf dem Tisch auf. Der Akku schaukelt, wenn Sie die Ecken berühren.
- Der installierte Akku liegt im Akkufach nicht flach auf.
- Die hintere Abdeckung lässt sich nicht vollständig schließen (insbesondere in der Mitte der Tür)
- Beim Versuch, den Akku zu entfernen, fällt der Akku nicht aus dem Akkufach. *Sie haben den Eindruck*, dass Sie den Akku heraushebeln müssen.

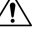

**Vorsicht Versuchen Sie nicht** , den Akku aus dem Fach herauszuhebeln.

### **Beispiele**

In der folgenden Abbildung wird das hintere Ende eines aufgequollenen Akkus dargestellt.

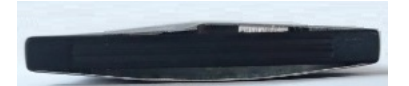

In der folgenden Abbildung wird ein anderer aufgequollener Akku dargestellt.

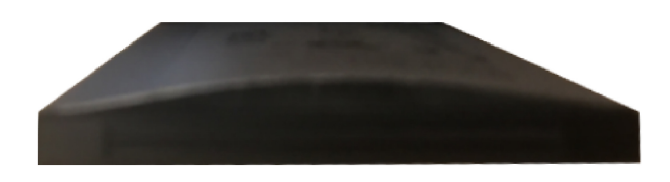

In der folgenden Abbildung wird ein aufgequollener Akku im Akkufach dargestellt. Beachten Sie, dass der Akku nicht bündig mit den Rändern des Akkufachs abschließt.

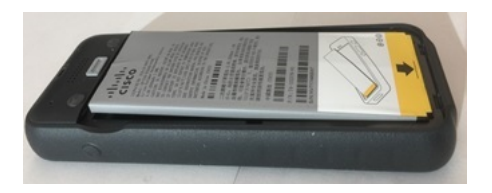

In der folgenden Abbildung wird ein aufgequollener Akku mit befestigter Abdeckung dargestellt. Beachten Sie, dass die Abdeckung in der Mitte gewölbt ist. Die Verschlüsse am mittleren Teil der Abdeckung lassen sich nicht leicht schließen.

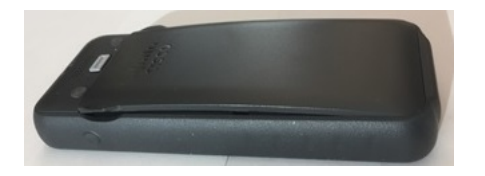

Der Akku kann auch entlang der Länge oder Breite aufquellen, was das Entfernen des Akkus erschwert. Verwenden Sie keine Werkzeuge, um den Akku auszuhebeln.

## **Verbogener Akku**

### **Identifikation**

Der Akku liegt nicht flach auf dem Tisch auf. Der Akku schaukelt, wenn Sie die Ecken berühren.

**Beispiel**

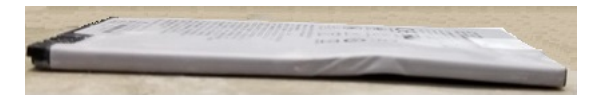

### **Endkappen sind gebrochen oder beschädigt**

#### **Identifikation**

Die Kunststoffkappen an den Enden des Akkus sind nicht richtig angeschlossen.

**Beispiel**

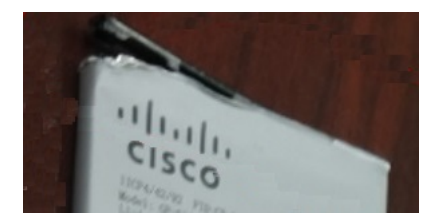

# **Telefonakku laden**

Sie können die Batterie mit einer der folgenden Methoden laden:

- USB-Kabel: Sie können das Telefon über den Netzanschluss oder den Computer laden.
- Tischladegerät: Sie können das Telefon verwenden, während es geladen wird.
- Multiladegerät: Sie können mehrere Telefone gleichzeitig laden.

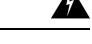

### **Warnung**

Explosionsgefahr: Laden Sie die Telefonbatterie nicht in einer potenziell explosionsfähigen Atmosphäre. Hinweis 431

Das Laden der Batterie über den Netzanschluss, das Tischladegerät oder das Multiladegerät dauert ca. drei Stunden. Das Laden mit dem USB-Kabel über den Computer dauert bis zu sechs Stunden.

### **Verwandte Themen**

[Mehrfachladegeräte,](#page-127-0) auf Seite 118 [Desktop-Ladegeräte,](#page-123-0) auf Seite 114

# **Ersatzbatterie laden**

Eine geladene Ersatzbatterie verlängert dieSprechzeit.Sie können eine Ersatzbatterie mit dem Tischladegerät oder Multiladegerät laden.

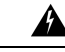

**Warnung**

Explosionsgefahr: Laden Sie die Ersatzbatterie nicht in einer potenziell explosionsfähigen Atmosphäre. Hinweis 431

Das Laden der Ersatzbatterie über das Tischladegerät oder das Multiladegerät dauert ca. drei Stunden.

## **Verwandte Themen**

[Mehrfachladegeräte,](#page-127-0) auf Seite 118 [Desktop-Ladegeräte,](#page-123-0) auf Seite 114

# <span id="page-60-0"></span>**Das Netzteil vorbereiten**

Das Netzteil für Ihr Telefon ist kompakt. Bevor Sie das Netzteil verwenden, müssen Sie die Zacken auseinander klappen. Wenn Sie das Netzteil nicht mehr benötigen, können Sie die Zacken wieder einklappen.

Das Netzteil für Ihre Region erfordert möglicherweise einen zusätzlichen Clip, damit das Netzteil in die Steckdose gesteckt werden kann.

### **Prozedur**

**Schritt 1** Halten Sie die Kante eines Zackens mit dem Finger fest und ziehen Sie den Zacken nach oben, bis er einrastet.

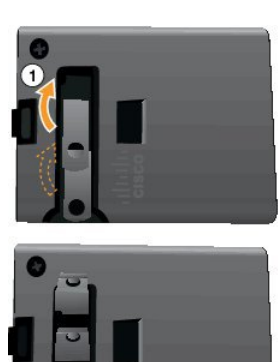

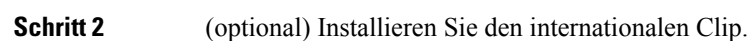

**Schritt 3** (optional) Bevor Sie das Netzteil schließen, entfernen Sie den Clip.

**Schritt 4** (optional) Halten Sie den Hebel auf dem Netzteil nach unten und drücken Sie die Zacken nach unten, um das Netzteil zu schließen.

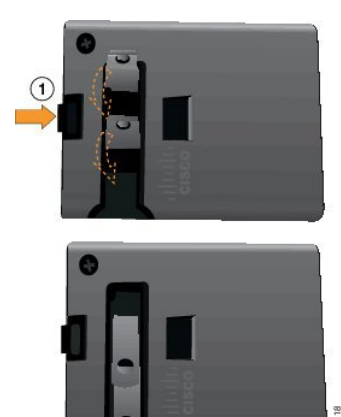

# **Die Batterie über den Netzanschluss laden**

Sie können Ihr Telefon über den Netzanschluss laden. Wenn Sie das Telefon über den Netzanschluss laden, kann es bis zu 3 Stunden dauern, bis die Batterie voll geladen ist.

Der breite Steckverbinder des USB-Kabels verbindet das Telefon mit Magneten, um es sicher zu befestigen. Der Steckverbinder hat Stifte, die korrekt ausgerichtet sein müssen. Wenn Sie das Telefon so halten, dass der Bildschirm zu Ihnen zeigt, ist das Batteriesymbol am Steckverbinder sichtbar.

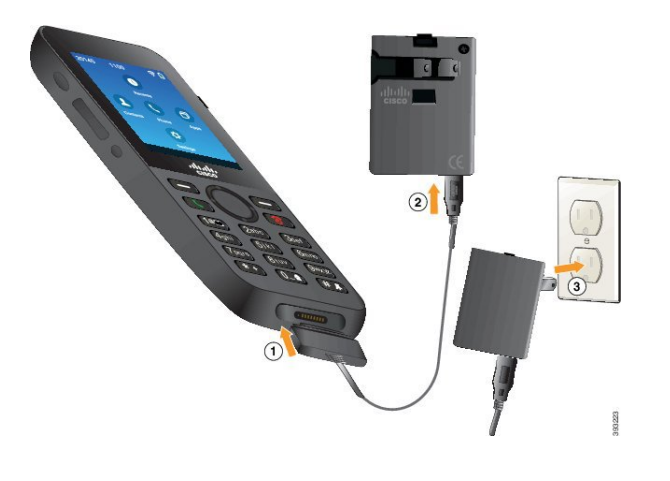

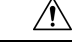

Laden Sie das Telefon nicht in gefährlichen Umgebungen. **Vorsicht**

Laden Sie das Telefon nicht auf, wenn es nass ist.

### **Vorbereitungen**

Sie benötigen das USB-Stromkabel, das Sie mit Ihrem Telefon erhalten haben. Sie müssen das Netzteil, wie in Das Netzteil [vorbereiten,](#page-60-0) auf Seite 51 beschrieben, vorbereiten.

### **Prozedur**

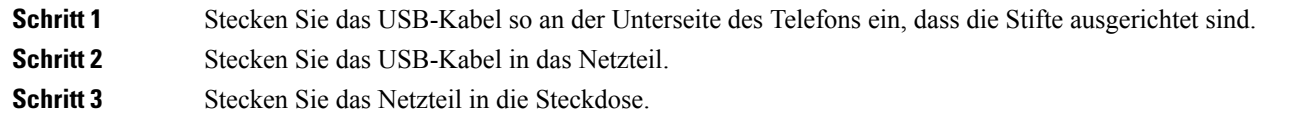

# **Die Batterie über das USB-Kabel oder einen USB-Port am Computer laden**

Sie können Ihr Telefon über den Computer laden. Wenn Sie das Telefon über den Computer laden, kann es bis zu 6 Stunden dauern, bis die Batterie voll geladen ist.

Der breite Steckverbinder des USB-Kabels verbindet das Telefon mit Magneten, um es sicher zu befestigen. Der Steckverbinder hat Stifte, die korrekt ausgerichtet sein müssen. Wenn Sie das Telefon so halten, dass der Bildschirm zu Ihnen zeigt, ist das Batteriesymbol am Steckverbinder sichtbar.

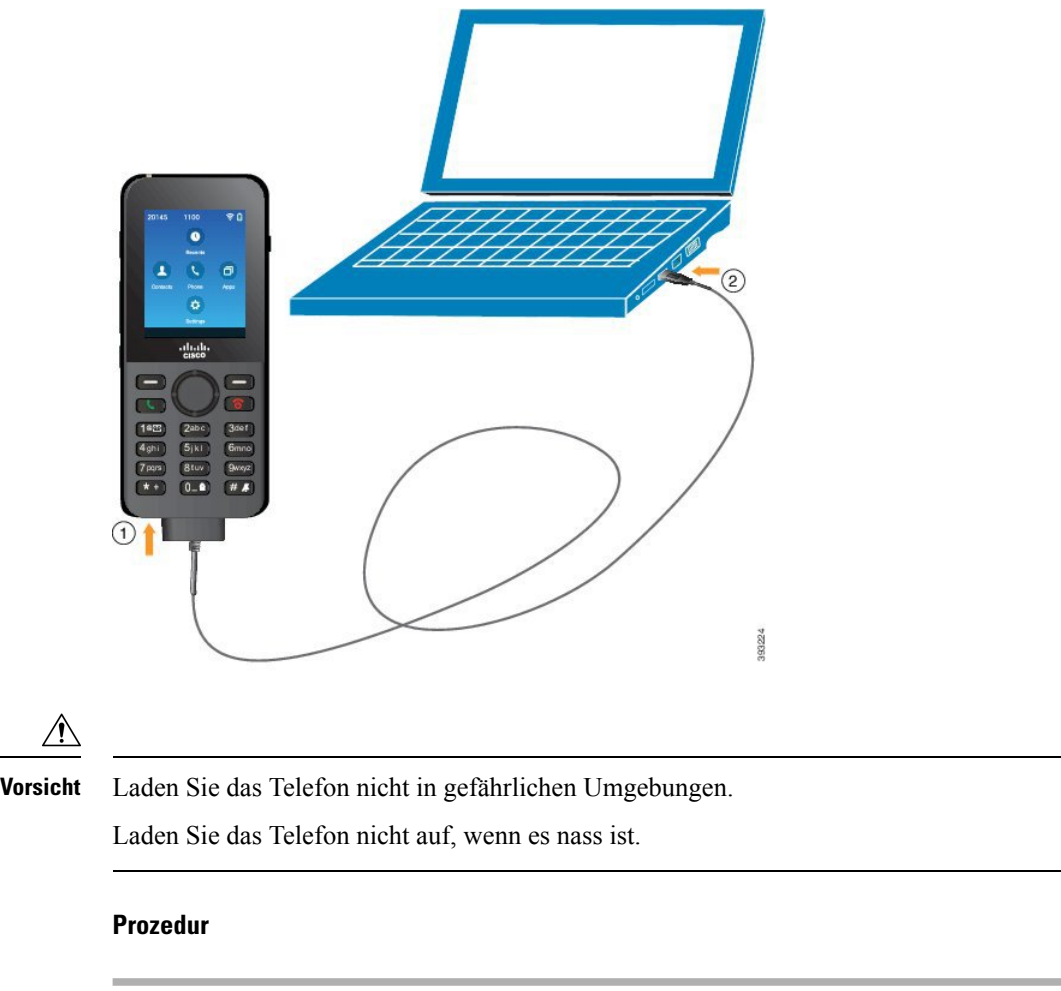

**Schritt 1** Stecken Sie den langen Steckverbinder des USB-Kabels so an der Unterseite des Telefons ein, dass die Stifte ausgerichtet sind.

<span id="page-63-0"></span>**Schritt 2** Stecken Sie das andere Ende in den USB-Port am Computer.

# **Telefonkonfiguration**

Das Telefon kann wie folgt konfiguriert werden:

- Das Telefon wird vom Administrator konfiguriert. In diesem Fall müssen Sie die Konfiguration nicht selbst vornehmen. Der Administrator kann Ihnen den Zugriff auf die Konfigurationsmenüs verweigern.
- Sie konfigurieren das Telefon für Ihr Wi-Fi-Netzwerk und verbinden das Telefon mit den Anrufsteuerungssystem. In diesem Fall erhalten Sie die Informationen, die Sie eingeben müssen, vom Administrator.

# **Das Telefon zum Wi-Fi-Netzwerk hinzufügen**

Wenn Sie eine IP-Adresse eingeben, navigieren Sie zum Feld und drücken Sie **Auswählen**. Das Feld ändert sich in ein Textfeld. Verwenden Sie das Tastenfeld, um Ziffern einzugeben, und das Navigationsrad, um zwischen den Feldern zu wechseln.

Nachdem Sie das Telefon konfiguriert und die Änderungen gespeichert haben, wird das Telefon mit dem Cisco Unified Communications Manager verbunden. Nachdem die Verbindung hergestellt wurde, lädt das Telefon die Konfigurationsdatei herunter und aktualisiert die Firmware auf die neueste Version.

### **Vorbereitungen**

Sie benötigen die folgenden Informationen über das Wi-Fi-Netzwerk:

- SSID
- Sicherheitstyp (z. B. WEP, EAP)
- PIN oder Hauptschlüssel für den ausgewählten Sicherheitstyp

## **Prozedur**

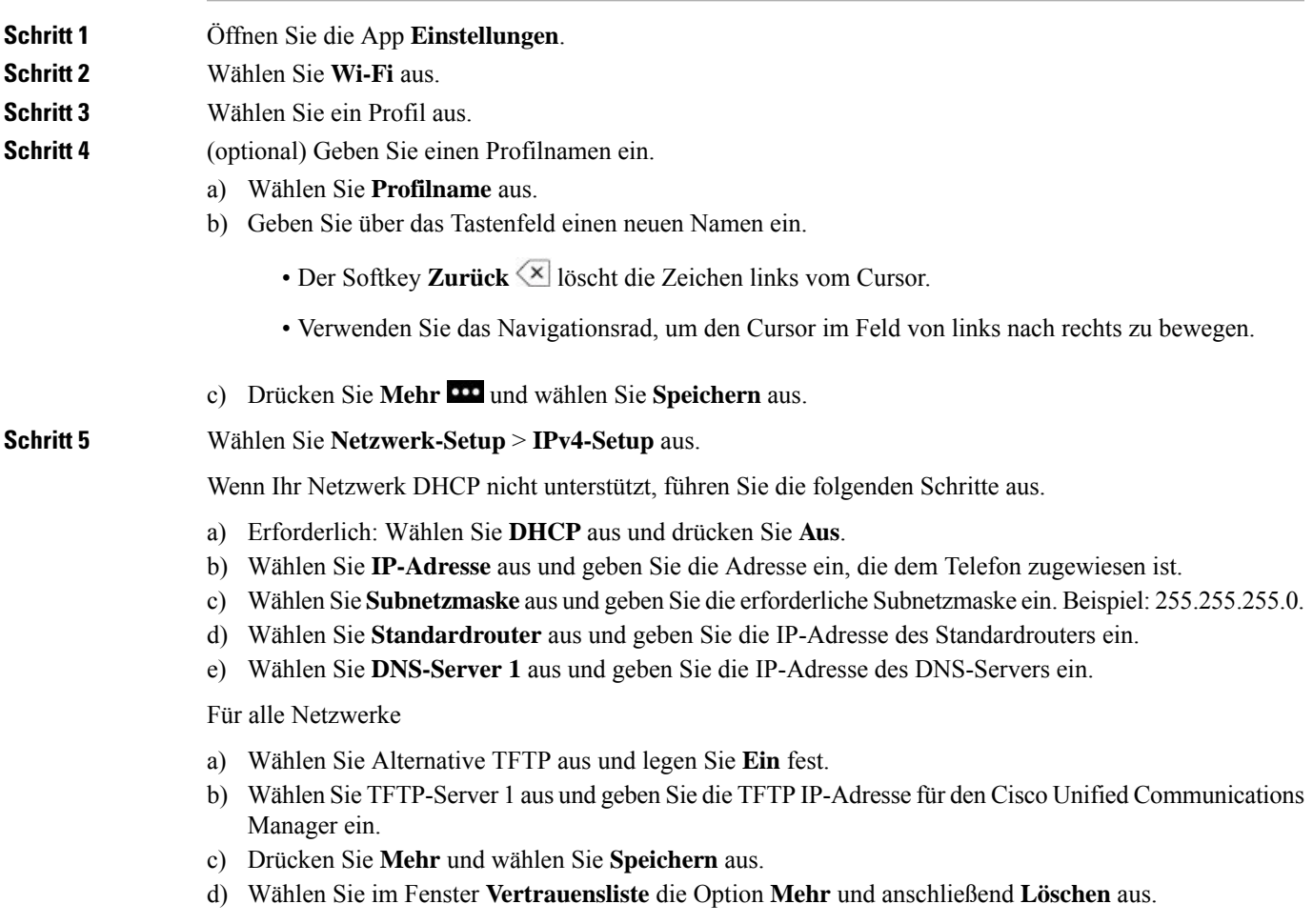

e) Wählen Sie **Zurück** und anschließend erneut **Zurück** aus. **Schritt 6** Wählen Sie **WLAN-Konfiguration** aus. **Schritt 7** Wählen Sie **SSID** aus. a) Geben Sie die SSID des Zugriffspunkts über das Tastenfeld ein. b) Drücken Sie **Mehr** und wählen Sie **Speichern** aus. **Schritt 8** Wählen Sie **Sicherheitsmodus** aus. **Schritt 9** Wählen Sie den für den Zugriffspunkt erforderlichen Sicherheitstyp aus. **Schritt 10** Legen Sie die erforderlichen Sicherheitsfelder unter Verwendung der folgenden Tabelle fest:

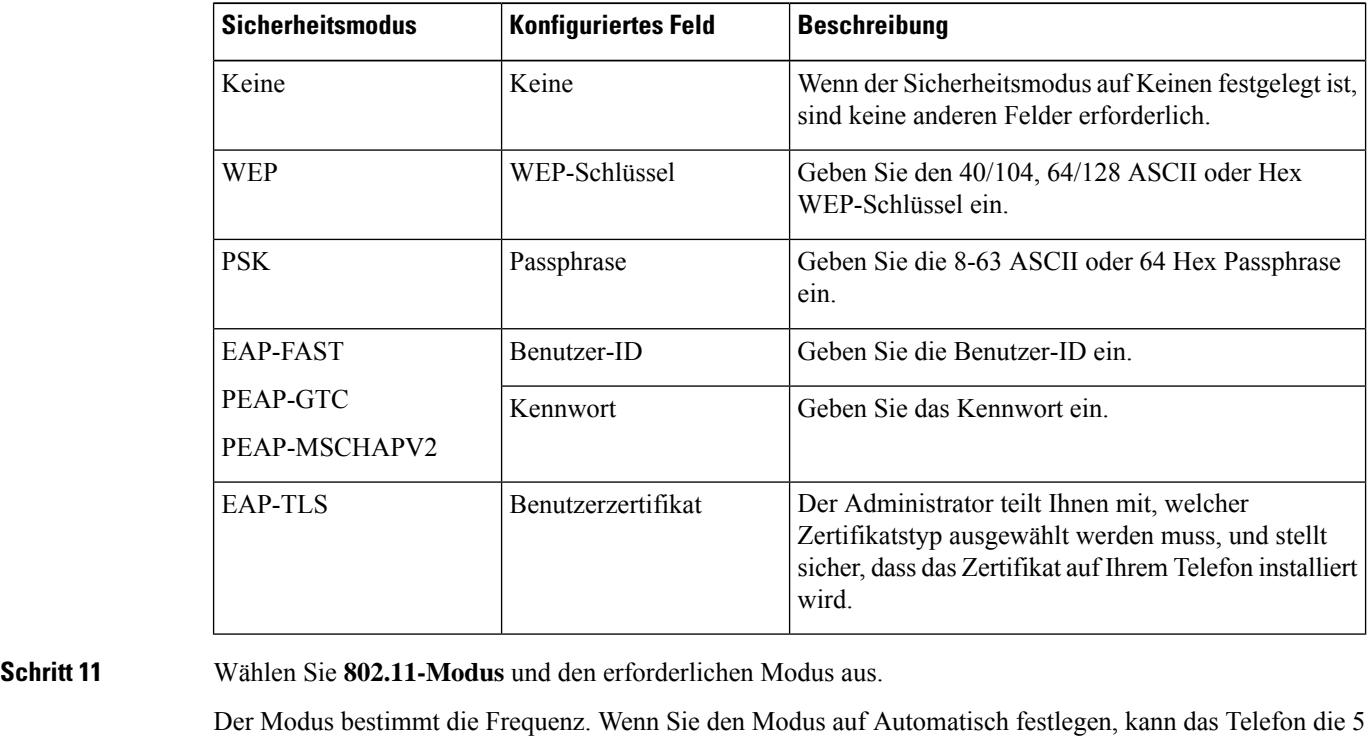

GHz oder 2,4 GHz Frequenz verwenden (5 GHz ist bevorzugt). **Schritt 12** Wählen Sie **Energie sparen bei Anruf** aus und drücken Sie **Auswählen**, um die Einstellung zu ändern.

Dieses Feld sollte nur auf Deaktiviert festgelegt werden, wenn das für die Problembehandlung erforderlich ist.

- **Schritt 13** Drücken Sie **Mehr** und wählen Sie **Speichern** aus.
- **Schritt 14** Drücken Sie **Power/Anruf beenden** .

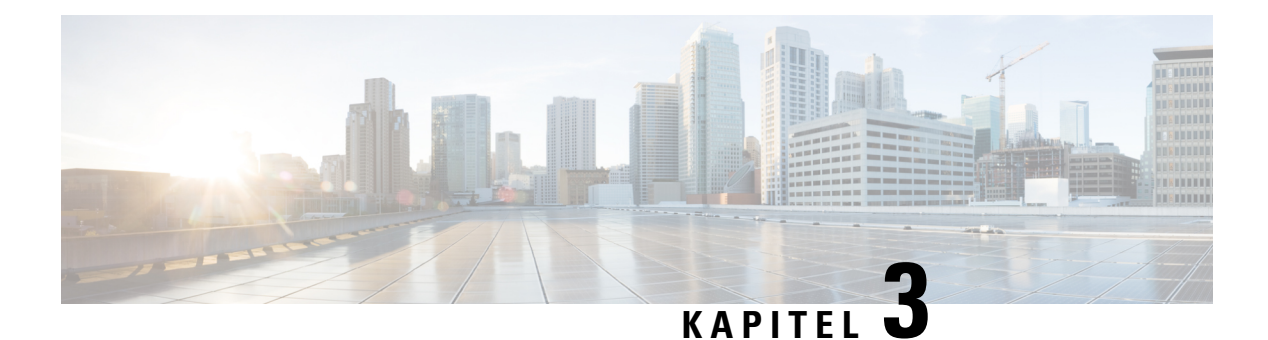

# **Anrufe**

- Die [Telefon-App](#page-66-0) öffnen, auf Seite 57
- Anrufe [tätigen,](#page-67-0) auf Seite 58
- Anrufe [annehmen,](#page-72-0) auf Seite 63
- Anruf [beenden,](#page-76-0) auf Seite 67
- [Stummschalten,](#page-76-1) auf Seite 67
- [Anrufe](#page-76-2) halten, auf Seite 67
- Anrufe von Ihrem Telefon [weiterleiten,](#page-78-0) auf Seite 69
- Anruf an eine andere Person [übergeben,](#page-79-0) auf Seite 70
- [Konferenzanrufe](#page-80-0) und Konferenzen, auf Seite 71
- [Intercom-Anrufe,](#page-81-0) auf Seite 72
- Anrufe [beaufsichtigen](#page-82-0) und aufzeichnen, auf Seite 73
- Anrufe mit [Priorität,](#page-83-0) auf Seite 74
- Mehrere [Leitungen,](#page-85-0) auf Seite 76

# <span id="page-66-0"></span>**Die Telefon-App öffnen**

Das Tätigen und Empfangen von Anrufen ist mit der App **Telefon** einfach.

Wenn Ihr Startbildschirm in der Leitungsansicht ist, befinden Sie sich bereits in der App **Telefon**.

# **Prozedur**

Um auf die App **Telefon** zuzugreifen, führen Sie einen der folgenden Schritte aus:

- Drücken Sie auf dem Bildschirm "Anwendungen" Auswählen und wählen Sie Telefon <sup>Q</sup> aus.
- Drücken Sie **Annehmen/Senden** , um einen Anruf zu tätigen oder einen eingehenden Anruf anzunehmen.
- Geben Sie eine Nummer auf dem Tastenfeld ein, um einen Anruf zu tätigen.

# **Verwandte Themen**

[Startbildschirm,](#page-26-0) auf Seite 17

# <span id="page-67-0"></span>**Anrufe tätigen**

Ihr Cisco schnurlos IP-Telefon funktioniert wie ein normales Telefon. Das Tätigen von Anrufen ist jedoch einfacher.

# **Anrufen**

Sie können einen Anruf ganz einfach über den Startbildschirm der Anwendungen, den Startbildschirm der Leitungsanzeige oder die Telefon-App tätigen.

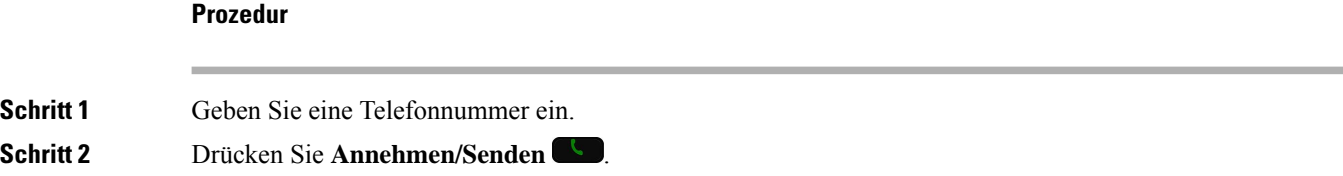

# **Notruf tätigen**

Sie können Notrufe auf Ihrem Telefon tätigen, auch wenn Sie nicht angemeldet sind. Wenn Sie beginnen, die Notrufnummer zu wählen, wird eine Liste der Notrufnummern angezeigt, obwohl Sie die Nummer nicht auswählen können.

Wenn Sie eine Nummer wählen, die nicht in der Liste der Notrufnummern aufgeführt ist, wird die Nummer nicht gewählt.

## **Prozedur**

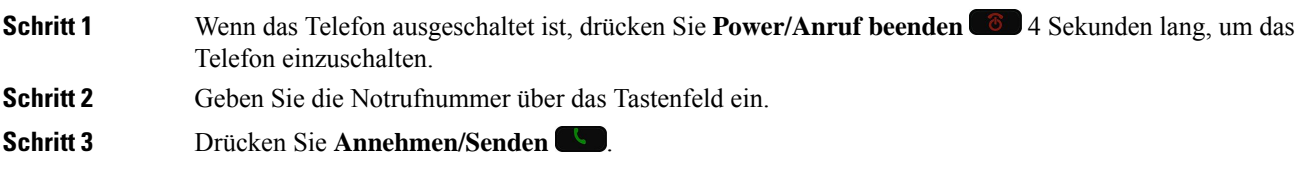

# **Anruf mit einem Headset tätigen**

Sie können einen Anruf über ein Headset tätigen. Wenn Sie das Headset während eines Anrufs ausstecken, wird der Anruf über den Lautsprecher fortgesetzt.

### **Vorbereitungen**

Mit dem Telefon ist ein verkabeltes oder Bluetooth-Headset verbunden.

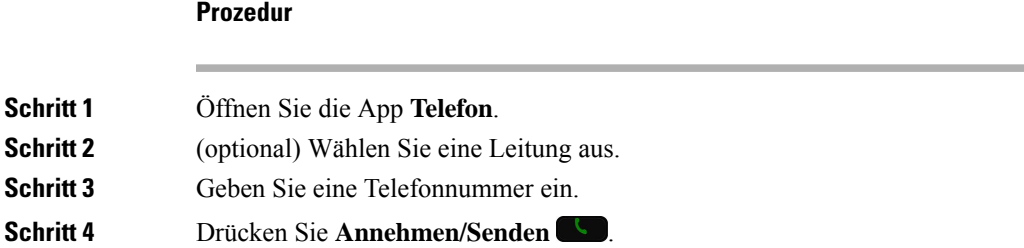

### **Verwandte Themen**

[Headsets](#page-119-0), auf Seite 110

# **Anruf über den Lautsprecher tätigen**

Sie können einen Anruf über den Lautsprecher tätigen, der im Telefon integriert ist.

## **Prozedur**

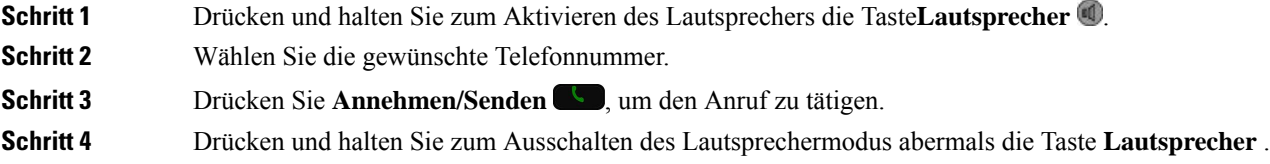

# **Anruf über den Lautsprecher des Tischladegeräts tätigen**

Wenn Ihr Telefon in das Tischladegerät eingesteckt ist, wird automatisch der Lautsprecher verwendet, der im Ladegerät integriert ist. Wenn Sie das Telefon vom Ladegerät ausstecken, während ein Anruf aktiv ist, halten Sie das Telefon an Ihr Ohr.

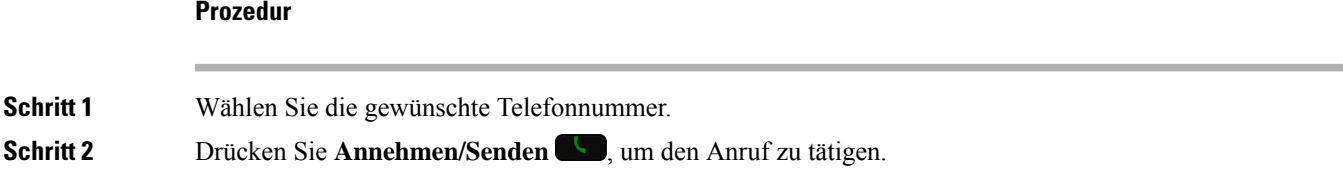

# **Anruf mit einem Telefon oder einer Videoadresse tätigen**

Anstatt einer Telefonnummer haben Sie möglicherweise ein Telefon oder eine Videoadresse, das bzw. die Sie verwenden können, um den Teilnehmer anzurufen.

Die Adresse kann wie eine E-Mail-Adresse aussehen, beispielsweise **username1@example.com**, oder Zahlen enthalten, beispielsweise **username2@209.165.200.224**.

### **Prozedur**

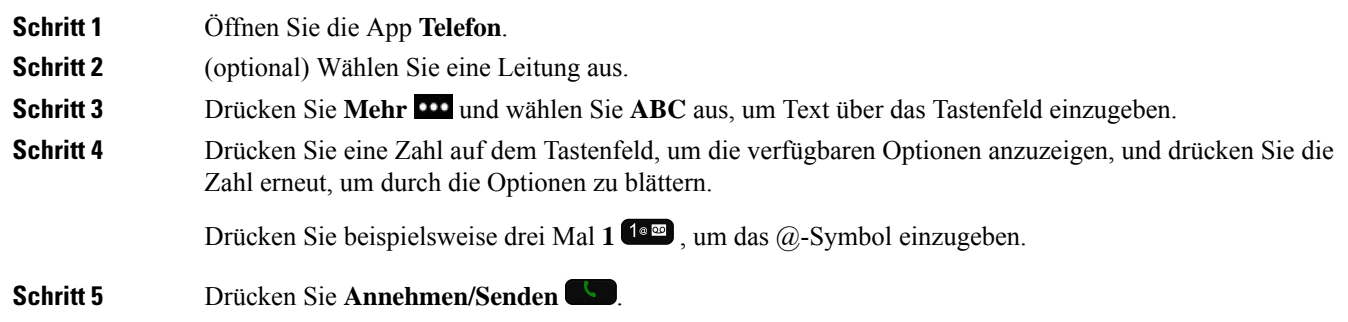

# **Wahlwiederholung**

Sie können die zuletzt gewählte Nummer in der App **Telefon** wählen.

## **Prozedur**

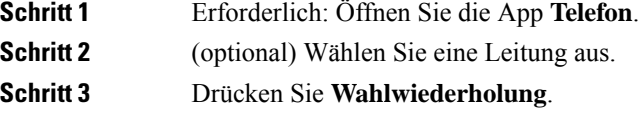

# **Eine der letzten Nummern zurückrufen**

**Prozedur**

Über die Anrufliste in der App **Telefon** können Sie eine der letzten Nummern zurückrufen.

# **Schritt 1** Öffnen Sie die App **Telefon**. **Schritt 2** Erforderlich: Wählen Sie eine Leitung aus. **Schritt 3** Wählen Sie einen Eintrag in der Anrufliste aus. **Schritt 4** Drücken Sie **Annehmen/Senden** .

# **Anruf an eine Favoriten-Nummer über die App "Kontakte" tätigen**

Sie können einen Kontakt in der Favoritenliste schnell anrufen.

### **Vorbereitungen**

Sie müssen in der **Kontakte**-App einenFavoriten (eine häufig gewählte Nummer) zurFavoritenliste hinzufügen.

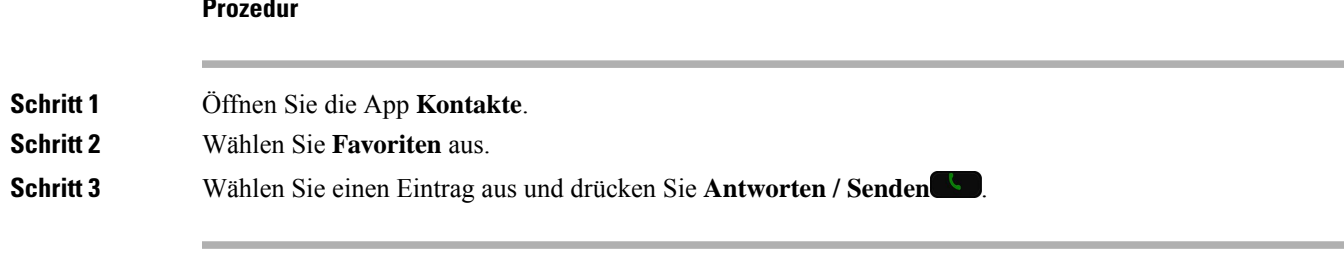

### **Prozedur**

#### **Verwandte Themen**

[Favoriten](#page-89-0), auf Seite 80

# **Anruf an eine Favoriten-Nummer über den Anwendungsbildschirm tätigen**

Sie können von der Anwendungsansicht aus ganz einfach einen Kontakt in Ihrer Favoritenliste anrufen.

#### **Vorbereitungen**

- Sie müssen in der **Kontakte**-App einen Favoriten (eine häufig gewählte Nummer) zur Favoritenliste hinzufügen.
- Sie müssen die dem Favoriten zugewiesene Indexnummer kennen.

#### **Prozedur**

Führen Sie eine der folgenden Aktionen aus:

- Wenn dem Favoriten ein einstelliger Index zugewiesen ist, halten Sie die Zifferntaste gedrückt. Wenn derFavorit beispielsweise der Indexnummer 1 zugewiesen ist, halten**Sie 1** gedrückt, bis das Telefon den Anruf tätigt.
- Wenn dem Favoriten ein zweistelliger Index zugewiesen ist, drücken Sie die erste Zifferntaste und halten Sie dann die zweite Zifferntaste gedrückt. Wenn der Favorit beispielsweise der Indexnummer 10 zugewiesen ist, drücken Sie 1<sup>1®</sup>, und halten Sie dann 0<sup>0</sup> <sup>0</sup> gedrückt, bis das Telefon den Anruf tätigt.

### **Verwandte Themen**

[Favoriten](#page-89-0), auf Seite 80

# **Anruf per Kurzwahl**

### **Vorbereitungen**

Der Administrator muss eine Kurzwahlleitung für die konfigurieren.

# **Prozedur**

**Schritt 1** Öffnen Sie die App **Telefon**.

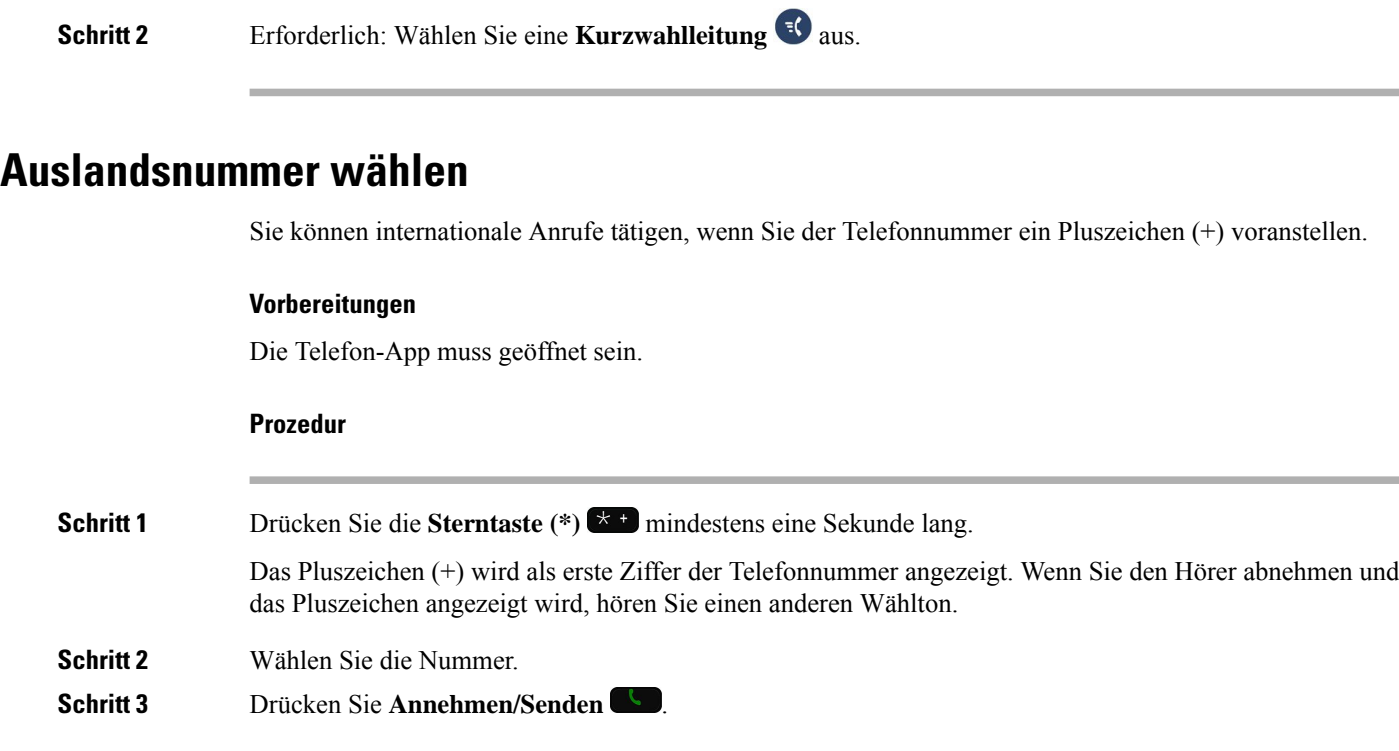

# **Benachrichtigung, wenn ein Kontakt verfügbar ist**

Wenn Sie eine Nummer anrufen und der Anruf nicht angenommen wird, können Sie mit einem speziellen Rufton benachrichtigt werden, sobald der angerufene Kontakt verfügbar ist.

### **Prozedur**

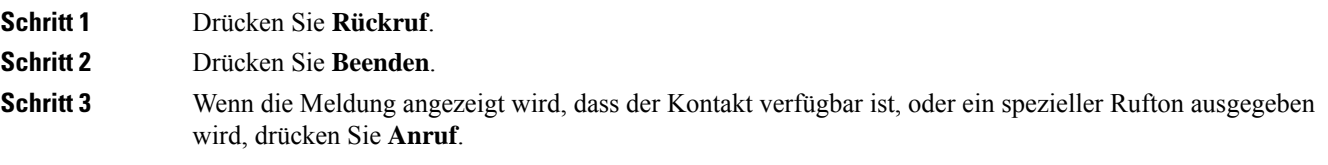

# **Anrufe, die einen Rechnungscode oder Autorisierungscode erfordern**

Der Administrator kann festlegen, dass Sie nach dem Wählen einer Telefonnummer einen Rechnungs- oder Autorisierungscode eingeben müssen. Der Rechnungscode (Client Matter Code) wird für die Buchhaltung und Rechnungsstellung verwendet. Der Autorisierungscode (Forced Authorization Code) steuert den Zugriff auf bestimmte Telefonnummern.

Wenn ein Rechnungscode erforderlich ist, wird auf dem Telefondisplay Client-Matter-Code eingeben und die gewählte Nummer als "\*\*\*\*\*\*\*\*" angezeigt. Außerdem wird ein spezieller Signalton ausgegeben.
Ш

Wenn ein Autorisierungscode erforderlich ist, wird auf dem Telefondisplay Autorisierungscode eingeben und die gewählte Nummer als "\*\*\*\*\*\*\*" angezeigt. Außerdem wird ein spezieller Signalton ausgegeben. Aus Sicherheitsgründen wird dabei anstelle der eingegebenen Telefonnummer ein "\*" angezeigt.

Wenn sowohl ein Rechnungscode als auch ein Autorisierungscode erforderlich sind, werden Sie aufgefordert den Autorisierungscode zuerst einzugeben. Anschließend müssen Sie den Rechnungscode eingeben.

#### **Verwandte Themen**

[Kurzwahlnummern,](#page-19-0) auf Seite 10

### **Sichere Anrufe**

Der Administrator kann Ihre Anrufe gegen Manipulationen durch externePersonen schützen. Wenn auf Ihrem Telefon während eines Anrufs ein Schloss-Symbol angezeigt wird, ist der Anruf geschützt. Abhängig von der Konfiguration Ihres Telefons müssen Sie sich möglicherweise anmelden, bevor Sie jemanden anrufen, oder über den Hörer wird ein Warnton ausgegeben.

# **Anrufe annehmen**

Ihr Cisco schnurlos IP-Telefon funktioniert wie ein normales Telefon. Das Annehmen von Anrufen ist jedoch einfacher.

### **Anruf annehmen**

#### **Prozedur**

Drücken Sie **Annehmen** oder **Annehmen/Senden** .

### **Wartenden Anruf annehmen**

Wenn während eines Anrufs ein weiterer Anruf eingeht, hören Sie einen Signalton. Sie können den neuen Anruf annehmen und den aktiven Anruf automatisch halten.

#### **Prozedur**

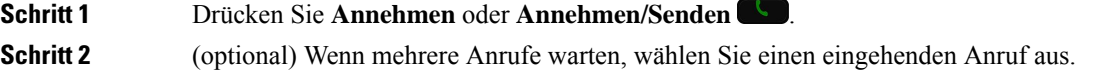

### **Anruf ablehnen**

Wenn ein Anruf eingeht, den Sie nicht annehmen möchten, können Sie den Anruf ablehnen und an die Voicemail weiterleiten.

Wenn der Softkey "ablehnen" nicht angezeigt wird, hat der Administrator die Möglichkeit, einen Anruf abzulehnen, deaktiviert.

#### **Prozedur**

Drücken Sie **Ablehnen**.

## **Anruf ignorieren**

Wenn Sie einen eingehenden Anruf nicht annehmen möchten, können Sie den Anruf ignorieren. Der Anruf wird in der Anrufliste angezeigt.

#### **Prozedur**

Drücken Sie den Pfeil nach **Oben** oder **Unten** auf dem Navigationsrad.

### <span id="page-73-0"></span>**Eingehende Anrufe auf Ihrem Telefon stummschalten**

Wenn Sie beschäftigt sind und nicht gestört werden möchten, können Sie eingehende Anrufe stummschalten. Wenn Sie eingehende Anrufe stummschalten, läutet das Telefon nicht, aber es wird eine Benachrichtigung angezeigt.Sie können den Anruf annehmen. WennSie den Anruf nicht annehmen, wird dieser an die Voicemail weitergeleitet.

#### **Prozedur**

Wählen Sie eine der folgenden Optionen aus:

- Aktivieren Sie die Option **Bitte nicht stören** im Selbstservice-Portal.
- Auf Ihrem Telefon:
- **1.** Öffnen Sie die App **Telefon**.
- **2.** (Optional) Wählen Sie eine Leitung aus.
- **3.** Drücken Sie **Mehr** und wählen Sie **Bitte nicht stören** aus.

#### **Verwandte Themen**

Den Rufton für einen [eingehenden](#page-75-0) Anruf steuern, auf Seite 66

### **Den Anruf eines Kollegen beantworten (Anrufannahme)**

Wenn Sie Anrufe zusammen mit einem Kollegen abwickeln, können Sie einen Anruf annehmen, der auf dem Telefon Ihres Kollegen eingeht. Der Administrator muss Sie jedoch zuerst mindestens einer Anrufübernahmegruppe zuordnen.

### **Einen Anruf in einer Gruppe annehmen (Übernahme)**

Sie können einen Anruf annehmen, der auf einem anderen Telefon innerhalb Ihrer Anrufübernahmegruppe eingeht. Wenn mehrere Anrufe übernommen werden können, nehmen Sie den zuerst eingegangenen Anruf an.

#### **Prozedur**

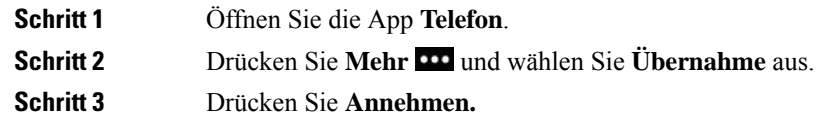

### **Einen Anruf von einer anderen Gruppe annehmen (Gruppenübernahme)**

Mit der Gruppenübernahme können Sie einen Anruf auf einem Telefon annehmen, das sich außerhalb Ihrer Anrufübernahmegruppe befindet. Sie können die Gruppenübernahmenummer oder die Nummer der Leitung verwenden, auf der der Anruf eingeht, um den Anruf anzunehmen.

#### **Prozedur**

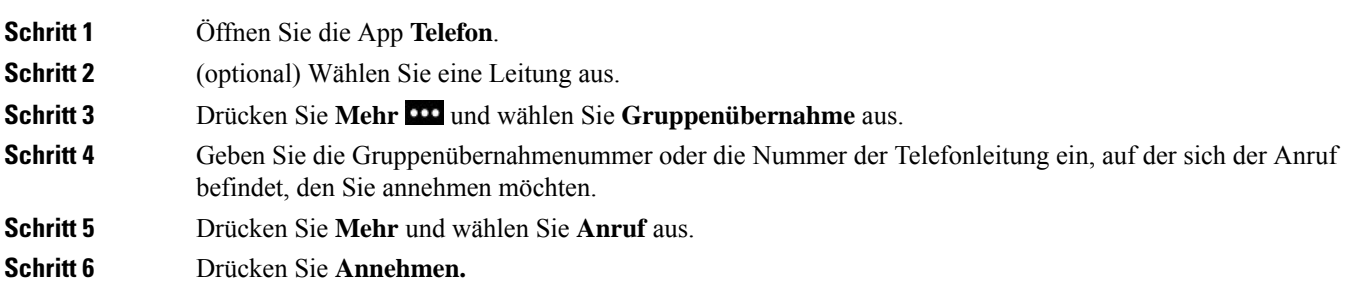

### **Einen Anruf von einer zugeordneten Gruppe annehmen (andere Anrufannahme)**

Sie können einen Anruf annehmen, der auf einem Telefon in einer anderen Anrufgruppe eingeht.

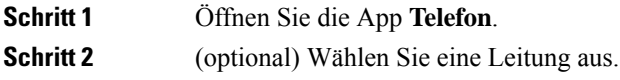

**Schritt 3** Drücken Sie **Mehr** und wählen Sie **Andere Übernahme** aus. **Schritt 4** Drücken Sie **Annehmen.**

## **Verdächtigen Anruf zurückverfolgen**

Wenn Sie einen belästigenden Anruf erhalten, verwenden Sie die Fangschaltung, um den Administrator zu benachrichtigen. Ihr Telefon sendet eine geräuschlose Benachrichtigung mit Informationen über den Anruf an den Administrator.

#### **Prozedur**

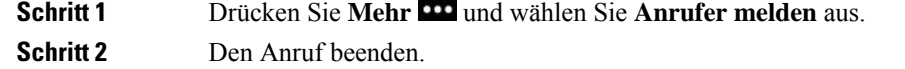

## <span id="page-75-0"></span>**Den Rufton für einen eingehenden Anruf steuern**

Sie können den Rufton für einen individuellen Anruf stummschalten.

#### **Prozedur**

Führen Sie einen der folgenden Schritte aus:

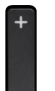

- Drücken Sie Lautstärke **nach unten.**
- Drücken Sie das **Doppelkreuz (#)** 2 Sekunden lang, um den Rufton zu aktivieren oder zu deaktivieren.

#### **Verwandte Themen**

[Lautstärke](#page-117-0) des Ruftons einstellen, auf Seite 108 Die Vibration des Telefons [konfigurieren,](#page-107-0) auf Seite 98 [Wiedergabe](#page-107-1) des Ruftons festlegen, auf Seite 98 Eingehende Anrufe auf Ihrem Telefon [stummschalten](#page-73-0), auf Seite 64

# **Anruf beenden**

#### **Prozedur**

Führen Sie einen der folgenden Schritte aus:

- Drücken Sie in der App **Telefon** auf **Mehr** und wählen Sie **Anruf beenden** aus.
- Drücken Sie **Power/Anruf beenden** .

# **Stummschalten**

Sie können das Telefon stummschalten, damit der andere Teilnehmer Sie nicht hören kann. Sie können jedoch

den anderen Teilnehmer hören. Die Taste **Ton aus** befindet sich unter der Taste **Lautstärke** an der Seite des Telefons.

Wenn Ihr Telefon in das Tischladegerät eingesteckt ist, schalten Sie den Lautsprecher des Tischladegeräts mit der Taste **Ton aus in** der unteren rechten Ecke des Ladegeräts stumm.

#### **Prozedur**

**Schritt 1** Drücken Sie **Stummschalten** . **Schritt 2** Drücken Sie erneut **Stummschalten**, um die Stummschaltung aufzuheben.

# **Anrufe halten**

Sie können einen aktiven Anruf halten und später fortsetzen.

### **Anruf halten**

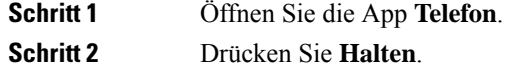

### **Einen zu lange gehaltenen Anruf annehmen**

Sie können benachrichtigt werden, wenn ein Anruf in der Warteschleife gelassen wird. Diese Benachrichtigung ist einer Benachrichtigung über einen neuen Anruf ähnlich und umfasst die folgenden Signale:

- Einzelner Rufton, der regelmäßig wiederholt wird
- Blinkende Nachrichtenanzeige am Hörer
- Visuelle Benachrichtigung auf dem Telefondisplay

#### **Prozedur**

Drücken Sie **Annehmen**, um den gehaltenen Anruf fortzusetzen.

### **Zwischen aktiven und gehaltenen Anrufen wechseln**

Sie können während eines Anrufs auf einem gehaltenen Anruf zugreifen. Der ursprüngliche Anruf wird auf dem Telefon gehalten.

#### **Prozedur**

### **Schritt 1** Öffnen Sie die App **Telefon**. **Schritt 2** Drücken Sie die rechte Navigationstaste. **Schritt 3** Wählen Sie den gehaltenen Anruf aus. **Schritt 4** Drücken Sie **Fortsetzen**.

### **Anruf parken**

Sie können Ihr Telefon verwenden, um einen Anruf zu parken (vorübergehend speichern). Anschließend können Sie den Anruf auf einem anderen Telefon abrufen (beispielsweise auf dem Telefon eines Kollegen oder in einem Konferenzraum).

Ein Anruf kann mit zwei Methoden geparkt werden: Parken und gezieltes Parken. Auf Ihrem Telefon ist nur ein Typ des Parkens von Anrufen verfügbar.

- Anruf parken: Mit dem Softkey **Parken** können Sie einen Anruf parken.
- Gezieltes Parken von Anrufen: Mit dem Softkey **Übergabe** können Sie einen Anruf an eine Nummer übergeben.

Wenn der Anruf zu lange geparkt wird, wird ein Signalton ausgegeben. Sie können den Anruf annehmen oder auf einem anderen Telefon abrufen. WennSie den Anruf nicht innerhalb einer bestimmten Zeitdauer annehmen, wird er an ein anderes Ziel (beispielsweise die Voicemail) umgeleitet, das vom Administrator festgelegt wird.

### **Einen gehaltenen Anruf mit Parken tätigen**

Sie können einen aktiven Anruf, den Sie angenommen haben, auf Ihrem Telefon parken und auf einem anderen Telefon im Anrufsteuerungssystem abrufen.

Sie können nur jeweils einen Anruf unter einer Nummer parken.

#### **Vorbereitungen**

Der Anruf muss aktiv sein.

#### **Prozedur**

**Schritt 1** Öffnen Sie die App **Telefon**. **Schritt 2** Drücken Sie **Mehr** und wählen Sie **Parken** aus. Das Telefon zeigt den Anschluss an, an dem der Anruf geparkt ist.

### **Einen gehaltenen Anruf mit Parken abrufen**

Sie können einen geparkten Anruf überall im Netzwerk annehmen.

#### **Vorbereitungen**

Sie benötigen den Anschluss, an dem der Anruf geparkt ist.

#### **Prozedur**

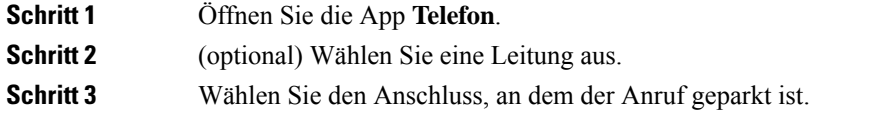

# **Anrufe von Ihrem Telefon weiterleiten**

Sie können Anrufe von jeder Leitung Ihres Telefons an eine andere Nummer weiterleiten. Die Rufumleitung gilt nur für die jeweilige Telefonleitung. Wenn ein Anruf auf einer Leitung eingeht, für die keine Anrufweiterleitung aktiviert ist, läutet der Anruf wie gewöhnlich.

Zum Weiterleiten von Anrufen sind zwei Methoden verfügbar:

- Alle Anrufe weiterleiten
- Leiten Sie Anrufe weiter, wenn beispielsweise die Nummer besetzt ist oder der Anruf nicht angenommen wird.

Anhand des Symbols Alle weiterleiten<sup>12</sup> in der Leitungsbezeichnung können Sie sehen, ob alle Anrufe weitergeleitet werden.

#### **Prozedur**

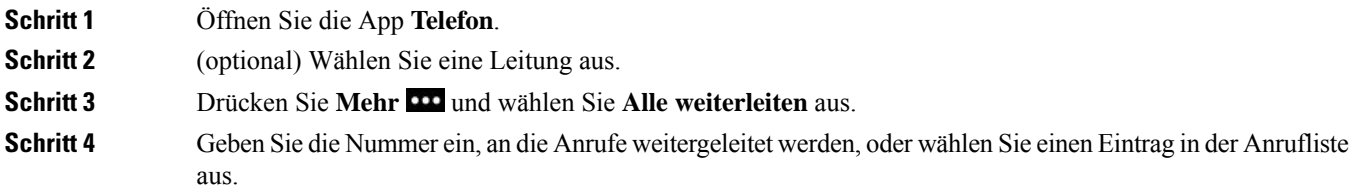

## **Die Anrufweiterleitung von Ihrem Telefon deaktivieren**

#### **Prozedur**

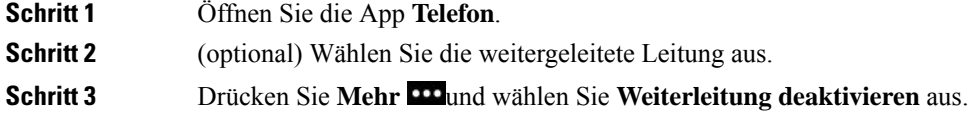

# **Anruf an eine andere Person übergeben**

Wenn Sie einen Anruf übergeben, können Sie im ursprünglichen Anruf bleiben, bis die andere Person den Anruf annimmt. Dies ermöglicht Ihnen ein privates Gespräch, bevor Sie sich aus dem Anruf entfernen. Wenn Sie nicht mit dem Anrufer sprechen möchten, übergeben Sie den Anruf, ohne zu warten, bis der Anruf angenommen wird.

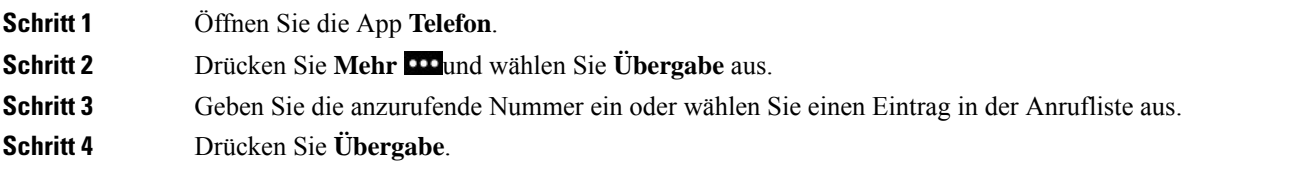

**Konferenzanrufe und Konferenzen**

Wenn Sie mehrere Teilnehmer zu einem Konferenzanruf hinzufügen, warten Sie einige Sekunden, bevor Sie den nächsten Teilnehmer hinzufügen.

Sie können in einem Anruf mit mehreren Personen sprechen. Sie können eine andere Person anrufen und zum

Als Konferenzleiter können Sie einzelne Teilnehmer aus der Konferenz entfernen. Die Konferenz wird beendet, wenn alle Teilnehmer auflegen.

### **Eine weitere Person zu einem Anruf hinzufügen**

Sie können einem aktiven Anruf weitere Teilnehmer hinzufügen, um eine Konferenz zu starten.

#### **Prozedur**

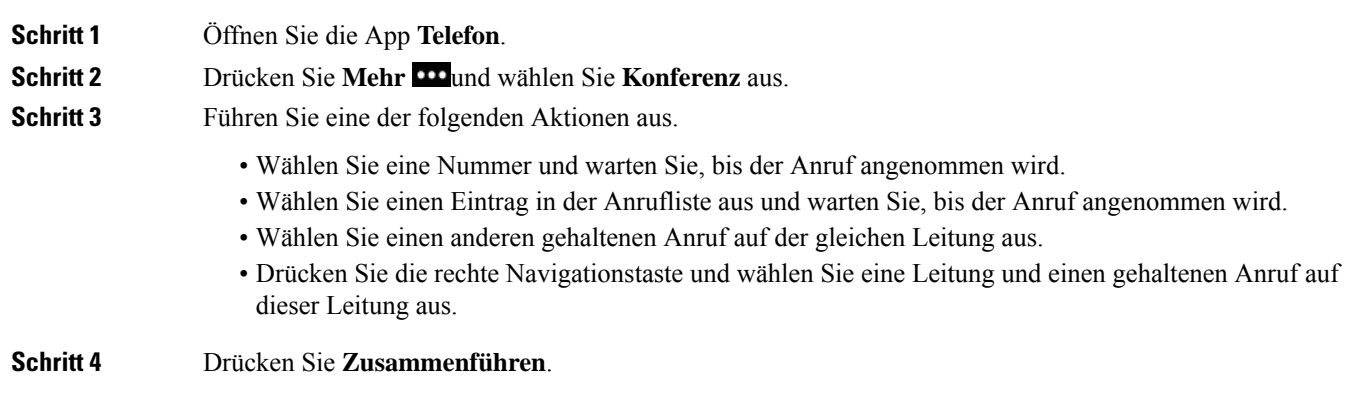

### **Konferenzteilnehmer anzeigen und entfernen**

Wenn Sie sich in einem Konferenzanruf befinden, können Sie die Konferenzteilnehmer anzeigen. Wenn Sie der Konferenzleiter sind, können Sie eine Teilnehmer aus der Konferenz entfernen. Auf dem Bildschirm wird ein Sternchen (\*) neben dem Besitzer der Konferenz angezeigt.

#### **Vorbereitungen**

Sie befinden sich in einem aktiven Konferenzanruf.

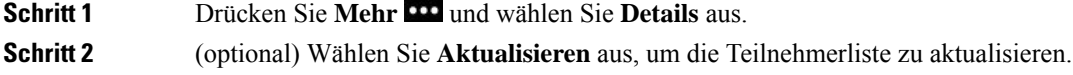

**Schritt 3** (optional) Wählen Sie den Teilnehmer aus und drücken Sie **Entfernen**.

### **Geplante Konferenzanrufe (MeetMe)**

Sie können eine Konferenz organisieren oder zu einem festgelegten Zeitpunkt an einer Konferenz teilnehmen.

Das Konferenzgespräch wird erst gestartet, wenn sich der Konferenzleiter einwählt, und beendet, wenn alle Teilnehmer auflegen. Die Konferenz wird nicht automatisch beendet, wenn der Konferenzleiter auflegt.

#### **MeetMe-Konferenz leiten**

#### **Vorbereitungen**

Sie erhalten eine MeetMe-Telefonnummer, die Sie an die Konferenzteilnehmer weitergeben müssen, vom Administrator.

#### **Prozedur**

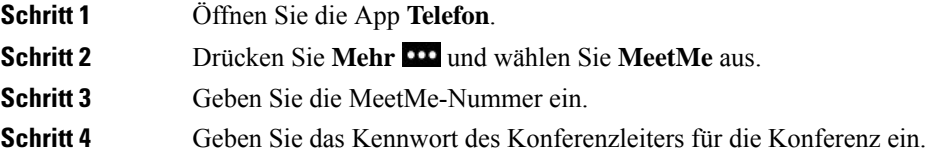

### **An einer MeetMe-Konferenz teilnehmen**

Sie können erst an einer MeetMe-Konferenz teilnehmen, nachdem sich der Konferenzleiter eingewählt hat. Wenn Sie ein Besetztzeichen hören, hat sich der Konferenzleiter noch nicht in die Konferenz eingewählt. Legen Sie auf und rufen Sie erneut an.

#### **Prozedur**

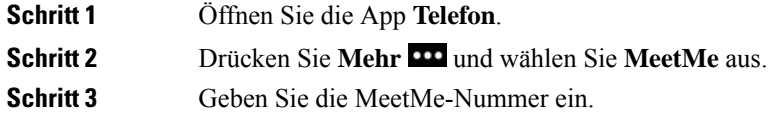

# **Intercom-Anrufe**

Sie können unidirektionale Anrufe über eine Intercom-Leitung tätigen und empfangen.

Wenn Sie einen Intercom-Anruf tätigen, wird der Anruf vom Telefon des Empfängers automatisch mit aktivierter Stummschaltung (Flüstermodus) angenommen. Ihre Nachricht wird über den Lautsprecher, das Headset oder den Hörer des Empfängers ausgegeben, wenn eines dieser Geräte aktiv ist.

Nach Eingang des Intercom-Anrufs kann der Empfänger die bidirektionale Audioübertragung (Verbindungsmodus) initiieren, um weitere Gespräche zu ermöglichen.

### **Intercom-Anruf tätigen**

Wenn Sie einen Intercom-Anruf initiieren, wechselt das Telefon in der Flüstermodus, bis der Empfänger den Intercom-Anruf annimmt. Im Flüstermodus kann Sie der andere Teilnehmer hören, aber Sie können den Teilnehmer nicht hören. Wenn Sie sich gerade in einem aktiven Gespräch befinden, wird dieser Anruf in die Warteschleife gestellt.

#### **Prozedur**

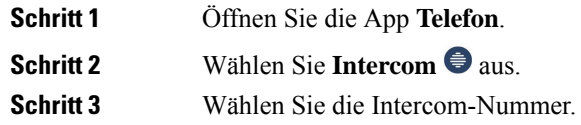

### **Intercom-Anruf annehmen**

Sie können einen Intercom-Anruf annehmen, um mit dem Anrufer zu sprechen.

#### **Vorbereitungen**

Sie erhalten eine Nachricht auf dem Telefondisplay und hören einen Signalton. Ihr Telefon nimmt den Intercom-Anruf im Flüstermodus an.

#### **Prozedur**

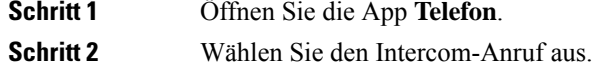

# **Anrufe beaufsichtigen und aufzeichnen**

Sie können einen Anruf beaufsichtigen und aufzeichnen. Auf einer Leitung müssen mindestens drei Teilnehmer aktiv sein: Der Anrufer, die beaufsichtigende Person und der angerufene Teilnehmer.

Die beaufsichtigende Person nimmt einen Anruf an, erstellt einen Konferenzanruf und überwacht und zeichnet die Konversation auf.

Die beaufsichtigende Person führt die folgenden Aufgaben aus:

- Den Anruf aufzeichnen.
- Nehmen Sie den ersten Teilnehmer in die Konferenz auf. Die anderen Teilnehmer fügen gegebenenfalls weitere Teilnehmer hinzu.

• Den Anruf beenden.

Die Konferenz wird beendet, wenn die beaufsichtigende Person auflegt.

### **Einen überwachten Anruf konfigurieren**

Wenn Sie einen Anruf beaufsichtigen müssen, zeigt der Anruf an, dass er überwacht werden muss.

#### **Vorbereitungen**

Sie müssen Mitglied des Sammelanschlusses für die Beaufsichtigung sein.

#### **Prozedur**

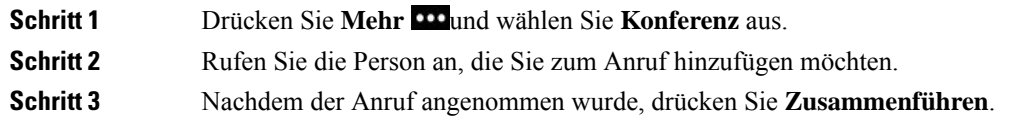

### **Anruf aufzeichnen**

Sie können einen Anruf aufzeichnen. Beim Aufzeichnen des Anrufs hören Sie möglicherweise einen Signalton. Die Aufzeichnung wird beendet, wenn Sie den Softkey **Aufzeichnung beenden** drücken und den Anruf beenden.

#### **Prozedur**

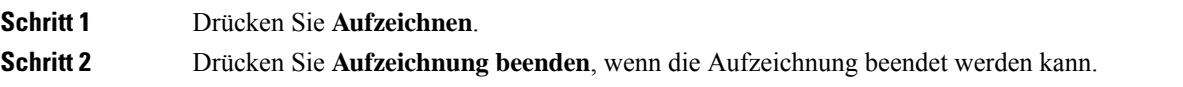

## **Anrufe mit Priorität**

Möglicherweise ist es Ihre Aufgabe, dringende oder wichtige Angelegenheiten telefonisch zu erledigen. Sie können Anrufe als sehr wichtig und deshalb mit einer höheren Priorität als normale Anrufe kennzeichnen. Die Prioritäten reichen von Stufe 1 (niedrig) bis Stufe 5 (hoch). Dieses System wird als MLPP (Multilevel Precedence and Preemption) bezeichnet.

Der Administrator konfiguriert die Prioritäten, die Sie verwenden können, und legt fest, ob spezielle Anmeldeinformationen erforderlich sind.

Wenn ein Anruf mit hoher Priorität auf Ihrem Telefon eingeht, wird die Prioritätsstufe auf dem Telefonbildschirm angezeigt. Wenn Sie am Telefon sind und ein Anruf mit hoher Priorität eingeht, hat dieser Anruf Vorrang vor dem aktuellen Anruf und Sie hören einen speziellen Rufton. Beenden Sie den aktuellen Anruf, um den Anruf mit hoher Priorität anzunehmen.

Wenn Sie sich in einem Anruf mit hoher Priorität befinden, wird die Priorität in folgenden Fällen nicht geändert:

- Der Anruf wird gehalten
- Der Anruf wird übergeben.
- Der Anruf wird zu einer Dreiwege-Konferenz hinzugefügt.
- Der Anruf wird per Anrufübernahme angenommen

#### **Tabelle 7: MLPP-Stufen**

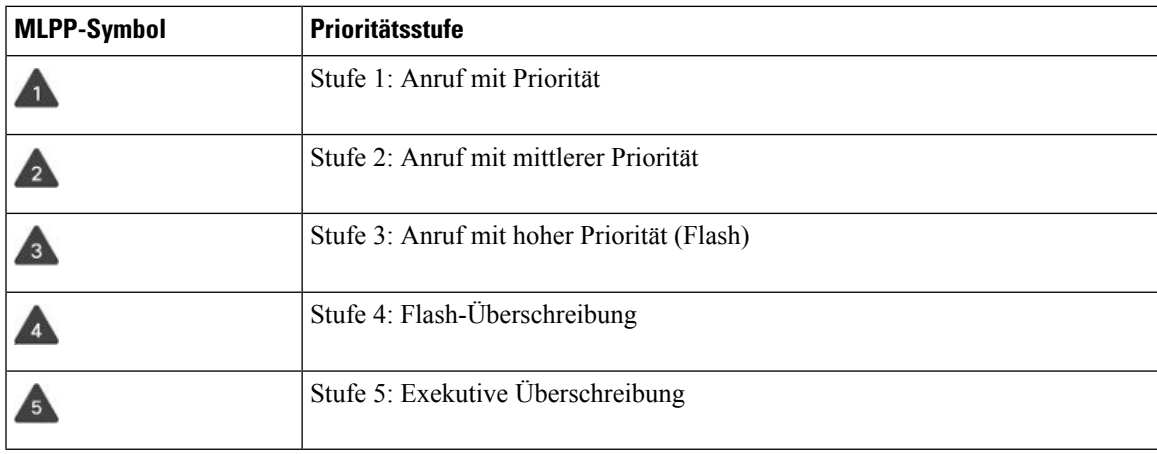

### **Anruf mit Priorität tätigen**

Um einen Anruf mit Priorität zu tätigen, müssen Sie sich mit speziellen Informationen anmelden. Sie können drei Mal versuchen, die Anmeldeinformationen einzugeben. Anschließend werden Sie benachrichtigt, dass die Anmeldeinformationen falsch sind.

#### **Prozedur**

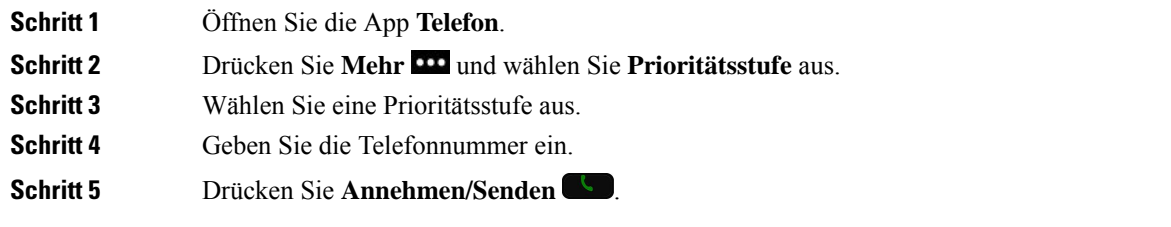

# **Anruf mit Priorität annehmen**

Wenn Sie einen speziellen Rufton (schneller als üblich) hören, handelt es sich um einen Anruf mit Priorität.

#### **Prozedur**

Drücken Sie **Annehmen.**

## **Einen Anruf mit Priorität während eines anderen Anrufs annehmen**

Wenn Sie einen fortgesetzten Signalton hören, erhalten Sie oder Ihr Kollege einen Anruf mit Priorität. Legen Sie umgehend auf, damit der Anruf mit der höheren Priorität durchgestellt werden kann.

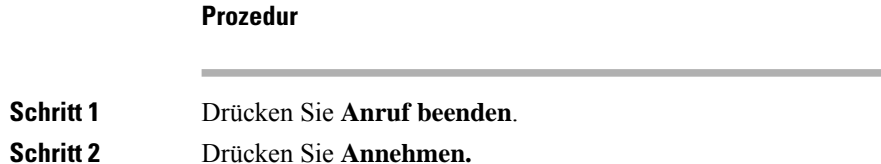

# **Mehrere Leitungen**

Wenn Sie Telefonnummern mit anderen Benutzern teilen, hat Ihr Telefon möglicherweise mehrere Leitungen. Wenn Sie über mehrere Leitungen verfügen, stehen Ihnen mehr Anruffunktionen zu Verfügung.

### **Gemeinsam genutzte Leitungen**

Sie können eine Telefonnummer mit einem oder mehreren Kollegen teilen. Möglicherweise ist es Ihre Aufgabe, die Anrufe an Ihren Vorgesetzten zu überwachen.

Wenn Sie eine Telefonnummer gemeinsam nutzen, können Sie diese Leitung wie jede andere Leitung verwenden. Sie sollten jedoch einige spezielle Eigenschaften gemeinsam genutzter Leitungen beachten:

- Die freigegebene Telefonnummer wird auf allen Telefonen angezeigt, die die Nummer gemeinsam nutzen.
- Wenn ein Kollege einen Anruf auf einer gemeinsam genutzten Leitung annimmt, ist das Leitungssymbol auf Ihrem Telefon rot.
- Wenn Sie einen Anruf halten, ist das Symbol für gemeinsam genutzte Leitungen weiß. Die Leitung ist für Ihren Kollegen jedoch rot.

#### **Sich in einen Anruf auf einer gemeinsam genutzten Leitung aufschalten (Aufschaltung)**

Sie oder Ihr Kollege können sich einem Anruf auf der gemeinsam genutzten Leitung aufschalten.

```
Prozedur
```
**Schritt 1** Wählen Sie eine gemeinsam genutzte Leitung aus, die verwendet wird.

**Schritt 2** Drücken Sie Mehr **Wahlen Sie Aufschaltung** aus.

### **Sich in einen Anruf auf einer gemeinsam genutzten Leitung aufschalten (Konferenzaufschaltung)**

Sie und Ihr Kollege können an einem Anruf auf einer gemeinsam genutzten Leitung teilnehmen, ohne eine Konferenzanruf zu erstellen.

#### **Prozedur**

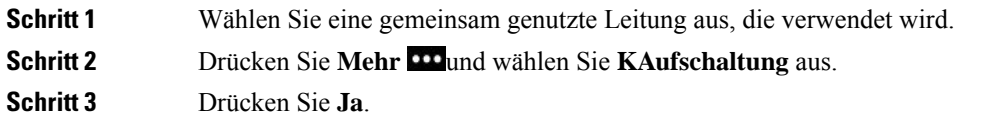

### **Vor der Teilnahme an einem Anruf auf einer gemeinsam genutzten Leitung benachrichtigen**

Sie können Ihr Telefon so konfigurieren, dass Sie benachrichtigt werden, wenn Sie auf einen Anruf aufgeschaltet werden. Der Hinweis ist standardmäßig deaktiviert.

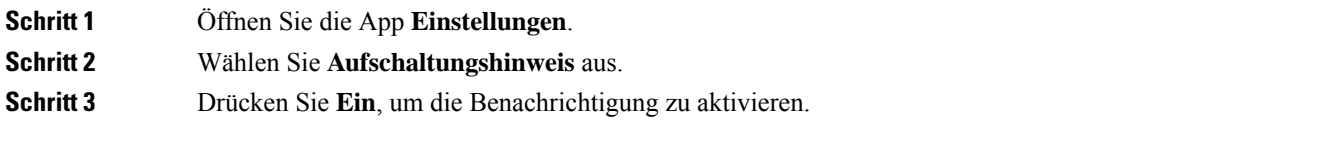

I

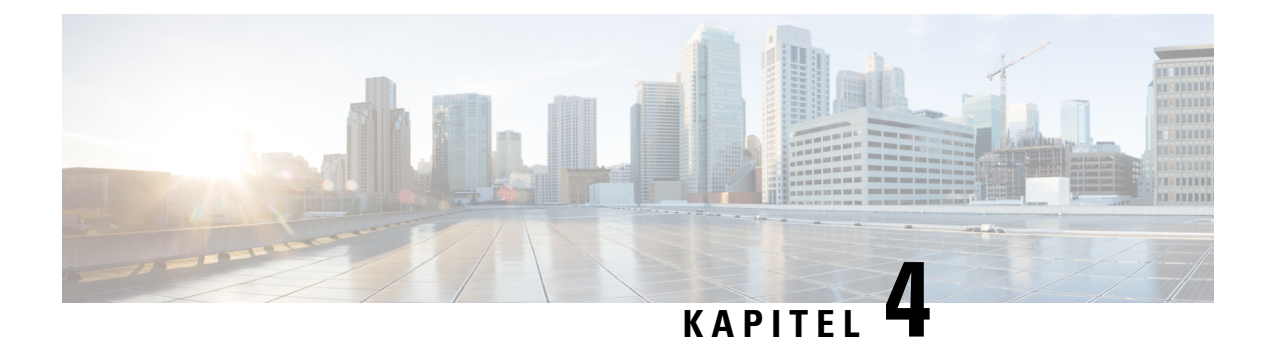

# **Kontakte**

- Die [Kontakte-App](#page-88-0) öffnen, auf Seite 79
- [Favoriten,](#page-89-0) auf Seite 80
- Lokale [Kontakte,](#page-90-0) auf Seite 81
- [Persönliches](#page-93-0) Verzeichnis, auf Seite 84
- [Unternehmensverzeichnis,](#page-96-0) auf Seite 87

# <span id="page-88-0"></span>**Die Kontakte-App öffnen**

Sie können auf der Anwendungsanzeige auf die App **Kontakte** zugreifen. Über die App **Kontakte** können Sie auf die folgenden Verzeichnisse und Listen zugreifen:

- Firmenverzeichnis: Ein Verzeichnis der Personen in Ihrem Unternehmen.
- Persönliches Verzeichnis: Ein Verzeichnis Ihrer persönlichen Kontakte. Das Verzeichnis ist im Anrufsteuerungssystem gespeichert. Sie können auf anderen Telefonen in Ihrem Telefonnetzwerk auf Ihr persönliches Verzeichnis zugreifen.
- Lokale Kontakte: Ein Verzeichnis Ihrer persönlichen Kontakte, die im Telefon gespeichert sind.
- Favoriten: Eine Liste der Kontakte, die Sie häufig anrufen.

#### **Prozedur**

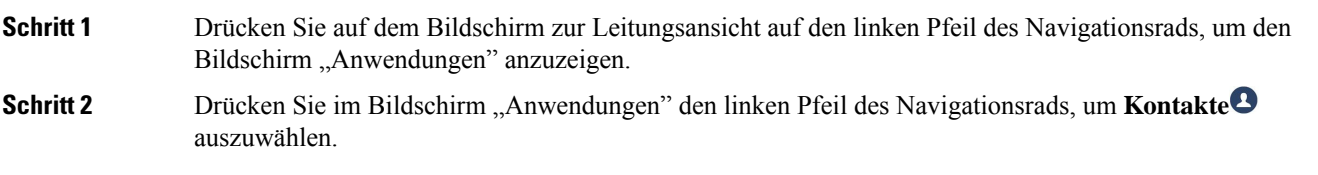

**Verwandte Themen**

[Startbildschirm,](#page-26-0) auf Seite 17

## <span id="page-89-0"></span>**Favoriten**

Sie können Nummern, die Sie häufig anrufen, zu Ihren Favoriten hinzufügen. Sie können die Liste verwenden, um schnell einen Eintrag in der Liste zu wählen. Ihre Liste kann bis zu 50 Einträge umfassen.

#### **Verwandte Themen**

Anruf an eine [Favoriten-Nummer](#page-69-0) über die App "Kontakte" tätigen, auf Seite 60 Anruf an eine Favoriten-Nummer über den [Anwendungsbildschirm](#page-70-0) tätigen, auf Seite 61

### <span id="page-89-1"></span>**Auf Favoriten zugreifen**

Sie haben verschiedene Möglichkeiten, auf Ihre Favoritenliste zuzugreifen.

#### **Prozedur**

Führen Sie eine der folgenden Aktionen aus:

- Drücken Sie **Favoriten**.
- Rufen Sie die App **Kontakte** auf und wählen Sie **Favoriten** aus.
- Öffnen Sie die App **Telefon**.

### **Einen Kontakt zur Favoritenliste hinzufügen**

#### **Vorbereitungen**

Der Kontakt muss in der lokalen Kontaktliste vorhanden sein.

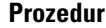

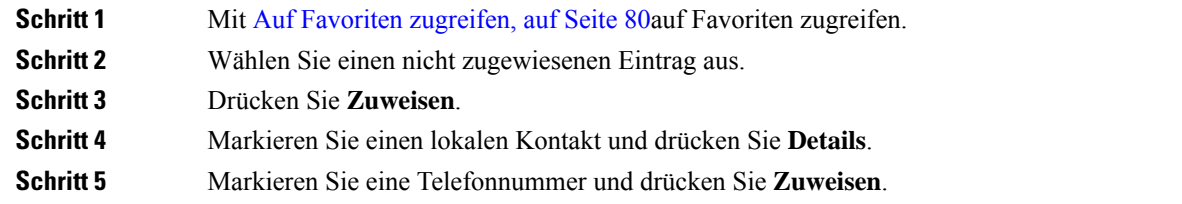

### **Einen Kontakt aus der Favoritenliste löschen**

Sie können einenFavoriten aus derFavoritenliste löschen. Der Kontakt wird weiterhin in den lokalen Kontakten angezeigt.

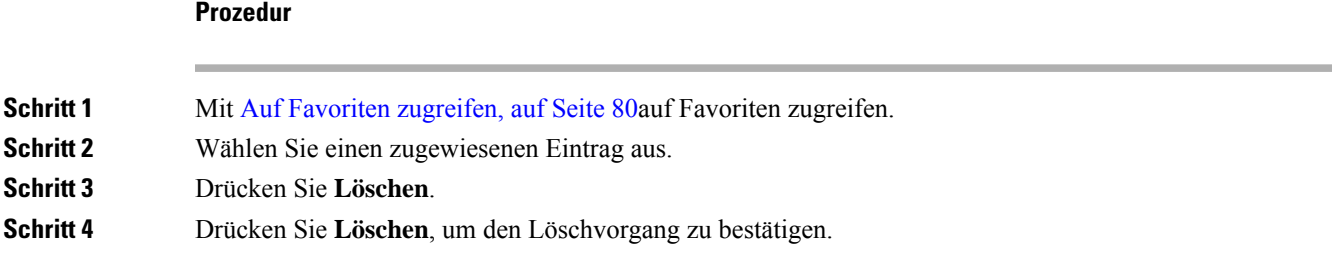

# <span id="page-90-0"></span>**Lokale Kontakte**

Sie können eine Liste mit bis zu 200 lokalen Kontakten erstellen. Diese lokale Kontaktliste wird im Telefonspeicher abgelegt.

Wenn Ihnen der Administrator Zugriff auf die Verwaltungs-Webseite des Telefons gewährt, können Sie Kontakte hoch- und herunterladen. Weitere Informationen finden Sie unter *Cisco Unified Communications Manager-Administratorhandbuch für Cisco schnurlos IP-Telefone 8821 und 8821-EX*.

### <span id="page-90-1"></span>**Zugriff auf lokale Kontakte**

Sie haben verschiedene Möglichkeiten, auf Ihre Liste mit den lokalen Kontakte zuzugreifen.

Ihr Administrator kann den linkenSoftkey in der Ansicht "Anwendungen" für **Lokale Kontakte** konfigurieren.

#### **Prozedur**

Führen Sie eine der folgenden Aktionen aus:

- Drücken Sie **Lokale Kontakte**.
- Öffnen Sie die App **Kontakte** und wählen Sie **Lokale Kontakte** aus.

### <span id="page-90-2"></span>**Einen Kontakt in der lokalen Kontaktliste suchen**

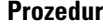

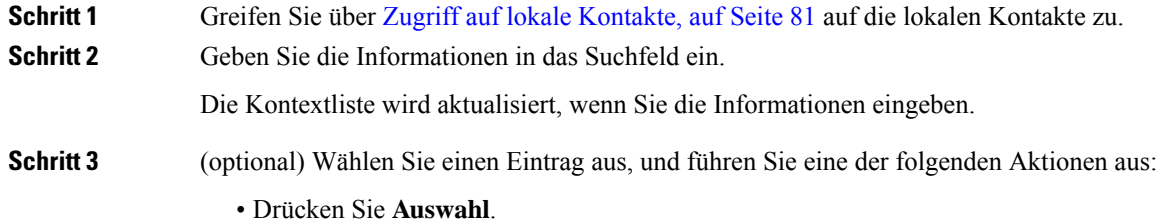

• Drücken Sie **Mehr** und wählen Sie **Details** aus.

## **Einen neuen Kontakt zur lokalen Kontaktliste hinzufügen**

Sie können manuell einen Kontakt zu Ihrer lokalen Kontaktliste hinzufügen. Jeder Kontakt erfordert folgende Informationen:

- Vorname oder Nachname
- Mindestens eine Telefonnummer

#### **Prozedur**

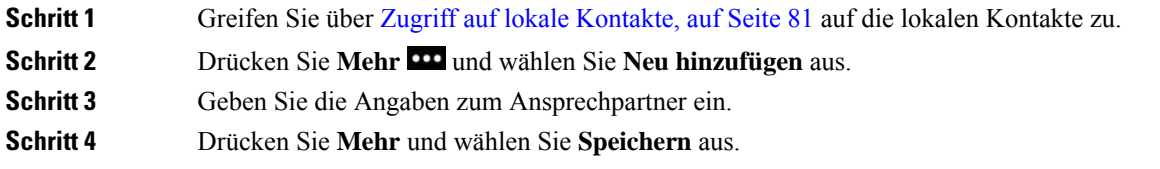

## **Einen Kontakt in der lokalen Kontaktliste bearbeiten**

#### **Prozedur**

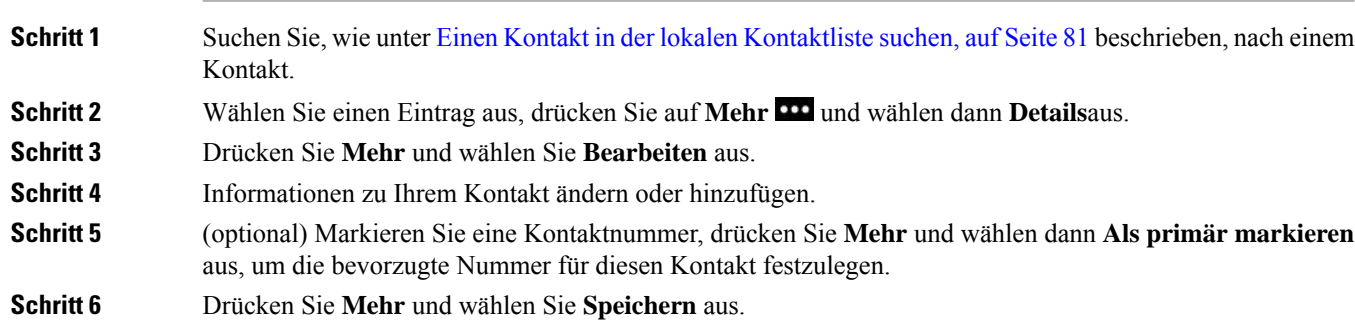

## **Einen Kontakt über die lokale Kontaktliste anrufen**

Wenn Sie einen lokalen Kontakt anrufen, können Sie die bevorzugte Hauptnummer (mit einem Häkchen gekennzeichnet) oder eine der alternativen Nummern anrufen.

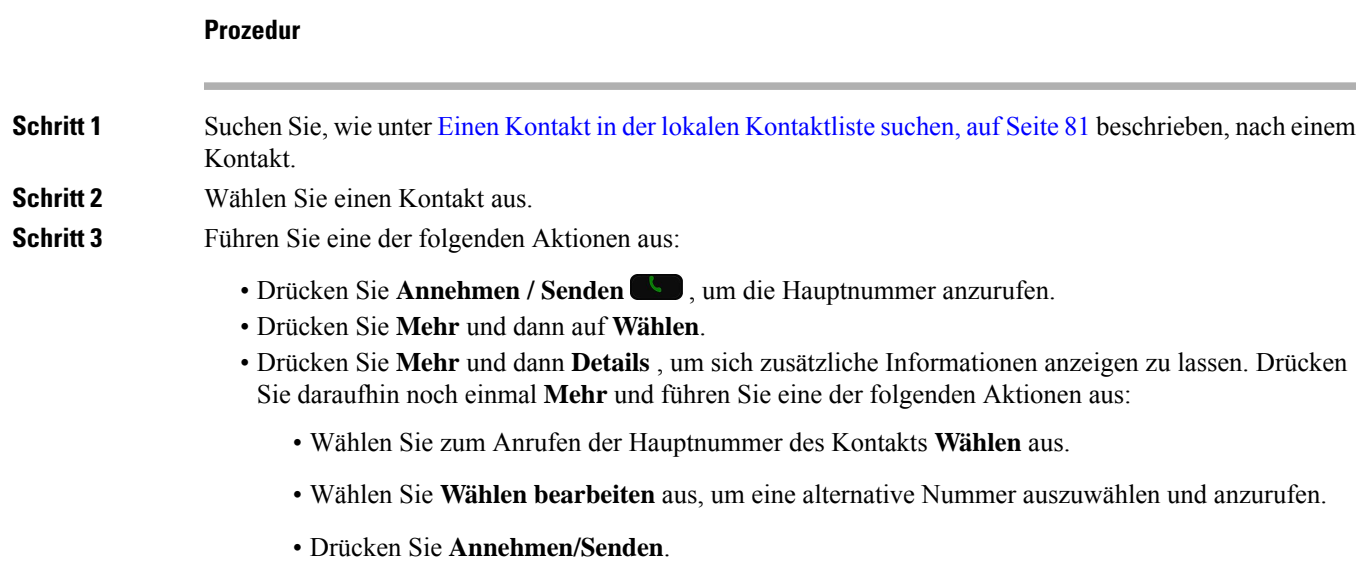

## **Einen Kontakt aus der lokalen Kontaktliste entfernen**

Wenn Sie keinen Kontakt in Ihrer lokalen Kontaktliste wünschen, können Sie den Eintrag löschen. Wenn der Kontakt auch in Ihrer Favoritenliste aufgeführt ist und Sie den Kontakt aus Ihrer lokalen Kontaktliste löschen, wird der Eintrag in der Liste "Favoriten" ebenfalls gelöscht.

#### **Prozedur**

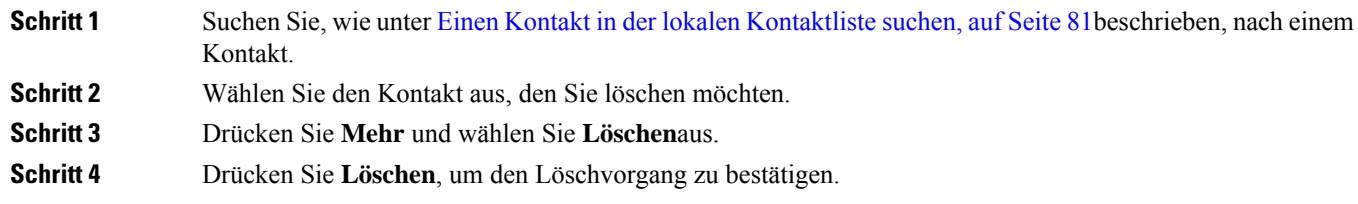

## **Alle lokalen Kontakte entfernen**

Sie können alle Kontakte aus Ihrer lokalen Kontaktliste löschen. Wenn Sie alle Kontakte löschen, werden auch Ihre Favoriten gelöscht.

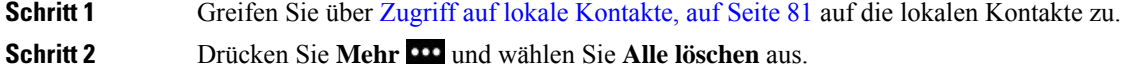

**Schritt 3** Drücken Sie **Alle Löschen** , um den Löschvorgang zu bestätigen.

# <span id="page-93-0"></span>**Persönliches Verzeichnis**

Sie können persönliche Kontakte in Ihrem persönlichen Verzeichnis speichern. Das System schützt Ihr persönliches Verzeichnis mit einer Benutzer-ID und einer PIN, die der Administrator konfiguriert hat. Das persönliche Verzeichnis besteht aus zwei Teilen:

- Persönliches Adressbuch: Sie verwenden das persönliche Adressbuch, um die Kontaktinformationen von Freunden, Familienmitgliedern oder Mitarbeitern zu speichern.
- Persönliche Kurzwahlnummern: Sie verwenden die persönliche Schnellwahl-Liste, um die Nummern von Kontakten schnell zu wählen.

Ihr persönliches Verzeichnis können Sie über Ihr Telefon oder das Selbstservice-Portal konfigurieren.

### **Beim persönlichen Verzeichnis an- und abmelden**

#### **Vorbereitungen**

Für die Anmeldung an Ihrem persönlichen Verzeichnis benötigen Sie eine Benutzer-ID und eine PIN. Sie erhalten diese Informationen gegebenenfalls vom Administrator.

#### **Prozedur**

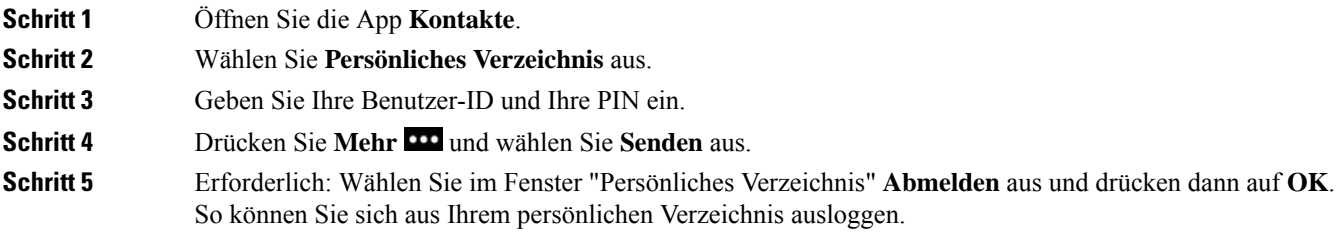

## **Persönliches Adressbuch**

Ihr persönliches Adressbuch enthält die Kontakte, dieSie über Ihr Telefon oder dasSelbsthilfe-Portal eingeben. Sie können bis zu 99 Kontakte in Ihrem persönlichen Adressbuch speichern.

Das Telefon listet die Kontakte Ihres persönlichen Adressbuchs nach Spitznamen auf.

### **Kontakt in Ihrem persönlichen Adressbuch suchen**

#### **Prozedur**

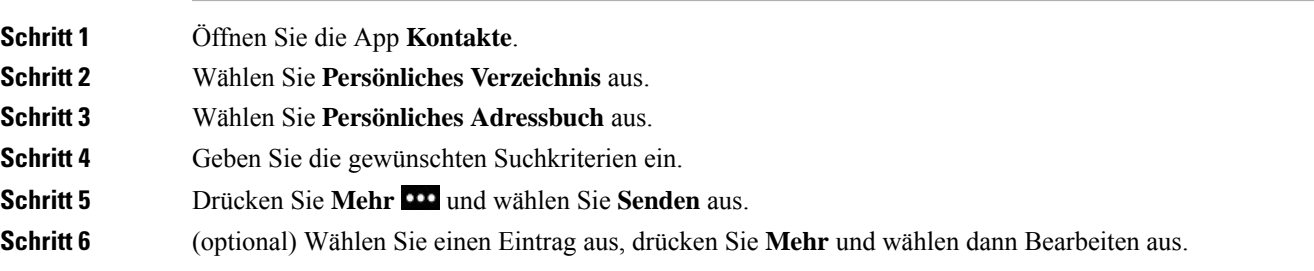

### **Einen neuen Kontakt zu Ihrem persönlichen Verzeichnis hinzufügen**

Sie können einen Kontakt zu Ihrem persönlichen Verzeichnis hinzufügen.

#### **Prozedur**

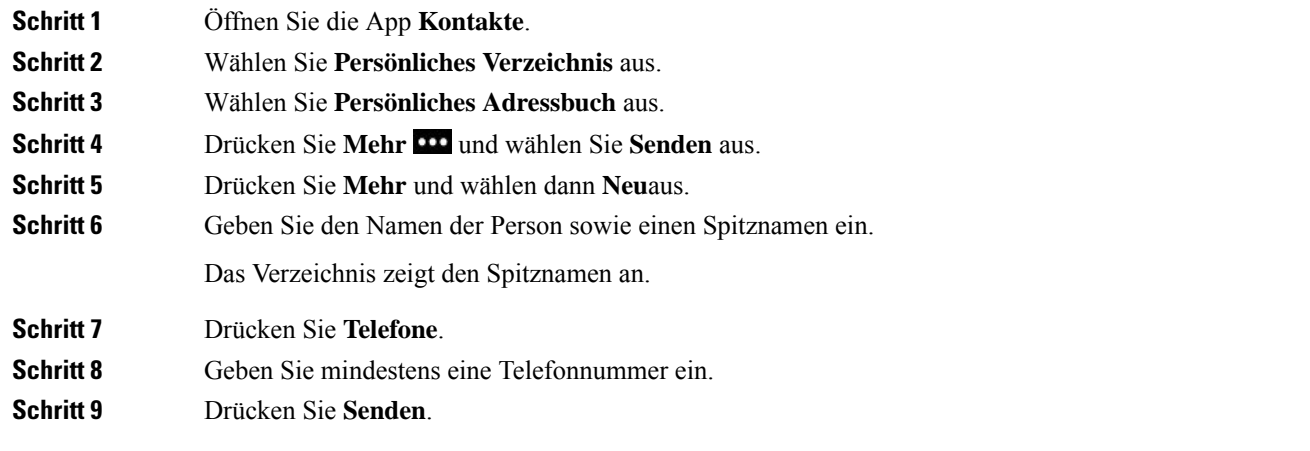

### **Die Informationen eines Kontakts im persönlichen Verzeichnis auf dem Telefon suchen**

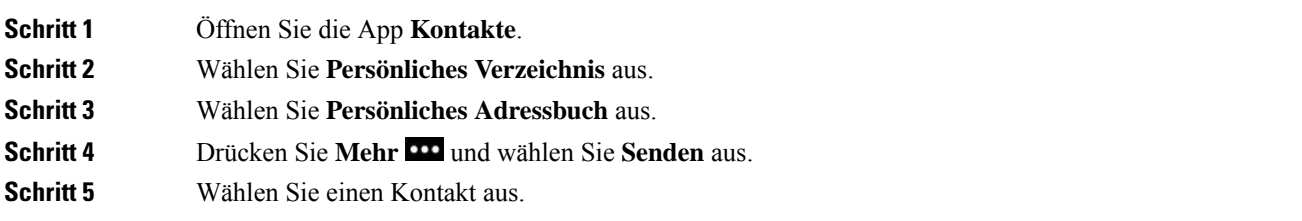

### **Einen Kontakt im persönlichen Verzeichnis bearbeiten**

#### **Prozedur**

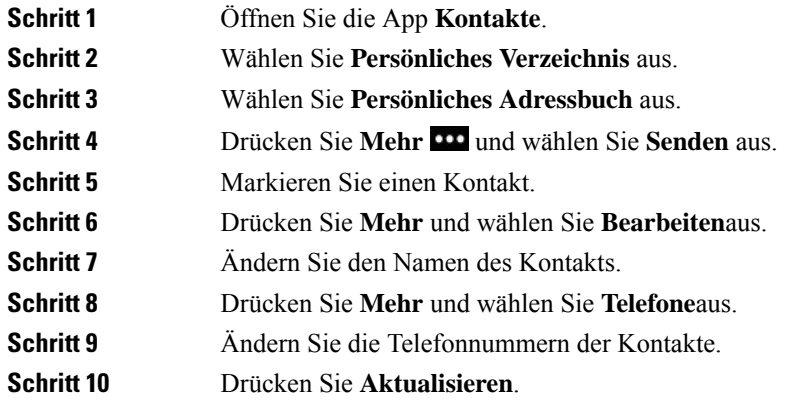

## **Einen Kontakt im persönlichen Verzeichnis anrufen**

#### **Prozedur**

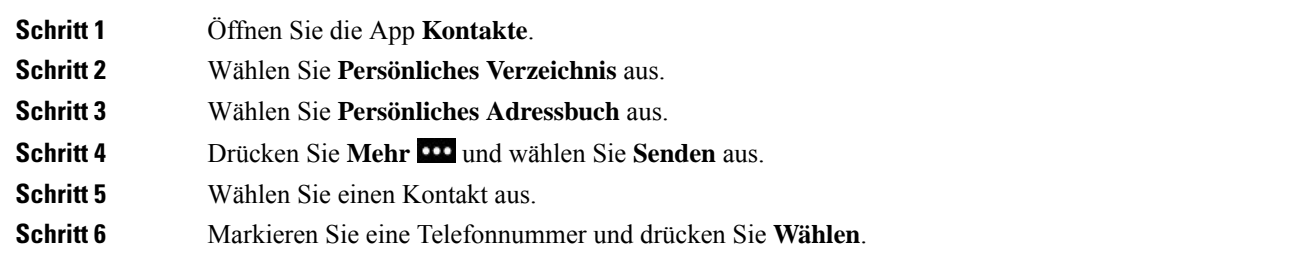

### **Einen Kontakt aus Ihrem persönlichen Adressbuch entfernen**

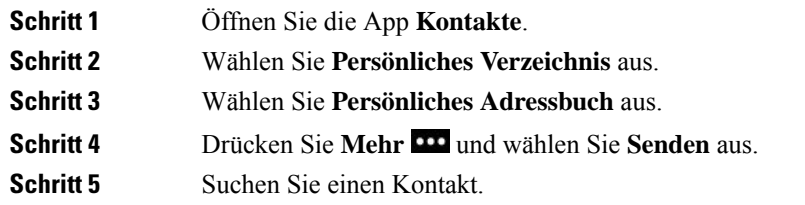

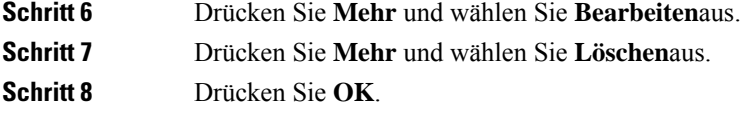

# <span id="page-96-0"></span>**Unternehmensverzeichnis**

Da Sie die Nummer eines Kollegen auf Ihrem Telefon suchen können, können Sie den Anruf schneller tätigen. Das Verzeichnis wird vom Administrator konfiguriert und verwaltet.

### **Kontakte im Firmenverzeichnis suchen und anrufen**

#### **Prozedur**

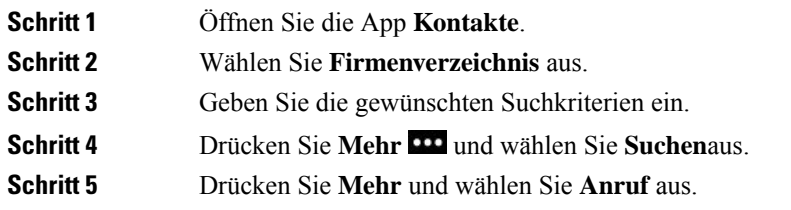

## **Die Kontaktinformationen eines Kollegen auf dem Telefon suchen**

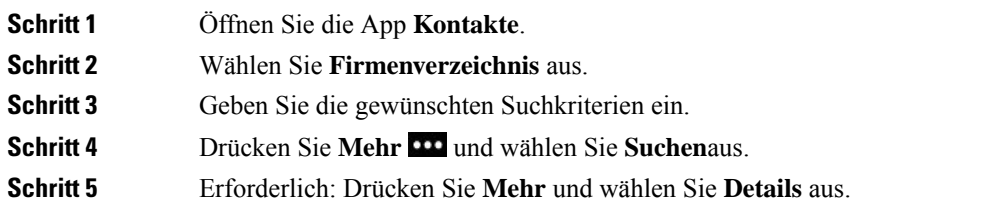

I

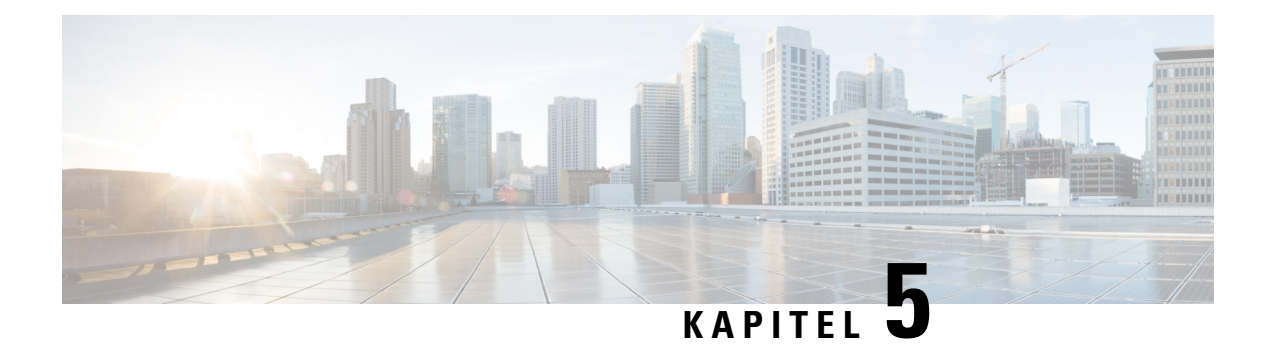

# **Anrufverlauf**

- Die App [Anrufliste](#page-98-0) öffnen, auf Seite 89
- [Indikatoren](#page-98-1) für neue Voicemails und verpasste Anrufe, auf Seite 89
- [Voicemail-Liste,](#page-99-0) auf Seite 90
- Die Liste [Verpasste](#page-99-1) Anrufe, auf Seite 90
- [Anrufliste,](#page-101-0) auf Seite 92

# <span id="page-98-0"></span>**Die App Anrufliste öffnen**

Sie können auf der Anwendungsanzeige auf die App **Anrufliste** zugreifen. In der **Anrufliste**-App, können Sie Ihre Voicemails, Anrufe in Abwesenheit und die letzten Anrufe sehen.

#### **Prozedur**

**Schritt 1** Drücken Sie auf dem Bildschirm zur Leitungsansicht auf den linken Pfeil des Navigationsrads, um den Bildschirm "Anwendungen" anzuzeigen.

<span id="page-98-1"></span>**Schritt 2** Drücken Sie auf dem Bildschirm "Anwendungen" den linken Pfeil des Navigationsrads, um **Anrufliste** auszuwählen.

# **Indikatoren für neue Voicemails und verpasste Anrufe**

Das rote Kästchen auf dem **Anruflisten** -Symbol auf dem Anwendungsbildschirm zeigt die Nummer der Anrufe in Abwesenheit an. Auf dem Bildschirm für die Leitungsübersicht zeigt das rote Kästchen neben der entsprechenden Leitung die Anzahl der Anrufe in Abwesenheit an.

In der Anrufliste können Sie die Anzahl der Anrufe in Abwesenheit sehen.

Wenn Sie eine neue Voicemail haben, hören Sie möglicherweise einen unterbrochenen Rufton, wenn Sie auf eine Telefonleitung zugreifen. Der unterbrochene Rufton ist leitungsspezifisch. Der Rufton wird nur ausgegeben, wenn Voicemails auf einer Leitung vorhanden sind.

## <span id="page-99-0"></span>**Voicemail-Liste**

### **Auf den Voicemail-Service zugreifen**

Greifen Sie auf den Voicemail-Service zu, um Ihre Voicemails abzuspielen.

Ihre Voicemail-Nachrichten werden auf einem separaten Voicemail-Server gespeichert. Informationen zu den Voicemail-Befehlen erhalten Sie vom Administrator.

#### **Prozedur**

### **Schritt 1** Öffnen Sie die App **Anrufliste**.

<span id="page-99-1"></span>**Schritt 2** Wählen Sie **Voicemail** aus.

# **Die Liste Verpasste Anrufe**

In der Liste Verpasste Anrufe werden die letzten 150 Anrufe und Anrufgruppen angezeigt. Wenn Ihr Telefon mehrere Leitungen hat, kann der Administrator die Liste so konfigurieren, dass die Anrufe auf allen Leitungen in einer Liste angezeigt werden.

Die Anrufe in der Liste Verpasste Anrufe werden gruppiert, wenn sie von der gleichen Nummer stammen und nacheinander durchgeführt wurden.

### **Verpasste Anrufe anzeigen**

#### **Prozedur**

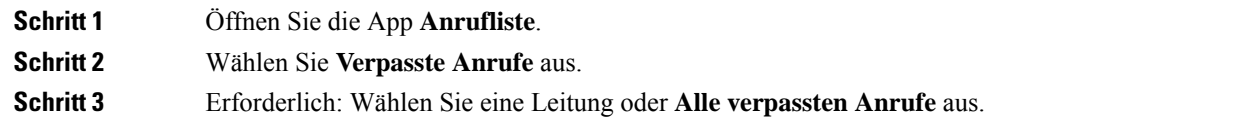

## **Informationen zu einem verpassten Anruf suchen**

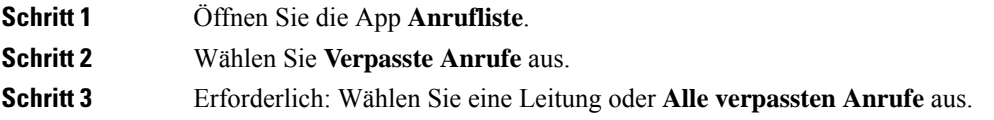

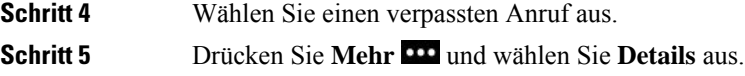

## **Einen verpassten Anruf zurückrufen**

#### **Prozedur**

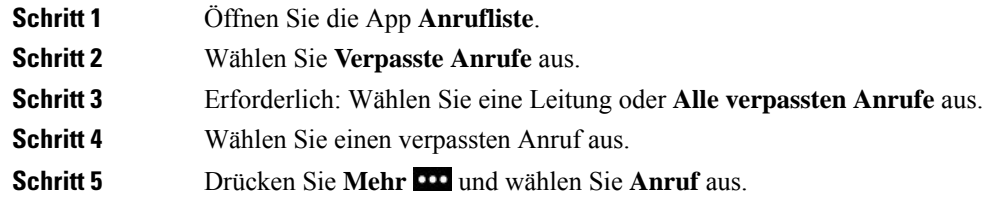

## **Neuen lokalen Kontakt über verpassten Anruf erstellen**

Sie können die Nummer eines verpassten Anrufs zur Ihrer lokalen Kontaktliste hinzufügen.

#### **Prozedur**

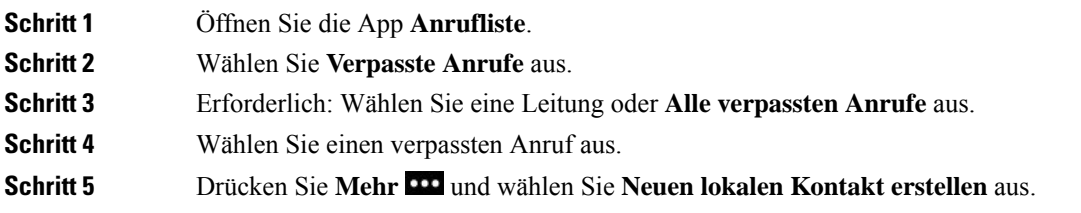

## **Eintrag für einen verpassten Anruf löschen**

Sie können einen Eintrag aus der Liste der verpassten Anrufe löschen.

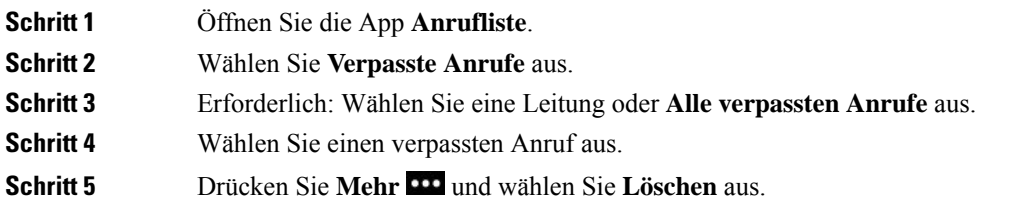

**Schritt 6** Drücken Sie **Löschen**, um den Löschvorgang zu bestätigen.

## **Die Liste der verpassten Anrufe löschen**

Sie können alle Einträge aus der Liste der verpassten Anrufe löschen.

#### **Prozedur**

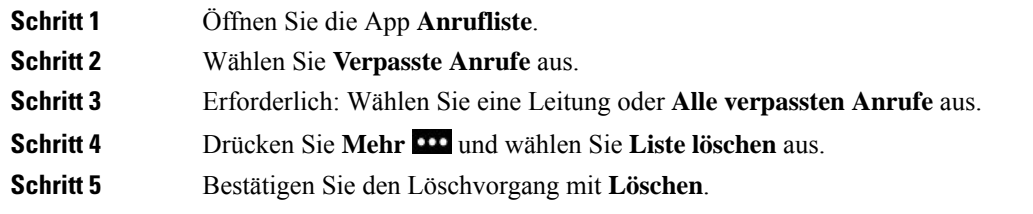

# <span id="page-101-0"></span>**Anrufliste**

In der Anrufliste werden die letzten 150 Anrufe und Anrufgruppen angezeigt. Wenn Ihr Telefon mehrere Leitungen hat, kann der Administrator die Anrufliste so konfigurieren, dass die Anrufe auf allen Leitungen in einer Liste angezeigt werden.

Die Anrufe in der Anrufliste werden gruppiert, wenn sie von der gleichen Nummer stammen und aufeinanderfolgend sind.

## **Letzte Anrufe anzeigen**

#### **Prozedur**

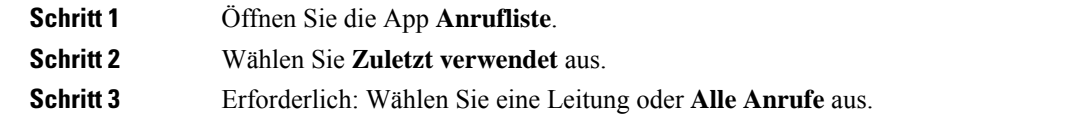

### **Informationen zu einem Anruf suchen**

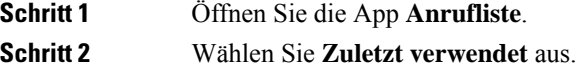

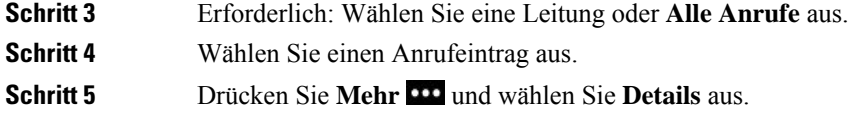

### **Eine Nummer in der Anrufliste zurückrufen**

#### **Prozedur**

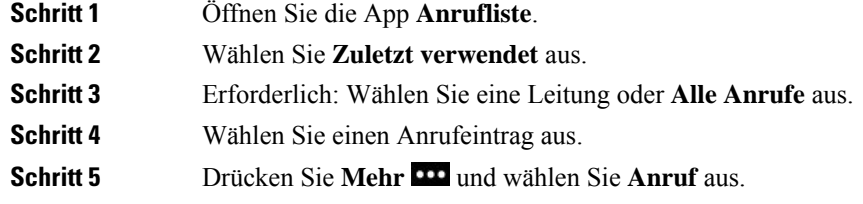

### **Neuen lokalen Kontakt über die Anrufliste erstellen**

Sie können zu Ihrer lokalen Kontaktliste einen Eintrag aus der Anrufliste hinzufügen.

#### **Prozedur**

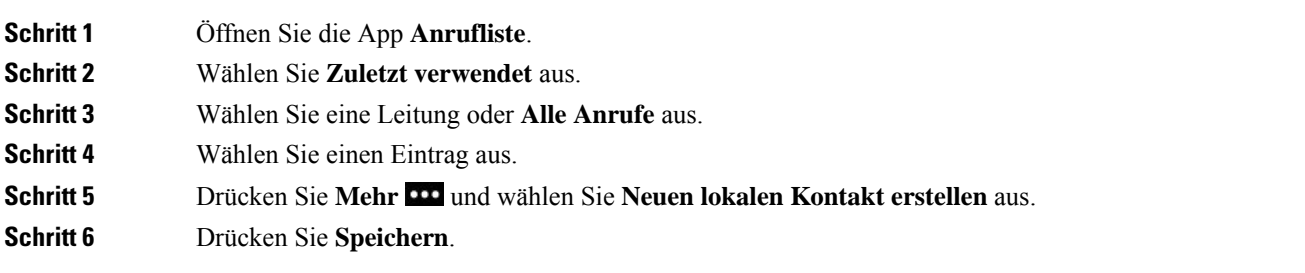

## **Aktuelle Anrufinformationen zu einem lokalen Kontakt hinzufügen**

Wenn sich der Kontakt bereits in Ihrer lokalen Kontaktliste befindet, aber eine Alternative Nummer angezeigt wird, können Sie Informationen zum vorhandenen Eintrag für lokale Kontakte hinzufügen.

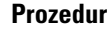

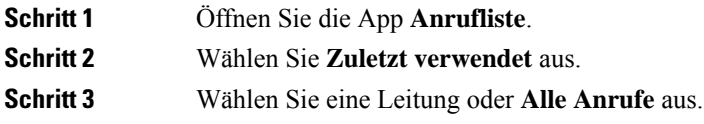

**Schritt 4** Wählen Sie einen Eintrag aus. **Schritt 5** Drücken Sie **Mehr** und wählen Sie**Zu vorhandenem lokalen Kontakt hinzufügen** aus.

## **Anrufeintrag löschen**

Sie können einen Anruf aus der Anrufliste löschen.

#### **Prozedur**

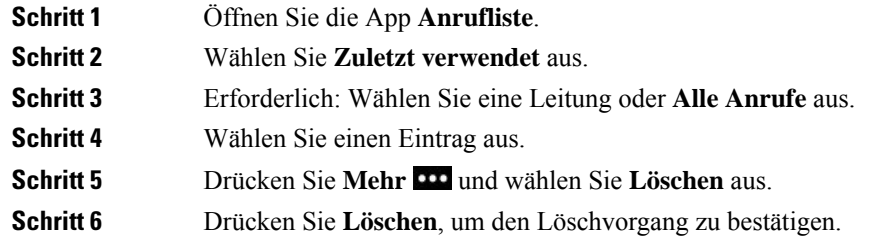

# **Die Anrufliste löschen**

Sie können alle Einträge aus der Anrufliste löschen.

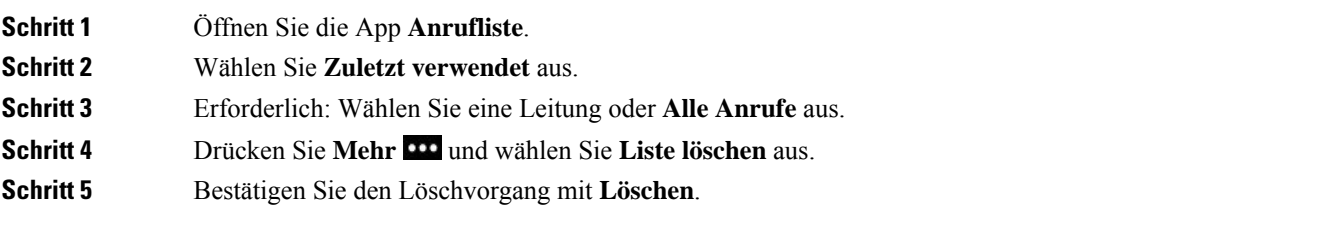

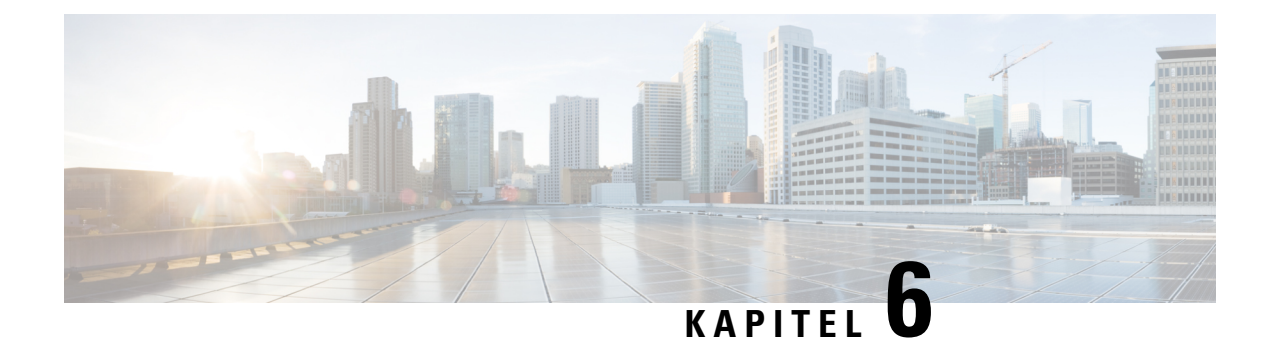

# **Anwendungen**

- Apps und die [Anwendung-Taste,](#page-104-0) auf Seite 95
- [Push-to-Talk-Anwendung](#page-104-1) verwenden, auf Seite 95

# <span id="page-104-0"></span>**Apps und die Anwendung-Taste**

Sie können **Apps** verwenden, um auf besondere Services auf dem Telefon zuzugreifen.

Sie können die **Anwendung** -Taste verwenden, um Anwendungen zu starten, beispielsweise Push-to-Talk oder andere Services auf Ihrem Telefon. Die **Anwendung-**Taste befindet sich an der linken Seite des Telefons.

Je nachdem, wie der Administrator die Taste eingerichtet hat, können Sie sie nur vom Anwendungsbildschirm oder von einem Menü oder einem Dienst aus benutzen, oder sogar, wenn das Telefon gesperrt ist.

Die Taste kann so konfiguriert werden, dass eine Anwendung sofort nach dem Drücken der Taste oder erst dann gestartet wird, wenn Sie die Taste für einige Sekunden gedrückt halten.

Weitere Informationen hierzu erhalten Sie vom Systemadministrator.

# <span id="page-104-1"></span>**Push-to-Talk-Anwendung verwenden**

Sie können denPush-to-Talk-Service verwenden, um mit Mitgliedern Ihres Unternehmens zu kommunizieren. Der Administrator muss den Push-to-Talk-Service konfigurieren, den Sie anschließend im Selbstservice-Portal abonnieren müssen.

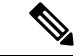

**Hinweis**

Von Ihrem Systemadministrator erhalten Sie detaillierte Informationen zur Verwendung des Push-to-Talk-Services.

Push-to-Talk verwendet den gleichen Audiopfad wie der Klingelton des Telefons. Wenn der Audiopfad für das Telefon klingeln soll, wenn Sie Push-to-Talk verwenden und das Headset anschließen, wird die Audioübertragung zum Headset durchgestellt.

#### **Prozedur**

**Schritt 1** Drücken Sie auf dem Bildschirm für die Leitungsübersicht den linken Pfeil auf dem Navigationsring.

**Schritt 2** Wählen Sie **Apps** aus.

**Schritt 3** Wählen Sie **Push-to-Talk** aus.

• Abhängig von der Konfiguration des Services können Sie mit Anwendung Deine Übertragung starten oder beenden.

• Verwenden Sie **Sprechen** und **Stopp**, um Audio zu senden und zu empfangen.

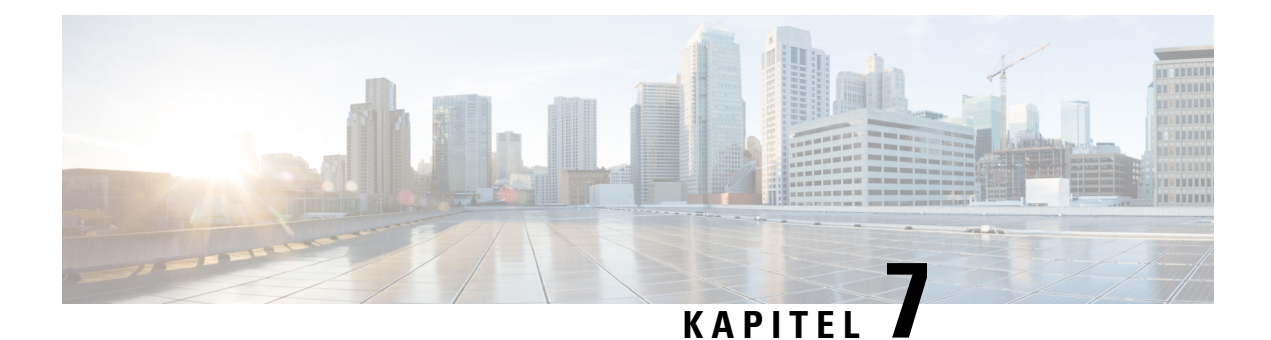

# **Einstellungen**

- Die App ["Settings"](#page-106-0) öffnen, auf Seite 97
- [Lautstärke](#page-117-1) während eines Anrufs anpassen, auf Seite 108
- [Lautstärke](#page-117-0) des Ruftons einstellen, auf Seite 108

# <span id="page-106-0"></span>**Die App "Settings" öffnen**

Mit der App **Einstellungen** können Sie Ihr Telefon konfigurieren, verwalten und anpassen.

Wenn die Einträge in einem Menü deaktiviert sind, hat der Administrator den Zugriff auf das Menü eingeschränkt.

#### **Prozedur**

**Schritt 1** Drücken Sie auf dem Bildschirm zur Leitungsansicht auf den linken Pfeil des Navigationsrads, um den Bildschirm "Anwendungen" anzuzeigen. **Schritt 2** Drücken Sie im Bildschirm "Anwendungen" den linken Pfeil des Navigationsrads, um Einstellungen auszuwählen.

#### **Verwandte Themen**

[Informationen](#page-136-0) über Ihr Telefon anzeigen, auf Seite 127

### **Auf die Telefoneinstellungen zugreifen**

Sie können Ihr Telefon über das Menü **Telefoneinstellungen** anpassen.

**Prozedur**

**Schritt 1** Öffnen Sie die App **Einstellungen**.

**Schritt 2** Wählen Sie **Telefoneinstellungen** aus.

### <span id="page-107-0"></span>**Die Vibration des Telefons konfigurieren**

Sie können Ihr Telefon so konfigurieren, dass es vibriert, wenn ein Anruf eingeht. Die Vibration kann unterschiedlich festgelegt werden, abhängig davon, ob der Rufton aktiviert oder deaktiviert ist.

#### **Prozedur**

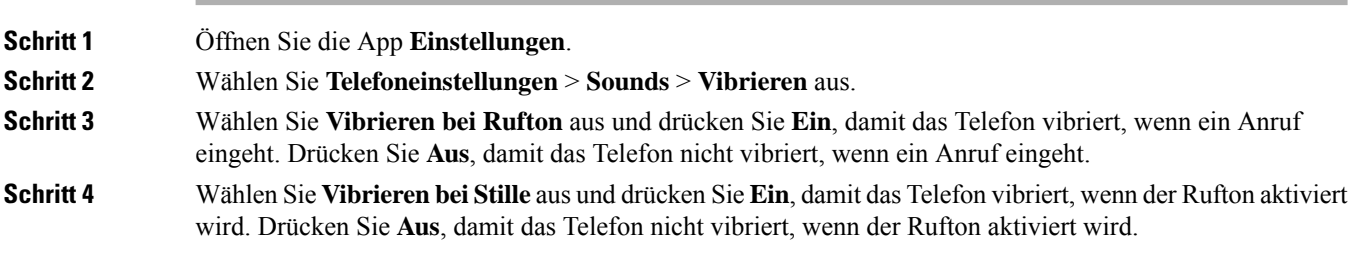

### <span id="page-107-1"></span>**Wiedergabe des Ruftons festlegen**

Sie können Ihr Telefon so konfigurieren, dass der Rufton über das Headset oder den Lautsprecher wiedergegeben wird, wenn ein Anruf eingeht.

#### **Prozedur**

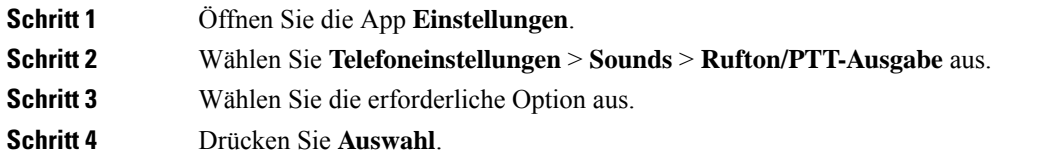

### **Rufton ändern**

Sie können den Rufton für eingehende Anrufe ändern und für jede Leitung einen anderen Rufton festlegen.

Wenn Ihre Arbeitsumgebung laut ist, können Sie den Klingelton mit Chirp1 (mobil) und Chirp2 (mobil) hören. Diese Klingeltöne sind für den schnurlosen Telefonlautsprecher optimiert.

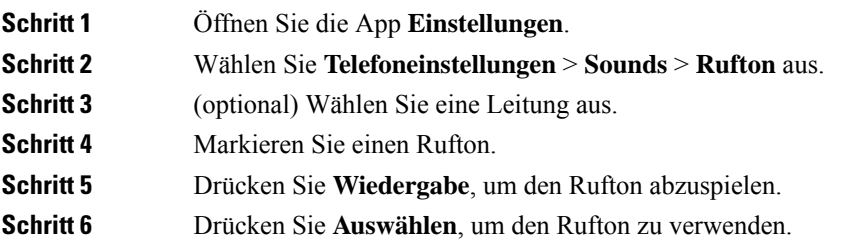
### **Headset-Resonanz einstellen**

Wenn Sie ein Headset verwenden, können Sie Ihre Stimme hören. Dies wird als Headset-Nebengeräusch oder auch als Eigenecho bezeichnet. Sie können das Headset-Nebengeräusch auf Ihrem Telefon einstellen.

### **Prozedur**

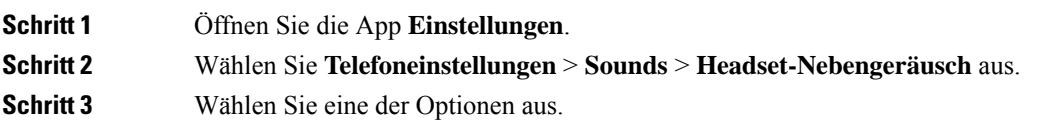

### **Signaltöne des Tastenfelds deaktivieren**

Sie können die Signaltöne des Tastenfelds deaktivieren, damit diese beim Drücken einer Taste nicht hörbar sind.

### **Prozedur**

<span id="page-108-0"></span>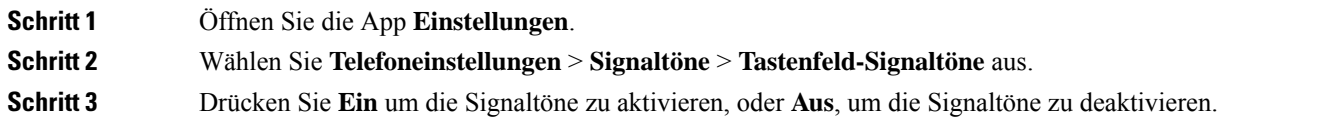

### **Den Hintergrundgeräuschfilter anpassen**

Sie können die Empfindlichkeit des Telefon-Mikrofons anpassen, um das Hintergrundrauschen zu filtern, sodass Sie die angerufene Person besser hören kann.

#### **Prozedur**

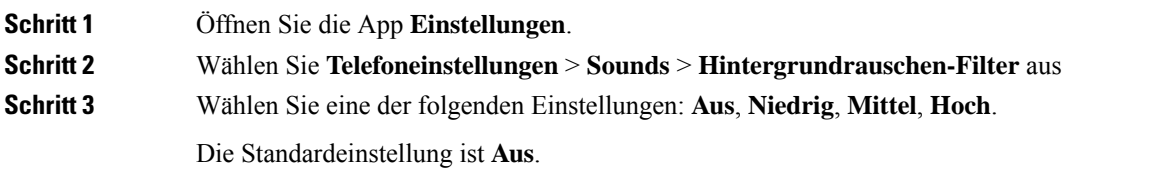

### **Die Helligkeit des Bildschirms anpassen**

Sie können die Helligkeit des Telefonbildschirms anpassen.

Die Standardeinstellung ist 5.

#### **Prozedur**

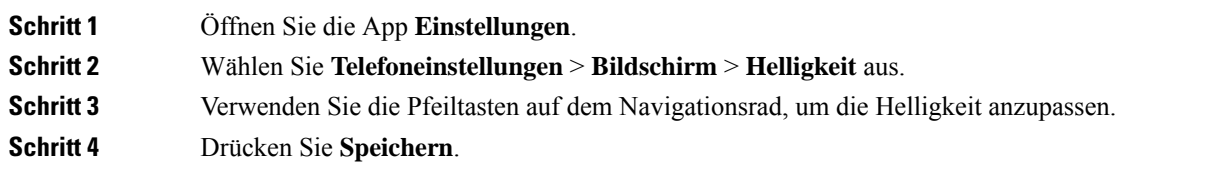

### **Schriftgröße ändern**

Sie können die Schriftgröße auf dem Telefonbildschirm anpassen. Wenn Sie die Schrift verkleinern, wird mehr Text auf dem Bildschirm angezeigt. Wenn Sie die Schrift vergrößern, wird weniger Text auf dem Bildschirm angezeigt.

#### **Prozedur**

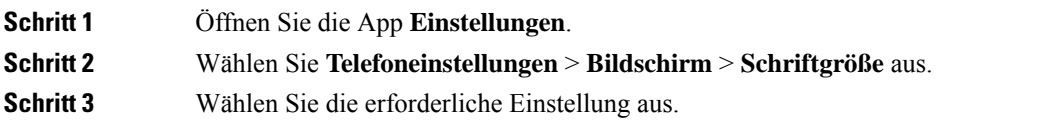

### **Die LED-Anzeige steuern**

Auf dem Telefon befindet sich eine LED-Anzeige. Wenn die LED aktiviert ist, zeigt sie den Status des Telefons an:

- Rot, leuchtet: Das Telefon ist mit der Stromquelle verbunden und die Batterie wird geladen.
- Grün, leuchtet: Das Telefon ist mit der Stromquelle verbunden und die Batterie ist voll geladen.
- Gelb, blinkt: Ein Anruf geht ein. Die Batterie des Telefons wird geladen oder ist vollständig geladen.
- Grün, blinkt: Es ist eine Voicemail vorhanden. Wenn das Telefon mit der Stromquelle verbunden ist, leuchtet das grüne Licht länger als beim Betrieb des Telefons über die Batterie.
- Grün, blinkt (alle zwei Sekunden): Das Telefon verwendet die Batterie. Das Telefon ist im Drahtlosnetzwerk registriert und befindet sich in Reichweite des Funksignals.

Sie können die LED-Anzeige deaktivieren.

### **Prozedur**

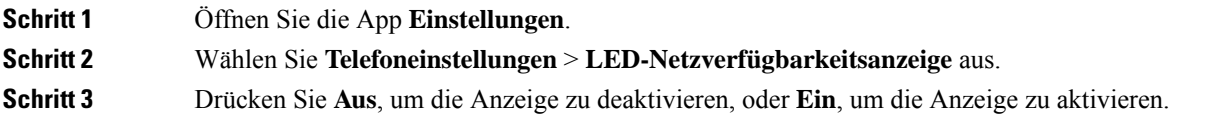

Ш

### **Den Bildschirm-Timeout ändern**

Sie können Ihr Telefon so konfigurieren, dass der Bildschirm nach einer bestimmten Inaktivitätszeit ausgeschaltet wird. Wenn Sie den Bildschirm ausschalten, verwendet das Telefon weniger Batterie.

Wenn Sie eine Einstellung auswählen, wird der Telefonbildschirm nach der angegebenen Inaktivitätszeit gedimmt. Nach weiteren 10 Sekunden wird der Bildschirm ausgeschaltet und das Telefon wechselt in den Energiesparmodus.

Die Standardeinstellung beträgt 10 Sekunden.

#### **Prozedur**

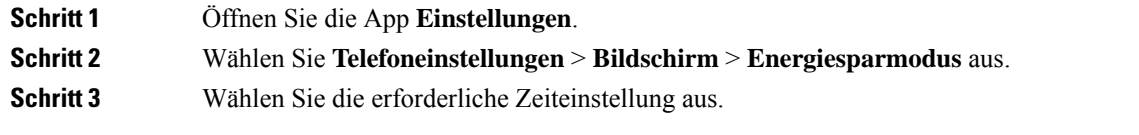

### **Verwandte Themen**

Das Telefon [ausschalten,](#page-17-0) auf Seite 8

### **Hintergrundbild ändern**

Sie können das Hintergrundbild für Ihr Telefon ändern.

#### **Prozedur**

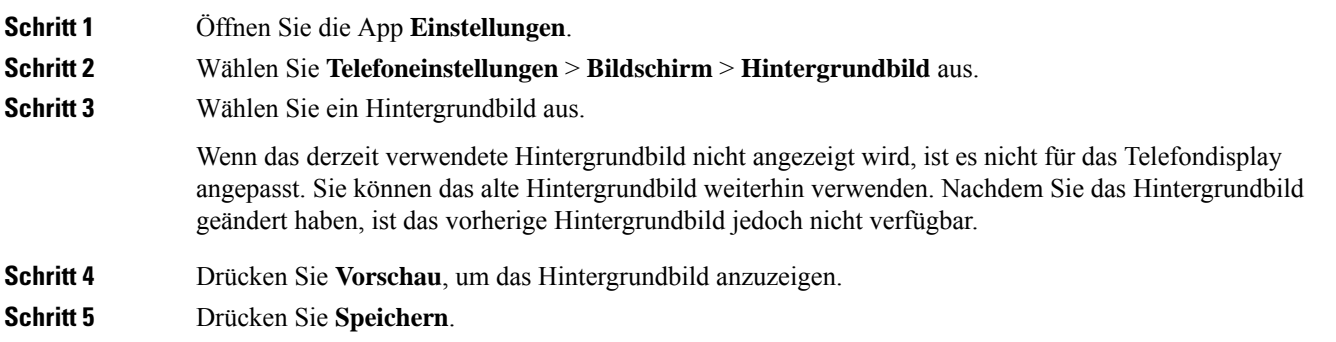

### **Tastenfeld automatisch sperren**

Sie können festlegen, dass das Tastenfeld automatisch gesperrt wird. Wenn Sie das Telefon entsprechend konfigurieren, wird das Tastenfeld gesperrt, sobald sich der Bildschirm ausschaltet.

**Prozedur Schritt 1** Öffnen Sie die App **Einstellungen**. **Schritt 2** Wählen Sie **Telefoneinstellungen** > **Tastenfeld** > **Automatisch sperren** aus. **Schritt 3** Drücken Sie **Ein**.

#### **Verwandte Themen**

[Telefontastenfeld](#page-17-1) sperren, auf Seite 8

### **Datums- und Uhrzeiteinstellungen**

Sie können einige der Datums- und Uhrzeiteinstellungen auf Ihrem Telefon verwalten. Das Telefon legt das Datum, die Uhrzeit und die Zeitzone normalerweise mittels der Informationen des Anrufsteuerungssystems fest. Möglicherweise müssen Sie die automatischen Einstellungen überschreiben.

### **Das Datum und die Uhrzeit manuell festlegen**

Wenn das Datum und die Uhrzeit des Telefons manuell festgelegt werden, können Sie die folgenden Einstellungen ändern:

- Automatische Zeitzone
- Zeit
- Datum
- Zeitzone
- 12- oder 24-Stunden-Format
- Datumsformat

### **Prozedur**

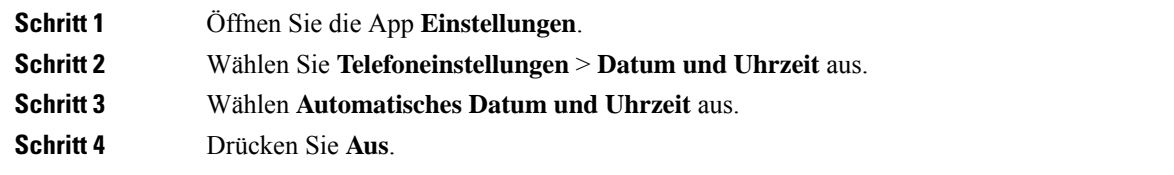

#### **Das Datum und die Uhrzeit automatisch festlegen**

Wenn das Datum und die Uhrzeit des Telefons automatisch festgelegt werden, können Sie die folgenden Einstellungen ändern:

• Automatische Zeitzone

### **Prozedur**

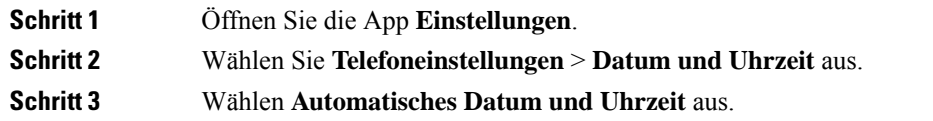

 $\overline{\phantom{a}}$ 

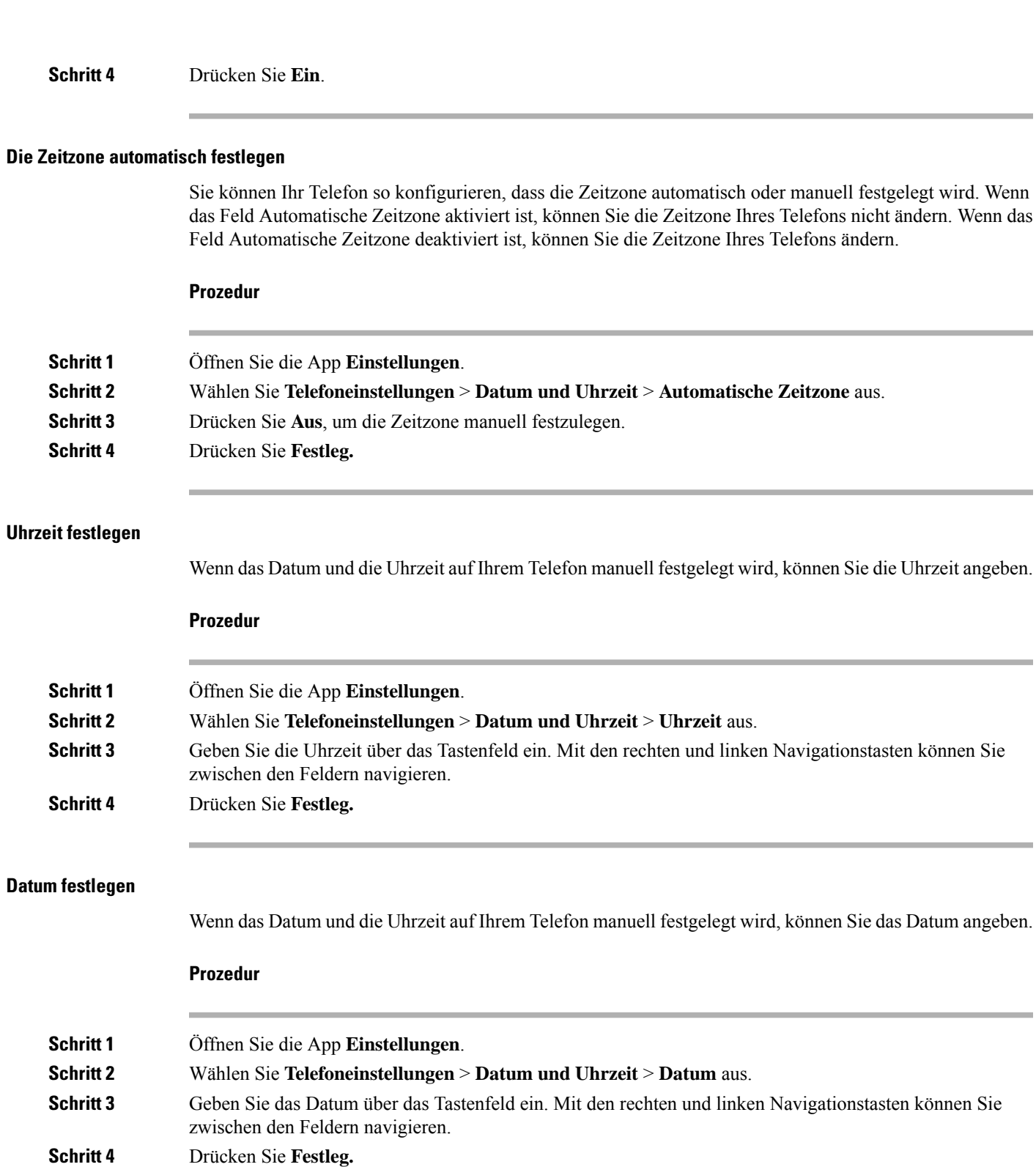

### **Zeitzone festlegen**

Sie können die Zeitzone festlegen.

### **Prozedur**

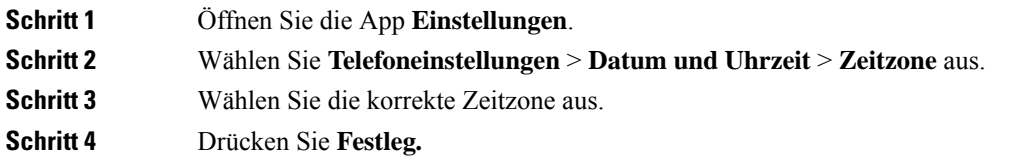

### **12-Stunden-Format und 24-Stunden-Format**

Wenn das Datum und die Uhrzeit auf Ihrem Telefon manuell festgelegt wird, können Sie die Zeitanzeige ändern.

### **Prozedur**

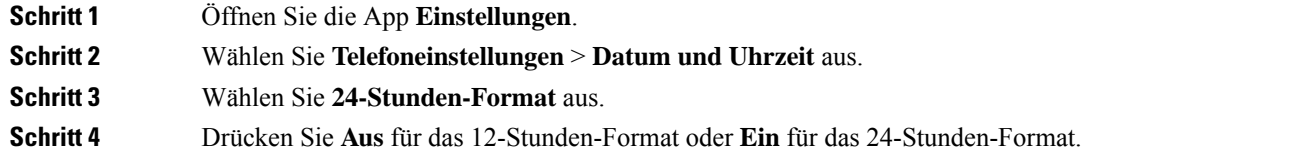

### **Das Datumsformat festlegen**

Wenn das Datum und die Uhrzeit auf Ihrem Telefon manuell festgelegt werden, können Sie das Datum in einem der vordefinierten Formate anzeigen.

#### **Prozedur**

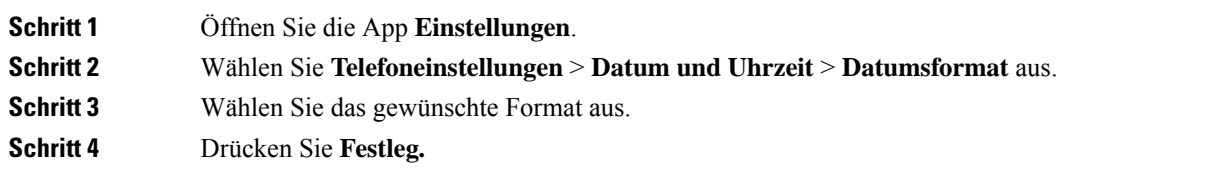

### **Akkustandanzeige einstellen**

Sie können das Telefon so konfigurieren, dass die Akkustärke zusätzlich zur Akkustandanzeige als Prozentsatz angezeigt wird.

### **Prozedur**

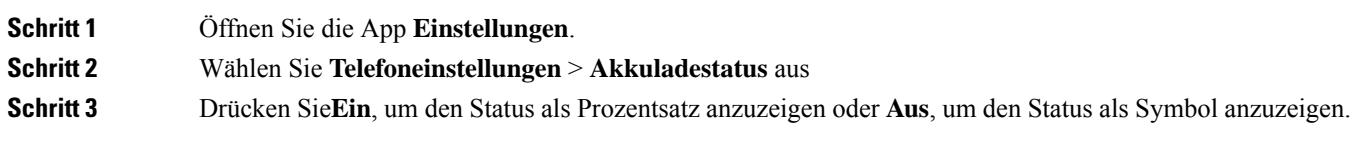

### **Verwandte Themen**

[Überschriften-Symbole,](#page-25-0) auf Seite 16

## <span id="page-114-0"></span>**Auf die Bluetooth-Einstellungen zugreifen**

Sie können Bluetooth-Headsets und Bluetooth-Lautsprecher an Ihrem Telefon anschließen. Das Telefon unterstützt andere Bluetooth-Geräte nicht. BevorSie ein Bluetooth-Headset oder einen Bluetooth-Lautsprecher verwenden, müssen Sie Ihren Telefon für Bluetooth konfigurieren.

#### **Prozedur**

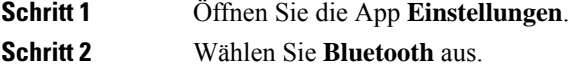

### **Verwandte Themen**

[Bluetooth-Headsets,](#page-120-0) auf Seite 111 [Bluetooth](#page-29-0) und Ihr Telefon, auf Seite 20

### **Bluetooth aktivieren**

Um Bluetooth zu verwenden, müssen Sie Bluetooth auf dem Telefon aktivieren.

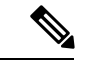

**Hinweis** Wenn Sie Bluetooth verwenden, wird die Sprechzeit der Telefonbatterie verkürzt.

### **Prozedur**

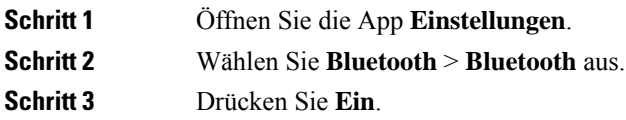

### **Ein neues Bluetooth-Headset hinzufügen**

Sie können bis zu 5 Bluetooth-Headsets hinzufügen.

### **Vorbereitungen**

Bluetooth muss aktiviert sein.

### **Prozedur**

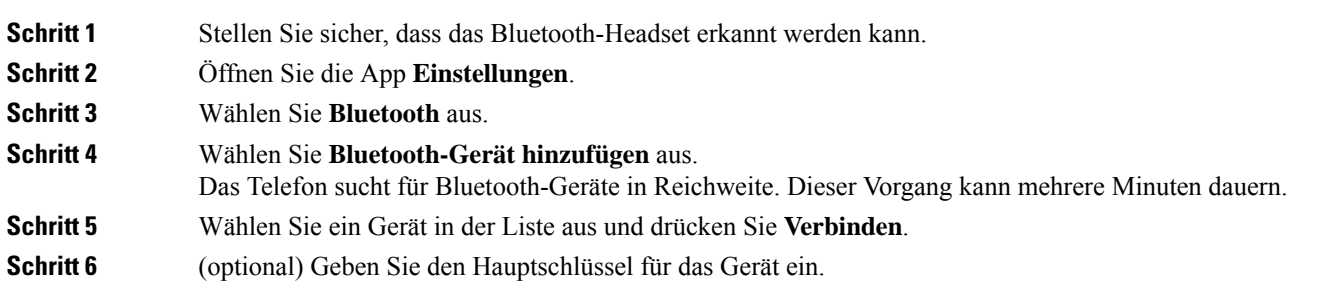

### **Ein Bluetooth-Headset anschließen**

Nachdem Sie ein Bluetooth-Headset mit Ihrem Telefon gekoppelt haben, wird das Headset automatisch verbunden, wenn es eingeschaltet wird und sich nahe am Telefon befindet. Es kann nur ein Bluetooth-Gerät mit dem Telefon verbunden sein. Wenn Sie zwei Bluetooth-Headsets aktiviert haben, verwendet das Telefon das zuletzt verbundene Headset. Sie können angeben, welches Headset vom Telefon verwendet wird.

### **Vorbereitungen**

Bluetooth muss aktiviert sein und das Headset muss in der Bluetooth-Geräteliste aufgeführt werden.

### **Prozedur**

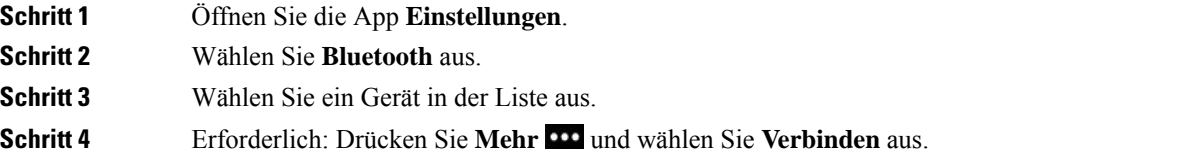

### **Ein Bluetooth-Headset umbenennen**

Wenn die Bluetooth-Geräteliste mehrere identische Einträge enthält, können Sie diese umbenennen.

**Prozedur**

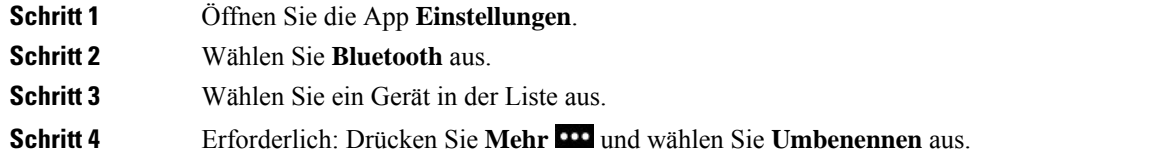

**Schritt 5** Geben Sie über das Tastenfeld den gewünschten Namen ein.

### **Ein Bluetooth-Headset trennen**

Wenn ein Bluetooth-Headset mit Ihrem Telefon verbunden ist und Sie das Headset mit Ihrem Mobiltelefon oder Computer verwenden möchten, können Sie die Verbindung des Bluetooth-Headsets trennen. Das Headset wird weiterhin in der Liste der Bluetooth-Geräte aufgeführt und Sie können es erneut verbinden.

#### **Prozedur**

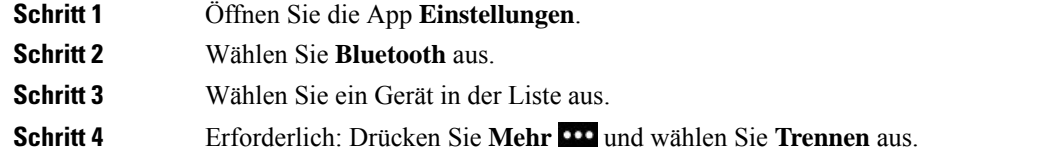

### **Ein Bluetooth-Headset löschen**

Wenn ein Bluetooth-Headset nicht in der Liste der verfügbaren Geräte angezeigt werden soll, können Sie es löschen.

### **Prozedur**

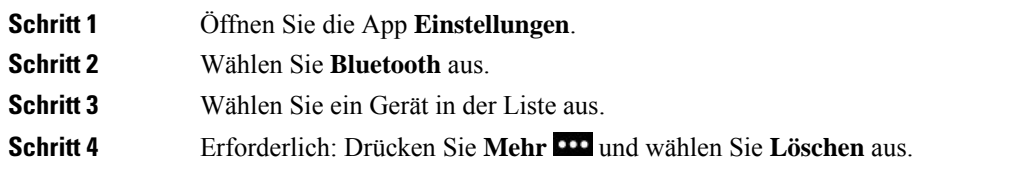

## **Auf die Administratoreinstellungen zugreifen**

Der Administrator kann den Zugriff auf dieses Menü einschränken. Weitere Informationen zu diesem Menü finden Sie unter *Cisco Unified Communications Manager-Administratorhandbuch für Cisco schnurlos IP-Telefone 8821 und 8821-EX*.

### **Prozedur**

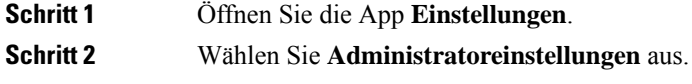

## **Lautstärke während eines Anrufs anpassen**

Wenn die Lautstärke Ihres Headsets, Hörers oder Lautsprechers zu laut oder zu leise ist, können Sie die Lautstärke während eines Anrufs ändern. Wenn Sie die Lautstärke während eines Anrufs ändern, wird diese Änderung nur für den Lautsprecher übernommen, den Sie gerade verwenden. Wenn Sie beispielsweise die Lautstärke anpassen, während Sie ein Headset verwenden, wird die Lautstärke des Hörers nicht geändert.

#### **Prozedur**

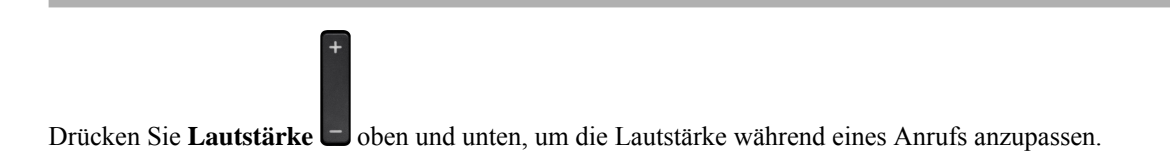

# **Lautstärke des Ruftons einstellen**

Wenn der Rufton Ihres Telefons zu laut oder zu leise ist, wenn ein Anruf eingeht, können Sie seine Lautstärke anpassen. Änderungen der Ruftonlautstärke wirken sich nicht auf die Gesprächslautstärke während eines Anrufs aus.

### **Prozedur**

Drücken Sie Lautstärke **b**oben und unten, um die Lautstärke des Ruftons anzupassen, wenn das Telefon nicht verwendet wird.

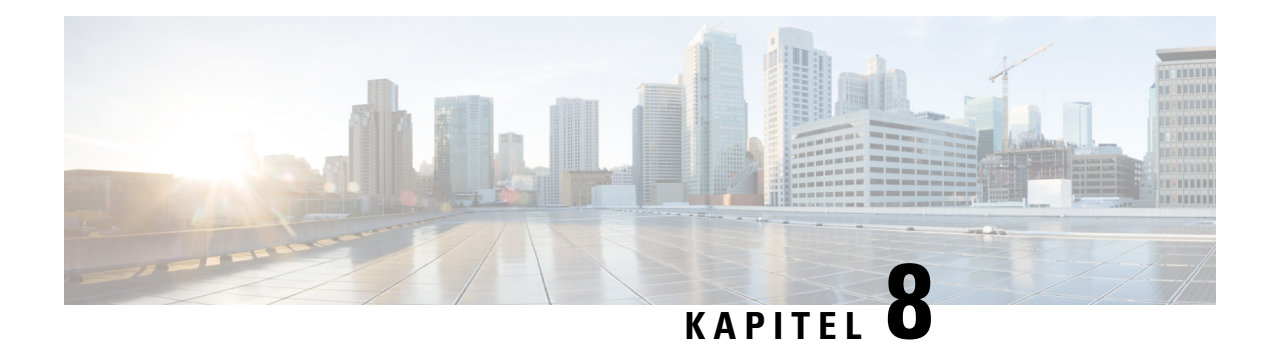

# **Zubehör**

- [Unterstütztes](#page-118-0) Zubehör, auf Seite 109
- [Headsets,](#page-119-0) auf Seite 110
- [Silikonhülle,](#page-120-1) auf Seite 111
- [Desktop-Ladegeräte,](#page-123-0) auf Seite 114
- [Mehrfachladegeräte,](#page-127-0) auf Seite 118
- Das Ladegerät mit einem [Kabelschloss](#page-132-0) sichern, auf Seite 123

# <span id="page-118-0"></span>**Unterstütztes Zubehör**

Sie können mehrere Zubehörteile mit Ihrem Telefon verwenden.

- Headsets:
	- Standard-Headsets, die eine 3,5 mm Buchse verwenden
	- Bluetooth-Headsets
- Tischladegerät für das Cisco schnurlos IP-Telefon 8821: lädt nur Cisco schnurlos IP-Telefon 8821 auf
- Tischladegerät für Cisco schnurlos IP-Telefon 8821-EX: lädt nur Cisco schnurlos IP-Telefon 8821-EX auf
- Multiladegerät für Cisco schnurlos IP-Telefon 8821: lädt nur Cisco schnurlos IP-Telefon 8821 auf
- Multiladegerät für Cisco schnurlos IP-Telefon 8821-EX: lädt nur Cisco schnurlos IP-Telefon 8821-EX auf

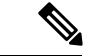

**Hinweis**

Das Cisco schnurlos IP-Telefon 8821-EX wurde nicht für die Verwendung von Zubehörteilen in potenziell explosionsgefährdeten Atmosphären getestet oder zertifiziert.

Die Telefone können nur mit Bluetooth-Headsets und Lautsprechern verbunden werden. Andere Bluetooth-Geräte werden nicht unterstützt.

Die Telefone verfügen über weiteres Zubehör, einschließlich Schutzhüllen und Silikonhülle. Weitere Informationen zum Zubehör finden Sie in *Zubehörhandbuch für die Cisco schnurlos IP-Telefon 882x-Serie* an diesem Speicherort [http://www.cisco.com/c/en/us/support/collaboration-endpoints/](http://www.cisco.com/c/en/us/support/collaboration-endpoints/unified-ip-phone-8800-series/products-user-guide-list.html) [unified-ip-phone-8800-series/products-user-guide-list.html](http://www.cisco.com/c/en/us/support/collaboration-endpoints/unified-ip-phone-8800-series/products-user-guide-list.html).

## <span id="page-119-0"></span>**Headsets**

Sie können verkabelte Headsets und Bluetooth-Headsets an Ihr Telefon anschließen. Weitere Informationen zu unterstützten Headsets siehe *Zubehörhandbuch für die Cisco schnurlos IP-Telefon 882x-Serie*.

Obwohl wir einige interne Tests von Headsets mit Kabel oder kabellosen Bluetooth Headsets von Drittanbietern für die Verwendung mit dem Cisco schnurlos IP-Telefon 8821 und 8821-EX ausführen, zertifizieren oder unterstützen wir keine Produkte von Headset- oder Handset-Anbietern. Aufgrund der unterschiedlichen Bedingungen in Bezug auf die Umgebung und die Hardware an den Standorten, an denen Telefone bereitgestellt werden, gibt es keine "optimale" Lösung für alle Umgebungen. Wir empfehlen Kunden, zunächst zu testen, welche Headsets in ihrer Umgebung am besten funktionieren, bevor sie diese im Netzwerk einsetzen.

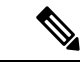

**Hinweis**

Das Cisco schnurlos IP-Telefon 8821-EX wurde nicht für Headsets mit Kabel und Bluetooth-Headsets in gefährlichen Umgebungen getestet.

Wir empfehlen, qualitativ hochwertige externe Komponenten (z. B. Headsets) zu verwenden, die gegen unerwünschte Hochfrequenz- und Niederfrequenzsignale (NF) abgeschirmt sind. Abhängig von der Qualität dieser Geräte und je nachdem, wie groß deren Abstand zu anderen Geräten wie Mobiltelefonen oderFunkgeräten ist, kann trotzdem ein geringes Rauschen auftreten.

Der Hauptgrund, dass ein bestimmtes Headsets für das Telefon nicht geeignet ist, ist die Möglichkeit eines wahrnehmbaren Summtons. Dieses Summen wird entweder vom anderen Teilnehmer oder vom anderen Teilnehmer und Ihnen gehört. Einige der möglicherweise hörbaren Summ- oder Brummtöne können von einer Reihe externer Quellen verursacht werden, beispielsweise von elektrischen Lampen, Elektromotoren oder großen PC-Monitoren. In einigen Fällen führen die mechanischen oder elektronischen Eigenschaften verschiedener Headsets dazu, dass die Teilnehmer ein Echo ihrer eigenen Stimme hören, wenn sie mit dem Benutzer eines Telefons sprechen.

### **Verwandte Themen**

Anruf mit einem [Headset](#page-67-0) tätigen, auf Seite 58

### **Wichtige Sicherheitsinformationen für Headsets**

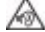

Hoher Schalldruckpegel – Verwenden Sie beim Hören nicht zu lange hohe Lautstärkestufen, um einen möglichen Hörverlust zu vermeiden.

Wenn Sie Ihr Headset anschließen, reduzieren Sie die Lautstärke der Headset-Lautsprecher, bevor Sie das Headset aufsetzen. Wenn Sie daran denken, die Lautstärke zu reduzieren, bevor Sie das Headset absetzen, ist die Lautstärke beim erneuten Anschließen Ihres Headsets leiser.

Achten Sie auf Ihre Umgebung. Wenn Sie Ihr Headset verwenden, können wichtige externe Signaltöne, insbesondere bei Notfällen oder in lauten Umgebungen, ausgeblendet werden. Verwenden Sie das Headset nicht beim Fahren. Lassen Sie Ihr Headset oder Ihre Headset-Kabel nicht in einem Bereich liegen, in dem Personen oder Tiere darüber stolpern können. Beaufsichtigen Sie immer Kinder, die sich in der Nähe Ihres Headsets oder Ihrer Headset-Kabel befinden.

## **Standard-Headsets**

Sie können ein kabelgebundenes Headset an Ihr Telefon anschließen. Der Headset erfordert einen 3,5 mm, 3-Band, 4-Gerätestecker.

Wir empfehlen Cisco-Headset 520-Serie. Dieses Headset bietet eine hervorragende Audio-Leistung. Es verfügt über einen 3,5-mm-Audio-Stecker, den Sie in das Schnurlostelefon stecken können. Sie können auch das Headset und seinen Inline-Controller mit einigen der Schreibtischtelefone der Cisco IP-Telefon 8800 Serie verwenden. Weitere Informationen zum Headset finden Sie unter [https://www.cisco.com/c/en/us/products/](https://www.cisco.com/c/en/us/products/collaboration-endpoints/headset-500-series/index.html) [collaboration-endpoints/headset-500-series/index.html.](https://www.cisco.com/c/en/us/products/collaboration-endpoints/headset-500-series/index.html)

Wenn Sie während eines aktiven Anrufs ein Headset in das Telefon einstecken, wechselt die Audiowiedergabe automatisch zum Headset.

### <span id="page-120-0"></span>**Bluetooth-Headsets**

Sie können ein Bluetooth-Headset an Ihr Telefon anschließen. Bei Verwendung von kabellosen Bluetooth-Headsets verbraucht das Telefon mehr Strom, und die Akkuleistung verringert sich.

Ein kabelloses Bluetooth-Headset funktioniert auch dann, wenn essich nicht in direkterSichtlinie zum Telefon befindet. Einige Hindernisse wie Wände, Türen oder Störungen durch andere elektronische Geräte können sich jedoch nachteilig auf die Verbindung auswirken.

#### **Verwandte Themen**

Auf die [Bluetooth-Einstellungen](#page-114-0) zugreifen, auf Seite 105 [Bluetooth](#page-29-0) und Ihr Telefon, auf Seite 20

## **Headset-Tipps**

Wenn Ihr Headset über eine Steuerungstaste verfügt, können Sie mit dem Headset (Kopfhörer-Modus) und dem Mikrofon des Telefons Ihre Stimme aufnehmen. Drücken Sie einfach die Steuerungstaste, wenn Sie das Headset des Telefons anschließen. Wenn Sie diesen Modus verwenden, wird das Hintergrundrauschen automatisch vom Telefon-Mikrofon gefiltert.

### **Verwandte Themen**

Den [Hintergrundgeräuschfilter](#page-108-0) anpassen, auf Seite 99

# <span id="page-120-1"></span>**Silikonhülle**

Mit Cisco schnurlos IP-Telefon 8821 Silikonhülle können Sie Ihr Schnurlostelefon schützen. Die Hülle passt für alle Schnurlostelefonmodelle.

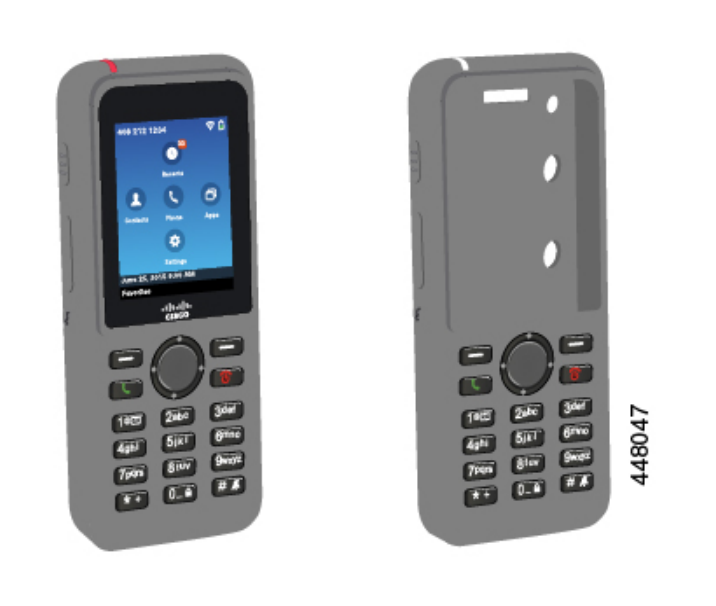

**Abbildung 5: Cisco schnurlos IP-Telefon 8821 und Cisco schnurlos IP-Telefon 8821 Silikonhülle**

Die Hülle bietet folgende Vorteile:

- Hypoallergen
- Antimikrobiell
- Beständig gegen Abnutzung durch 15 % Alkohol, 75 % Alkohol, 2,5 % Wasserstoffperoxid, Mineralöl, Seife, Wasser, Bleichmittel und Spülseife.

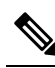

Verwenden Sie das Reinigungsmittel mit der niedrigsten Stärke, um **Hinweis** die Lebensdauer und ein einwandfreies Aussehen der Hülle zu verlängern.

• Reduziert den Schaden, wenn das Telefon herunterfällt.

• Schützt eine größere Fläche des Telefons als andere Hüllen.

Im Lieferumfang der Hülle ist ein optionaler Gürtelclip enthalten, den Sie auf die Hülle schieben können.

Die Hülle muss nicht entfernt werden, um den Akku im Tischladegerät oder Mehrfachladegerät aufzuladen. Sie entfernen die Kappe vom Ladegerät, um das Telefon und die Hülle im Ladegerät zu platzieren.

## <span id="page-121-0"></span>**Installation der Cisco schnurlos IP-Telefon 8821 Silikonhülle**

Sie platzieren das Telefon durch die Bildschirmöffnung in der Hülle. Wenn Sie die Hülle entfernen möchten, müssen Sie die folgenden Schritte in umgekehrter Reihenfolge durchführen.

### **Prozedur**

**Schritt 1** Schieben Sie die Unterseite des Telefons in die Bildschirmöffnung, bis das Telefon vollständig in der Hülle platziert ist.

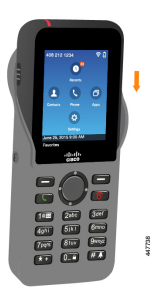

**Schritt 2** Wenn die Bildschirmöffnung hochgerollt ist, rollen Sie sie ab, bis sie flach ist. **Schritt 3** Schieben Sie die Hülle jeweils an einer Ecke nach oben, um das Telefon abzudecken.

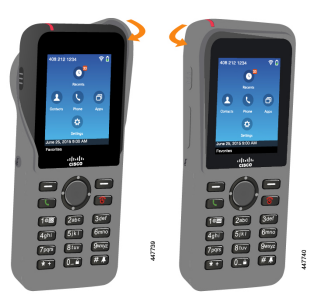

**Schritt 4** Wenn die Bildschirmöffnung hochgerollt ist, rollen Sie sie ab, bis sie flach ist.

**Schritt 5** (optional) Drücken Sie bei Bedarf auf die Basis des Gürtelclips, und schieben Sie den Clip in die entsprechende Position auf der Rückseite der Hülle.

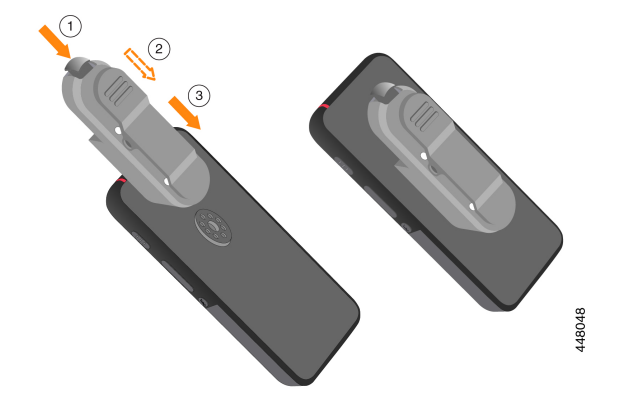

### **Silikonhülle reinigen**

### **Prozedur**

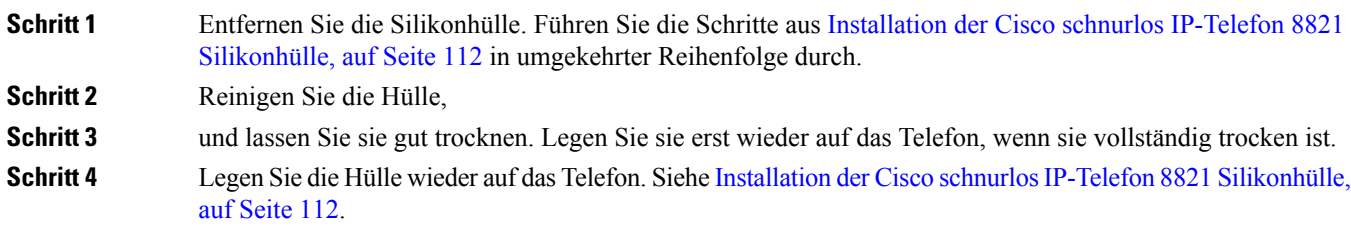

# <span id="page-123-0"></span>**Desktop-Ladegeräte**

Sie können das Tischladegerät für das Cisco schnurlos IP-Telefon 8821 verwenden, um Ihren Cisco schnurlos IP-Telefon 8821 und den Telefon-Ersatzakku zu laden. Das Ladegerät funktioniert mit Wechselstrom oder einem geladenen Telefon-Ersatzakku. Es kann mit einem standardmäßigen Laptop-Kabelschloss gesichert werden. Auf der Rückseite dieses Ladegeräts befindet sich ein Etikett, auf dem die maximale Spannung (4,35 V) angegeben ist.

Sie können das Tischladegerät für Cisco schnurlos IP-Telefon 8821-EX verwenden, um Ihren Cisco schnurlos IP-Telefon 8821-EX und den Telefon-Ersatzakku zu laden. Das Ladegerät funktioniert mit Wechselstrom oder einem geladenen Telefon-Ersatzakku. Es kann mit einem standardmäßigen Laptop-Kabelschloss gesichert werden. Das Ladegerät sieht aus wie das Ladegerät Tischladegerät für das Cisco schnurlos IP-Telefon 8821, mit der Ausnahme, dass es die Cisco schnurlos IP-Telefon 8821-EX-Grafik und nicht die Spannungsbezeichnung zeigt.

In der folgenden Abbildung wird das Ladegerät mit einem Telefon dargestellt.

**Abbildung 6: Cisco schnurlos IP-Telefon 8821 und Tischladegerät für das Cisco schnurlos IP-Telefon 8821**

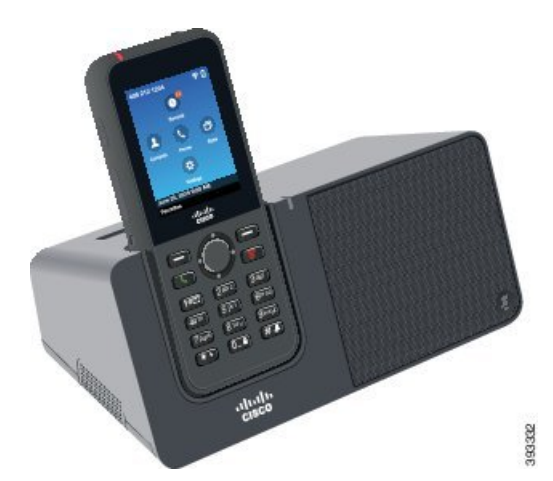

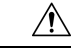

**Vorsicht**

Die Tischladegerät für das Cisco schnurlos IP-Telefon 8821 können nur die Cisco schnurlos IP-Telefon 8821 und eine Ersatzbatterie für das Telefon aufladen. Sie können das Cisco schnurlos IP-Telefon 8821-EX oder die Ersatzakkus nicht im Tischladegerät für das Cisco schnurlos IP-Telefon 8821 aufladen.

In diesem Dokument bezieht sich der Begriff *Tischladegerät* auf beide Ladegeräte.

Wenn das Telefon eine Schutzhülle hat, können Sie es mit dem Tischladegerät laden, ohne die Schutzhülle zu entfernen. Sie passen das Ladegerät an das Telefon an.

Sie können einen USB-zu-Ethernet-Adapter (Dongle) verwenden, um das Tischladegerät mit dem Ethernet-Netzwerk zu verbinden nur für die automatische Bereitstellung des WLAN-Profils und zum Zweck der Zertifikatsregistrierung zu verbinden. Sie können den Dongle nicht benutzen, um Sprachanrufe über das Ethernet zu tätigen. Weitere Informationen zum USB-Port findenSie im *Administratorhandbuch für die Cisco schnurlos IP-Telefone 8821 und 8821-EX*.

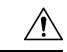

Verwenden Sie die Ladegeräte oder den Handfreimodus nicht in einer potenziell explosionsfähigen Atmosphäre. **Vorsicht**

Laden Sie das Telefon nicht auf, wenn es nass ist.

#### **Integrierter Lautsprecher**

Das Ladegerät umfasst ein Lautsprechertelefon, das Sie benutzen können, während das Telefon angedockt ist. Verwenden Sie die Lautstärketasten des Telefons, um die Lautstärke des Lautsprechers zu steuern, und die **Mute**-Taste auf dem Ladegerät selbst zu bedienen. Wenn der Lautsprecher stummgeschaltet ist, leuchtet die Taste **Ton aus** rot.

### **Hinweise zum Aufladen des Telefons**

Wenn man das Telefon in das Ladegerät steckt, zeigt das Telefon an, dass der Akku mit der roten LED oben aufgeladen ist. Wenn das eingeschaltete Telefon in das Ladegerät eingesetzt wird, wird auf dem Bildschirm eine Meldung angezeigt. Wenn das Telefon ausgeschaltet ist oder der Akku zu schwach ist, sehen Sie auf dem Bildschirm ein Symbol. Wenn der Akku aufgeladen ist, leuchtet die LED grün.

#### **Ersatzbatterie-Ladeanzeigen**

Sie können eine Ersatzbatterie im zusätzlichen Ladesteckplatz hinter dem Hauptsteckplatz laden. Wenn Sie einen Ersatzakku in das Ladegerät stecken, leuchtet die Batterie-LED (rechts vom Telefon), um den Ladestatus anzuzeigen:

- Rot Der Ersatzakku wird geladen.
- Grün Der Ersatzakku ist vollständig geladen.

### **Verwandte Themen**

Anruf über den [Lautsprecher](#page-68-0) tätigen, auf Seite 59

## **Das Tischladegerät konfigurieren**

Stellen Sie das Tischladegerät auf eine stabile Fläche.

#### **Vorbereitungen**

Sie benötigen das Kabel, das Sie mit dem Ladegerät erhalten haben. Das Kabel hat einen Stecker an einem Ende und einen USB-Steckverbinder am anderen Ende.

Sie benötigen das Netzteil, dass Sie mit dem Telefon erhalten haben.

#### **Prozedur**

**Schritt 1** Stecken Sie das Kabelende mit dem Stecker in das Tischladegerät.

**Schritt 2** Stecken Sie das Kabelende mit dem USB-Steckverbinder in das Netzteil und stecken Sie das Netzteil in die Steckdose.

## **Das Telefon mit dem Tischladegerät laden**

Wenn das Telefon geladen wird, ist die Telefon-LED rot und auf dem Bildschirm wird eine Meldung oder ein Symbol angezeigt. Wenn die Batterie vollständig aufgeladen ist, leuchtet die LED grün. Das Laden des Telefons kann bis zu drei Stunden dauern.

Wenn das Telefon eine Schutzhülle hat, können Sie es mit dem Tischladegerät laden, ohne die Schutzhülle zu entfernen. Sie passen das Ladegerät an das Telefon an.

Wenn Sie das Telefon in das Ladegerät einlegen, müssen die Stifte an der Unterseite des Telefons am Steckverbinder im Ladegerät ausgerichtet sein. Wenn sich das Telefon im Ladegerät befindet, wird es mit Magneten gehalten. Wenn die LED nicht leuchtet, ist die Ausrichtung falsch.

 $\sqrt{N}$ 

Laden Sie das Telefon nicht in gefährlichen Umgebungen. **Vorsicht**

Laden Sie das Telefon nicht auf, wenn es nass ist.

### **Prozedur**

**Schritt 1** (optional) Passen Sie das Ladegerät für ein Telefon für folgenden Fall an: Drehen Sie das Ladegerät so, dass die Rückseite in Ihre Richtung zeigt. Stecken Sie drei Finger ungefähr zu 3/4 in die Kappe, drücken Sie sie hinein und heben Sie sie hoch. Die Kappe sollte nach außen geschoben werden.

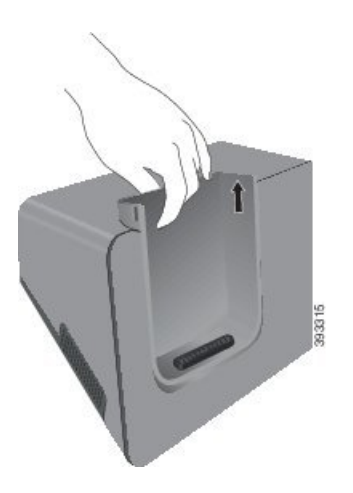

**Hinweis** Möglicherweise müssen Sie zwei Hände verwenden, um die Kappe das erste Mal zu entfernen.

Schritt 2 Setzen Sie das Telefon so in den Ladesteckplatz ein, dass der Bildschirm zu Ihnen zeigt. Wenn sich Ihr Telefon in einer Schutzhülle befindet, drücken Sie das Telefon in den Ladesteckplatz, um sicherzustellen, dass das Telefon die Kontakte berührt.

> Überprüfen Sie, ob die LED am Telefon rot leuchtet. Wenn die LED nicht leuchtet, entfernen Sie das Telefon und stecken Sie es wieder im Ladegerät ein.

Wenn sich Ihr Telefon in einer Hülle befindet, fallen das Telefon und die Hülle aufgrund der Hülle heraus.

**Schritt 3** Wenn Sie das Telefon aus dem Ladegerät nehmen, kippen Sie es nach vorn und nach oben, um den Steckverbinder von den Magneten zu trennen.

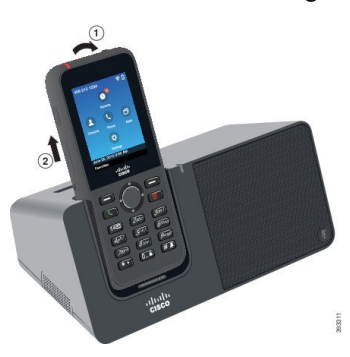

**Schritt 4** (optional) Schieben Sie die Ladekappe in das Ladegerät. Stellen Sie sicher, dass die Kappe mit der Vorderseite und der Oberseite des Ladegeräts bündig ist.

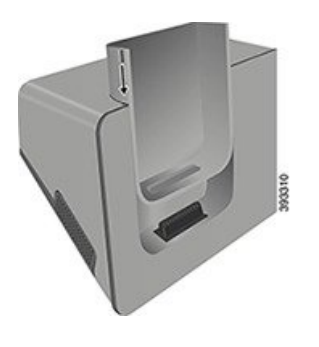

## **Die Ersatzbatterie mit dem Tischladegerät laden**

Sie können eine Ersatzbatterie mit dem Tischladegerät laden. Das Laden der Batterie kann bis zu drei Stunden dauern.

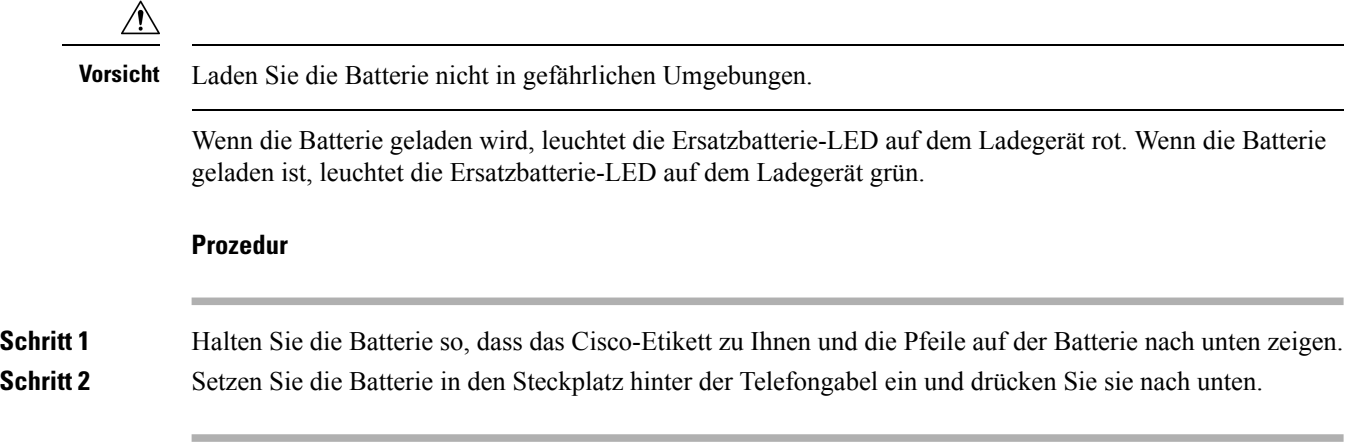

# <span id="page-127-0"></span>**Mehrfachladegeräte**

Sie können bis zu Cisco schnurlosIP-Telefon 8821 und sechs Ersatzakkus gleichzeitig mit dem Multiladegerät für Cisco schnurlos IP-Telefon 8821 laden. Wenn sich Ihr Telefon in einer Schutzhülle befindet, können Sie es laden, ohne die Schutzhülle zu entfernen. Auf der Rückseite dieses Ladegeräts befindet sich ein Etikett, auf dem die maximale Spannung (4,35 V) angegeben ist.

Sie können bis zu Cisco schnurlos IP-Telefon 8821-EX und sechs Ersatzakkus gleichzeitig mit dem Multiladegerät für Cisco schnurlos IP-Telefon 8821-EX laden. Wenn sich Ihr Telefon in einer Schutzhülle befindet, können Sie es laden, ohne die Schutzhülle zu entfernen. Das Ladegerät sieht aus wie das Ladegerät Multiladegerät für Cisco schnurlosIP-Telefon 8821, mit der Ausnahme, dass es die Cisco schnurlosIP-Telefon 8821-EX-Grafik und nicht die Spannungsbezeichnung zeigt.

In der folgenden Abbildung wird das Multiladegerät gezeigt. Die Telefone werden in den Ladebechern links und rechts platziert, die Ersatzbatterien werden in der Mitte platziert.

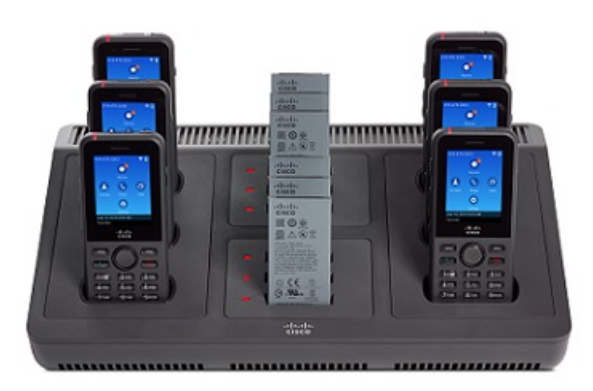

**Abbildung 7: Cisco schnurlos IP-Telefon 8821 und Multiladegerät für Cisco schnurlos IP-Telefon 8821**

Stellen Sie das Multiladegerät auf eine stabile Fläche oder befestigen Sie es mit dem Wandhalterungs-Kit an einer Wand. Sie können das Multiladegerät auch mit einem Laptop-Kabelschloss schützen.

Die Multiladegerät für Cisco schnurlos IP-Telefon 8821 können nur die Cisco schnurlos IP-Telefon 8821 und eine Ersatzbatterie für das Telefon aufladen. Sie können das Cisco schnurlos IP-Telefon 8821-EX oder die Ersatzakkus nicht im Multiladegerät für Cisco schnurlos IP-Telefon 8821 aufladen. **Vorsicht**

In diesem Dokument bezieht sich der Begriff *Mehrfachladegerät* auf beide Ladegeräte.

Die LED am Telefon zeigt den Ladestatus an. Wenn der Akku geladen wird, leuchtet die LED rot. Wenn der Akku aufgeladen ist, leuchtet die LED grün.

Die LED neben dem Ersatzakku zeigt den Ladestatus an. Wenn der Akku geladen wird, leuchtet die LED rot. Wenn der Akku aufgeladen ist, leuchtet die LED grün.

Es kann mehrere Minuten dauern, bis die Batterieschlitz-LEDs anzeigen, dass der Akku voll geladen ist. Steckt man einen voll geladenen Akku in einen anderen Steckplatz, leuchtet die LED zunächst rot, bevor sie grün wird.

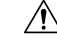

**Vorsicht**

Verwenden Sie die Ladegeräte nicht in einer potenziell explosionsfähigen Atmosphäre.

Laden Sie das Telefon nicht auf, wenn es nass ist.

## **Das Multiladegerät konfigurieren**

Die Strombuchse befindet sich an der rechten Seite des Multiladegeräts.

### **Prozedur**

**Schritt 1** Stecken Sie das Stromkabel in das Multiladegerät.

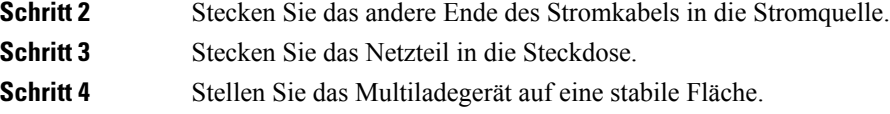

## **Den Multicharger-Wandhalterungs-Kit montieren**

Das Wandhalterungs-Kit wird mit folgenden Komponenten geliefert:

- Halterung
- Packung mit 5 Schrauben und 5 selbstfurchende Wandanker

### **Vorbereitungen**

Sie benötigen die folgenden Werkzeuge:

- Bohrer und eine 0,25 Zoll Bohrspitze
- Bleistift
- Wasserwaage
- Kreuzschlitzschraubenzieher Nr. 1 und 2

Sie benötigen das Stromkabel und das Netzteil.

### **Prozedur**

- **Schritt 1** Legen Sie den Ort für die Halterung fest. Die untere rechte Ecke der Halterung muss sich weniger als 127 cm (50 Zoll) von der Steckdose befinden.
- **Schritt 2** Bringen Sie die Wandhalterung an.

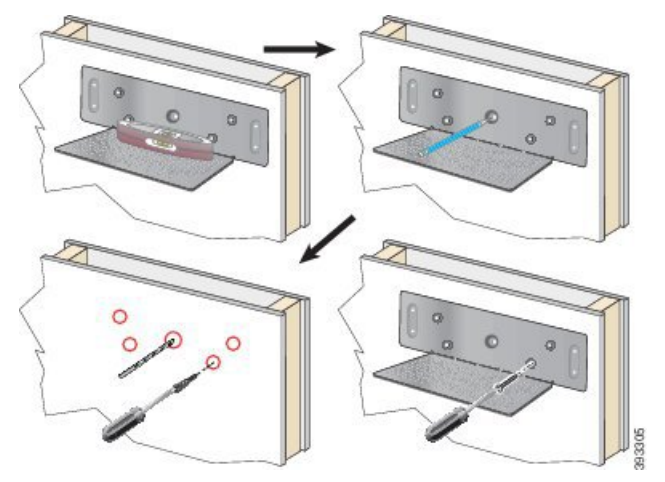

- a) Halten Sie die Halterung an die Wand (siehe Diagramm).
- b) Richten Sie die Halterung mithilfe der Wasserwaage horizontal aus und markieren Sie mit dem Bleistift die Position der Schraublöcher.
- c) Bringen Sie die Anker mit dem Bohrer und der Bohrspitze an.
- d) Schrauben Sie die Halterung an die Wand.

**Schritt 3** Suchen Sie die Stabhalter im Multiladegerät.

**Schritt 4** Halten Sie das Multiladegerät so, dass sich die Stabhalter vor den Stäben auf der Halterung befinden, drücken Sie das Multiladegerät an die Wand und schieben Sie es so nach unten, dass die Stäbe im Halter sitzen.

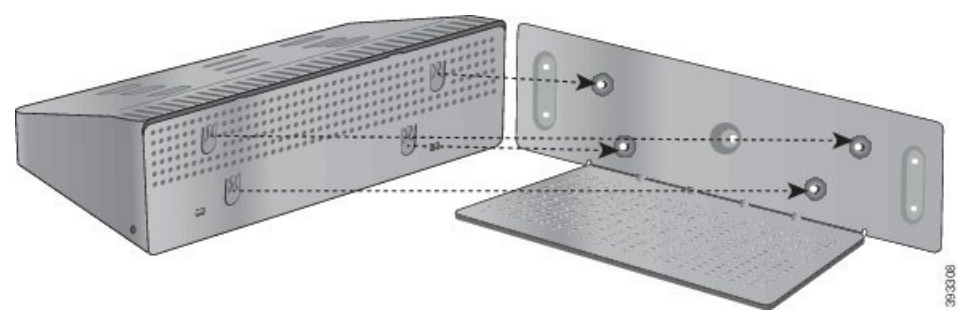

Hier ist eine Großaufnahme der Stabhalter.

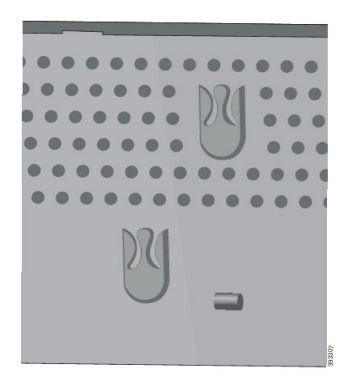

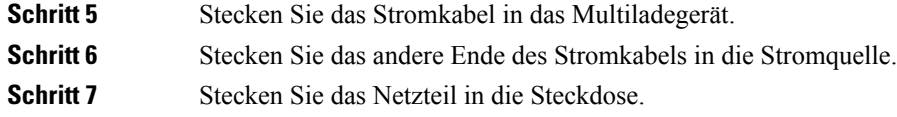

## **Das Telefon mit dem Multiladegerät laden**

Das Telefon wird im Mehrfachladegerät geladen, wenn die LED am Telefon rot leuchtet. Wenn die Batterie vollständig aufgeladen ist, leuchtet die LED grün. Das Laden des Telefons kann bis zu drei Stunden dauern.

Wenn das Telefon eine Schutzhülle hat, können Sie es mit dem Multiladegerät laden, ohne die Schutzhülle zu entfernen. Sie passen das Multiladegerät an das Telefon an.

Wenn Sie das Telefon in das Multiladegerät einlegen, müssen die Stifte an der Unterseite des Telefons am Steckverbinder im Multiladegerät ausgerichtet sein. Wenn die LED nicht leuchtet, ist die Ausrichtung falsch.

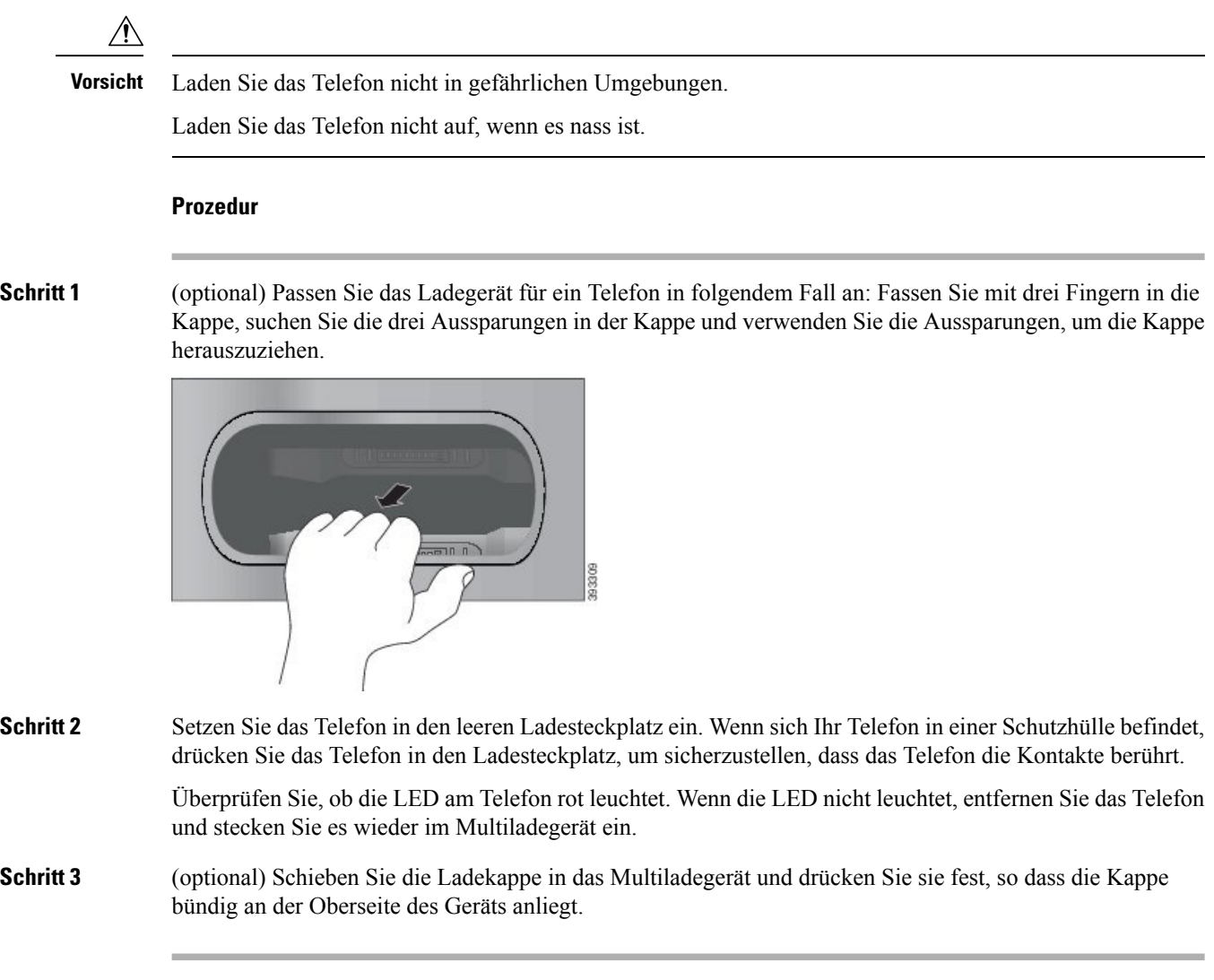

## **Die Ersatzbatterie mit dem Multiladegerät laden**

Sie können eine Ersatzbatterie mit dem Multiladegerät laden. Das Laden der Batterie kann bis zu dreiStunden dauern.

 $\bigwedge$ 

**Vorsicht** Laden Sie die Batterie nicht in gefährlichen Umgebungen.

Wenn die Batterie geladen wird, leuchtet die LED neben der Batterie rot. Wenn die Batterie geladen wird, leuchtet die Batterie-LED auf dem Ladegerät grün.

### **Prozedur**

Setzen Sie die Batterie in einem leeren Steckplatz und richten Sie die Batteriekontakte am Steckverbinder des Ladegeräts aus.

Wenn die LED nicht leuchtet, entfernen Sie die Batterie und stecken Sie sie wieder in den Steckplatz ein.

# <span id="page-132-0"></span>**Das Ladegerät mit einem Kabelschloss sichern**

Sie können das Tischladegerät oder das Multiladegerät mit einem Laptop-Kabelschloss sichern, das bis zu 20 mm breit ist.

#### **Prozedur**

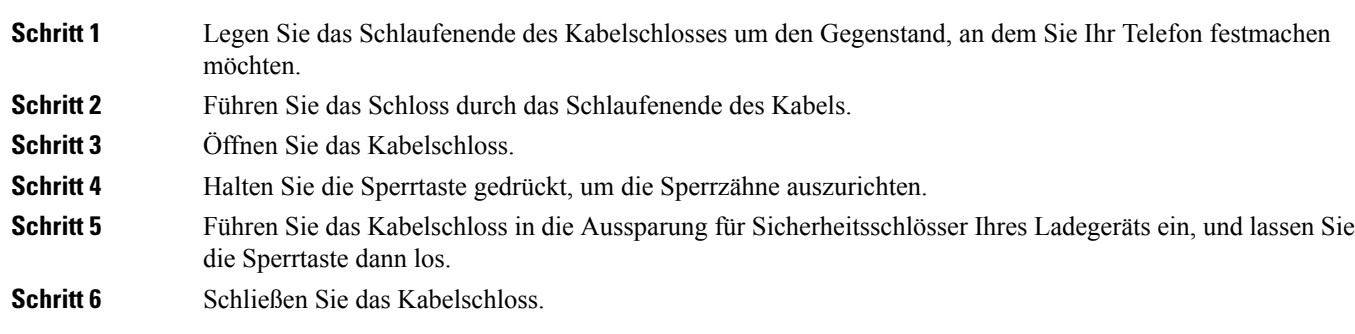

I

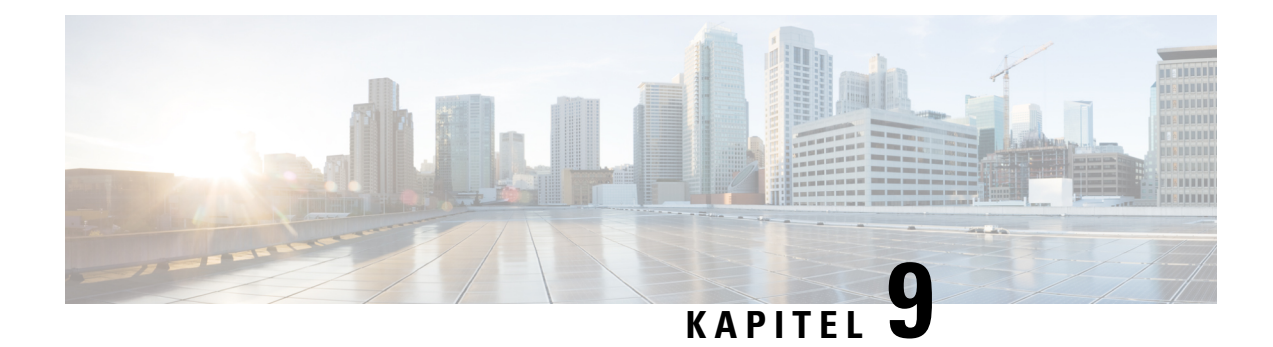

# **Fehlerbehebung**

- Allgemeine [Problembehandlung,](#page-134-0) auf Seite 125
- [Informationen](#page-136-0) über Ihr Telefon anzeigen, auf Seite 127
- [Hardware-Diagnose,](#page-136-1) auf Seite 127
- Einen [Fehlerbericht](#page-140-0) über das Telefon erstellen, auf Seite 131

# <span id="page-134-0"></span>**Allgemeine Problembehandlung**

Sie können einige allgemeine Probleme mit Ihrem Telefon beheben. Wenn das Problem hier nicht erklärt wird, wenden Sie sich an den Administrator.

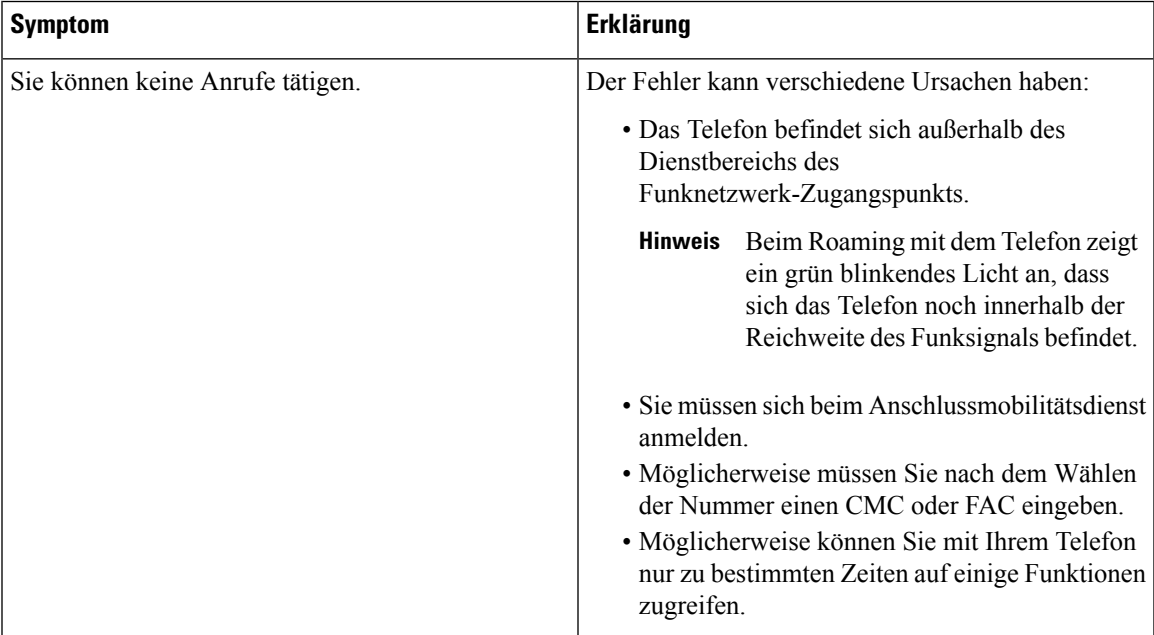

L

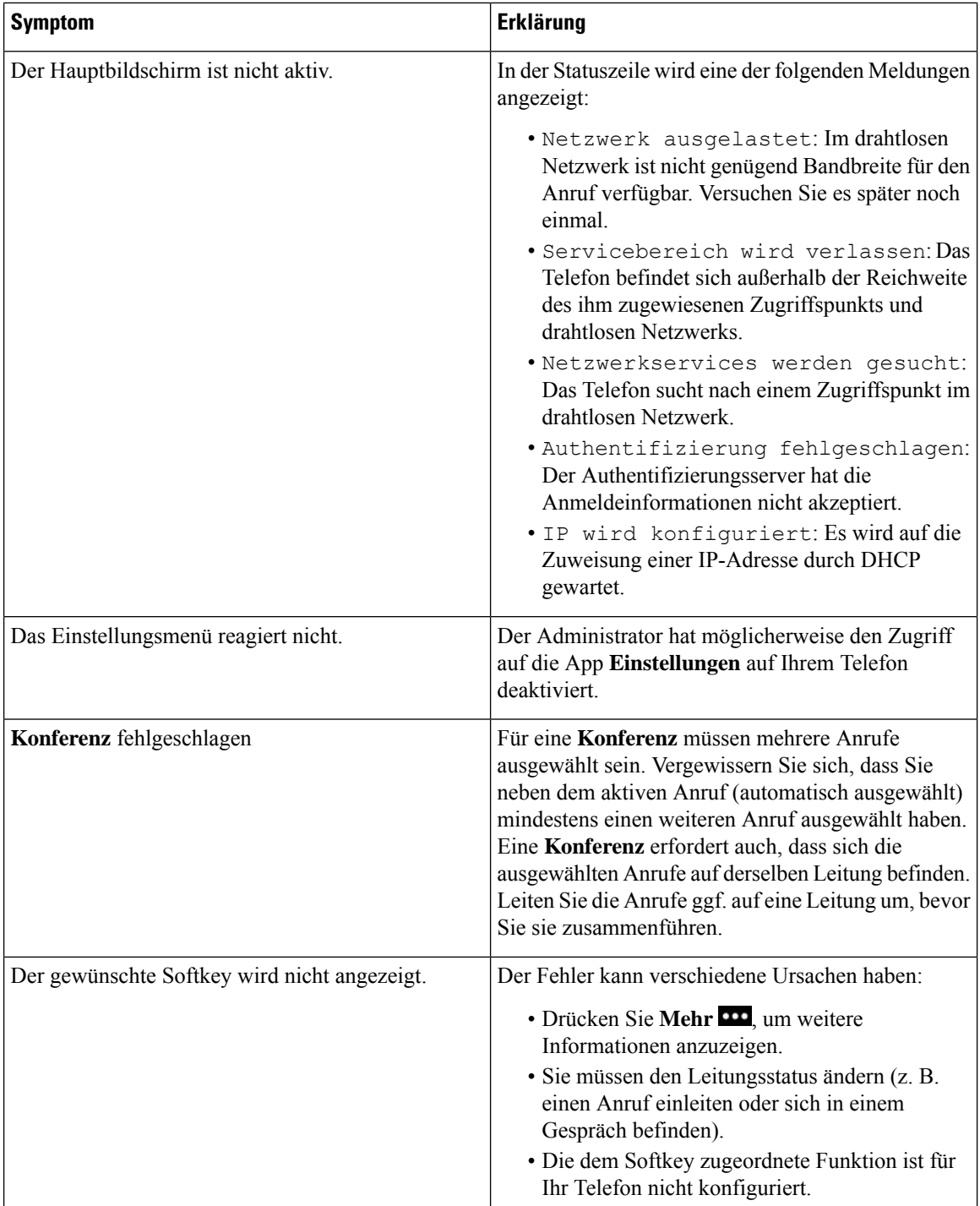

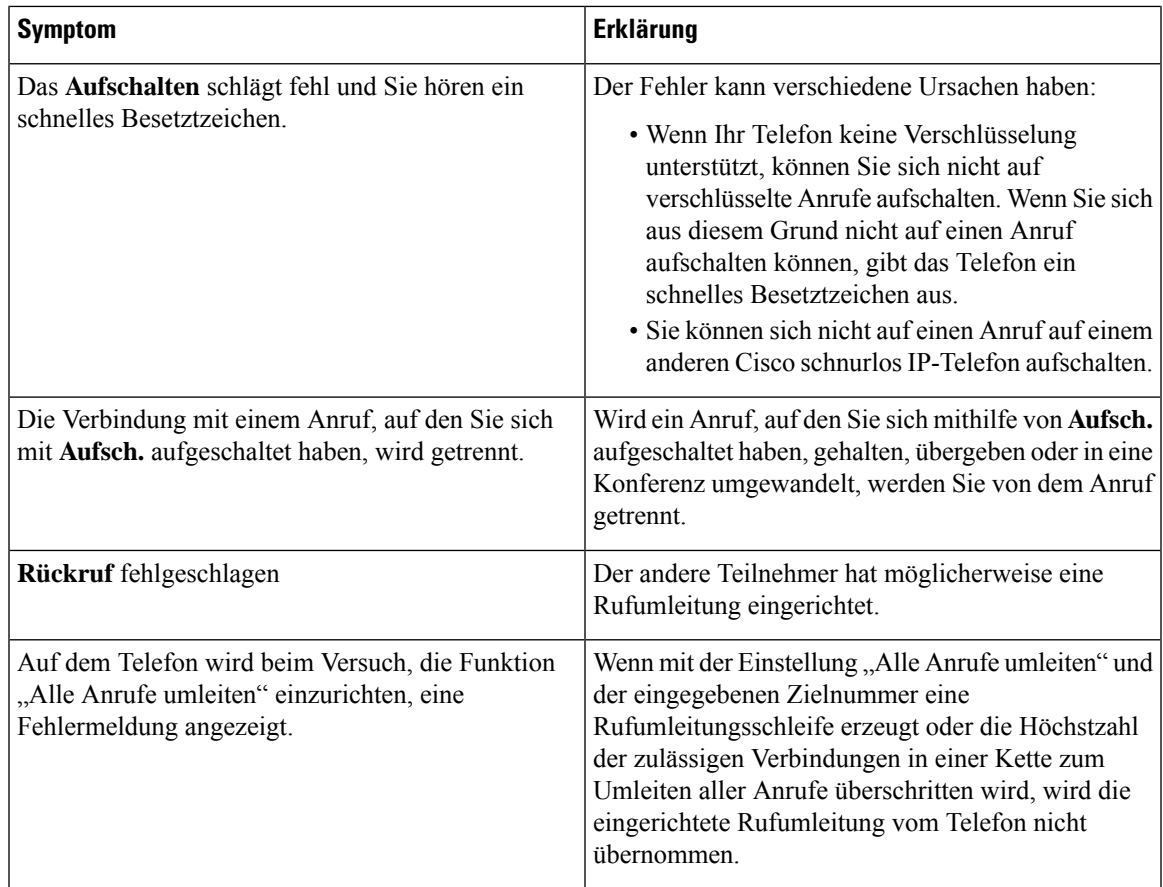

# <span id="page-136-0"></span>**Informationen über Ihr Telefon anzeigen**

Der Administrator fragt Sie möglicherweise nach Informationen über Ihr Telefon. Diese Informationen identifizieren das Telefon für die Problembehandlung. Die Informationen im Menü sind schreibgeschützt. Weitere Informationen zum Menü finden Sie unter *Cisco Unified Communications Manager-Administratorhandbuch für Cisco schnurlos IP-Telefone 8821 und 8821-EX*.

### **Prozedur**

<span id="page-136-1"></span>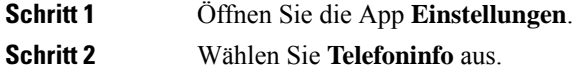

# **Hardware-Diagnose**

Sie können einige Diagnosetests auf Ihrem Telefon ausführen.

### **Audio-Diagnose ausführen**

Sie können überprüfen, ob die Audiowiedergabe auf Ihrem Telefon richtig funktioniert.

#### **Prozedur**

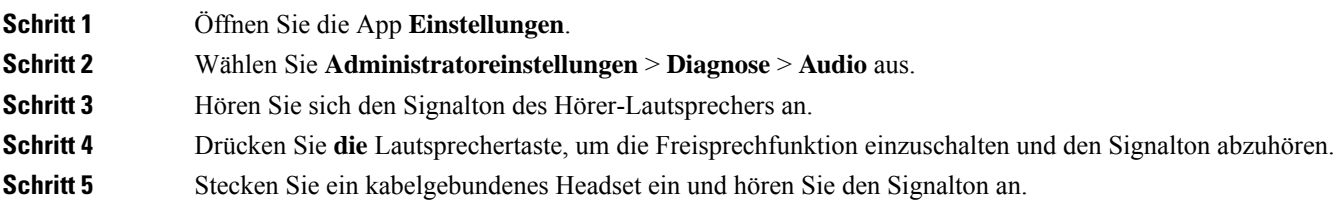

## **Tastenfeld-Diagnose ausführen**

Sie können überprüfen, ob das Tastenfeld auf Ihrem Telefon richtig funktioniert.

### **Prozedur**

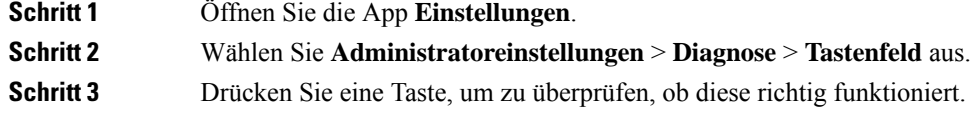

## **WLAN-Diagnose ausführen**

Sie können die Wi-Fi-Verbindung für Ihre Telefon überprüfen. Das Telefon listet die Zugriffspunkte der Reihenfolge nach auf, vom stärksten Signal bis zum schwächsten Signal oder Offline-Zugriffspunkt. Sie können die Informationen zum drahtlosen Zugriffspunkt anzeigen.

#### **Prozedur**

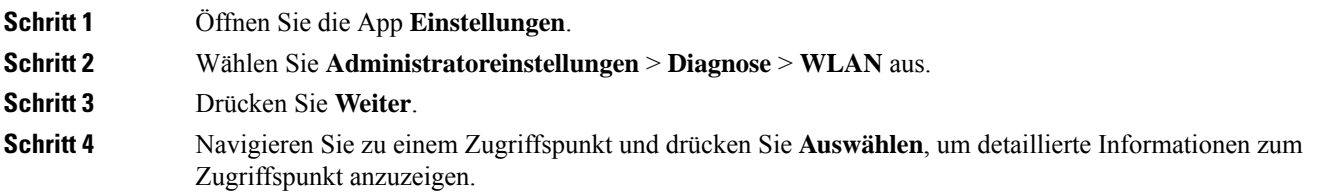

### **WLAN-Diagnosefelder**

In der folgenden Tabelle werden die Felder im Bildschirm WLAN-Diagnose beschrieben.

 $\overline{\phantom{a}}$ 

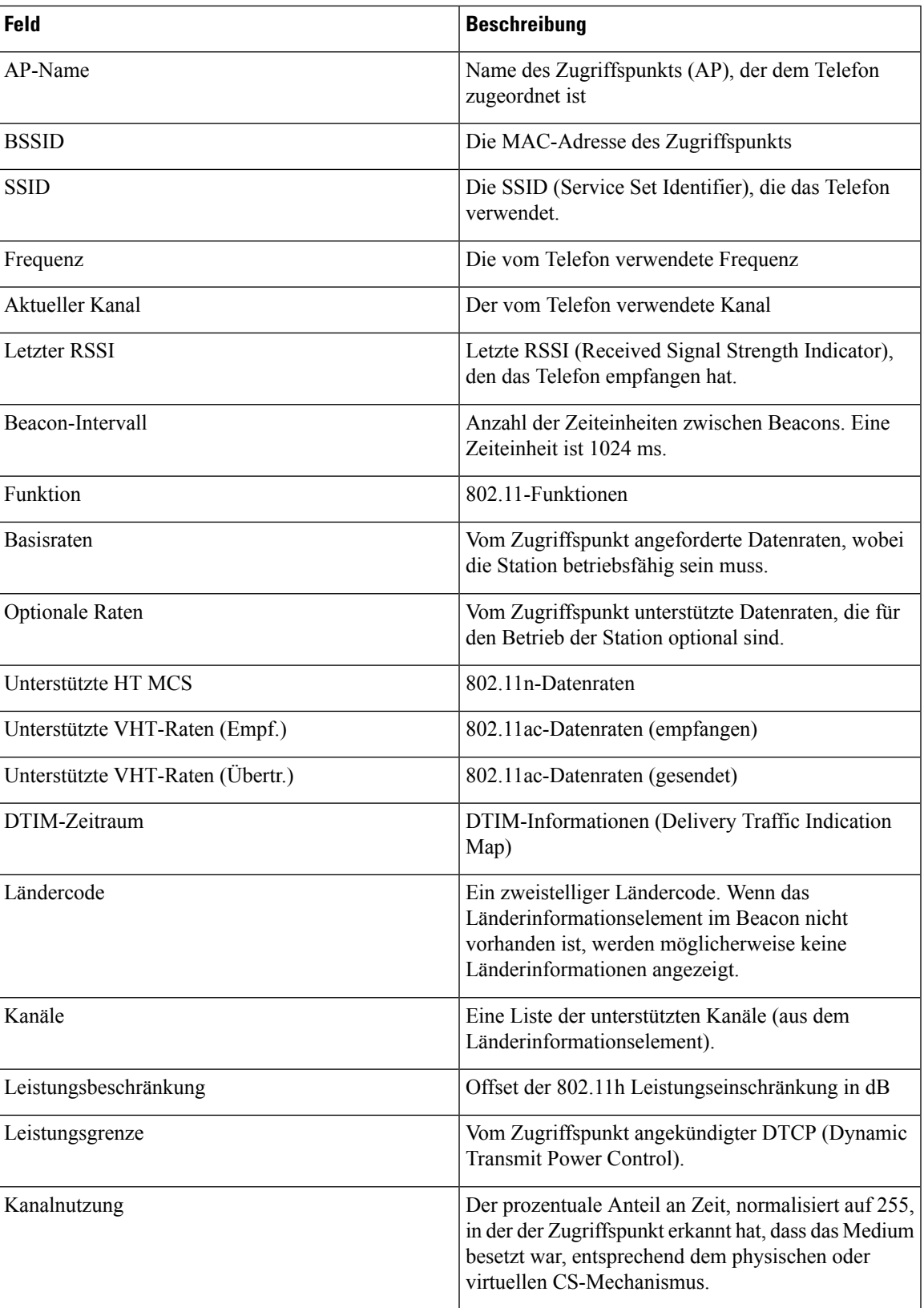

I

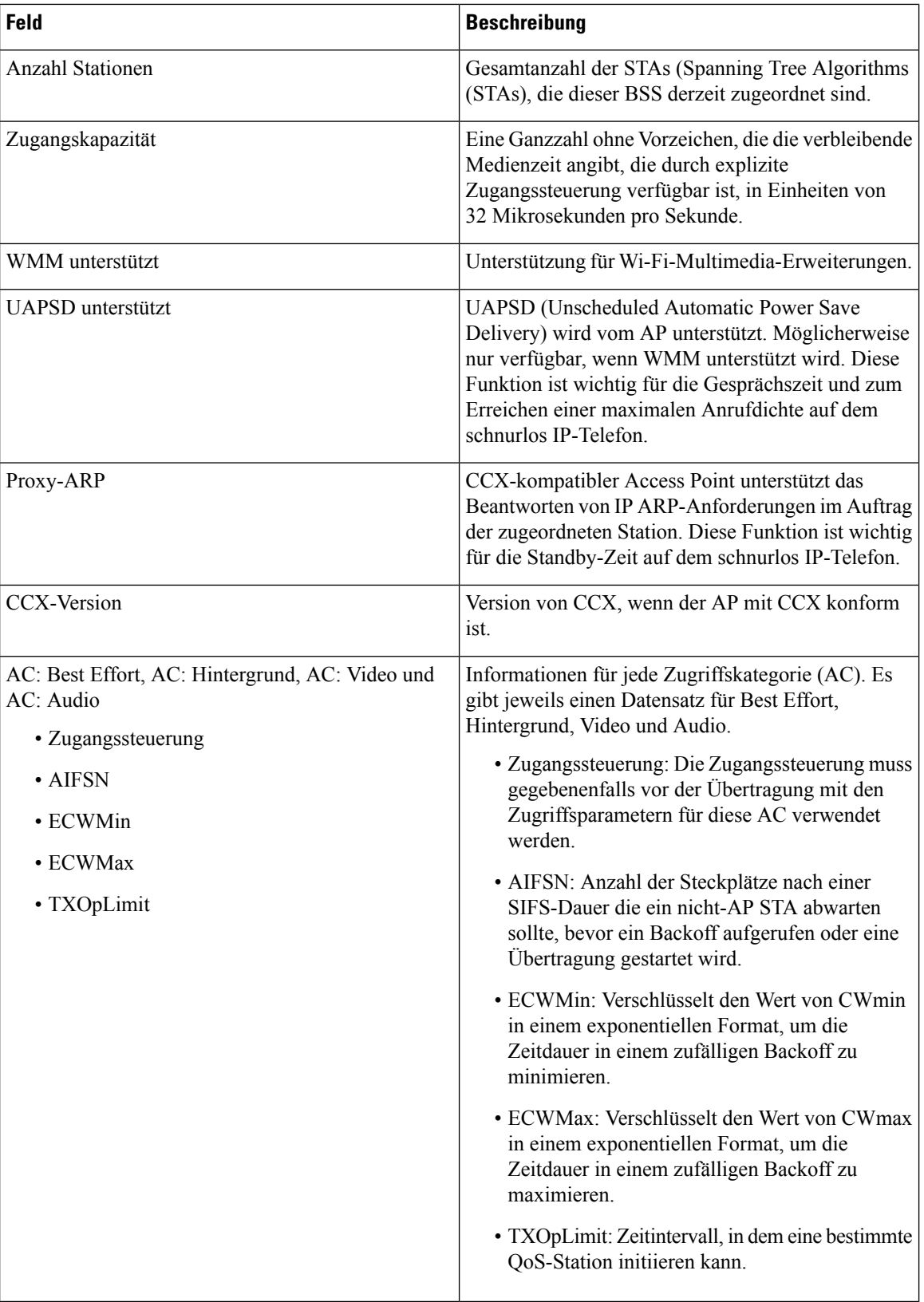

# <span id="page-140-0"></span>**Einen Fehlerbericht über das Telefon erstellen**

Wenn bei Ihrem Telefon ein Problem auftritt, können Sie einen Fehlerbericht über das Telefon generieren.

### **Prozedur**

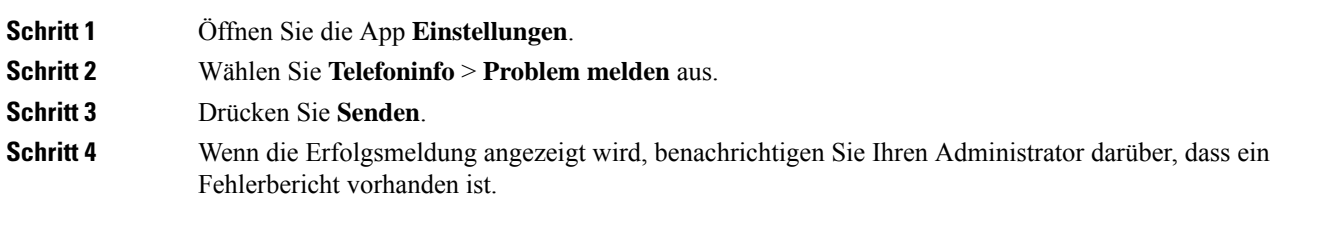

I

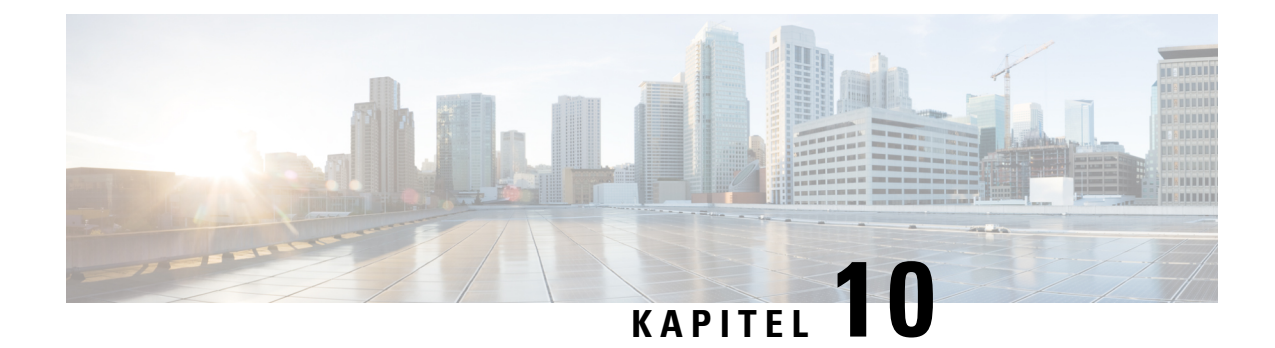

# **Produktsicherheit**

- [Informationen](#page-142-0) zu Sicherheit und Leistung, auf Seite 133
- [Konformitätserklärung,](#page-147-0) auf Seite 138
- Übersicht über die Cisco [Produktsicherheit,](#page-153-0) auf Seite 144
- Wichtige [Online-Informationen,](#page-154-0) auf Seite 145

# <span id="page-142-0"></span>**Informationen zu Sicherheit und Leistung**

Lesen Sie die folgenden Sicherheitshinweise, bevor Sie das IP-Telefon installieren oder verwenden.

#### WICHTIGE SICHERHEITSHINWEISE **Warnung**

Dieses Warnsymbol bedeutet Gefahr. Sie befinden sich in einer Situation, die zu Verletzungen führen kann. Machen Sie sich vor der Arbeit mit Geräten mit den Gefahren elektrischer Schaltungen und den üblichen Verfahren zur Vorbeugung von Unfällen vertraut. Suchen Sie mit der am Ende jeder Warnung angegebenen Hinweisnummer nach der jeweiligen Übersetzung in den Sicherheitshinweisen, die diesem Gerät beiliegt. Hinweis 1071

BEWAHREN SIE DIESE HINWEISE GUT AUF.

Um die Übersetzungen der Warnungen in dieser Publikation zu lesen, sehen Sie unter der Hinweisnummer in *Informationen zu Konformität und Sicherheit - Cisco schnurlos IP-Telefon 882x-Serie* unter folgender URL nach:[http://www.cisco.com/c/dam/en/us/td/docs/voice\\_ip\\_comm/cuipph/882x/english/RCSI/](http://www.cisco.com/c/dam/en/us/td/docs/voice_ip_comm/cuipph/882x/english/RCSI/RCSI-0266-book.pdf) [RCSI-0266-book.pdf](http://www.cisco.com/c/dam/en/us/td/docs/voice_ip_comm/cuipph/882x/english/RCSI/RCSI-0266-book.pdf)

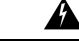

**Warnung**

Lesen Sie die Installationsanweisungen, bevor Sie das System verwenden, installieren oder an die Stromversorgung anschließen. Hinweis 1004

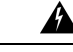

Bei Stromausfall oder -unterbrechung funktionieren der VoIP-Dienst (Voice over IP) und der Notrufdienst nicht. Nach Wiederherstellung der Stromversorgung müssen Sie das Gerät möglicherweise zurücksetzen oder neu konfigurieren, um VoIP und den Notrufdienst wieder verwenden zu können. In Deutschland lautet die Nummer für den Notruf 112. Ihnen muss die Notrufnummer in Ihrem Land bekannt sein. Hinweis 361 **Warnung**

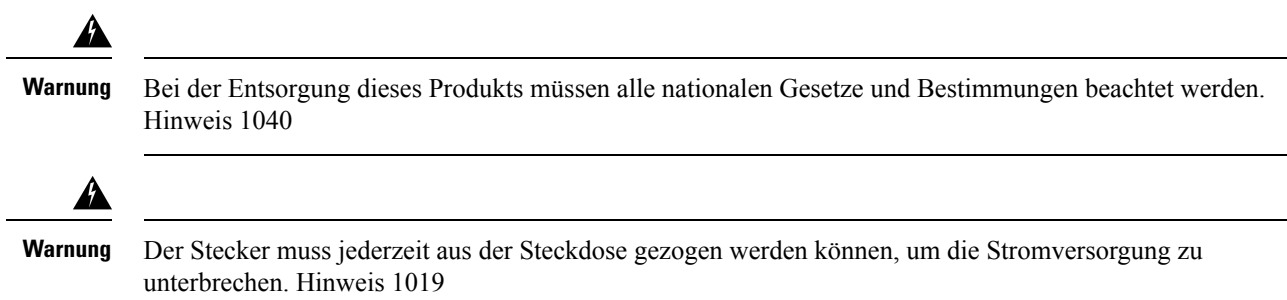

## **Sicherheitsrichtlinien**

Die folgenden Sicherheitsrichtlinien beziehen sich auf die Verwendung von Cisco schnurlos IP-Telefon 8821 und 8821-EX in bestimmten Umgebungen:

- Verwenden Sie dieses Produkt nicht als primäres Kommunikationstool in Krankenhäusern, da es ein nicht geregeltes Frequenzband verwenden kann, das anfällig für Störungen von anderen Geräten ist.
- Die Verwendung von drahtlosen Geräten in Krankenhäusern unterliegt den jeweiligen Vorschriften des Krankenhauses.
- Die Verwendung von Mobilgeräten an gefährlichen Standorten ist durch die Einschränkungen begrenzt, die von Sicherheitsdirektor dieser Umgebung festgelegt werden.
- Die Verwendung von drahtlosen Geräten in Flugzeugen unterliegt der Federal Aviation Administration (FAA).

## **Sicherheitshinweise zur Batterie**

Die Sicherheitshinweise zur Batterie gelten für Batterien, die für Cisco schnurlos IP-Telefon 8821 und 8821-EX zugelassen sind.

▲ **Warnung**

Wenn die Batterie nicht vorschriftsmäßig ausgetauscht wird, besteht Explosionsgefahr. Ersetzen Sie die Batterie nur durch denselben oder einen äquivalenten Typ, der vom Hersteller empfohlen wird. Entsorgen Sie gebrauchte Batterien gemäß den Anweisungen des Herstellers. Hinweis 1015

₳

**Warnung**

Berühren Sie die Brücke der Metallkontakte auf der Batterie nicht. Das unbeabsichtigte Entladen der Batterien kann schwere Verbrennungen verursachen. Hinweis 341

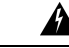

**Warnung**

Explosionsgefahr: Laden Sie die Telefonbatterie nicht in einer potenziell explosionsfähigen Umgebung. Hinweis 431
$\mathbf I$ 

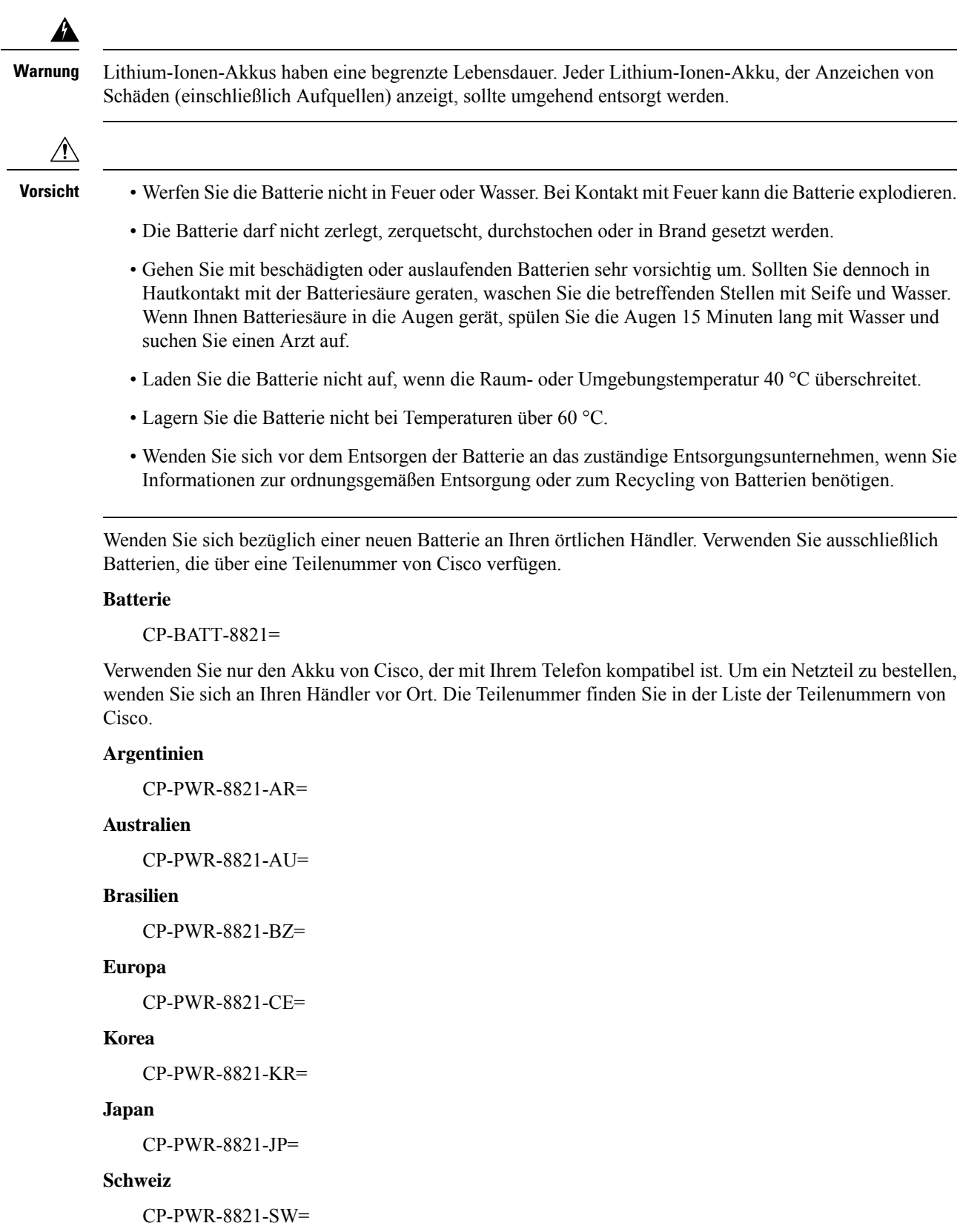

**Nordamerika**

CP-PWR-8821-NA=

**Großbritannien und Nordirland**

CP-PWR-8821-UK=

**Hinweis**

Die Batterie und das Netzteil sind nicht im Lieferumfang des Telefons enthalten. Wenn Sie eine Batterie oder ein Netzteil bestellen möchten, wenden Sie sich an Ihren örtlichen Händler.

# **Gefährliche Umgebungen**

Cisco schnurlos IP-Telefon 8821-EX ist ein für die ATEX Klasse I Zone 2 und CSA Klasse I Division 2/Zone 2 zertifiziertes Gerät. Dies bedeutet, dass das Telefon in Umgebungen verwendet werden kann, in denen das Auftreten einer explosionsfähigen Gasatmosphäre unter normalen Betriebsbedingungen unwahrscheinlich ist und dieser Fall nur selten und für einen kurzen Zeitraum eintritt.

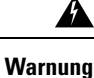

Explosionsgefahr – Laden Sie die Telefonbatterie nicht in einer potenziell explosionsfähigen Atmosphäre. Hinweis 431

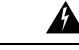

Explosionsgefahr – Der Austausch von Komponenten kann die Eignung für Klasse 1, Division 2/Zone 2 beeinträchtigen. Hinweis 1083 **Warnung**

# **Stromausfall**

Die Möglichkeit des Zugriffs auf Notrufdienste über das Telefon hängt davon ab, ob der WLAN-Zugangspunkt mit Strom versorgt wird. Bei einem Stromausfall können Notrufnummern erst nach Wiederherstellung der Stromzufuhr gewählt werden. Bei einer Unterbrechung der Stromversorgung oder bei einem Stromausfall müssen Sie das Gerät möglicherweise zurücksetzen oder neu konfigurieren, um Notrufnummern wählen zu können.

## **Zulassungen**

Die Funkfrequenz dieses Telefons ist gemäß den Bestimmungen eines bestimmten Regulierungsbereichs konfiguriert. Wenn Sie das Telefon außerhalb des jeweiligen Geltungsbereichs einsetzen, funktioniert es nicht ordnungsgemäß, und Sie verstoßen möglicherweise gegen örtliche Gesetze oder Bestimmungen.

## **Umgebungen im Gesundheitswesen**

Dieses Produkt ist kein medizinisches Gerät und verwendet ein nicht lizenziertes Frequenzband, das anfällig für Störungen durch andere Geräte oder Komponenten ist.

## **Externe Geräte verwenden**

Die folgenden Informationen beziehen sich auf die Verwendung des drahtlosen Telefons mit externen Geräten.

Cisco empfiehlt, ausschließlich qualitativ hochwertige externe Komponenten (z. B. Headsets) zu verwenden, die gegen unerwünschte Hochfrequenz- (HF) und Niederfrequenzsignale (NF) abgeschirmt sind.

Je nach der Qualität dieser Geräte und deren Abstand zu anderen Geräten wie Mobiltelefonen oder Funkgeräten kann trotzdem ein geringes Rauschen auftreten. In diesen Fällen empfiehlt Cisco folgende Maßnahmen:

- Vergrößern Sie den Abstand zwischen dem externen Gerät und der RF- oder AF-Signalquelle.
- Verlegen Sie die Anschlusskabel des externen Geräts in einem möglichst großen Abstand zur RF- oder AF-Signalquelle.
- Verwenden Sie für das externe Gerät abgeschirmte Kabel oder Kabel mit hochwertiger Abschirmung und hochwertigen Anschlusssteckern.
- Kürzen Sie das Anschlusskabel des externen Geräts.
- Führen Sie die Kabel des externen Geräts durch einen Ferritkern oder eine ähnliche Vorrichtung.

Cisco kann keine Garantie in Bezug auf die Leistung desSystems übernehmen, da das Unternehmen keinerlei Einfluss auf die Qualität der verwendeten externen Gerätekomponenten, Kabel und Stecker hat. Das System arbeitet mit angemessener Leistung, wenn geeignete Komponenten mithilfe qualitativ hochwertiger Kabel und Stecker angeschlossen werden.

**Vorsicht**

Verwenden Sie in EU-Ländern ausschließlich externe Headsets, die der EU-Richtlinie 89/336/EWG voll entsprechen.

## **Verhalten des Telefons bei Netzwerküberlastung**

Alles, was zu einer Verschlechterung der Netzwerkleistung führt, kann auch die Audioqualität des Telefons beeinträchtigen. In manchen Fällen kann es sogar zu einem Abbruch des Telefonats kommen. Eine Netzwerküberlastung kann unter anderem von folgenden Aktivitäten verursacht werden:

- Verwaltungsaufgaben, beispielsweise die Überprüfung von internen Anschlüssen oder der Sicherheit
- Netzwerkangriffe, beispielsweise ein Denial-of-Service-Angriff

**SAR**

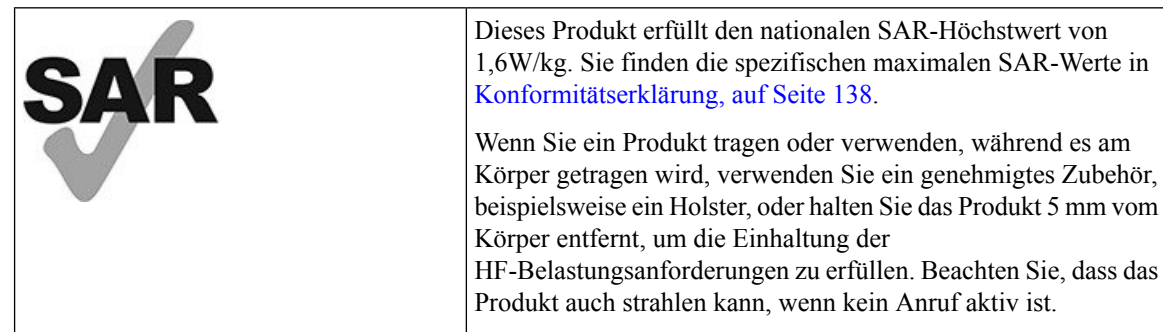

# <span id="page-147-0"></span>**Produktetikett**

Das Produktetikett befindet sich im Akkufach des Geräts.

# **Konformitätserklärung**

# **Konformitätserklärungen für die Europäische Union**

## **CE-Kennzeichnung**

Das folgende CE-Zeichen ist auf dem Gerät und der Verpackung angebracht.

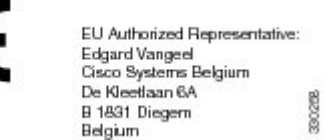

## **Erklärung über die HF-Belastung für die Europäische Union**

Das Gerät wurde evaluiert und in Übereinstimmung mit der EU EMF Directive 2014/53/EU als konform befunden.

# **Konformitätserklärungen für die USA**

## **SAR-Erklärung**

Die Handsets der Cisco schnurlos IP-Telefon 882x-Serie wurden auf die Einhaltung der körpergetragenen SAR (Specific Absorption Rate) mit der speziellen Gürtel-/Holster-Konfiguration des Handsets getestet. Die FCC hat detaillierte SAR-Anforderungen festgelegt und vorgeschrieben, dass diese Anforderungen vom Gürtel/Holster, der mit dem Handset geliefert wird, erfüllt werden müssen. Andere Gürtel/Holster oder ähnliche Zubehörteile, die nicht getestet wurden, halten die SAR möglicherweise nicht ein und sollte vermieden werden.

### **Informationen zur HF-Belastung**

Das Funkmodul wurde evaluiert und als konform mit den Anforderungen befunden, die in 47 CFR in den Abschnitten 2.1091, 2.1093 und 15.247 (b) (4) bezüglich der HF-Belastung durch Funkfrequenzgeräte dargelegt sind. Dieses Modell erfüllt die zutreffenden behördlichen Anforderungen für die Belastung durch Funkfrequenzwellen.

#### DIESES GERÄT ERFÜLLT DIE BEGRENZUNGEN, DIE VON ISED RSS-102 R5 IN BEZUG AUF BELASTUNG DURCH FUNKWELLEN AUFGEFÜHRT WERDEN

Das Gerät der Cisco schnurlos IP-Telefon 882 X-Serie Gerät enthält einen Funksender und -empfänger. Es wurde so konzipiert, dass es die (unkontrollierten) Grenzwerte der allgemeinen Bevölkerung für die Belastung durch Funkwellen (hochfrequente elektromagnetische Felder) gemäß RSS-102 nicht überschreitet, die auf den Health Canada Safety Code 6 verweisen, und eine erhebliche Sicherheitsmarge umfassen, die so ausgelegt ist, dass die Sicherheit aller Personen ungeachtet von Alter und Gesundheit sichergestellt wird.

Aus diesem Grund sind die Systeme so ausgelegt, dass der Endbenutzer während des Betriebs nicht mit den Antennen in Kontakt kommt. Es wird empfohlen, dasSystem an einem Ort aufzustellen, an dem die Antennen mindestens einen vom Benutzer angegebenen Mindestabstand gemäß den behördlichen Richtlinien einhalten, die erstellt wurden, um die allgemeine Belastung des Benutzers oder Bedieners zu reduzieren.

Das Gerät wurde getestet und erfüllt die geltenden Vorschriften im Rahmen des Funkwellenzertifizierungsprozesses.

**Maximaler SAR für dieses Modell und die Bedingungen, unter denen er aufgezeichnet wurde**

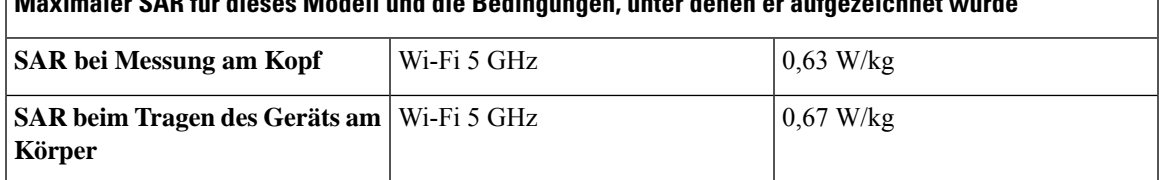

Dieses drahtlose Telefon enthält ein Funkgerät. Das Funkgerät und die Antenne wurden entwickelt, um die HF-Emissionsanforderungen für die Belastung des Menschen zu erfüllen, die von derFCC sowie von anderen Behörden anderer Länder festgelegt sind. Diese Richtlinien wurden von der Branche basierend auf den Richtlinien der Weltgesundheitsorganisation (WHO) entwickelt. Diese Branchenstandards wurden entwickelt, um weitere Sicherheitsbereiche einzubeziehen, die sicherstellen, dass der Benutzer der geringsten HF-Strahlung ausgesetzt ist.

Das Funkgerät verwendet einen nicht ionisierenden Strahlungstyp anstatt einen ionisierenden Strahlungstyp, beispielsweise Röntgenstrahlen.

Der Belastungsstandard für diese Geräte bezieht sich auf eine Maßeinheit, die als SAR bezeichnet wird. Die von der FCC festgelegte Höchstgrenze beträgt 1,6W/kg. Die Tests für diese Emissionsstufe werden in einem unabhängigen Labor ausgeführt, das Testmethoden und Betriebsstellungen einsetzt, die von der FCC und anderen Behörden überprüft wurden.

Vor der Markteinführung des Telefons wurde das Produkt gemäß der FCC-Vorschriften getestet und zertifiziert, um sicherzustellen, dass das Produkt die FCC SAR-Vorgaben nicht überschreitet.

Weitere Informationen zu SAR und der HF-Belastung finden Sie auf der FCC-Website unter: <http://www.fcc.gov/oet/rfsafety>

Es gibt keinen endgültigen Beweis, dass diese Mobiltelefone ein Gesundheitsrisiko darstellen. Die FDA und zahlreiche Forscher setzen die Untersuchungen die Studien der HF-Strahlung und Gesundheitsprobleme fort. Weitere Informationen zu diesem Thema finden Sie auf der FDA-Website unter: <http://www.fda.gov>

Die Cisco schnurlos IP-Telefon 882x-Serie wird mit Leistungsstufen betrieben, die fünf bis sechs Mal niedriger als die meisten Standard-Mobiltelefone, PCS- (Personal Communications Service) oder GSM-Telefone (Global System for Mobile Communication) sind. Diese niedrige Energiestufe zusammen mit einem niedrigen Transmitter-Auslastungsgrad reduziert die Belastung des Benutzers durch HF-Felder.

Es werden mehrere Methoden empfohlen, um die Belastung des Benutzers zu reduzieren. Diese Methoden umfassen Folgendes:

- **1.** Die Verwendung eines Freihand-Handsets, um den Abstand zwischen der Antenne und dem Kopf des Benutzers zu vergrößern.
- **2.** Die Antenne so ausrichten, dass sie nicht auf den Benutzer zeigt.

Weitere Informationen finden Sie in der folgenden Dokumentation:

- Whitepaper Cisco Systems Spread Spectrum Radios and RF Safety unter: [http://www.cisco.com/warp/](http://www.cisco.com/warp/public/cc/pd/witc/ao340ap/prodlit/rfhr_wi.htm) [public/cc/pd/witc/ao340ap/prodlit/rfhr\\_wi.htm](http://www.cisco.com/warp/public/cc/pd/witc/ao340ap/prodlit/rfhr_wi.htm)
- FCC Bulletin 56: Questions and Answers about Biological Effects and Potential Hazards of Radio Frequency Electromagnetic Fields
- FCC Bulletin 65: Evaluating Compliance with the FCC guidelines for Human Exposure to Radio Frequency Electromagnetic Fields

Weitere Informationen erhalten Sie ebenfalls von den folgenden Organisationen:

- Weltgesundheitsorganisation, Internal Commission on Non-Ionizing Radiation Protection unter <http://www.who.int/emf>
- Vereinigtes Königreich, National Radiological Protection Board unter <http://www.nrpb.org.uk>
- Cellular Telecommunications Association unter <http://www.wow-com.com>

## **Allgemeine HF-Belastungskonformität**

Dieses Gerät wurde evaluiert und als konform mit den Höchstgrenzen der ICNIRP (International Committee on Non-Ionizing Radiation Protection) für die HF-Belastung von Menschen befunden.

## **Funkgerät (Teil 15)**

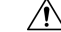

**Vorsicht**

Das Funkgerät (Teil 15) führt nicht zu Störungen bei anderen Geräten, die auf dieser Frequenz betrieben werden. Alle Änderungen oder Anpassungen des Produkts, die nicht ausdrücklich von Cisco genehmigt wurden, einschließlich Antennen von Drittanbietern, können die Berechtigung des Benutzers zum Betrieb des Geräts aufheben.

## **Konformitätserklärungen für Kanada**

Dieses Gerät hält die lizenzfreien RSS-Standards der Industry Canada ein. Der Betrieb erfolgt unter den folgenden beiden Bedingungen: (1) Das Gerät darf keinerlei Störungen verursachen, und (2) das Gerät muss jegliche Art von Störung tolerieren einschließlich solcher, die zu unerwünschten Betriebsvorgängen führen. Der Datenschutz für Kommunikationen kann bei Verwendung dieses Telefons nicht sichergestellt werden.

Dieses Produkt erfüllt die geltenden technischen Spezifikationen für Innovation, Wissenschaft und wirtschaftliche Entwicklung in Kanada.

#### **Avis de Conformité Canadien**

Cet appareil est conforme aux normes RSS exemptes de licence RSS d'Industry Canada. Le fonctionnement de cet appareil est soumis à deux conditions : (1) ce périphérique ne doit pas causer d'interférence et (2) ce périphérique doit supporter les interférences, y compris celles susceptibles d'entraîner un fonctionnement non souhaitable de l'appareil. La protection des communications ne peut pas être assurée lors de l'utilisation de ce téléphone.

Le présent produit est conforme aux spécifications techniques applicables d'Innovation, Sciences et Développement économique Canada.

#### **Erklärung über die HF-Belastung für Kanada**

DIESES GERÄT ERFÜLLT DIE BEGRENZUNGEN, DIE VON ISED RSS-102 R5 IN BEZUG AUF BELASTUNG DURCH FUNKWELLEN AUFGEFÜHRT WERDEN

Ihr Gerät enthält einen Funksender und -empfänger. Es wurde so konzipiert, dass es die (unkontrollierten) Grenzwerte der allgemeinen Bevölkerung für die Belastung durch Funkwellen (hochfrequente elektromagnetische Felder) gemäß RSS-102 nicht überschreitet, die auf den Health Canada Safety Code 6 verweisen, und eine erhebliche Sicherheitsmarge umfassen, die so ausgelegt ist, dass die Sicherheit aller Personen ungeachtet von Alter und Gesundheit sichergestellt wird.

Aus diesem Grund sind die Systeme so ausgelegt, dass der Endbenutzer während des Betriebs nicht mit den Antennen in Kontakt kommt. Es wird empfohlen, dasSystem an einem Ort aufzustellen, an dem die Antennen mindestens einen vom Benutzer angegebenen Mindestabstand gemäß den behördlichen Richtlinien einhalten, die erstellt wurden, um die allgemeine Belastung des Benutzers oder Bedieners zu reduzieren.

Das Gerät wurde getestet und erfüllt die geltenden Vorschriften im Rahmen des Funkwellenzertifizierungsprozesses.

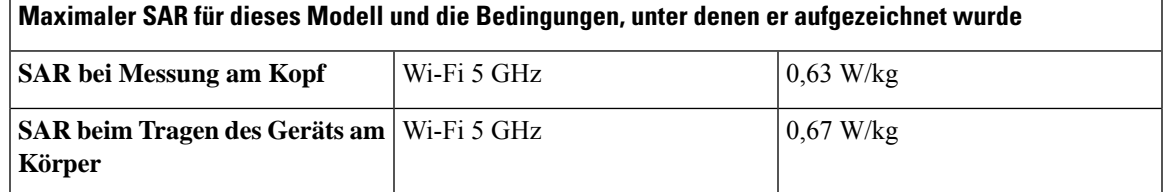

#### **Déclaration d'Exposition aux RF Canadienne**

#### CE PÉRIPHÉRIQUE RESPECTE LES LIMITES DÉCRITES PAR LA NORME RSS-102 R5 D'EXPOSITION À DES ONDES RADIO

Votre appareil comprend un émetteur et un récepteur radio. Il est conçu pour ne pas dépasser les limites applicables à la population générale (ne faisant pas l'objet de contrôles périodiques) d'exposition à des ondes radio (champs électromagnétiques de fréquences radio) comme indiqué dans la norme RSS-102 qui sert de référence au règlement de sécurité n°6 sur l'état de santé du Canada et inclut une marge de sécurité importantes conçue pour garantir la sécurité de toutes les personnes, quels que soient leur âge et état de santé.

En tant que tels, lessystèmessont conçus pour être utilisés en évitant le contact avec les antennes par l'utilisateur final. Il est recommandé de positionner le système à un endroit où les antennes peuvent demeurer à au moins une distance minimum préconisée de l'utilisateur, conformément aux instructions des réglementations qui sont conçues pour réduire l'exposition globale de l'utilisateur ou de l'opérateur.

Le périphérique a été testé et déclaré conforme aux réglementations applicables dans le cadre du processus de certification radio.

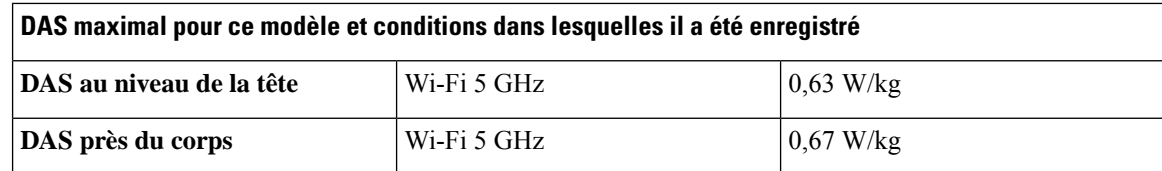

# **Konformitätserklärungen für Neuseeland**

## **Allgemeine PTC-Warnung (Permit to Connect)**

Die Gewährung einer Telepermit für eine Komponente des Anschlussgeräts bedeutet lediglich, dass die Telecom zustimmt, dass die Komponente die Mindestanforderungen für die Verbindung mit ihrem Netzwerk erfüllt. Dies stellt kein Sponsoring des Produkts durch die Telecom dar und gewährt keine Garantie in irgendeiner Form. Außerdem ist es keine Zusicherung, dass eine Komponenten in jeder Hinsicht mit einer anderen Komponenten eines Telepermitted-Geräts einer anderen Marken oder eines anderen Modells korrekt funktioniert. Es wird nicht impliziert, dass ein Produkt mit allen Telecom-Netzwerkservices kompatibel ist.

## **IP-Netzwerke mit dem Telefonnetz verwenden**

IP (Internet Protocol) fügt Verzögerungen in Sprachsignale ein, da jedes Datenpaket formuliert und adressiert wird. Die Telecom-Zugriffsstandards empfehlen, dass Anbieter, Designer und Installierer, die diese Technologie für Anrufe über das Telefonnetz verwenden, die ITU E-Modellanforderungen im Design Ihrer Netzwerke berücksichtigen. Das allgemeine Ziel ist, Verzögerungen, Verzerrungen und andere Übertragungsbeeinträchtigungen zu minimieren, insbesondere für Anrufe, die mobile und internationale Netzwerke umfassen, in denen bereits erhebliche Verzögerungen auftreten.

### **Sprachkomprimierung über das Fernsprechnetz**

Ein Teil der langen Verzögerung, die in mobilen und internationalen Netzwerken bereits vorhanden ist, wird von Sprachkomprimierungstechnologien verursacht. Die Telecom-Zugriffsstandards genehmigen die G711-Sprachtechnologie nur für die Verwendung im Fernsprechnetz. G711 ist eine "Methode für die sofortige Sprachcodierung", wohingegen G729 und alle Varianten als "beinahe sofort" betrachtet werden, um eine zusätzliche Verzögerung in das Sprachsignal einzufügen.

### **Echokompensation**

In Telefonnetzen der Telecom ist die Echokompensation normalerweise nicht erforderlich, da geografische Verzögerungen akzeptierbar sind, wenn der CPE-Rückgabeverlust innerhalb der Telepermit-Höchstgrenzen liegt.Private Netzwerke, die die VoIP-Technologie (Voice-over-IP) einsetzen, müssen die Echokompensation jedoch für alle Anrufe bereitstellen. Der gemeinsame Effekt der Verzögerung der Audio-/VoIP-Konvertierung und des IP-Routings kann eine Echokompensationszeit von 64 ms verursachen.

П

# **Konformitätserklärungen für Taiwan**

## **DGT-Warnhinweis**

避免電波干擾,本器材禁止於室外使用5.25-5.35 秭赫頻帶

#### 低功率電波輻射性電機管理辦法

- 第十二條 經型式認證合格之低功率射頻電機,非經許可,公司、 商號或使用者均不得擅自變更頻率、加大功率或變更原 設計之特性及功能。
- 第十四條 低功率射頻電機之使用不得影響飛航安全及干擾合法通信; 經發現有干擾現象時,應立即停用,並改善至無干擾時方得 繼續使用。

前項合法通信,指依電信法規定作業之無線電信。

低功率射頻電機須忍受合法通信或工業、科學及醫療用電波 輻射性電機設備之干擾。

#### 低功率射頻電機技術規範

- 4.7 無線資訊傳輸設備
- 4.7.5 在5.25-5.35秭赫頻帶內操作之無線資訊傳輸設備,限於室內使用。
- 4.7.6 無線資訊傳輸設備須忍受合法通信之干擾且不得干擾合法通信;如 造成干擾,應立即停用,俟無干擾之虞,始得繼續使用。
- 4.7.7 無線資訊傳輸設備的製造廠商應確保頻率穩定性,如依製造廠商使 97048 用手册上所述正常操作,發射的信號應維持於操作頻帶中。

# **Konformitätserklärung für Argentinien**

#### **Advertencia**

No utilizar una fuente de alimentación con caracteristícas distintas a las expresadas ya que podría ser peligroso.

## **Konformitätserklärungen für Brasilien**

#### **Art. 6º – 506**

Dieses Gerät ist ein sekundärer Gerätetyp, der nicht gegen nachteilige Störungen geschützt ist, auch wenn eine Störung von einem Gerät des gleichen Typs verursacht wird. Es kann keine Störung von primären Gerätetypen verursachen.

Weitere Informationen finden Sie unter folgender URL: <http://www.anatel.gov.br>

Este equipamento opera em caráter secundário, isto é, não tem direito a proteção contra interferência prejudicial, mesmo de estações do mesmo tipo, e não pode causar interferência a sistemas operando em caráter primário.

Anatel-Website: <http://www.anatel.gov.br>

#### **Resolution Nr. 303/2002 und Nr. 533/2009**

Dieses Produkt wurde von Anatel gemäß den in der Resolution Nr. 242/2000 geregelten Verfahren genehmigt und entspricht den technischen Anforderungen, einschließlich den festgelegten Grenzwerten derSAR (Specific Absorption Rate) für elektrische, magnetische und elektromagnetische Funkfrequenzfelder gemäß den Resolutionen Nr. 303/2002 und Nr. 533/2009.

#### **Resoluções no. 303/2002 e no. 533/2009**

Este produto está homologado pela Anatel, de acordo com os procedimentos regulamentados pela Resolução no. 242/2000 e atende aosrequisitostécnicos aplicados, incluindo oslimites de exposição da Taxa de Absorção Específica referente a campos elétricos, magnéticos e eletromagnéticos de radiofrequência, de acordo com as Resoluções no. 303/2002 e no. 533/2009.

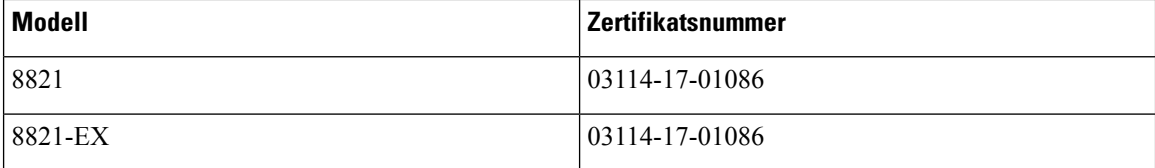

# **Konformitätserklärung für Singapur**

# **Complies with IMDA Standards** DB101992

# **Übersicht über die Cisco Produktsicherheit**

Dieses Produkt enthält Verschlüsselungsfunktionen und unterliegt den geltenden Gesetzen in den USA oder des jeweiligen Landes bezüglich Import, Export, Weitergabe und Nutzung des Produkts. Die Bereitstellung von Verschlüsselungsprodukten durch Cisco gewährt Dritten nicht das Recht, die Verschlüsselungsfunktionen zu importieren, zu exportieren, weiterzugeben oder zu nutzen. Importeure, Exporteure, Vertriebshändler und Benutzersind für die Einhaltung aller jeweils geltenden Gesetze verantwortlich. Durch die Verwendung dieses Produkts erklären Sie, alle geltenden Gesetze und Vorschriften einzuhalten. Wenn Sie die geltenden Gesetze nicht einhalten können, müssen Sie das Produkt umgehend zurückgeben.

Weitere Angaben zu den Exportvorschriften der USA finden Sie unter [https://www.bis.doc.gov/](https://www.bis.doc.gov/policiesandregulations/ear/index.htm) [policiesandregulations/ear/index.htm](https://www.bis.doc.gov/policiesandregulations/ear/index.htm).

# **Wichtige Online-Informationen**

#### **Endbenutzer-Lizenzvereinbarung**

Endbenutzer-Lizenzvereinbarung (EULA): <https://www.cisco.com/go/eula>

#### **Informationen zur Einhaltung gesetzlicher Vorschriften und zur Sicherheit**

Informationen zu Gesetzen und Vorschriften sowie zur Sicherheit (RCSI):

I